# **UNIVERSIDAD DE HUANUCO**

# **FACULTAD DE INGENIERIA**

# **PROGRAMA ACADÉMICO DE INGENIERÍA DE SISTEMAS E INFORMÁTICA**

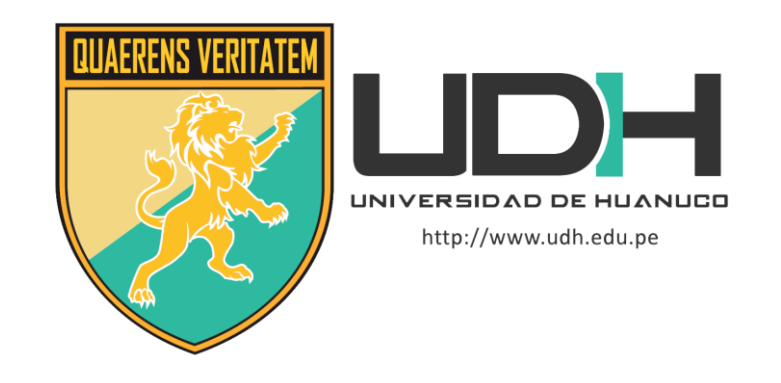

**TESIS**

# **"IMPLEMENTACIÓN DE UN SISTEMA DE INFORMACIÓN BAJO SOFTWARE LIBRE PARA LA ADMINISTRACIÓN ACADÉMICA DE LA INSTITUCIÓN EDUCATIVA ECLESIAL LA INMACULADA CONCEPCIÓN DE LA CIUDAD DE HUÁNUCO EN EL 2021"**

# PARA OPTAR EL TÍTULO PROFESIONAL DE INGENIERO

# DE SISTEMAS E INFORMÁTICA

AUTOR: Majino Rivera, King Hendrik

ASESOR: Nuñez Vicente, José Antonio

HUÁNUCO – PERÚ

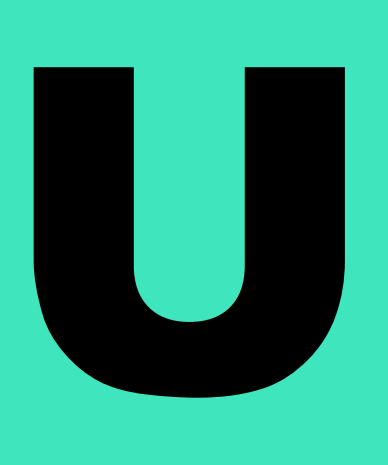

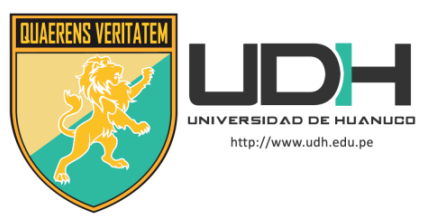

## **TIPO DEL TRABAJO DE INVESTIGACIÓN:**

- Tesis  $(X)$
- Trabajo de Suficiencia Profesional( )
- Trabajo de Investigación ( )
- Trabajo Académico ( )

**LÍNEAS DE INVESTIGACIÓN:** Gestión y Desarrollo de Sistemas de Información

## **AÑO DE LA LÍNEA DE INVESTIGACIÓN** (2020) **CAMPO DE CONOCIMIENTO OCDE:**

**Área:** Ingeniería, Tecnología

**Sub área:** Ingeniería eléctrica, Ingeniería **Disciplina:** Sistemas de automatización, Sistemas de **Control** 

# **DATOS DEL PROGRAMA:**

Nombre del Grado/Título a recibir: Título Profesional de Ingeniero de sistemas e informática Código del Programa: P06

Tipo de Financiamiento:

- Propio  $(X)$
- UDH ( )
- Fondos Concursables ( )

## **DATOS DEL AUTOR:**

Documento Nacional de Identidad (DNI): 72318611 **DATOS DEL ASESOR:**

Documento Nacional de Identidad (DNI): 45728470 Grado/Título: Maestro en Ingeniería de Sistemas Código ORCID: 0000-0002-2474-2661

## **DATOS DE LOS JURADOS:**

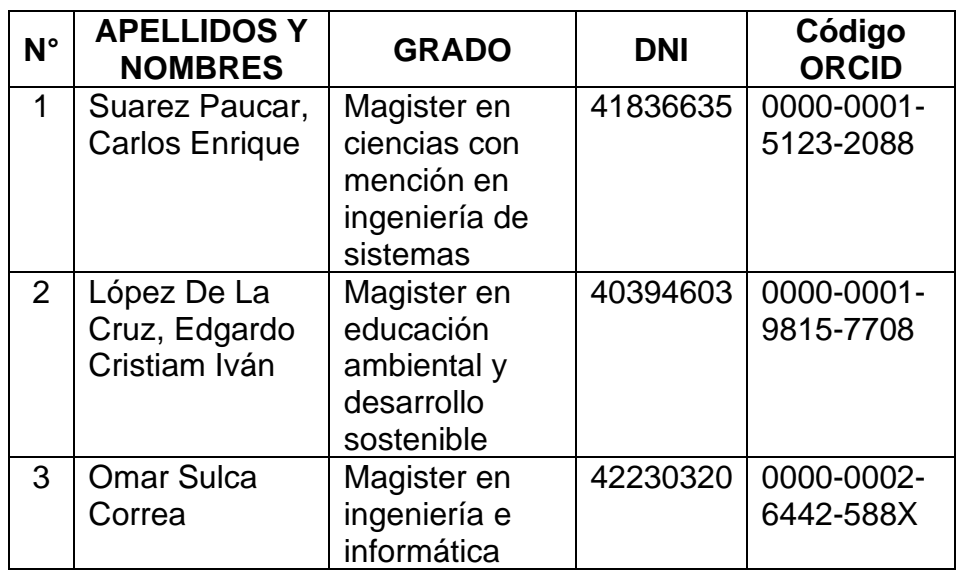

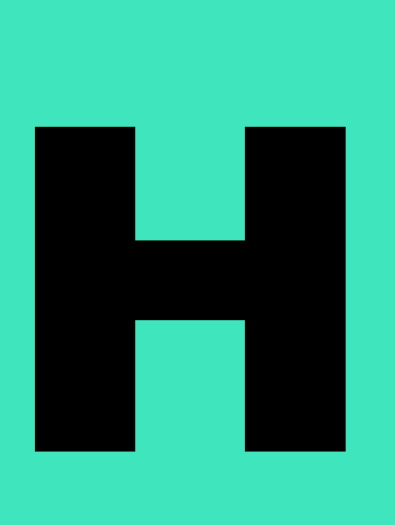

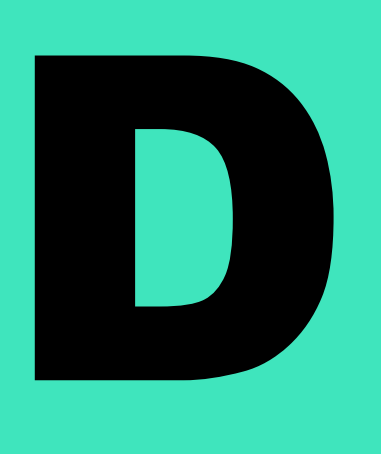

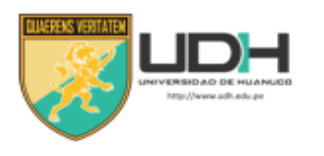

# UNIVERSIDAD DE HUANUCO

Facultad de Ingeniería

**PRESIDENTE** 

P. A. DE INGENIERÍA DE SISTEMAS E INFORMÁTICA

# ACTA DE SUSTENTACIÓN DE TESIS PARA OPTAR EL TITULO PROFESIONAL DE INGENIERO(A) DE SISTEMAS E INFORMÁTICA

En la ciudad de Huánuco, siendo las 18:00 horas del día 22 del mes de noviembre del año 2021, mediante la plataforma Google Meet, en cumplimiento de lo señalado en el Reglamento de Grados y Títulos de la Universidad de Huánuco, se reunieron los Jurados Calificadores integrado por los Docentes:

- > Mg. Carlos Enrique Suárez Paucar
- ≻ Mg. Edgardo Cristiam Iván López De La Cruz **SECRETARIO VOCAL**
- > Mg. Omar Iván Sulca Correa

Nombrados mediante la Resolución Nº 1544 -2021-D-FI-UDH, para evaluar la Tesis intitulada: "IMPLEMENTACIÓN DE UN SISTEMA DE INFORMACIÓN BAJO SOFTWARE LIBRE PARA LA ADMINISTRACIÓN ACADÉMICA DE LA INSTITUCIÓN EDUCATIVA ECLESIAL LA INMACULADA CONCEPCIÓN DE LA CIUDAD DE HUÁNUCO EN EL 2021" presentado por el (la) Bach. MAJINO RIVERA, KING HENDRIK, para optar el Título Profesional de Ingeniero(a) de Sistemas e Informática.

Dicho acto de sustentación se desarrolló en dos etapas: exposición y absolución de preguntas: procediéndose luego a la evaluación por parte de los miembros del Jurado.

Habiendo absuelto las objeciones que le fueron formuladas por los miembros del Jurado y de conformidad con las respectivas disposiciones reglamentarias, procedieron a deliberar y calificar, declarándolo(a) APROBADO por UNANIMIDAD con el calificativo cuantitativo de 13 y cualitativo de SUFICIENTE (Art. 47).

Siendo las 20:01 horas del día 22 del mes de noviembre del año 2021, los miembros del Jurado Calificador firman la presente Acta en señal de conformidad.

Presidente

# **DEDICATORIA**

<span id="page-3-0"></span>A Dios por la vida, por su bondad para guiarme y ser una mejor persona. A mis padres, quienes me apoyaron siempre en el transcurso de mi vida, por sus consejos, sus ánimos, sus alegrías y ganas de superación.

# **AGRADECIMIENTO**

<span id="page-4-0"></span>Al Programa Académico de Ingeniería de Sistemas e Informáticay a todos los docentes que formaron parte de mi formación académica.

A mi asesor de tesis Ing. Núñez Vicente, José Antonio por la orientación acertada que me permitióllevar a cabo el desarrollo de esta tesis.

<span id="page-5-0"></span>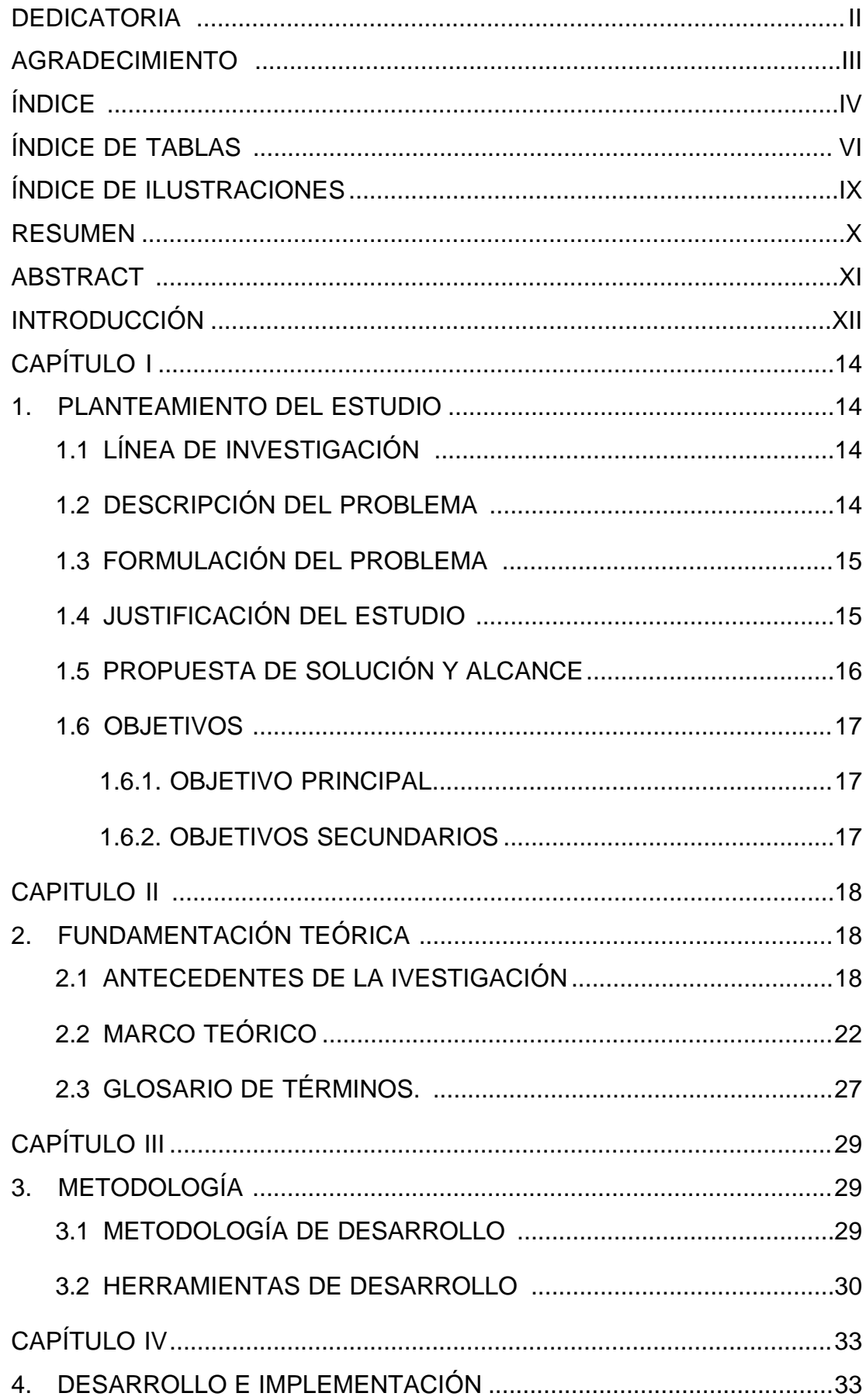

# ÍNDICE

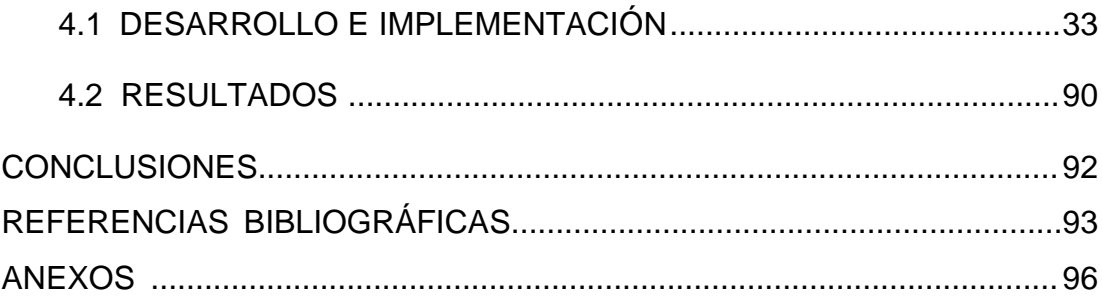

# **ÍNDICE DE TABLAS**

<span id="page-7-0"></span>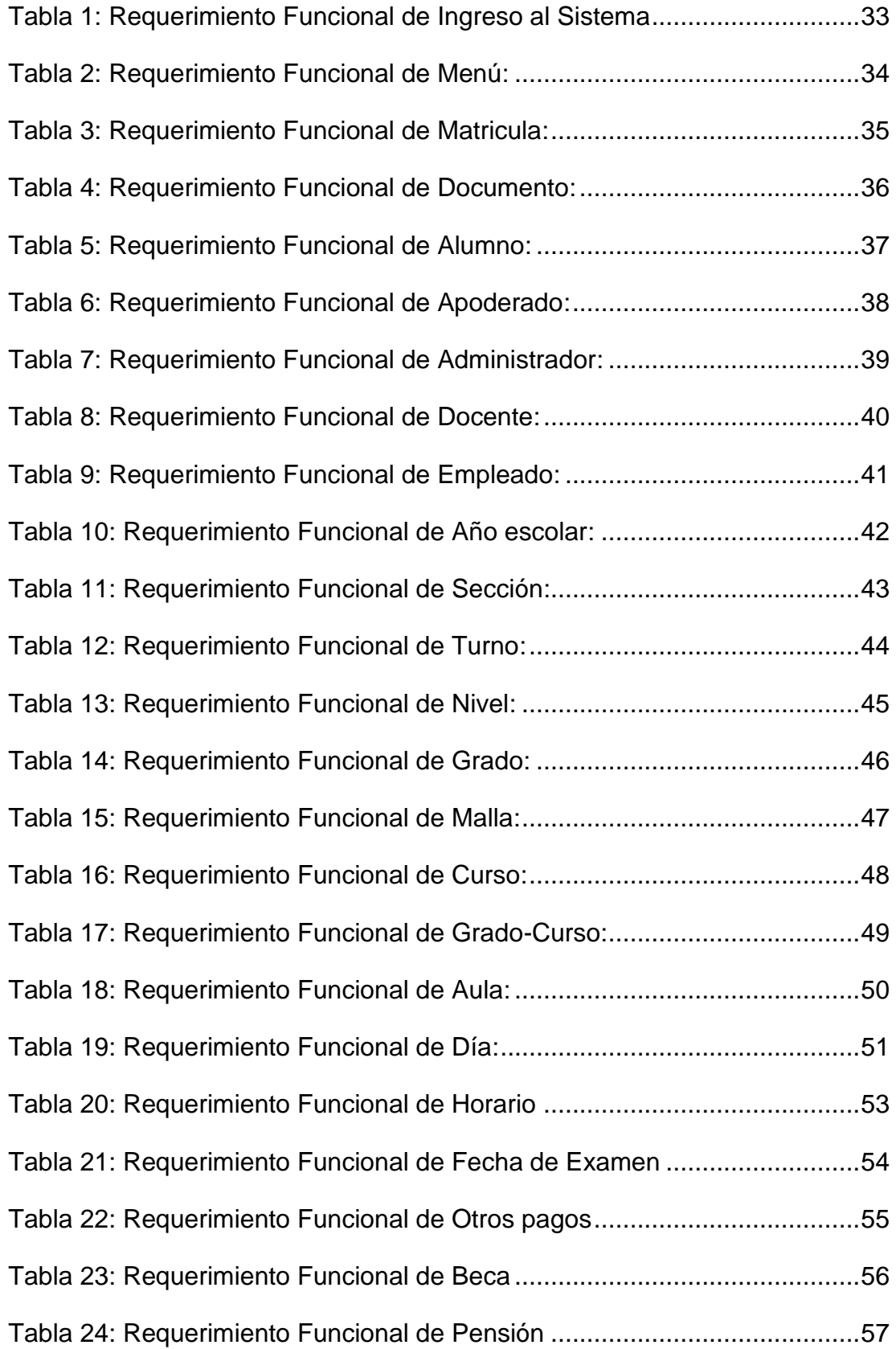

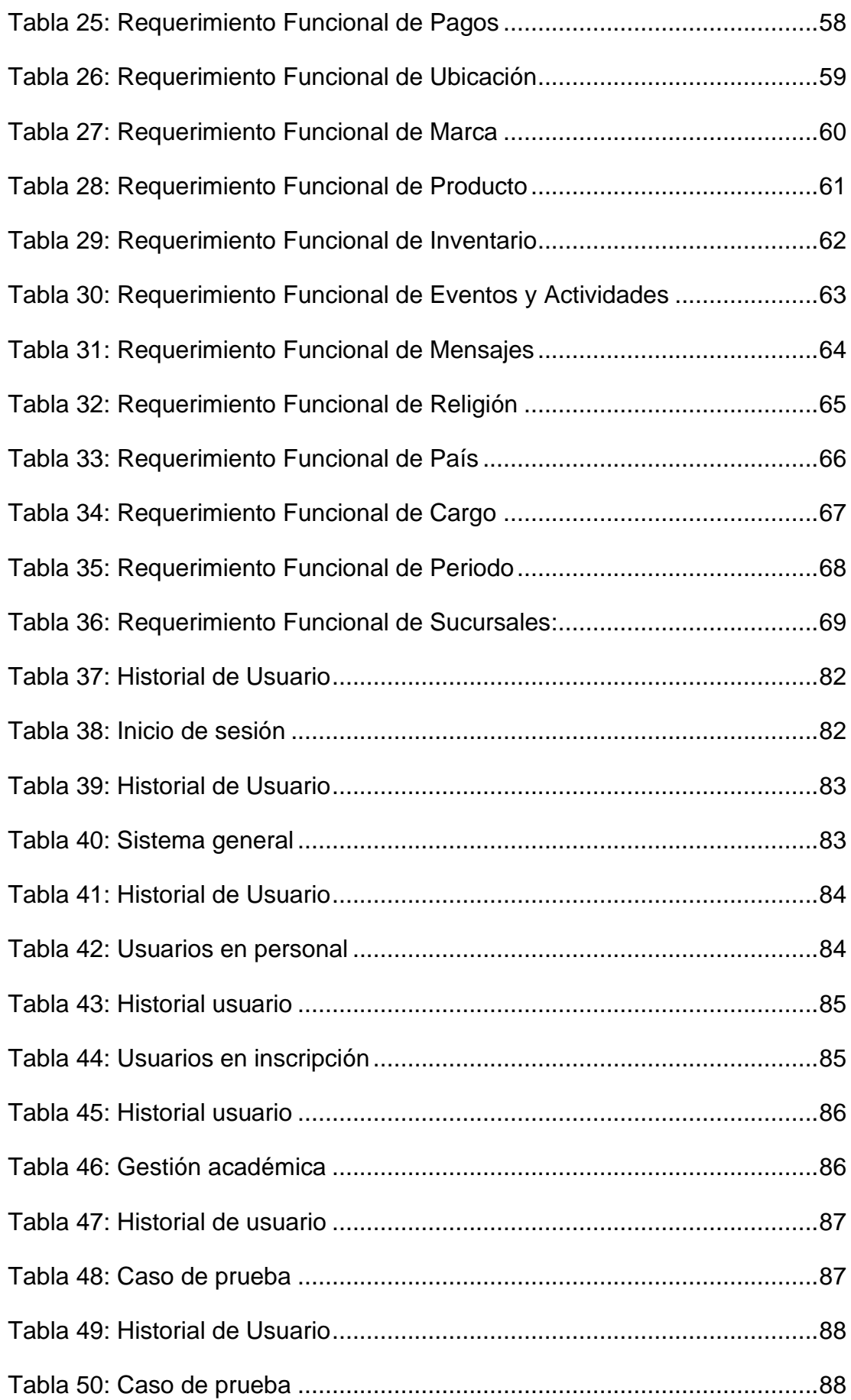

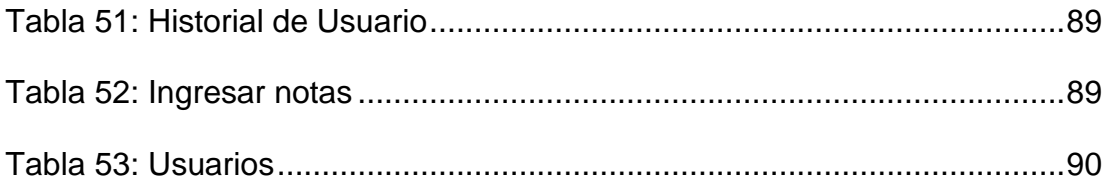

# **ÍNDICE DE ILUSTRACIONES**

<span id="page-10-0"></span>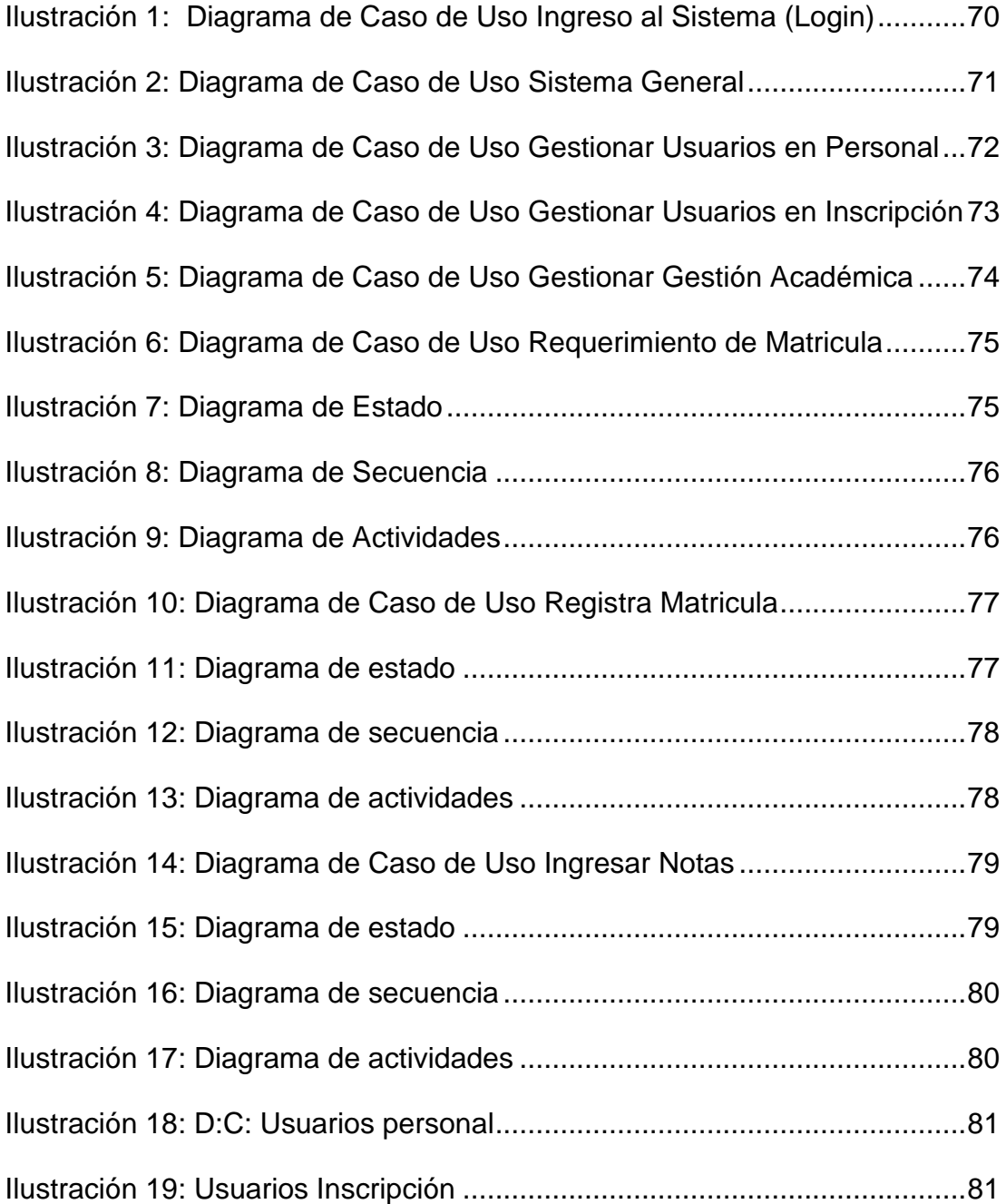

### **RESUMEN**

<span id="page-11-0"></span>La investigación de tipo tecnológica tuvo como finalidad de resolver los problemas relacionados a la gestión académica de la institución educativa privada la inmaculada concepción de la ciudad de Huánuco en el 2021, durante la Pandemia del Covid 19, todas las instituciones educativas tuvieron la limitación de no contar con plataformas educativas académicas y administrativas para continuar dando el servicio educativo, tal es así que la solución se centró en desarrollo un sistema de información basado para la web para que pueda administrar y gestionar las tareas administrativas de la institución como por ejemplo realizar matriculas, gestionar los pagos, pensiones, coordinar los horarios, asignar docentes y clases, entre otros, y también la realización de reportes como por ejemplo determinar los últimos pagos o los horarios establecidos por el sistema. Siendo el estudio de tipo tecnológico se orientó más a la validación del Sistema de información mediante el estándar S.U.S (System Usability Escale) que permitió la evaluación de la usabilidad del sistema, obteniendo un resultado favorable, en realidad lo que se logró que los usuarios en ese caso docentes y personal administrativo puedan operar el sistema sin ninguna dificultad, y cumplir la continuidad de la labores académicas y administrativas en forma remota. Finalmente, el uso de la tecnología, de los sistemas de información permitieron la continuidad de las actividades administrativas de la institución educativa, bajo la plataforma web y las licencias del software libre, logrando una satisfacción en el uso del sistema reflejando la usabilidad del mismo, obteniendo un sobresaliente desempeño en termino de sencillez y facilidad de uso, además concentrando toda la información de un base de datos, para su posterior consulta en la toma de decisiones.

Palabras clave: Sistema de información, sistema web, software libre, sistema de gestión académica, sistema escalable de usabilidad.

#### **ABSTRACT**

<span id="page-12-0"></span>The purpose of the technological research was to solve the problems related to the academic management of the private educational institution the immaculate conception of the city of Huánuco in 2021, during the Pandemic of Covid 19, all educational institutions had the limitation of not having academic and administrative educational platforms to continue providing educational service, Thus, the solution focused on developing a web-based information system to administer and manage the administrative tasks of the institution, such as enrollment, payments, pensions, coordinating schedules, assigning teachers and classes, among others, and also the realization of reports such as determining the latest payments or schedules established by the system. The technological study was oriented more to the validation of the information system by means of the S.U.S. standard (System Usability Scale) that allowed the evaluation of the usability of the system, obtaining a favorable result, in reality what was achieved was that the users in this case teachers and administrative personnel can operate the system without any difficulty, and fulfill the continuity of the academic and administrative work remotely. Finally, the use of technology, information systems allowed the continuity of the administrative activities of the educational institution, under the web platform and free software licenses, achieving satisfaction in the use of the system reflecting the usability of the same, obtaining an outstanding performance in terms of simplicity and ease of use, also concentrating all the information in a database, for later consultation in decision making.

Keywords: Information system, web system, free software, academic management system, scalable usability system.

## **INTRODUCCIÓN**

<span id="page-13-0"></span>La investigación permite la aplicación de la tecnología para la solución de un problema inmerso en plena Pandemia del Covid 19, en la cual las instituciones educativas han demandado el despliegue de plataformas académicas y administrativas para la continuidad de sus labores, es así que el estudio plantea en el Capítulo I, el objetivo de implementar un Sistema de Información bajo Software Libre para la Administración Académica de la Institución Educativa Eclesial la Inmaculada Concepción de la Ciudad de Huánuco en el 2021, así mismo en este capítulo se formula el problema de qué manera se realiza la implementación para dar solución a la falencia de la gestión académica en modalidad remota, por lo tanto se justifica el estudio ante la demanda y el aislamiento e interrupción de las labores. En Capitulo II se dan a conocer los antecedentes del estudio que han sido muy similares y todos apuntando a la creación de sistemas de información para suplir y permitir la continuidad de la labor académica y administrativa de las instituciones académicas, se dieron a conocer soluciones como aplicativos móviles y plataformas web. En el Capítulo III, se describe la metodología la cual se empleó para la implementación, siendo este estudio de tipo tecnológico se centró en la realización de un sistema de información bajo la metodología de Proceso unificado de modelamiento (RUP) en la cual se emplearon los procesos correspondientes para su desarrollo como la recolección de los requerimientos, en análisis, el diseño las pruebas y la evaluación del sistema; también se describe las herramientas a nivel de software empleadas para el desarrollo del sistema de información. En el Capítulo IV, se describe a detalle el desarrollo e implementación del sistema de información en base a la metodología propuesta en el Capítulo III, en esta sección se muestra los artefactos de la metodología RUP: diagramas de caso de uso, de secuencia, de clases entre otros. Se dan a conocer los resultados propios de la evaluación que se realizó al sistema de información empleado el cuestionario S.U.S que permitió evaluar la usabilidad del sistema, logrando un puntaje de 82.8 según el estándar un resultado sobresaliente; y esto se refleja en la aceptación de los docentes y administrativos de la institución en relación al uso del sistema.

# **CAPÍTULO I 1. PLANTEAMIENTO DEL ESTUDIO**

#### <span id="page-15-2"></span><span id="page-15-1"></span><span id="page-15-0"></span>**1.1 LÍNEA DE INVESTIGACIÓN**

La investigación se enmarca en la línea de investigación: "Gestión y Desarrollo de Sistemas de Información", cuyo objetivo describe: "Proteger la gestión, evaluación y desarrollo de sistemas de información, aplicando estándares, para la buena toma de decisiones en las instituciones que requieran la sistematización de la información".

Se escogió esta línea ya que el propósito fundamental del presente estudio es elaborar un sistema de información para el soporte de la administración de las tareas académicas de la Institución Educativa Eclesial La Inmaculada Concepción de la ciudad de Huánuco, el sistema se desarrollará bajo el estándar, la metodología ágil Extreme Programming o Programación Extrema.

#### <span id="page-15-3"></span>**1.2 DESCRIPCIÓN DEL PROBLEMA**

El colegio eclesial la Inmaculada Concepción de la ciudad de Huánuco ubicado en el Jirón Huánuco nro. 344, actualmente cuenta con tres niveles, Inicial, Primaria y Secundaria, los niveles funcionan en la mañana. además, cuenta con una infraestructura enorme que abarca los 6 000 m2 que posee 36 aulas amplias, dos patios intermedios y una losa deportiva amplia. Existe dos salas de video, biblioteca, dos Laboratorios de Ciencias, taller de danzas e inglés, como un aula de estimulación temprana. La plana administrativa y docente, emplean herramientas informáticas para el desarrollo de sus actividades diarias, tanto para la gestión académica como el desarrollo de las clases, actualmente la plana docente emplea la herramienta Zoom para el dictado de sus clases remotas, y la plana administrativa y docente el sistema llamado SieWeb. Se ha tenido inconvenientes en el uso de este sistema, las declaraciones y puntos de vista vertidos por la parte administrativa: Directora, Sub director, y docentes coinciden que tienen algunos problemas en relación al uso de dicho sistema, como por ejemplo: el espacio en disco limitado

del servidor con el que cuenta el sistema, limitación en la edición o agregación de algunas características de algunos módulos, por ejemplo en el nivel inicial requieren trabajar por grupos y diferentes docentes asignados a cada grupo incluso en diferentes niveles, opción que no posee el sistema, si bien es cierto la empresa podría añadir dichas funcionalidades pero bajo un costo adicional, también la institución requiere el control total del sistema y la información almacenada, existe un temor de perder la información en los servidores de dicha empresa, o que esta información sea sustraída con otros fines, la institución ha previsto trabajar con sistemas hechos a medida y almacenados internamente en las instalaciones propias, cabe mencionar que la institución posee un servidor, la cual no se hace uso por el desconocimiento y la forma de uso de esta máquina, en el proceso de diagnóstico situacional, se pudo dar una asesoría inicial de las tecnologías de información que podría emplear la institución para mejorar sus procesos académicos. Otro problema está relacionado al alto costo de alquiler por este servicio SieWeb, y que en cualquier momento la institución podría prescindir de los servicios de esta empresa, de esta forma se ha visto por conveniente realizar el sistema a medida y emplearlo directamente en el servidor de la institución con una réplica en el servicio de hosting donde se tiene almacenada la página web institucional, de esta forma centralizar y afianzar la información y reducir los costos de uso e implementación de estas tecnologías.

### **1.3 FORMULACIÓN DEL PROBLEMA**

<span id="page-16-0"></span>¿De qué manera se implementa un Sistema de Información bajo Software Libre para la Administración Académica de la Institución Educativa Eclesial la Inmaculada Concepción de la Ciudad de Huánuco en el 2021?

### <span id="page-16-1"></span>**1.4 JUSTIFICACIÓN DEL ESTUDIO**

#### **Justificación Práctica**

La investigación ayuda a resolver el problema de la falta de un sistema de información adecuado, centralizado y seguro para la institución educativa, mediante la aplicación de las herramientas en software libre para el desarrollo e implementación del sistema de información, llevado a la práctica mediante la capacitación y el uso continuo para soportar los procesos administrativos y académicos de la institución.

#### **Justificación Institucional**

El estudio es importante ya que aporta un sistema de información académico y administrativo para la toma de decisiones oportunas en la institución y el beneficio directo para los padres de familia y alumnado, ya que también podrán emplear el sistema de información.

#### **Justificación Metodológica**

La viabilidad y flexibilidad del método para el desarrollo del sistema de información, es importante porque permite la aplicación de cada una de sus fases y adaptar al proceso de desarrollo del sistema, en este caso se justicia el uso de la metodología ágil Extreme Programming o Programación Extrema.

### <span id="page-17-0"></span>**1.5 PROPUESTA DE SOLUCIÓN Y ALCANCE**

La propuesta de solución consiste en desarrollar e implementar un Sistema de Información bajo plataforma Web utilizando las herramientas de software libre que se menciona a más detalle en la sección de herramientas, el sistema de información permitirá soportar las actividades administrativa y académicas de la institución, recopilar toda la información de matrículas, pagos, horarios, notas, realizar la documentación necesaria y requerida en una institución educativa. El sistema de información contendrá los perfiles de Administrador, Docente, Padre de familia y Alumno. A continuación, se menciona los módulos que conformara el sistema de información:

**Módulo de Matricula:** Permite el registro de una matrícula nueva. **Módulo de documentos:** Permite la creación y difusión de documentos administrativos importantes para la institución. **Módulo de Personal:** Permite la gestión de trabajadores de la institución tanto administrativos como docentes y auxiliares **Módulo de horarios:** Permite la creación, configuración de horarios de clases.

**Modulo Examen:** permite la creación de exámenes y asignación por asignatura de cada área.

**Modulo Pagos:** Permite el control de las pensiones de los alumnos, los ingresos por mes y las deudas generadas.

**Modulo inventario:** Permite el registro de bienes muebles y otros de la institución

### <span id="page-18-0"></span>**1.6 OBJETIVOS**

#### <span id="page-18-1"></span>**1.6.1. OBJETIVO PRINCIPAL**

Implementar un Sistema de Información bajo Software Libre para la Administración Académica de la Institución Educativa Eclesial la Inmaculada Concepción de la Ciudad de Huánuco en el 2021

#### <span id="page-18-2"></span>**1.6.2. OBJETIVOS SECUNDARIOS**

Elaborar el Análisis y Diseño del sistema empleando los artefactos provistos por la metodología.

Elaborar el modelo de la base de datos.

Realizar la codificación de los módulos del sistema de información, empleando las herramientas en software libre.

Realizar las pruebas del sistema de información, para determinar los fallos y hacer las correcciones pertinentes.

# **CAPITULO II 2. FUNDAMENTACIÓN TEÓRICA**

#### <span id="page-19-2"></span><span id="page-19-1"></span><span id="page-19-0"></span>**2.1 ANTECEDENTES DE LA IVESTIGACIÓN**

#### **2.1.1. Antecedentes Internacionales**

Valarezo, (2017) realizó la investigación: *Aplicación Web para la Gestión Académica del Colegio República de Croacia en la Ciudad de Quito*. La investigación llego a las siguientes principales conclusiones:

Se ha optimizado el tiempo que los estudiantes habitualmente realizan en la obtención de sus notas, puesto que por medio de la web pueden observar y analizar sus requerimientos. La aplicación es eficiente y rápida ya que ocupa menos recursos de hardware y como es un software que maneja control de notas en tiempo real. Los estudiantes se sienten confortables al usar la aplicación ya que el contenido es de fácil acceso y contiene las seguridades necesarias. Se pudo establecer o detectar que se puede mejorar el mantenimiento del software y hardware, este se basa en las políticas del colegio. La seguridad de la aplicación es una de los sobresalientes esta trabaja con sesiones y con usuarios que estén registrados en el gestor de la base de datos. Las pruebas establecidas en la aplicación web se observó que los reportes se generan en menor tiempo a comparación de forma manual que realizaban anteriormente. El desarrollo de la aplicación web de gestión académica esta realizado con los requerimientos necesarios del Colegio República de Croacia.

Sani y Allauca, (2016) realizó la investigación: Diseño e Implementación de una Aplicación Web para la Gestión Académica y Financiera para el Centro de Capacitación Académica y Preuniversitaria "Genios Trabajando" mediante la utilización de los Frameworks Primefaces/Jpa. La investigación

llego a las siguientes principales conclusiones:

En el Centro de Capacitación Académica y PreUniversitaria "Genios Trabajando" se realizan diferentes procesos tanto académicos como financieros los mismos que son registrados y manejados manualmente en cuadernos y hojas de Excel, la pérdida de tiempo, los errores encontrados y la falta de información oportuna provoca insatisfacción de los empleados y directivos. El framework JPA permite mapear las tablas a entidades, facilitando la conexión con la base de datos, además puede ser utilizada para la creación de cualquier tipo de aplicación, minimizando el tiempo de desarrollo del sistema. Además Primefaces es un framework open source que facilita el desarrollo de aplicaciones web ya que ofrece un gran conjunto de componentes que permiten crear interfaces que sean amigables, entendibles y fáciles de utilizar. Con la implementación del sistema de Gestión Académica y Financiera "SGAF" en relación al tiempo empleado en la realización de los principales procesos este se redujo en un total de 43 minutos con 20 segundos, puesto que sin el sistema se demoraban 54 minutos con 33 segundos y con el sistema 11 minutos con 13 segundos, razón por la cual se llega a la conclusión que el sistema "SGAF" constituye un gran aporte a la institución ya que emplea tiempos de respuesta menores a los utilizados manualmente. Los errores encontrados que correspondían al 75% de los procesos que se llevaban manualmente, fueron solucionados con la implementación del sistema "SGAF", por lo que se concluye que el sistema redujo en un 100% los errores encontrados en los procesos. Una vez realizado los análisis correspondientes el sistema de Gestión Académica y Financiera "SGAF" logró el cumplimiento adecuado de todos los requerimientos solicitados por los directivos, por lo que se concluye que es aceptable en un 91.43%.

#### **2.1.2. Antecedentes Nacionales:**

Romero, (2019) realizó la investigación: *Implementación de un Sistema Web para la Gestión Académica del Instituto de Educación* Superior *Tecnológico Público Lizardo Montero Flores, Montero - Ayabaca.* La investigación llego a las siguientes principales conclusiones:

Según los resultados obtenidos en esta investigación se concluye que es productivo la implementación del sistema web, el mismo que permitirá organizar y mejorar el manejo de información de una manera segura, rápida y brindar una atención eficiente a los agentes educativos, en el proceso de gestión académica del Instituto de Educación Superior Tecnológico Público Lizardo Montero Flores, Montero – Ayabaca, con lo que queda demostrado que la hipótesis planteada es aceptada. El 91.67% de las personas encuestadas indicaron que, NO se encontraron satisfechas con el sistema actual que se brinda en el instituto (sistema manual), por la demora en la búsqueda de la información, mientras que el 8.33% dijeron que, SI se encontraron satisfechas con el sistema actual. Debido a que todos los procesos se llevan de manera manual y no cuentan con un sistema automatizado que per-mita llevar el control de sus procesos. Esto demuestra que, si es necesario la implementación de un sistema académico, porque les ayudará a mejorar el control de la información manipulada y ahorrar el tiempo de realizar un trabajo dentro de todos los procesos de gestión académica. El 83.33% de los encuestados manifestaron que, SI es factible el desarrollo de un sistema web académico, mientras que el 16.67% indicaron que NO es factible el desarrollo de un sistema web académico. Por lo cual se concluye que los trabajadores son conscientes de la necesidad e importancia de implementar un sistema web para la gestión académica del Instituto de Educación Superior Tecnológico Público Lizardo Montero Flores, Montero – Ayabaca, además que el instituto, si cuenta con equipos tecnológicos modernos que permiten almacenar datos y se

requiere menor inversión para su implementación.

Esperilla, (2019) realizó la investigación: *Sistema*  multiplataforma *para la optimización del proceso de gestión académica de la IEP Jireh -Manchay (Pachacamac).* La investigación llego a las siguientes principales conclusiones:

Los sistemas multiplataforma implementados mejoraron significativamente el proceso de gestión académica de la IEP Jireh, con un error estimado del 1,5402E-35%. De hecho, el personal pasó de indicar un puntaje inicial de 25,56 a un puntaje final de 80,53, en un rango que llega a los 96 puntos. Los sistemas multiplataforma implementados mejoraron significativamente el proceso de la gestión de evaluación de la IEP Jireh, con un error estimado del 1,3886E-35%. De hecho, el personal pasó de indicar un puntaje inicial de 12,24 a un puntaje final de 39,09, en un rango que llega a los 48 puntos. Los sistemas multiplataforma implementados mejoraron significativamente el proceso de la gestión de comunicación de la IEP Jireh, con un error estimado del 1,4727E-35%. De hecho, el personal pasó de indicar un puntaje inicial de 13,31 a un puntaje final de 41,45, en un rango que llega a los 48 puntos.

#### **2.1.3. Antecedentes Locales:**

Trujillo, (2018) realizó la investigación: *Implementación De Una Aplicación* Móvil *Mediante La Metodología Mobile-D Para Optimizar La Gestión Académica Del Cetpro San Luis Gonzaga.*  La investigación llego a las siguientes principales conclusiones:

Se mejoró el proceso de consulta de matrícula del CETPRO San Luis Gonzaga mediante la implementación de una aplicación móvil, usando la metodología Mobile-D, por ende, los alumnos actualmente pueden consultar el estado de su matrícula desde cualquier dispositivo móvil conectado a Internet. Esto se explica por el 41% de los encuestados afirmaron que si es regular dicho proceso, se tiene en este punto una aceptación mínima. Se mejoró el proceso de consulta de pagos del CETPRO San Luis Gonzaga mediante la implementación de una aplicación móvil usando la metodología Mobile-D, desde ahora los alumnos una vez que han realizado sus pagos pueden acceder al sistema mediante el aplicativo móvil y ver sus pagos y deudas pendientes. El 68% de los encuestados concluyeron que el proceso es regular. Se mejoró el proceso de consulta de notas del CETPRO San Luis Gonzaga mediante la implementación de una aplicación móvil usando la metodología Mobile-D, los alumnos pueden ingresar al sistema y ver el estado actual de sus notas de cada módulo inscrito. El 41% de los encuestados concluyeron que el proceso es bueno. Finalmente, en forma integral la aplicación móvil mejoró la gestión académica de la institución facilitando las consultas necesarias a los alumnos para poder facilitar y brindar la información adecuada y a tiempo para la toma correcta de decisiones a futuro. Con un nivel de precisión de 19%, la cual permite considerar, que sería necesario optar por más encuestados, ante ello se pone énfasis que es una muestra no probabilística, destacando la aleatoriedad al momento de seleccionar los elementos específicos de la población con una muestra de 22 encuestados.

#### <span id="page-23-0"></span>**2.2 MARCO TEÓRICO**

#### **Sistema de Información**

Para Peiro (2020), un sistema de información tiene como principal objetivo la gestión, y administración de los datos e información que lo componen. Lo importante es poder recuperar siempre esos datos, y que además se tenga un fácil acceso a ellos con total seguridad.

Los componentes del sistema de información permiten una serie de procesos que consisten en: la entrada de los datos, la gestión y el procesamiento de estos, el almacenamiento y la salida para todos aquellos interesados que deseen tener acceso a este tipo de información.

Los elementos del sistema de información trabajan de manera

conjunta y con los mismos objetivos para conseguir el uso y la correcta administración de cualquier información concreta.

Según Dangel (s.f.), un sistema de información realiza cuatro actividades básicas: entrada, almacenamiento, procesamiento y salida de información. (Peralta, 2008)

#### • **Entrada de Información**

Es el proceso mediante el cual el Sistema de Información toma los datos que requiere para procesar la información. Las entradas pueden ser manuales o automáticas. Las manuales son aquellas que se proporcionan en forma directa por el usuario, mientras que las automáticas son datos o información que provienen o son tomados de otros sistemas o módulos. Esto último se denomina interfases automáticas. Las unidades típicas de entrada de datos a las computadoras son las terminales, las cintas magnéticas, las unidades de diskette, los códigos de barras, los escáners, la voz, los monitores sensibles al tacto, el teclado y el mouse, entre otras.

#### • **Almacenamiento de información**

El almacenamiento es una de las actividades o capacidades más importantes que tiene una computadora, ya que a través de esta propiedad el sistema puede recordar la información guardada en la sección o proceso anterior. Esta información suele ser almacenada en estructuras de información denominadas archivos. La unidad típica de almacenamiento son los discos magnéticos o discos duros, los discos flexibles o diskettes y los discos compactos (CD-ROM).

#### • **Procesamiento de Información**

Es la capacidad del Sistema de Información para efectuar cálculos de acuerdo con una secuencia de operaciones preestablecida. Estos cálculos pueden efectuarse con datos introducidos recientemente en el sistema o bien con datos que están almacenados. Esta característica de los sistemas permite la

transformación de datos fuente en información que puede ser utilizada para la toma de decisiones, lo que hace posible, entre otras cosas, que un tomador de decisiones genere una proyección financiera a partir de los datos que contiene un estado de resultados o un balance general de un año base.

#### • **Salida de Información**

La salida es la capacidad de un Sistema de Información para sacar la información procesada o bien datos de entrada al exterior. Las unidades típicas de salida son las impresoras, terminales, diskettes, cintas magnéticas, la voz, los graficadores y los plotters, entre otros. Es importante aclarar que la salida de un Sistema de Información puede constituir la entrada a otro Sistema de Información o módulo. En este caso, también existe una interfase automática de salida.

#### **Software Libre**

Para Hispalinux (s.f.), el software Libre se refiere a la libertad de los usuarios para ejecutar, copiar, distribuir, estudiar, cambiar y mejorar el software. De modo más preciso, se refiere a cuatro libertades de los usuarios del software:

La libertad de usar el programa, con cualquier propósito (libertad 0).

La libertad de estudiar cómo funciona el programa, y adaptarlo a tus necesidades (libertad 1). El acceso al código fuente es una condición previa para esto.

La libertad de distribuir copias, con lo que puedes ayudar a tu vecino (libertad 2).

La libertad de mejorar el programa y hacer públicas las mejoras a los demás, de modo que toda la comunidad se beneficie. (libertad 3). El acceso al código fuente es un requisito previo para esto.

Un programa es software libre si los usuarios tienen todas estas libertades. Así pues, deberías tener la libertad de distribuir copias, sea con o sin modificaciones, sea gratis o cobrando una cantidad por la

distribución, a cualquiera y a cualquier lugar. El ser libre de hacer esto significa (entre otras cosas) que no tienes que pedir o pagar permisos.

También deberías tener la libertad de hacer modificaciones y utilizarlas de manera privada en tu trabajo u ocio, sin ni siquiera tener que anunciar que dichas modificaciones existen. Si publicas tus cambios, no tienes por qué avisar a nadie en particular, ni de ninguna manera en particular.

La libertad para usar un programa significa la libertad para cualquier persona u organización de usarlo en cualquier tipo de sistema informático, para cualquier clase de trabajo, y sin tener obligación de comunicárselo al desarrollador o a alguna otra entidad específica.

La libertad de distribuir copias debe incluir tanto las formas binarias o ejecutables del programa como su código fuente, sean versiones modificadas o sin modificar (distribuir programas de modo ejecutable es necesario para que los sistemas operativos libres sean fáciles de instalar). Está bien si no hay manera de producir un binario o ejecutable de un programa concreto (ya que algunos lenguajes no tienen esta capacidad), pero debes tener la libertad de distribuir estos formatos si encontraras o desarrollaras la manera de crearlos.

Para que las libertades de hacer modificaciones y de publicar versiones mejoradas tengan sentido, debes tener acceso al código fuente del programa. Por lo tanto, la posibilidad de acceder al código fuente es una condición necesaria para el software libre.

Para que estas libertades sean reales, deben ser irrevocables mientras no hagas nada incorrecto; si el desarrollador del software tiene el poder de revocar la licencia, aunque no le hayas dado motivos, el software no es libre.

Son aceptables, sin embargo, ciertos tipos de reglas sobre la manera de distribuir software libre, mientras no entren en conflicto con las libertades centrales. Por ejemplo, copyleft es la regla que implica que, cuando se redistribuya el programa, no se pueden agregar restricciones para denegar a otras personas las libertades centrales. Esta regla no entra

en conflicto con las libertades centrales, sino que más bien las protege.

Para Parra (2019), este software suele requerir conocimientos técnicos no comunes entre los usuarios de computadoras.

Por ende, es necesario que si lo vas a integrar a tu compañía tengas a una persona que conozca sobre todo este mundo y te ayude a analizar y seleccionar aquellas herramientas que te resulten útiles.

Y, que, además, posea el conocimiento y la capacidad de realizar labores de actualización y adaptación basadas en las necesidades de la organización.

#### **Gestión Académica**

Comprende el desarrollo de la calidad académica y de gestión institucional, la pertinencia de su Modelo Educativo y el soporte administrativo del accionar académico de los estudiantes; en coherencia con su misión, visión, políticas y mecanismos que garanticen su mejora permanente.

La Calidad de la gestión Académica implica el desarrollo de una serie de acciones de mucha complejidad y responsabilidad en razón que debe contemplar todos los aspectos previsibles en el desarrollo de un proyecto educativo. (UTN, s.f.)

Para EducaWeb (2016), la gestión académica es un sistema abierto, flexible y dinámico que se compone de una serie de procesos que hacen posible el desarrollo de la actividad del centro. Es decir, se trata de prever, organizar, coordinar y hacer un seguimiento de los proyectos y acciones a través de los recursos humanos o los materiales.

La gestión académica es un sistema abierto, flexible y dinámico que se compone de una serie de procesos que hacen posible el desarrollo de la actividad del centro. Es decir, se trata de prever, organizar, coordinar y hacer un seguimiento de los proyectos y acciones a través de los recursos humanos o los materiales.

Planificación: Es un proceso muy importante en la gestión académica, y que conlleva sobre todo una previsión y fijación de objetivos

para poder desarrollarlos con los recursos de los que se dispone. Aquí es importante que tú y tu equipo os centréis en intentar hacer predicciones y adelantaros a futuros problemas que podréis encontraros para así poder solucionarlos más rápidamente. Además, debéis tener un protocolo creado para las acciones diarias, de forma que todo esté bajo control en todo momento. Sin una planificación adecuada, los objetivos no se consiguen y sobre todo se gastarían demasiados recursos en tratar de hacerlo.

Organización: Muy cerca de la planificación está la organización, que permite que exista un método concreto de aplicación de procedimientos, es decir, que muy pocas cosas se dejen al azar. De esta manera se consigue mejorar todas estas acciones y coordinar a todo el equipo para conseguir todas las metas. Intentad crear un protocolo para casi todo, desde la matriculación del alumno hasta su baja en el centro y así podréis ahorrar recursos y quebraderos de cabeza.

Dirigir: Somos conscientes de que dirigir una organización como esta, donde se trabaja con la formación de los alumnos es una tarea complicada, pero debe ser la columna vertebral de todo este proceso. De hecho, la dirección es una especie de ente mediador que hace posible tanto la planificación como la organización, programando, desarrollando y monitorizando los procesos. Una de las tareas más importantes que se encomiendan a la dirección es la de gestionar un equipo humano de calidad y eficiente, que permita el mayor rendimiento y elevar la calidad de la enseñanza.

#### <span id="page-28-0"></span>**2.3 GLOSARIO DE TÉRMINOS.**

**DESKTOP:** equipo de sobremesa, computadora de escritorio, también llamado ordenador o computador, se trata de computadoras voluminosas, relativamente económicas y con excelentes capacidades de escalamiento debido a su diseño (disco duro, motherboard, RAM, procesador) (informaticamoderna, 2020)

**DOMINIO**: Un dominio en Internet es el nombre exclusivo y único que se le da a un sitio web para que cualquier internauta pueda visitarlo e identificarlo (Content, 2019).

**HOSTING**: El hosting es un servicio en línea que te permite publicar un sitio o aplicación web en Internet. Cuando te registras en un servicio de hosting, básicamente alquilas un espacio en un servidor donde puedes almacenar todos los archivos y datos necesarios para que tu sitio web funcione correctamente (B., 2020).

**NUBE**: es un término que se utiliza para describir una red mundial de servidores, cada uno con una función única. La nube no es una entidad física, sino una red enorme de servidores remotos de todo el mundo que están conectados para funcionar como un único ecosistema (Microsoft, 2020).

**SERVIDOR**: El término servidor tiene dos significados en el ámbito informático. El primero hace referencia al ordenador que pone recursos a disposición a través de una red, y el segundo se refiere al programa que funciona en dicho ordenador (Ionos, ¿Qué es un servidor?, 2020).

**WEB**: la World Wide Web (WWW) comúnmente conocida como la Web, es un sistema de distribución de documentos de hipertexto o hipermedios interconectados y accesibles vía Internet (Strato, 2020).

**ZOOM**: es un servicio de videoconferencia basado en la nube que puede usar para reunirse virtualmente con otros, ya sea por video o solo audio o ambos, todo mientras realiza chats en vivo, y le permite grabar esas sesiones para verlas más tarde (Tillman, 2020).

# **CAPÍTULO III 3. METODOLOGÍA**

### <span id="page-30-2"></span><span id="page-30-1"></span><span id="page-30-0"></span>**3.1 METODOLOGÍA DE DESARROLLO**

#### **Metodología Rational Unified Procces (RUP)**

Proceso de incorporación razonable o Proceso de incorporación razonable. Es un proceso de ingeniería de software que proporciona un enfoque para asignar tareas y responsabilidades dentro de una organización de desarrollo. Su objetivo es garantizar que se produzca software de mejor calidad para satisfacer las necesidades del usuario final dentro de un plazo y un presupuesto predecibles. Es una metodología de desarrollo iterativa que se centra en tales "diagramas de casos de uso, gestión de riesgos y gestión de la arquitectura".

RUP mejora la productividad del equipo al permitir que cada miembro del equipo, independientemente de sus responsabilidades específicas, acceda a la misma base de datos, incluido su conocimiento. Esto asegura que todos compartan el mismo idioma, la misma visión y el mismo proceso sobre cómo desarrollar software. (Metodología RUP, 2016)

#### **Procesos o fases de la metodología RUP**

- 1. Modelo de negocio: comprender los problemas e identificar posibles mejoras, asegurarse de que los participantes de este modelo comprendan el problema, los requisitos de software derivados.
- 2. Requisitos: Informar a las partes interesadas sobre lo que debe hacer el proyecto, establecer límites y requisitos, centrarse en las necesidades del usuario y crear una base de costos.
- 3. Análisis y diseño: Transforme su potente arquitectura y requisitos de diseño y adáptelo para que se ajuste al entorno de implementación y se adapte al rendimiento esperado.
- 4. Implementación: Definir código, convertir proyectos en ejecutables, probar componentes desarrollados como unidades, integrar estas

unidades en un sistema ejecutable.

5. Pruebas: enfocada a la evaluación de la calidad del producto, identificación de defectos y su documentación, validación de requisitos y correcto funcionamiento. (Ingeniería en Software , 2017)

### <span id="page-31-0"></span>**3.2 HERRAMIENTAS DE DESARROLLO**

Las herramientas que se emplea para el desarrollo del sistema de información están basadas en software libre, a nivel de hardware solo se empleó una Laptop con 8 GB de memoria RAM y un procesador Intel I5 con disco duro de 500 GB, suficiente para la codificación del sistema y de las pruebas, a continuación de describirá todas las herramientas que se usaron para elaborar el Sistema de Información:

#### **Bizagi**

Es un modelador de procesos gráficos que facilitan el trabajo de organizaciones, negocios, empresas hasta estudiantes universitarias; una herramienta muy útil en el análisis del negocio o proyecto básicamente es un lenguaje donde se transmite la información a los colaboradores de manera gráfica, rápida y entendible (descargarbizagi, 2020).

Este software permitirá la elaboración de algunos diagramas de secuencia y de clase, para modelar los casos de uso y la lista de requerimientos obtenidos en la fase inicial de la metodología.

#### **Xammp**

XAMPP es una distribución de Apache que incluye varios softwares libres. El nombre es un acrónimo compuesto por las iniciales de los programas que lo constituyen: el servidor web Apache, los sistemas relacionales de administración de bases de datos MySQL y MariaDB, así como los lenguajes de programación Perl y PHP. La inicial X se usa para representar a los sistemas operativos Linux, Windows y Mac OS X.

• Apache: el servidor web de código abierto es la aplicación más usada globalmente para la entrega de contenidos web. Las aplicaciones del servidor son ofrecidas como software libre por la Apache Software Foundation.

- MySQL/MariaDB: conMySQL, XAMPP cuenta con uno de los sistemas relacionales de gestión de bases de datos más populares del mundo. En combinación con el servidor web Apache y el lenguaje PHP, MySQL sirve para el almacenamiento de datos para servicios web. En las versiones actuales de XAMPP esta base de datos se ha sustituido por MariaDB, una ramificación ("Fork") del proyecto MySQL.
- PHP: es un lenguaje de programación de código de lado del servidor que permite crear páginas web o aplicaciones dinámicas. Es independiente de plataforma y soporta varios sistemas de bases de datos.
- Perl: este lenguaje de programación se usa en la administración del sistema, en el desarrollo web y en la programación de red. También permite programar aplicaciones web dinámicas (Ionos, 2019).

Esta herramienta de desarrollo permite la creación de la base de datos, la creación de un servidor web local, para correr las aplicaciones del sistema de información en formal local para luego integrarlas remotamente a un servidor en Internet.

#### **Visual Studio Code**

Visual Studio Code es un editor de código fuente que permite trabajar con diversos lenguajes de programación, admite gestionar tus propios atajos de teclado y refactorizar el código. Es gratuito, de código abierto y nos proporciona una utilidad para descargar y gestionar extensiones con las que podemos personalizar y potenciar esta herramienta.

Las extensiones de Visual Studio Code nos otorgan infinidad de opciones, como colorear tabulaciones, etiquetas o recomendaciones de autocompletado. También hay extensiones que nos ayudan con el lenguaje de programación que vayamos a usar, como por ejemplo para Python, C / C++, JavaScript, etc. (Soluciones, 2018).

Este entorno de desarrollo permite la codificación de los módulos del sistema de información empleando los lenguajes PHP y JavaScritp.

#### **Bootstrap**

Bootstrap es un framework CSS desarrollado por Twitter en 2010, para estandarizar las herramientas de la compañía.

Inicialmente, se llamó Twitter Blueprint y, un poco más tarde, en 2011, se transformó en código abierto y su nombre cambió para Bootstrap. Desde entonces fue actualizado varias veces y ya se encuentra en la versión 4.4.

El framework combina CSS y JavaScript para estilizar los elementos de una página HTML. Permite mucho más que, simplemente, cambiar el color de los botones y los enlaces.

Esta es una herramienta que proporciona interactividad en la página, por lo que ofrece una serie de componentes que facilitan la comunicación con el usuario, como menús de navegación, controles de página, barras de progreso y más (Guajardo, 2020).

Con esta herramienta se acelera el proceso de la elaboración de la capa de presentación, usando plantillas definidas para la construcción de las interfaces de los módulos del sistema.

# **CAPÍTULO IV 4. DESARROLLO E IMPLEMENTACIÓN**

## <span id="page-34-2"></span><span id="page-34-1"></span><span id="page-34-0"></span>**4.1 DESARROLLO E IMPLEMENTACIÓN**

Para el desarrollo se considera los procesos de la metodología RUP:

- Requisitos
- Análisis y Diseño
- Implementación
- Pruebas

### **REQUERIMIENTOS FUNCIONALES**

<span id="page-34-3"></span>Tabla 1. Requerimiento Funcional de Ingreso al Sistema

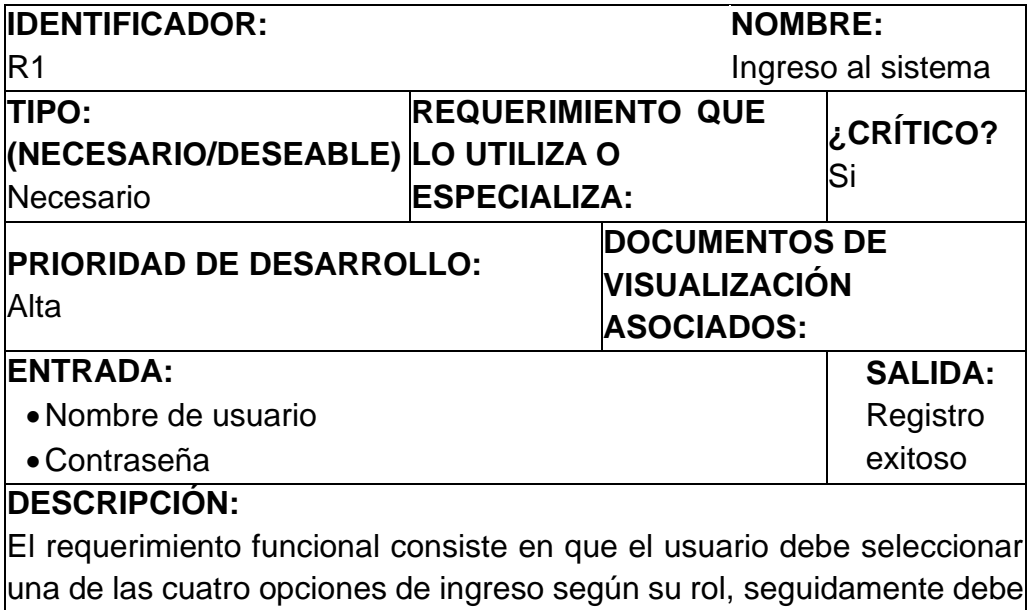

### **MANEJO DE SITUACIONES ANORMALES:**

### **CRITERIOS DE ACEPTACIÓN**

Se supondrá por defecto que hay al menos dos criterios de aceptación:

ingresar un usuario y contraseña para poder validarse dentro del sistema

1. Los datos que se ingresan usuario y contraseña deben ser validados por la base de datos.

Fuente: Elaboración propia

<span id="page-35-0"></span>Tabla 2. Requerimiento Funcional de Menú.

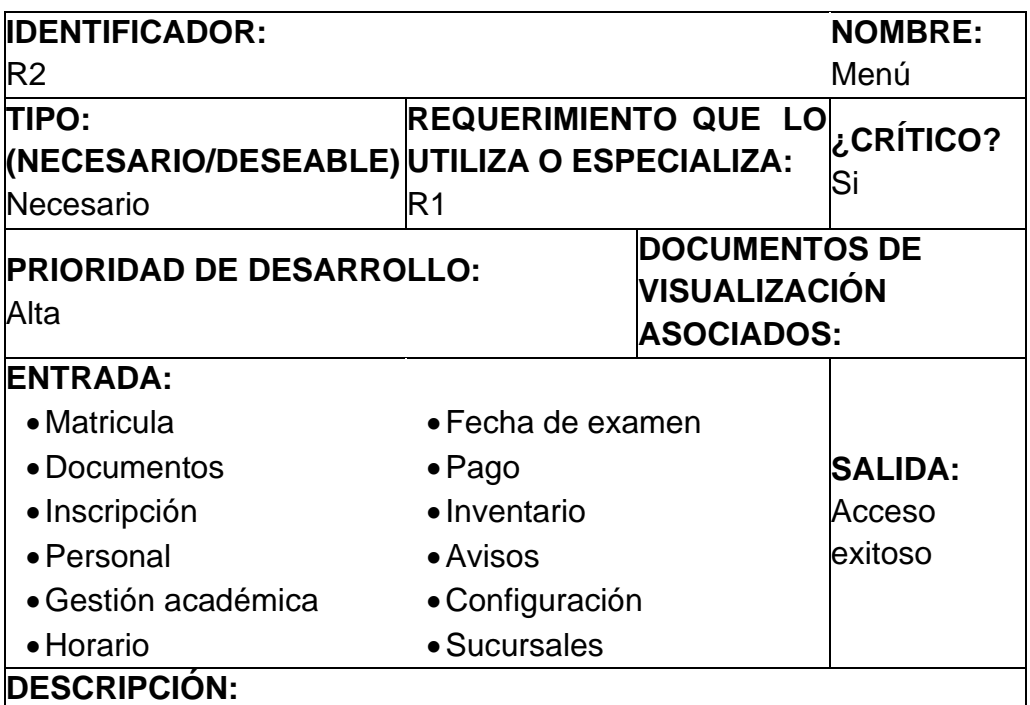

El requerimiento funcional consiste en que el usuario debe ingresar a una de las opciones del menú para poder realizar alguna acción dentro del sistema.

## **MANEJO DE SITUACIONES ANORMALES:**

### **CRITERIOS DE ACEPTACIÓN**

Se supondrá por defecto que hay un solo criterio de aceptación: 1. La selección debe ser validado por la base de datos.

Fuente: Elaboración propia
Tabla 3. Requerimiento Funcional de Matricula.

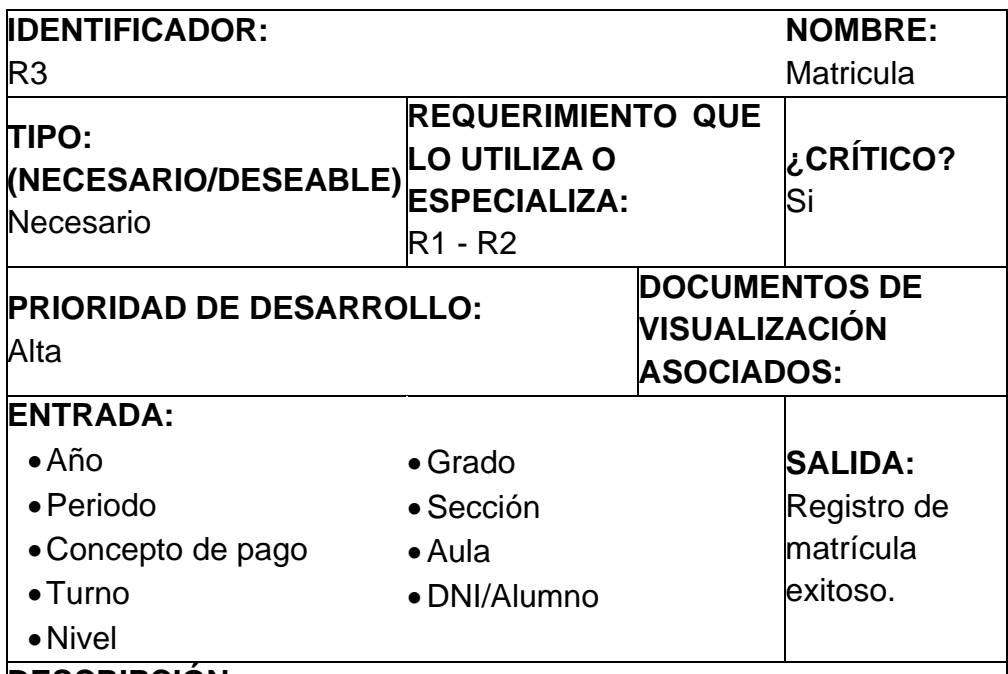

#### **DESCRIPCIÓN:**

El requerimiento funcional consiste en que el administrador podrá registrar nuevas matrículas, actualizarlas, eliminarlas y cambiar el estado de las mismas.

### **MANEJO DE SITUACIONES ANORMALES**

### **CRITERIOS DE ACEPTACIÓN**

Se supondrá por defecto que hay al menos dos criterios de aceptación:

1. Si se agrega una nueva matricula, deben ser validados por la base de datos.

2. La actualización de datos deberá respetar los parámetros establecidos.

Tabla 4. Requerimiento Funcional de Documento.

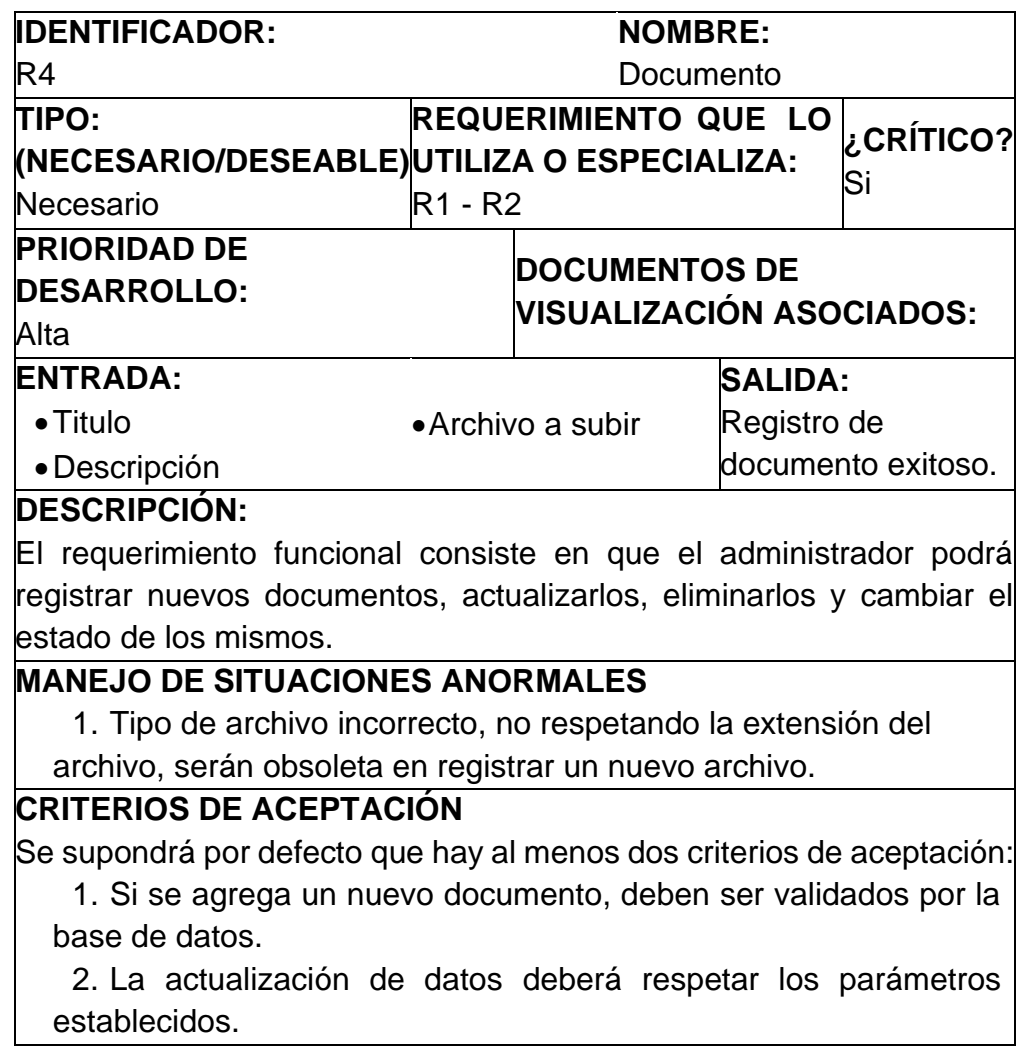

Tabla 5. Requerimiento Funcional de Alumno.

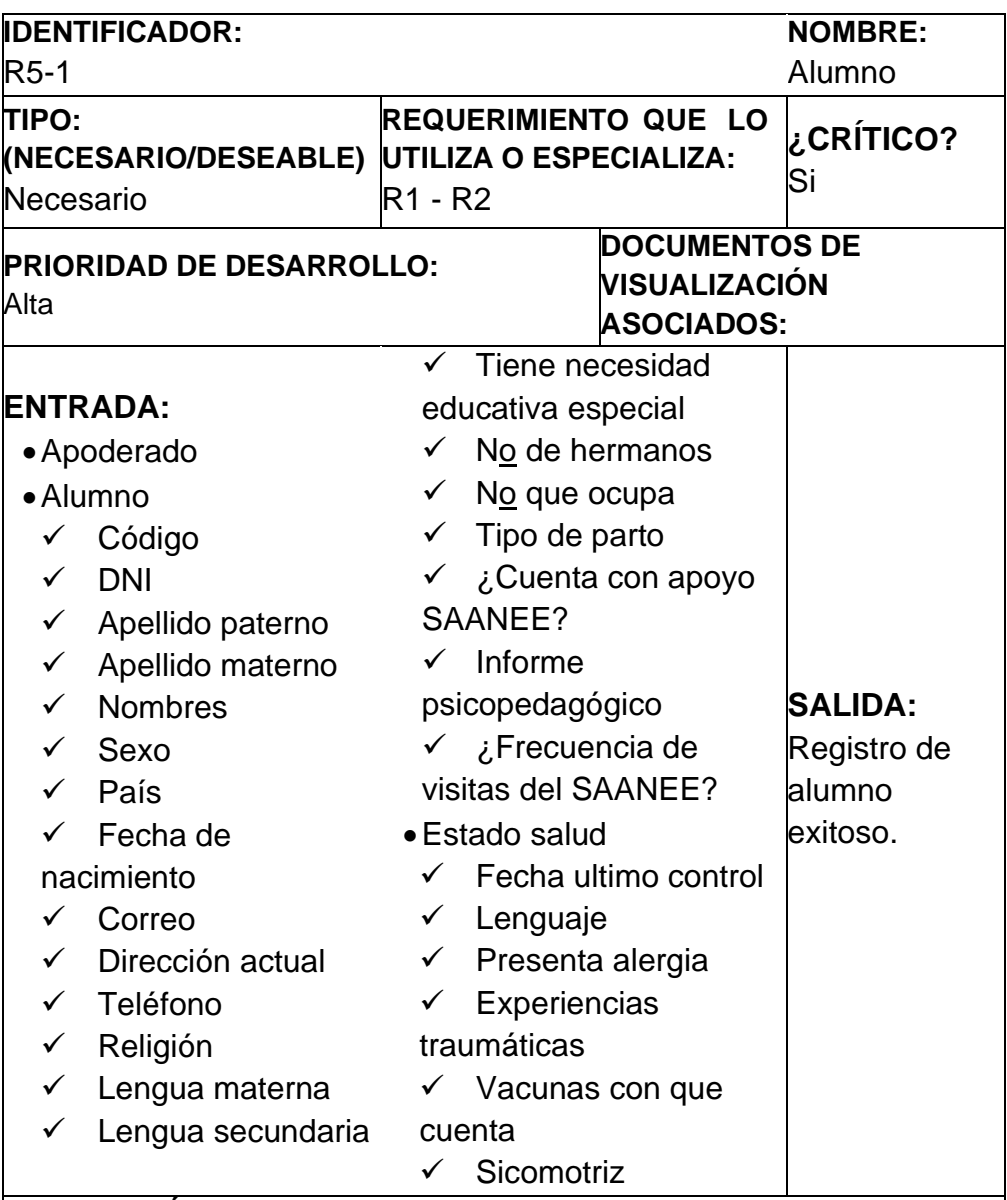

#### **DESCRIPCIÓN:**

El requerimiento funcional consiste en que el administrador podrá registrar nuevos alumnos, actualizarlos, eliminarlos y cambiar el estado de los mismos.

#### **MANEJO DE SITUACIONES ANORMALES**

## **CRITERIOS DE ACEPTACIÓN**

Se supondrá que hay al menos dos criterios de aceptación:

1. Si se agrega un nuevo alumno, deben ser validados por la base de datos.

2. La actualización de datos deberá respetar los parámetros establecidos.

Tabla 6. Requerimiento Funcional de Apoderado.

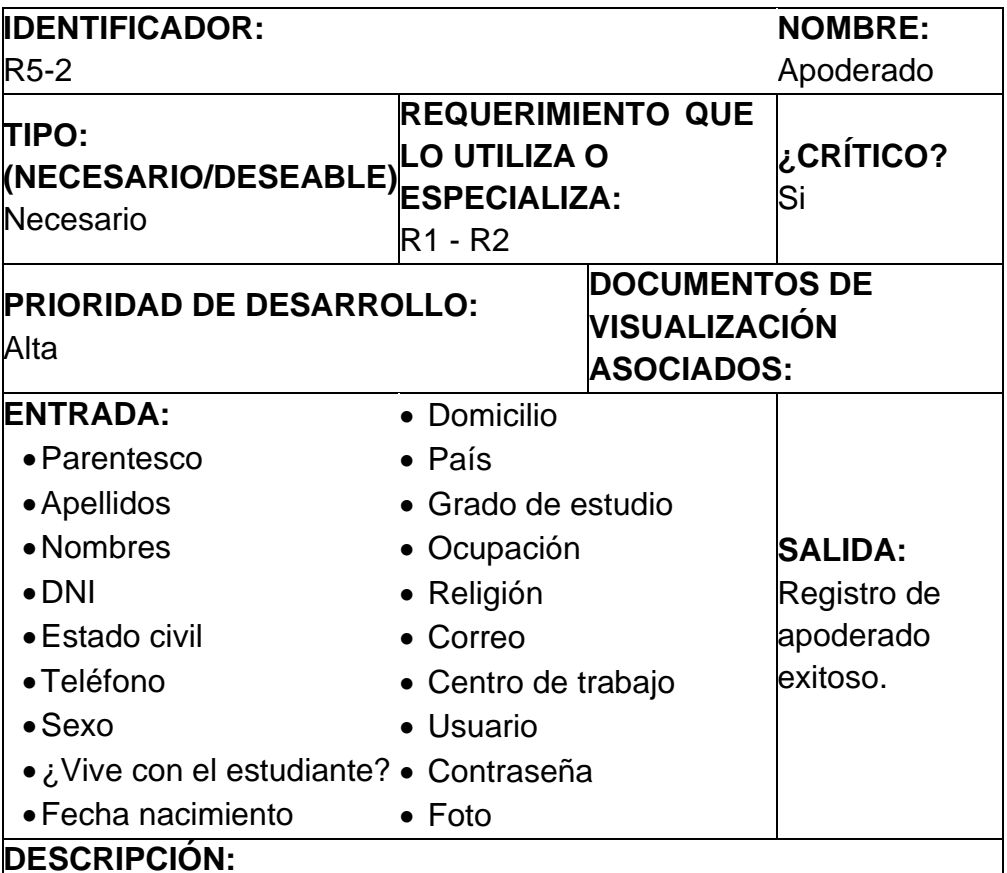

El requerimiento funcional consiste en que el administrador podrá registrar nuevos apoderados, actualizarlos, eliminarlos y cambiar el estado de los mismos.

## **MANEJO DE SITUACIONES ANORMALES**

## **CRITERIOS DE ACEPTACIÓN**

Se supondrá por defecto que hay al menos dos criterios de aceptación:

1. Si se agrega un nuevo apoderado, deben ser validados por la base de datos.

2. La actualización de datos deberá respetar los parámetros establecidos.

Tabla 7. Requerimiento Funcional de Administrador.

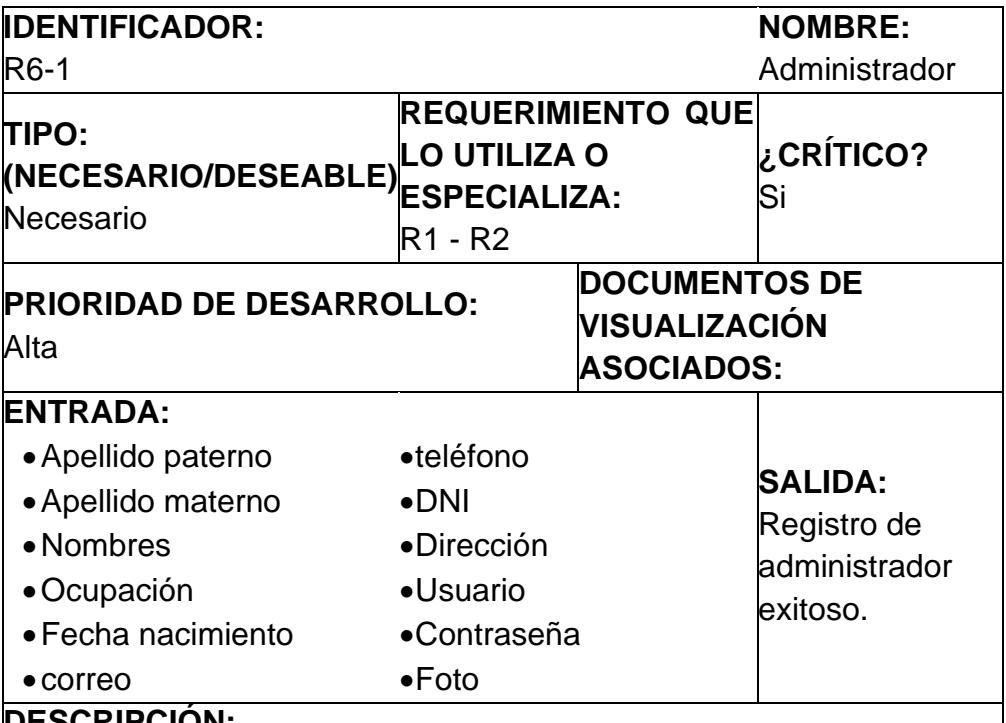

**DESCRIPCIÓN:**

El requerimiento funcional consiste en que el administrador podrá registrar nuevos administradores, actualizarlos, eliminarlos y cambiar el estado de los mismos.

#### **MANEJO DE SITUACIONES ANORMALES**

#### **CRITERIOS DE ACEPTACIÓN**

Se supondrá por defecto que hay al menos dos criterios de aceptación:

1. Si se agrega un nuevo administrador, deben ser validados por la base de datos.

2. La actualización de datos deberá respetar los parámetros establecidos.

Tabla 8. Requerimiento Funcional de Docente.

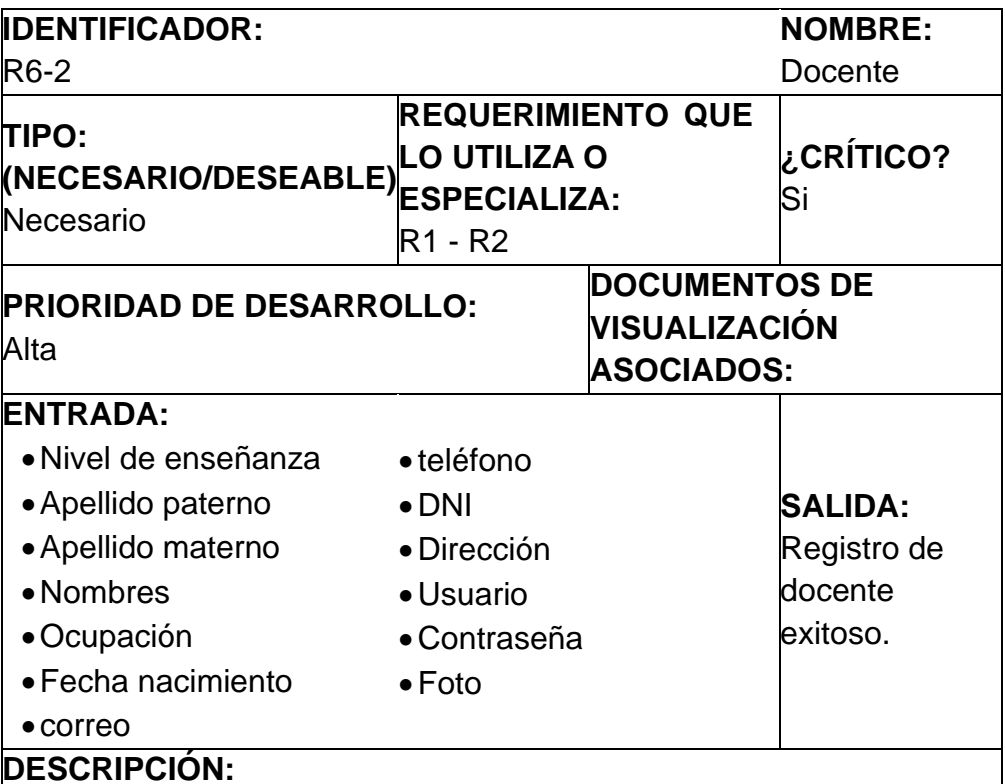

El requerimiento funcional consiste en que el administrador podrá registrar nuevos docentes, actualizarlos, eliminarlos y cambiar el estado de los mismos.

### **MANEJO DE SITUACIONES ANORMALES**

#### **CRITERIOS DE ACEPTACIÓN**

Se supondrá por defecto que hay al menos dos criterios de aceptación:

1. Si se agrega un nuevo docente, deben ser validados por la base de datos.

2. La actualización de datos deberá respetar los parámetros establecidos.

Tabla 9. Requerimiento Funcional de Empleado.

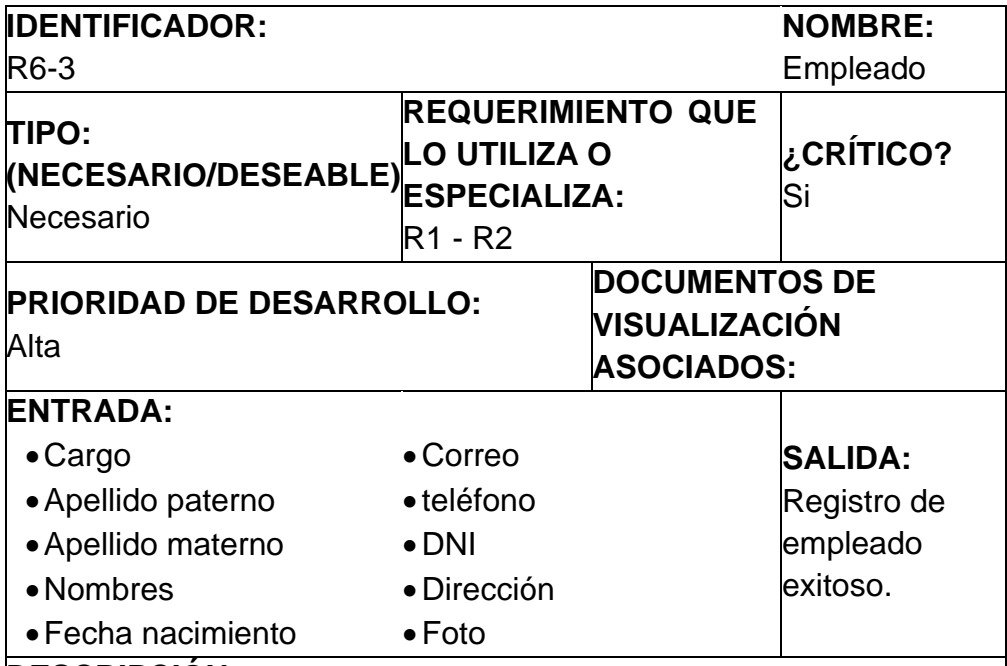

#### **DESCRIPCIÓN:**

El requerimiento funcional consiste en que el administrador podrá registrar nuevos empleados, actualizarlos, eliminarlos y cambiar el estado de los mismos.

### **MANEJO DE SITUACIONES ANORMALES**

#### **CRITERIOS DE ACEPTACIÓN**

Se supondrá por defecto que hay al menos dos criterios de aceptación:

1. Si se agrega un nuevo empleado, deben ser validados por la base de datos.

2. La actualización de datos deberá respetar los parámetros establecidos.

Tabla 10. Requerimiento Funcional de Año escolar.

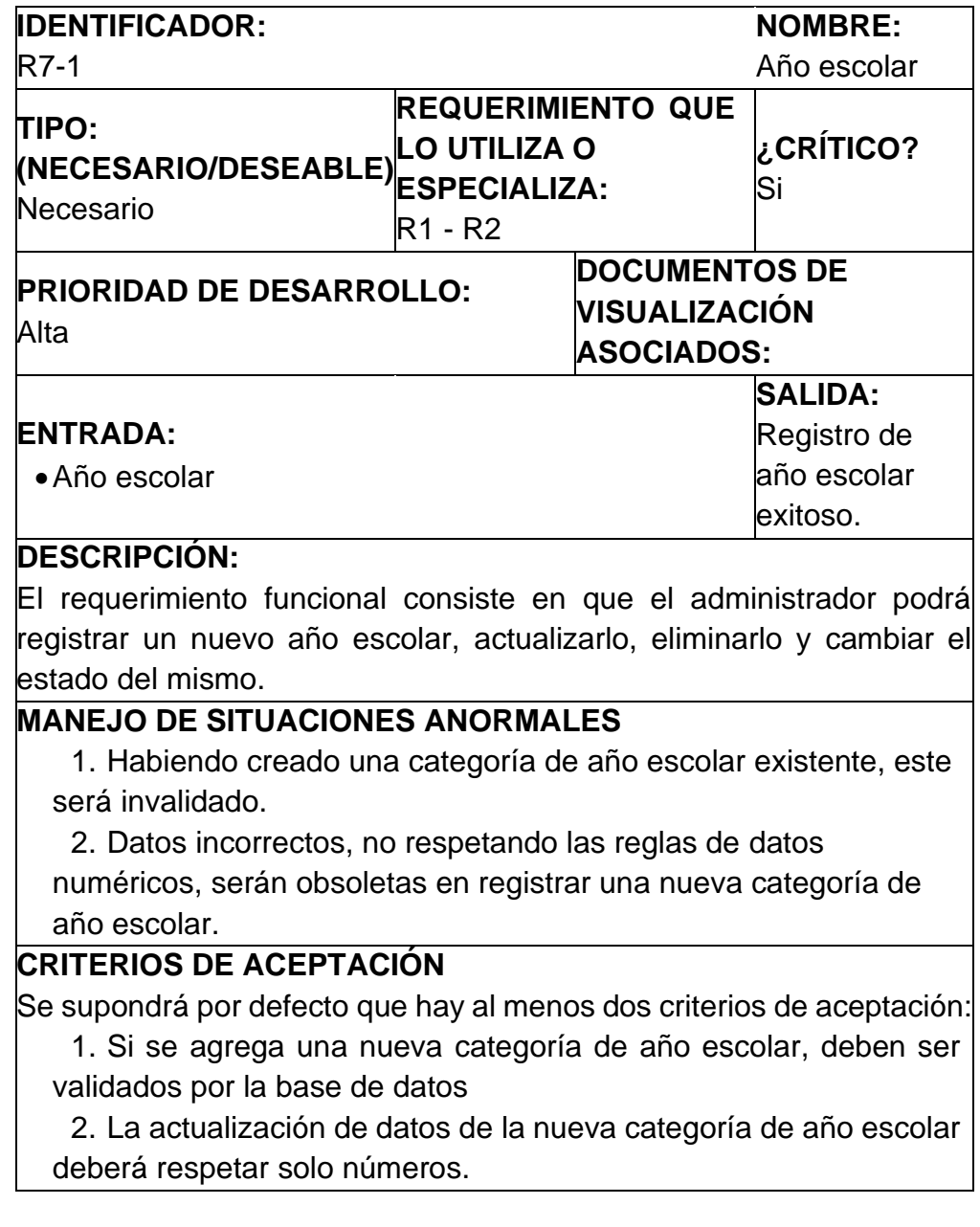

Tabla 11. Requerimiento Funcional de Sección.

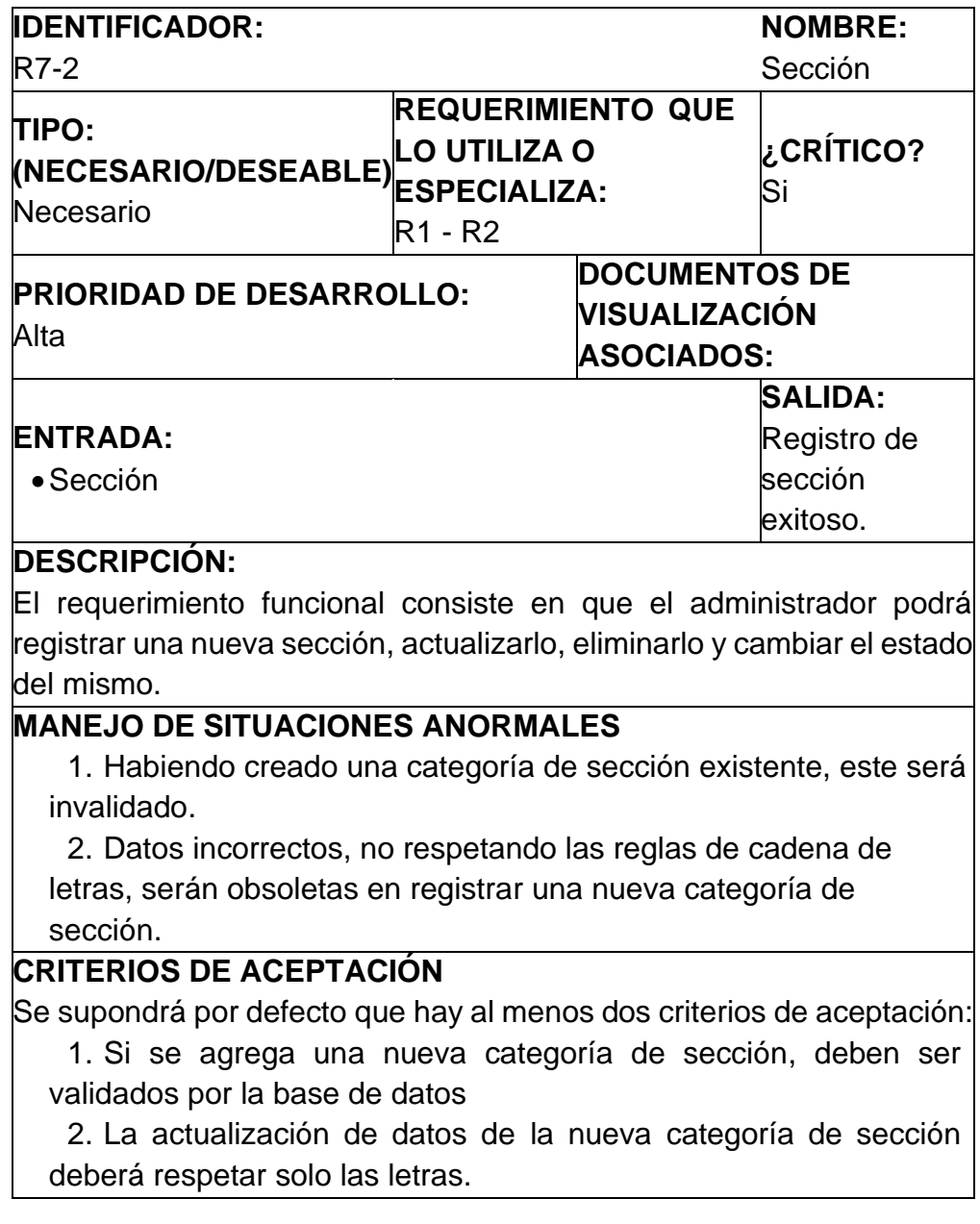

Tabla 12. Requerimiento Funcional de Turno.

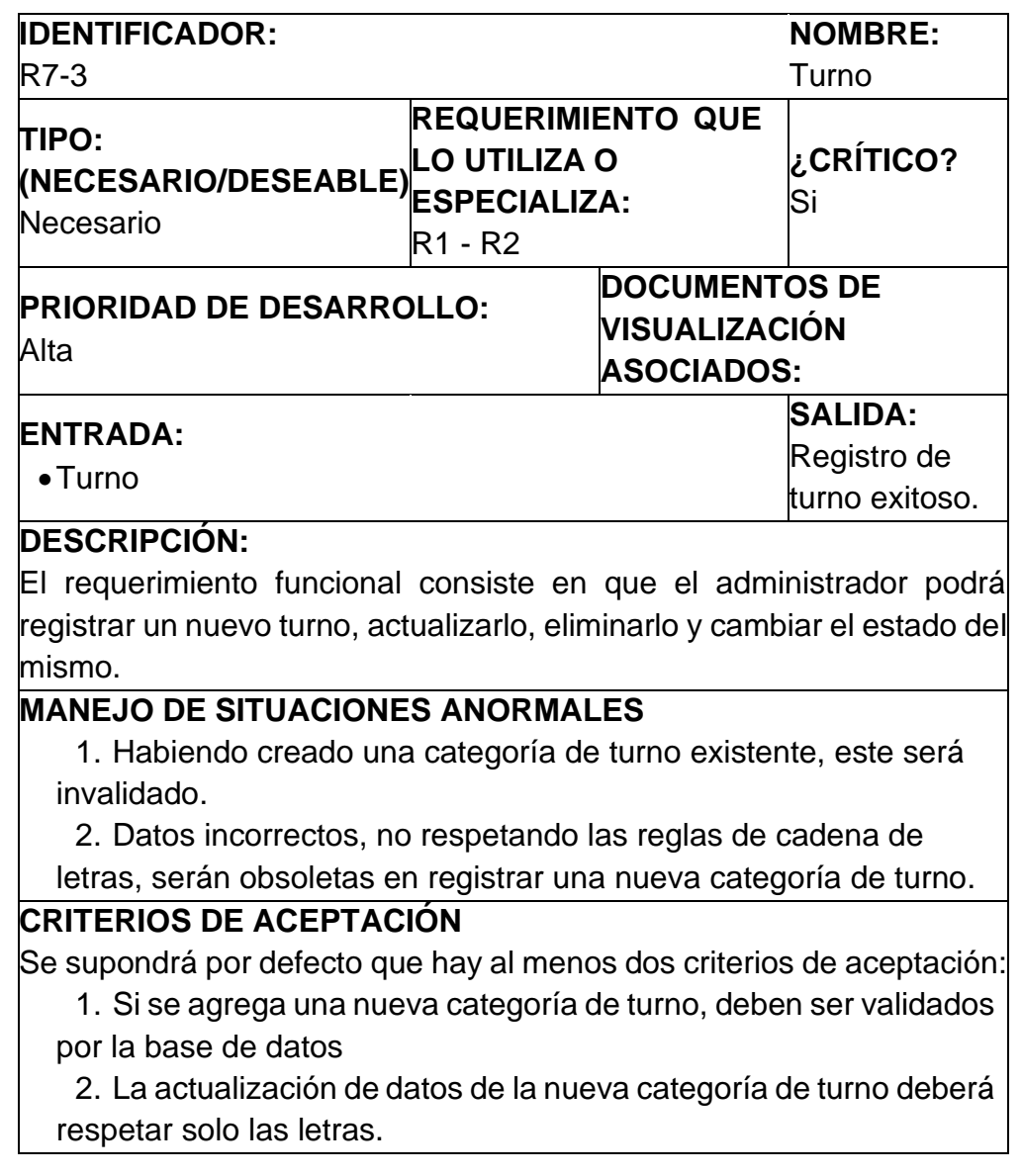

Tabla 13. Requerimiento Funcional de Nivel.

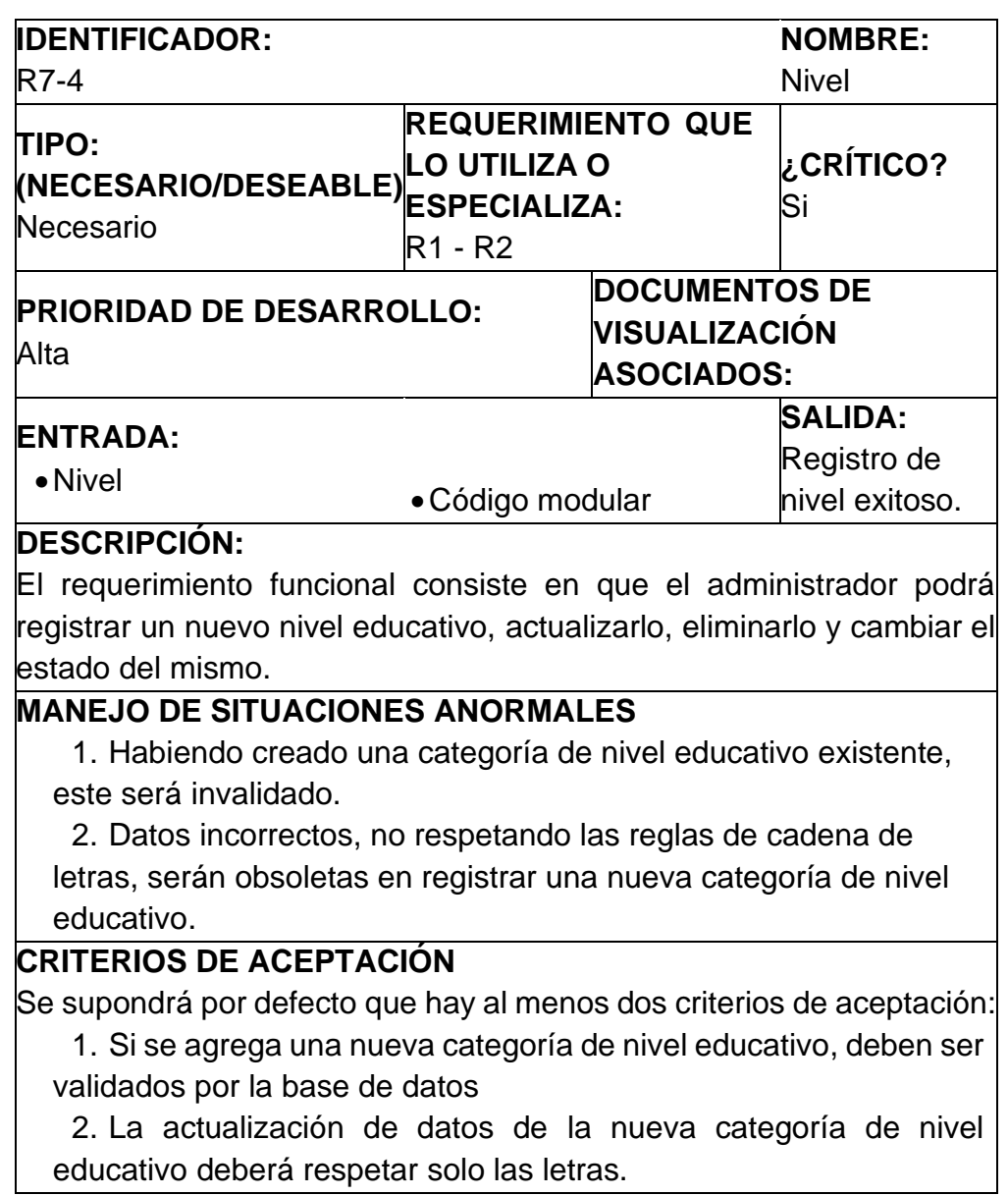

Tabla 14. Requerimiento Funcional de Grado.

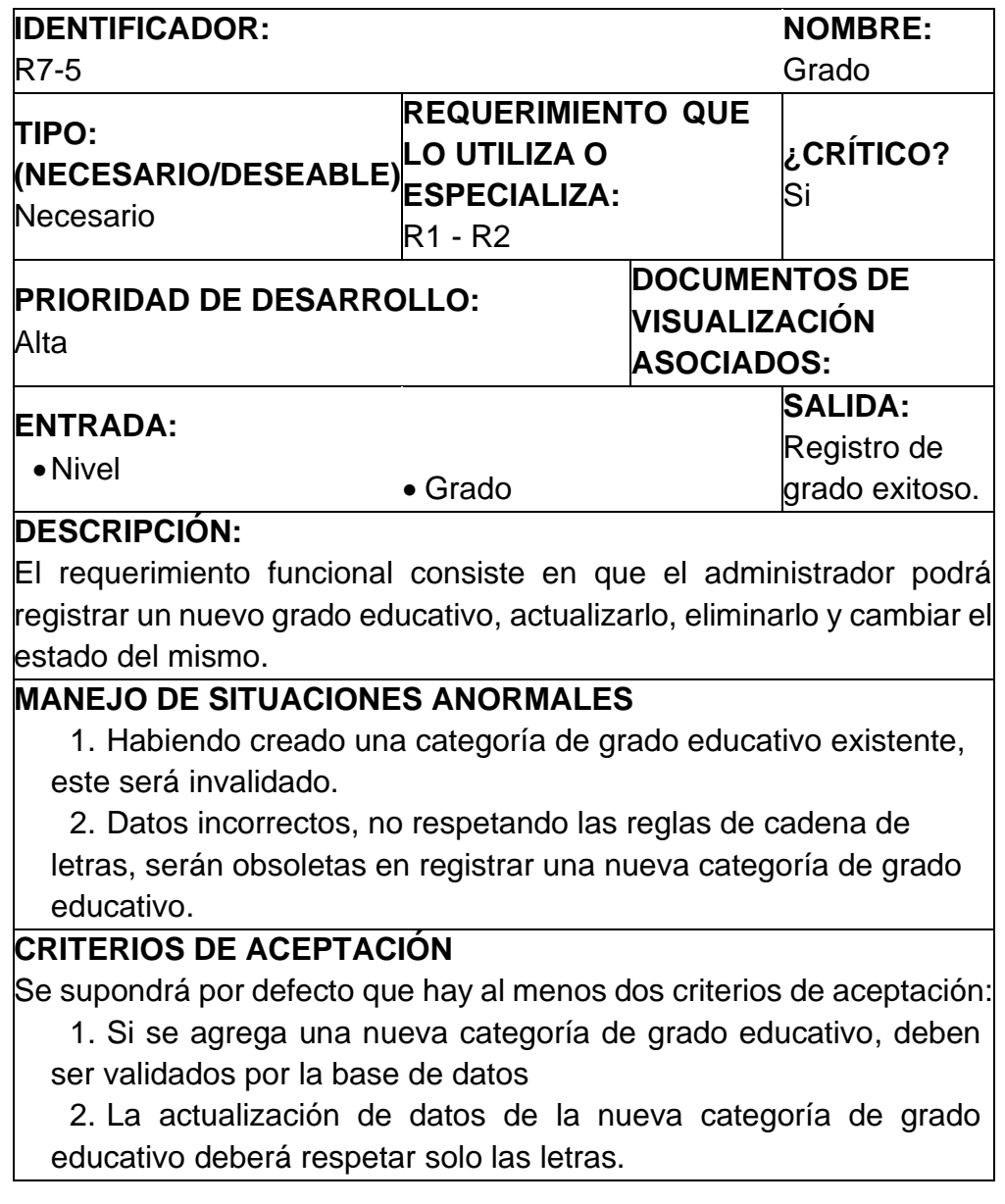

Tabla 15. Requerimiento Funcional de Malla.

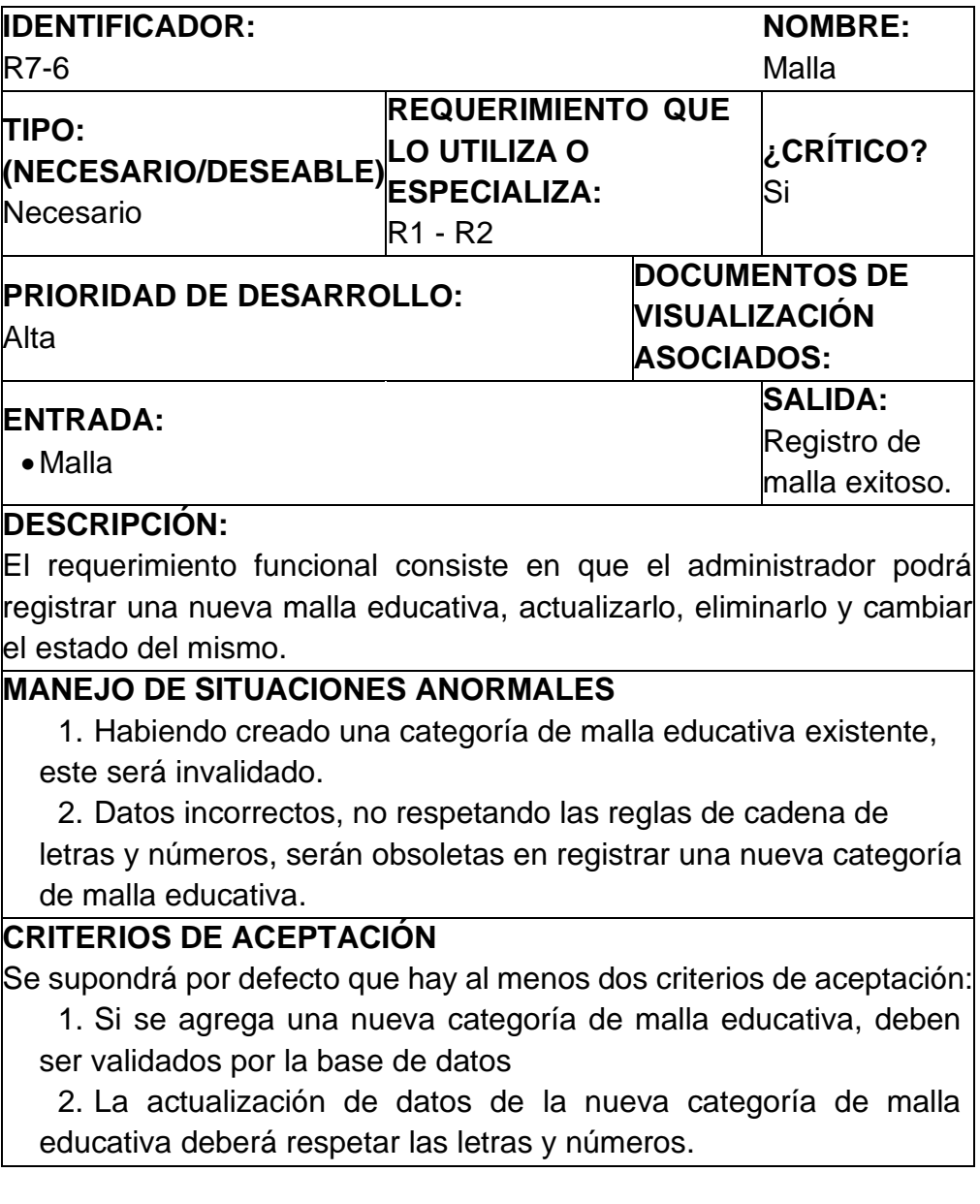

Tabla 16. Requerimiento Funcional de Curso.

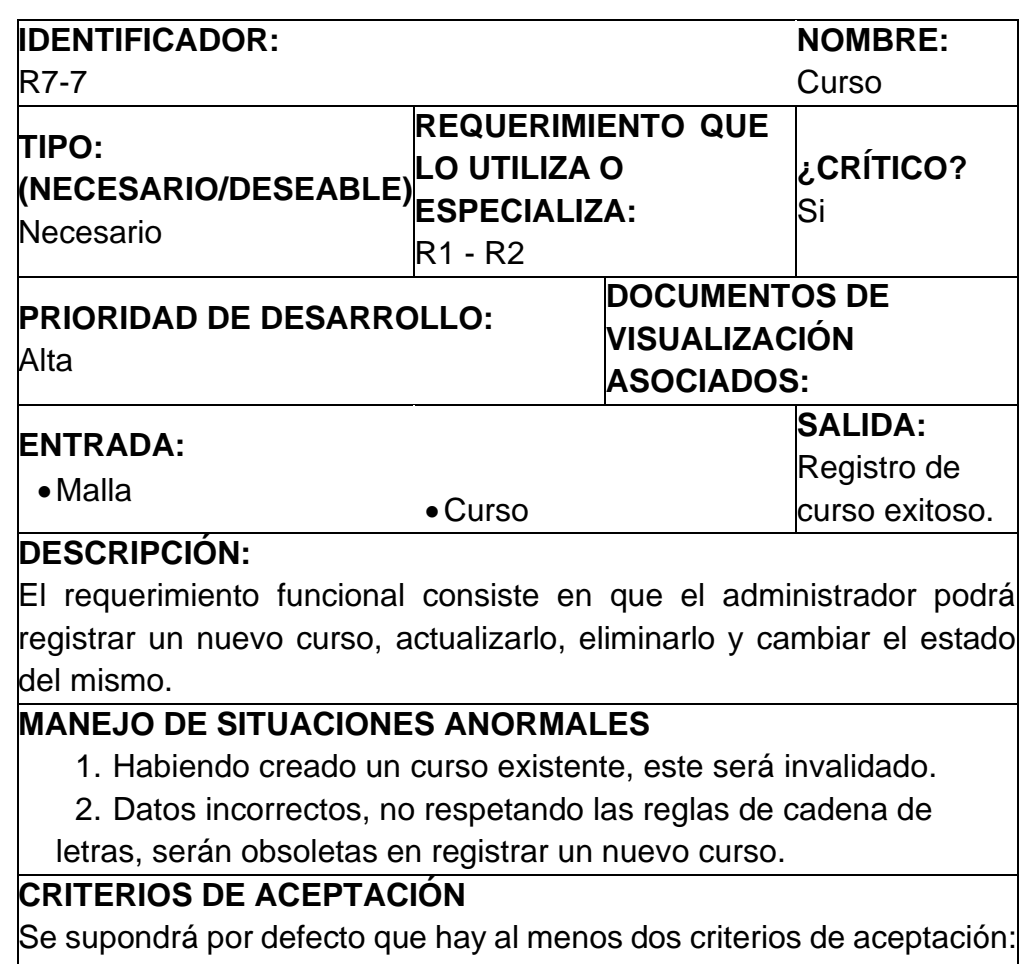

## 1. Si se agrega un nuevo curso, deben ser validados por la base de datos.

2. La actualización de datos del nuevo curso deberá respetar las letras.

Tabla 17. Requerimiento Funcional de Grado-Curso.

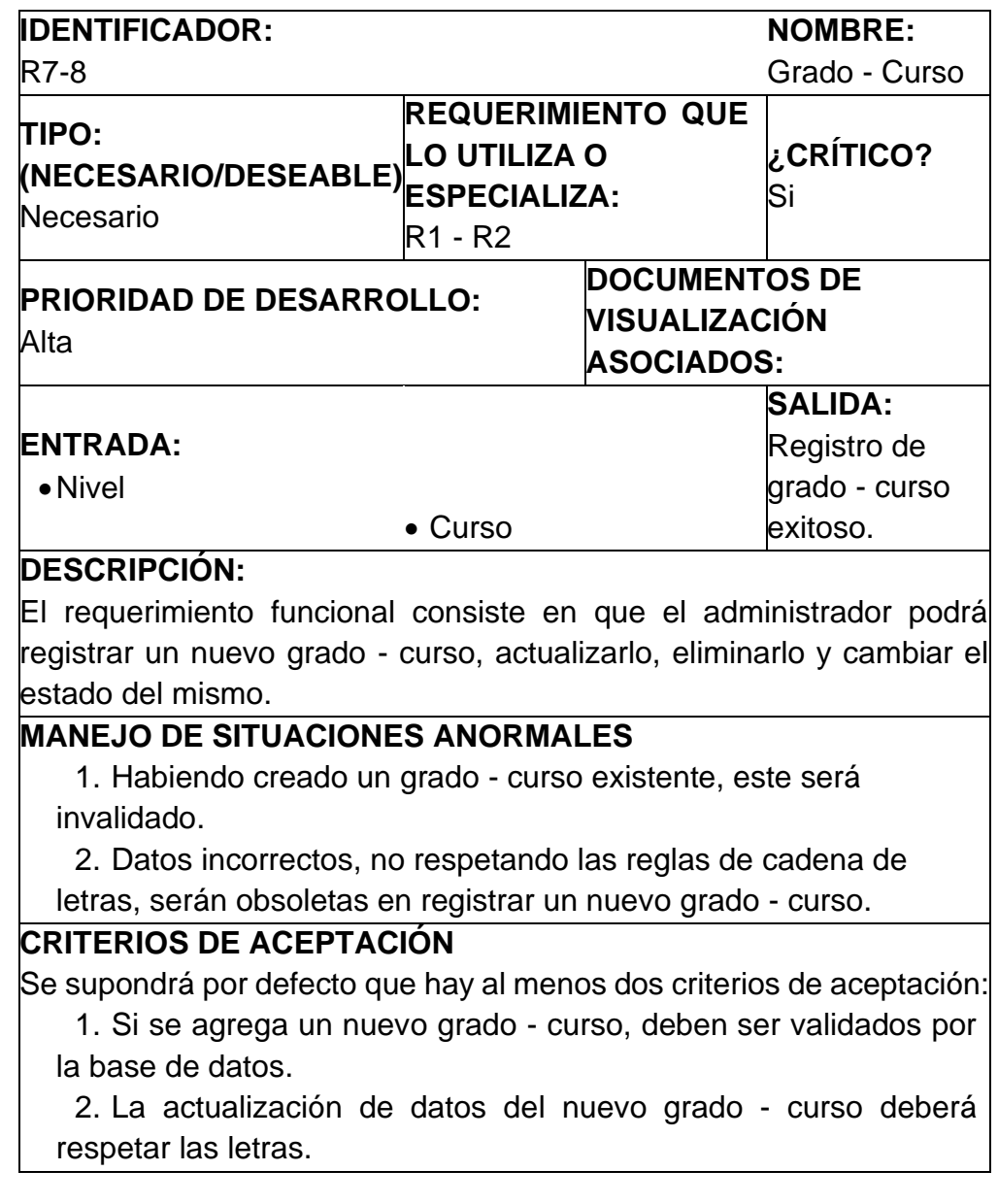

Tabla 18. Requerimiento Funcional de Aula.

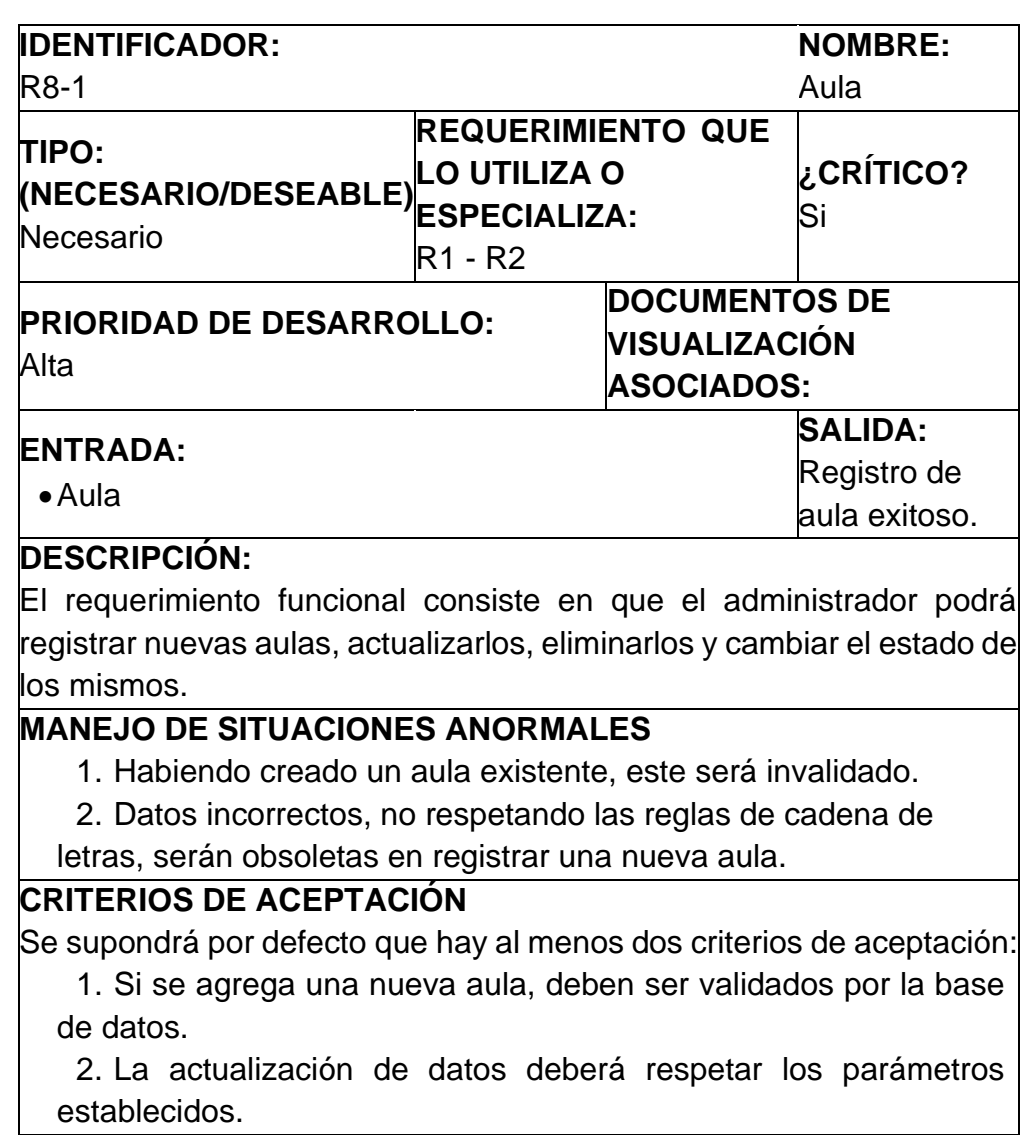

Tabla 19. Requerimiento Funcional de Día.

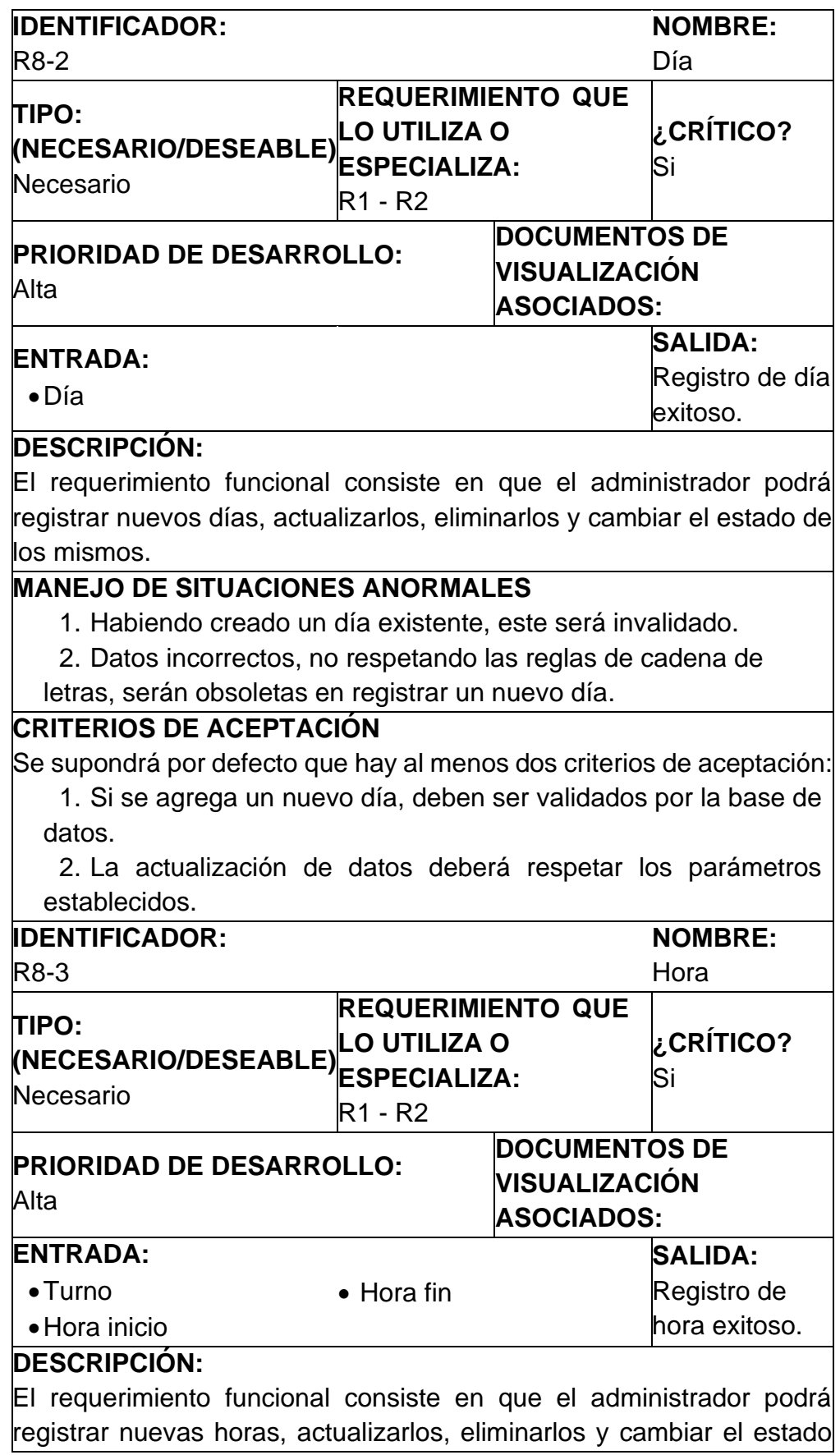

de los mismos.

### **MANEJO DE SITUACIONES ANORMALES**

1. Habiendo creado una hora existente, este será invalidado.

2. Datos incorrectos, no respetando las reglas de dato tipo hora,

serán obsoletas en registrar una nueva hora.

### **CRITERIOS DE ACEPTACIÓN**

Se supondrá por defecto que hay al menos dos criterios de aceptación:

1. Si se agrega una nueva hora, deben ser validados por la base de datos.

2. La actualización de datos deberá respetar los parámetros establecidos.

Tabla 20. Requerimiento Funcional de Horario

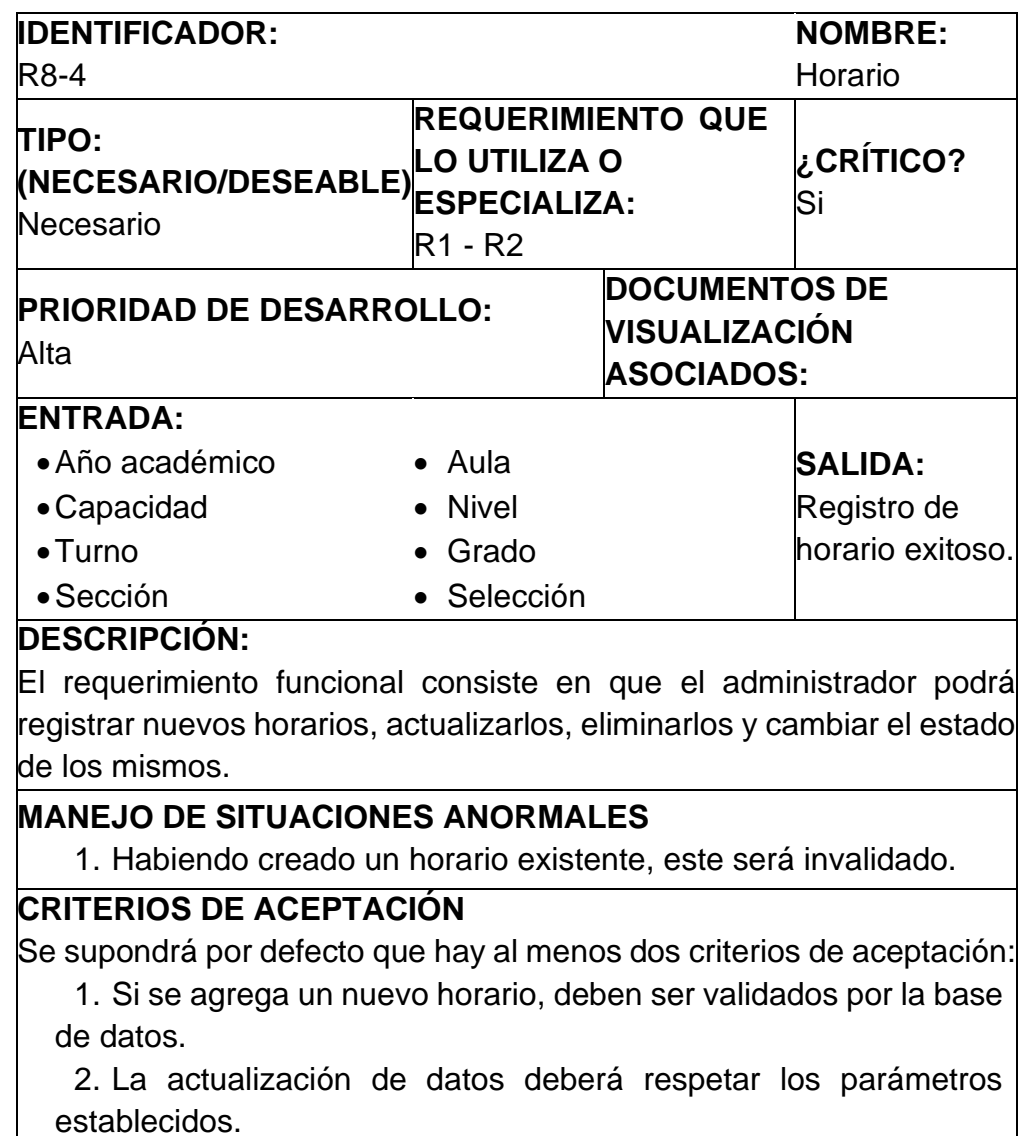

Tabla 21. Requerimiento Funcional de Fecha de Examen

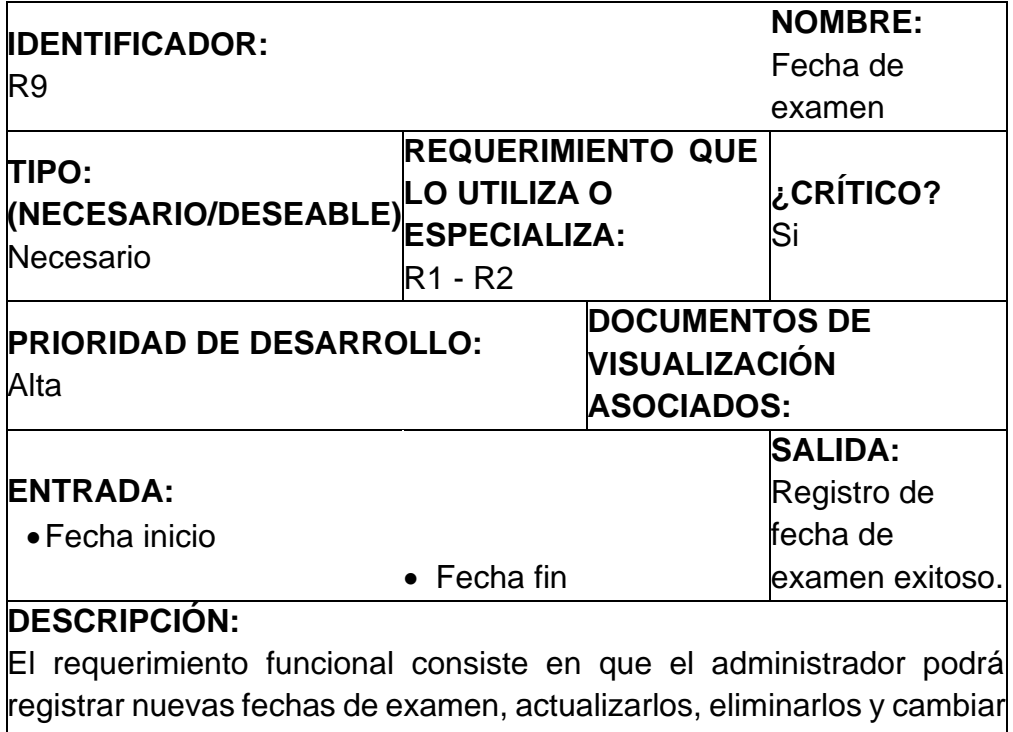

el estado de los mismos.

#### **MANEJO DE SITUACIONES ANORMALES**

#### **CRITERIOS DE ACEPTACIÓN**

Se supondrá por defecto que hay al menos dos criterios de aceptación:

1. Si se agrega una nueva fecha de examen, deben ser validados por la base de datos.

2. La actualización de datos deberá respetar los parámetros establecidos.

Tabla 22. Requerimiento Funcional de Otros pagos

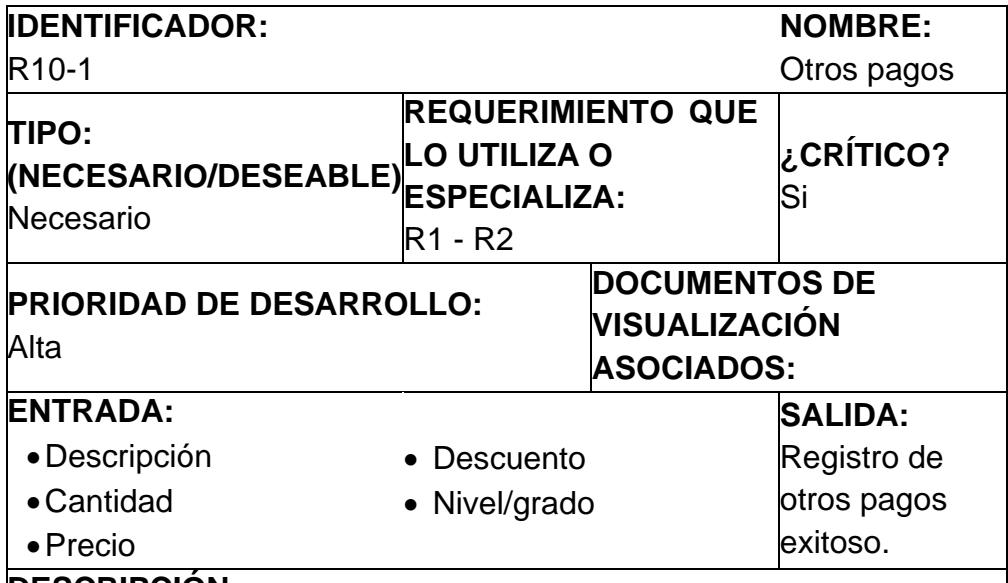

**DESCRIPCIÓN:**

El requerimiento funcional consiste en que el administrador podrá registrar otros tipos de pagos, actualizarlos, eliminarlos y cambiar el estado de los mismos; el nivel/grado puede seleccionarse uno solo o todos a la vez.

#### **MANEJO DE SITUACIONES ANORMALES**

#### **CRITERIOS DE ACEPTACIÓN**

Se supondrá por defecto que hay al menos dos criterios de aceptación:

1. Si se agrega un nuevo pago, deben ser validados por la base de datos.

2. La actualización de datos deberá respetar los parámetros establecidos.

Tabla 23. Requerimiento Funcional de Beca

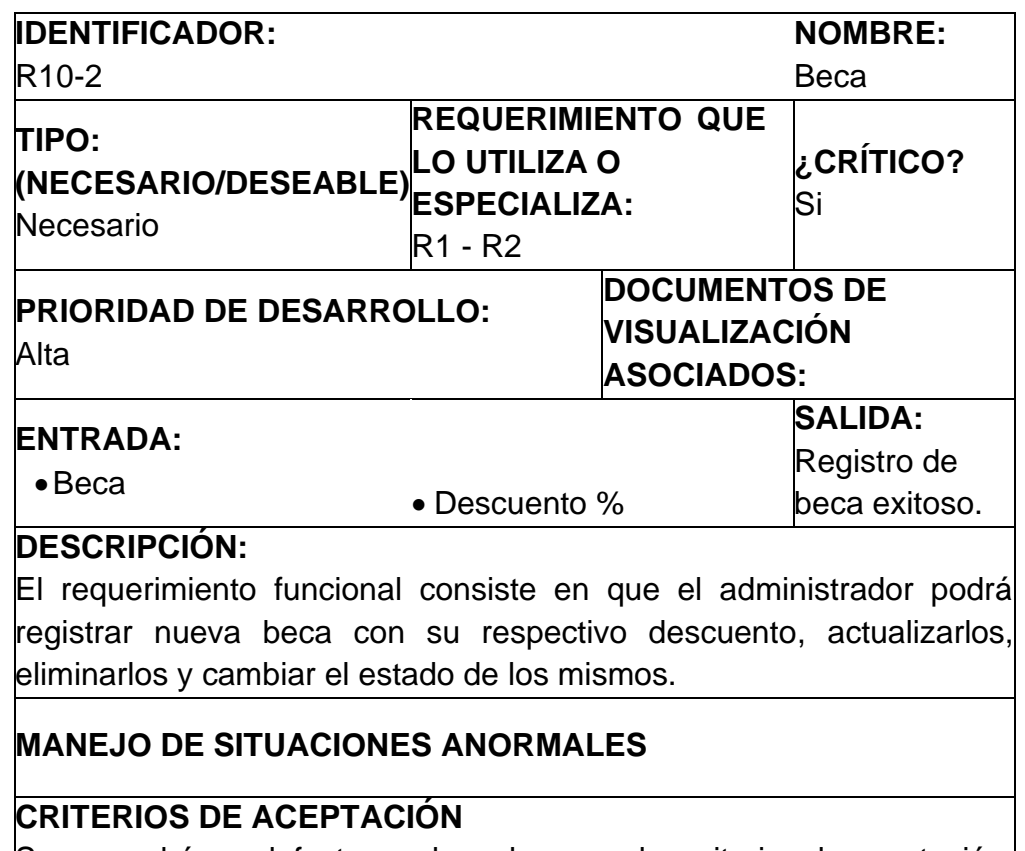

Se supondrá por defecto que hay al menos dos criterios de aceptación: 1. Si se agrega una nueva beca, deben ser validados por la base

de datos.

2. La actualización de datos deberá respetar los parámetros establecidos.

Tabla 24. Requerimiento Funcional de Pensión

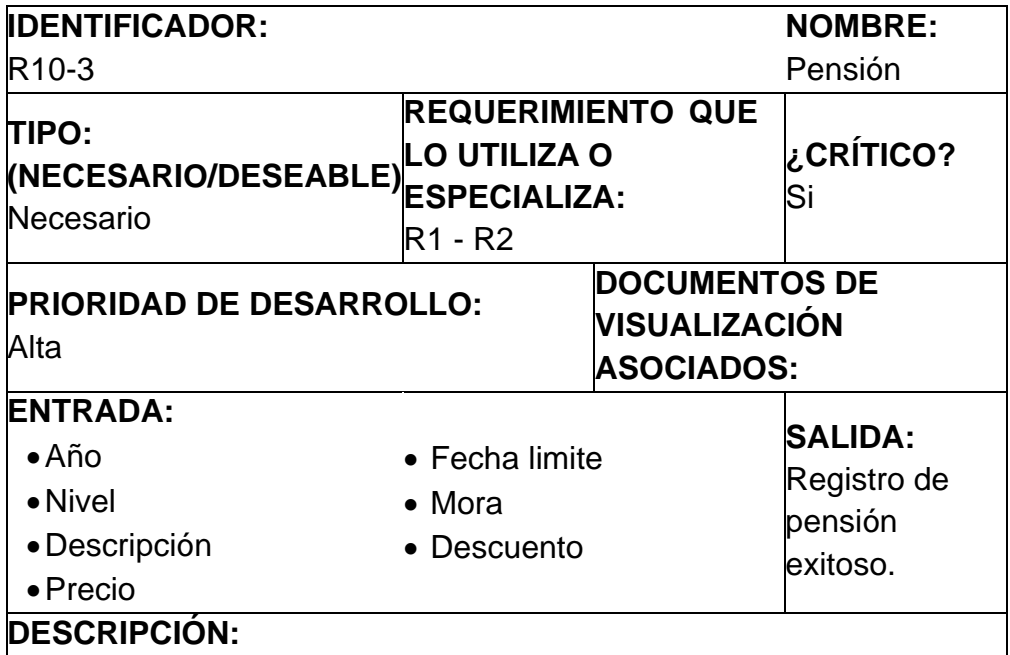

El requerimiento funcional consiste en que el administrador podrá registrar nueva pensión con su respectivo descuento, actualizarlos, eliminarlos y cambiar el estado de los mismos.

#### **MANEJO DE SITUACIONES ANORMALES**

#### **CRITERIOS DE ACEPTACIÓN**

Se supondrá por defecto que hay al menos dos criterios de aceptación:

1. Si se agrega una nueva pensión, deben ser validados por la base de datos.

2. La actualización de datos deberá respetar los parámetros establecidos.

Tabla 25. Requerimiento Funcional de Pagos

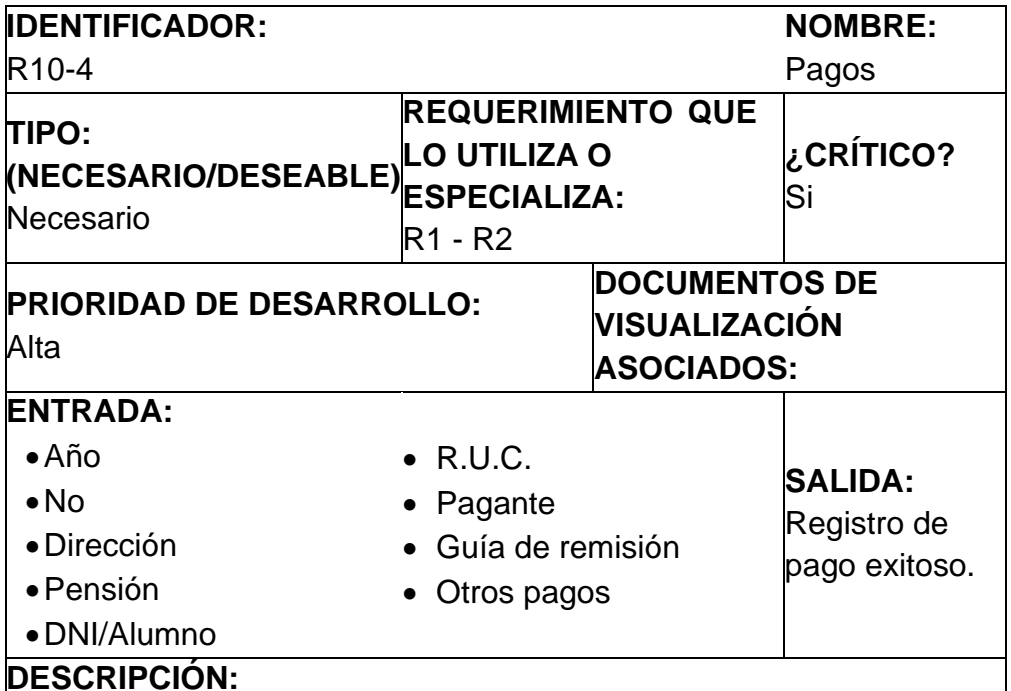

El requerimiento funcional consiste en que el administrador podrá registrar nuevo pago, actualizarlo, eliminarlo y cambiar el estado del mismo.

### **MANEJO DE SITUACIONES ANORMALES**

#### **CRITERIOS DE ACEPTACIÓN**

Se supondrá por defecto que hay al menos dos criterios de aceptación:

1. Si se agrega un nuevo pago, deben ser validados por la base de datos.

2. La actualización de datos deberá respetar los parámetros establecidos.

Tabla 26. Requerimiento Funcional de Ubicación

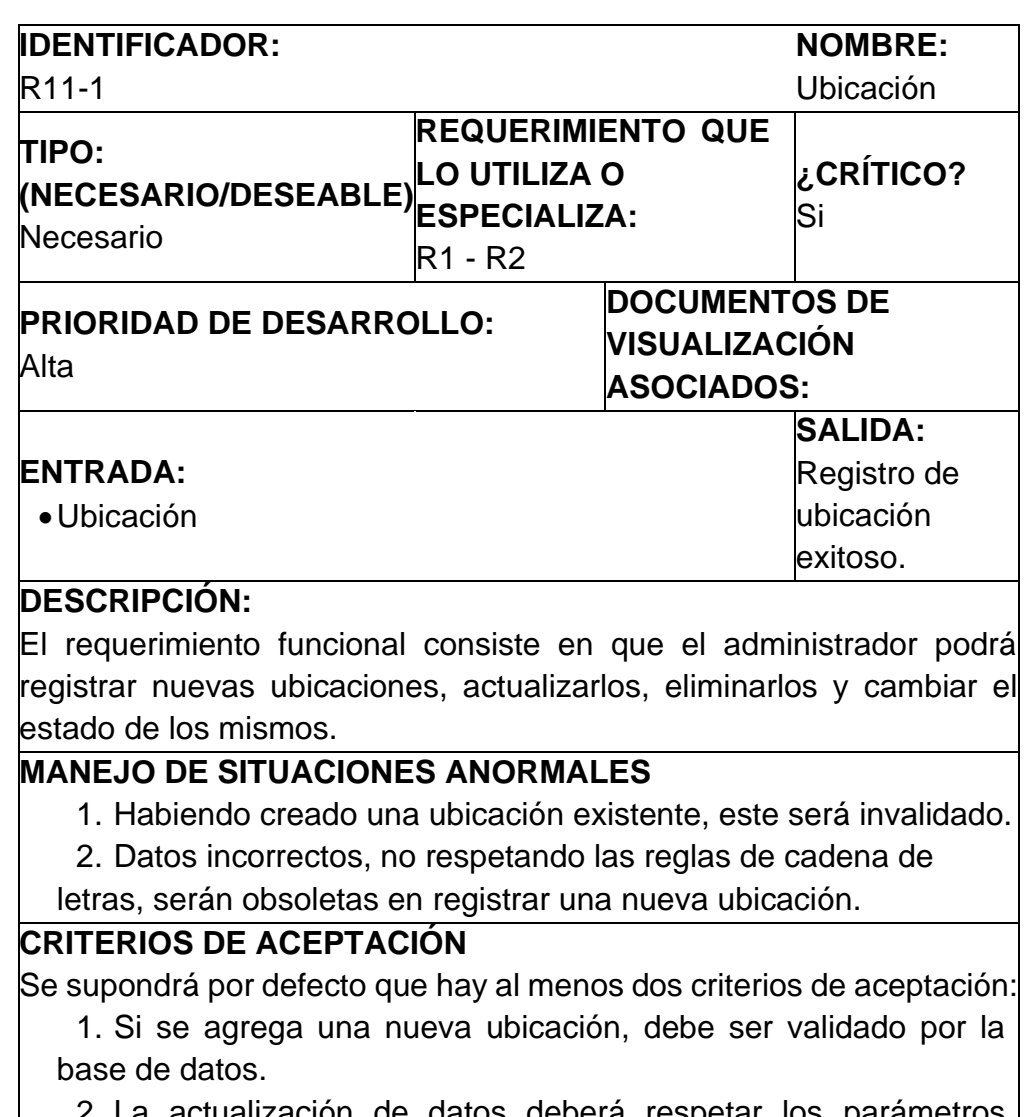

2. La actualización de datos deberá respetar los parámetros establecidos.

Tabla 27. Requerimiento Funcional de Marca

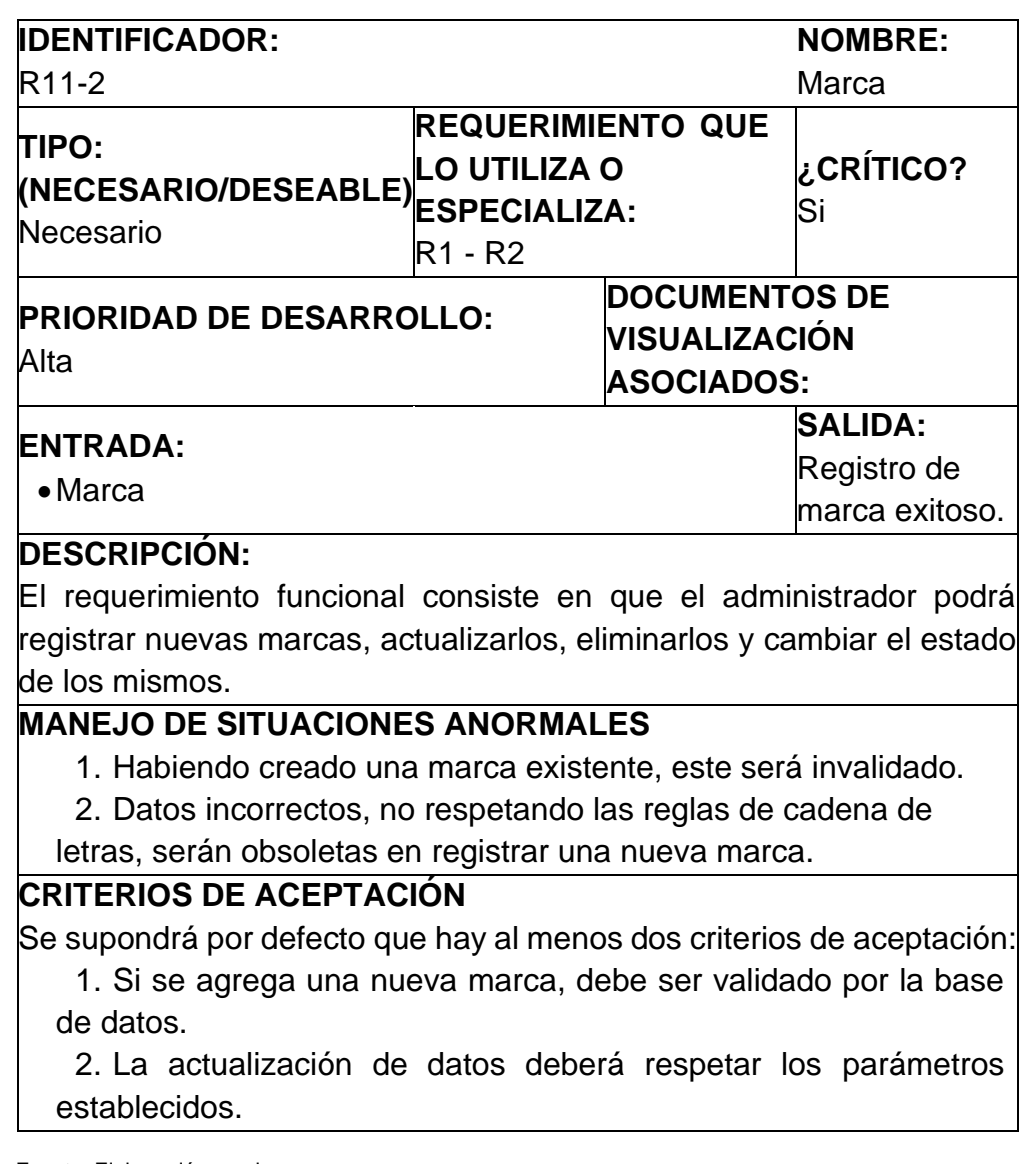

Tabla 28. Requerimiento Funcional de Producto

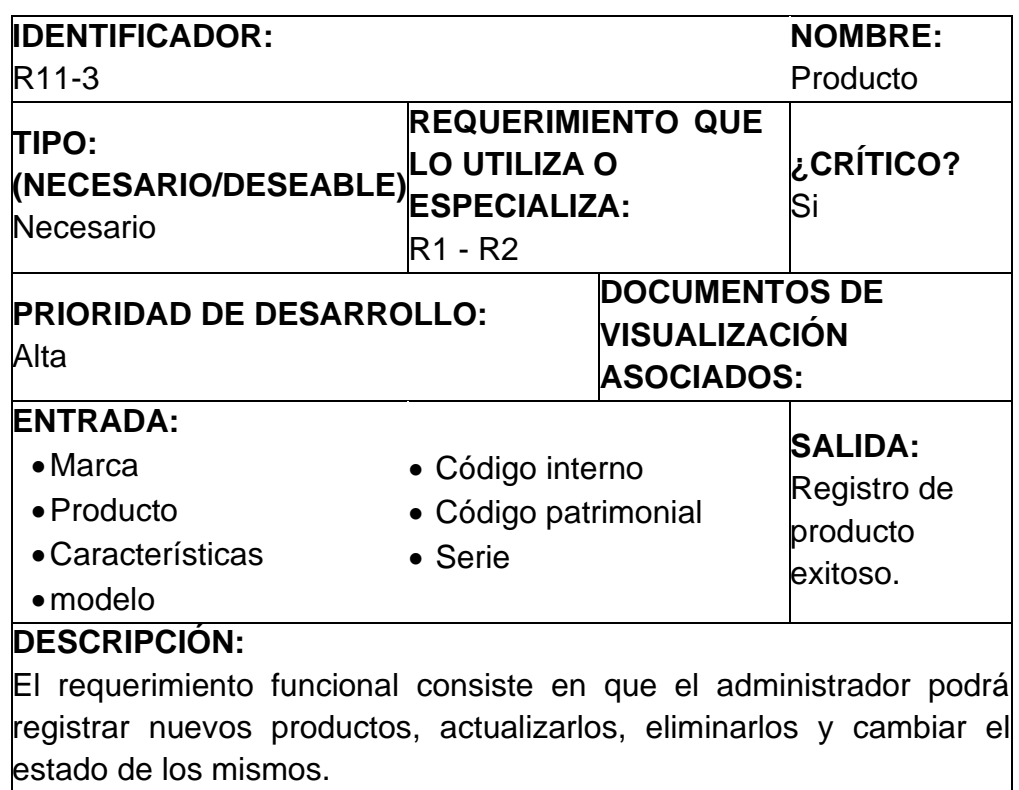

### **MANEJO DE SITUACIONES ANORMALES**

1. Habiendo creado un producto existente, este será invalidado.

2. Datos incorrectos, no respetando las reglas de cadena de

letras, serán obsoletas en registrar un nuevo producto.

#### **CRITERIOS DE ACEPTACIÓN**

Se supondrá por defecto que hay al menos dos criterios de aceptación:

1. Si se agrega un nuevo producto, debe ser validado por la base de datos.

2. La actualización de datos deberá respetar los parámetros establecidos.

Tabla 29. Requerimiento Funcional de Inventario

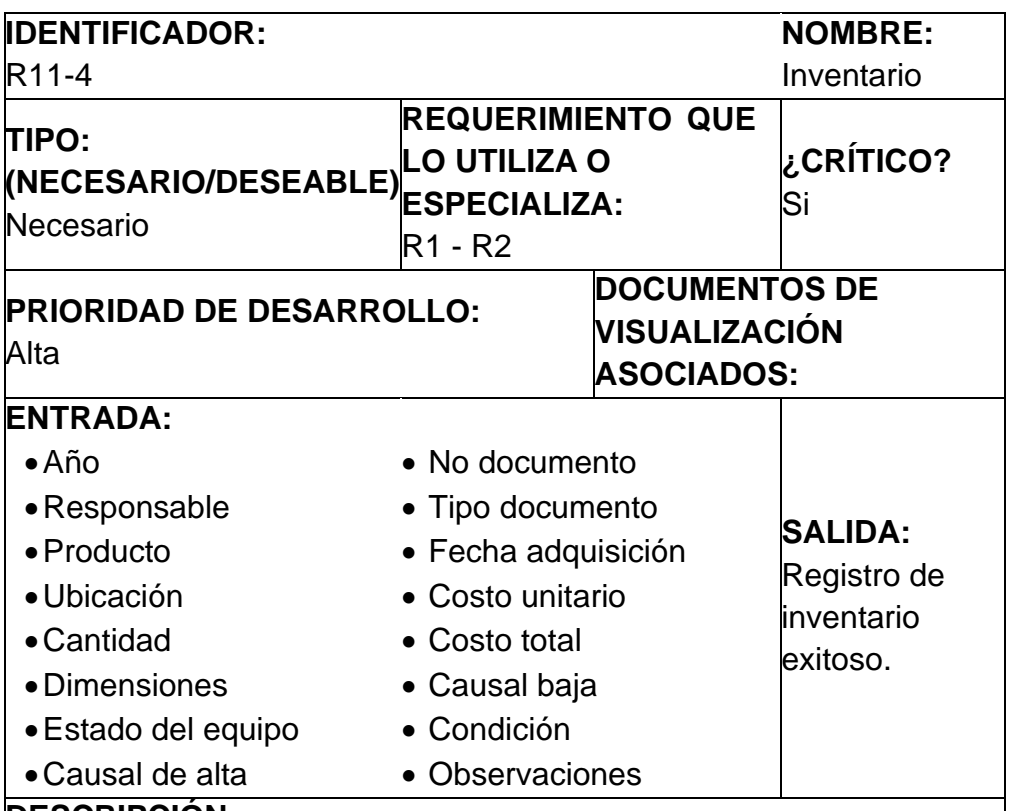

#### **DESCRIPCIÓN:**

El requerimiento funcional consiste en que el administrador podrá registrar nuevos inventarios, actualizarlos, eliminarlos y cambiar el estado de los mismos.

#### **MANEJO DE SITUACIONES ANORMALES**

- 1. Habiendo creado un inventario existente, este será invalidado.
- 2. Datos incorrectos, no respetando las reglas de cadena de

letras y números, serán obsoletas en registrar un nuevo inventario.

### **CRITERIOS DE ACEPTACIÓN**

Se supondrá por defecto que hay al menos dos criterios de aceptación:

1. Si se agrega un nuevo inventario, debe ser validado por la base de datos.

2. La actualización de datos deberá respetar los parámetros establecidos.

Tabla 30. Requerimiento Funcional de Eventos y Actividades

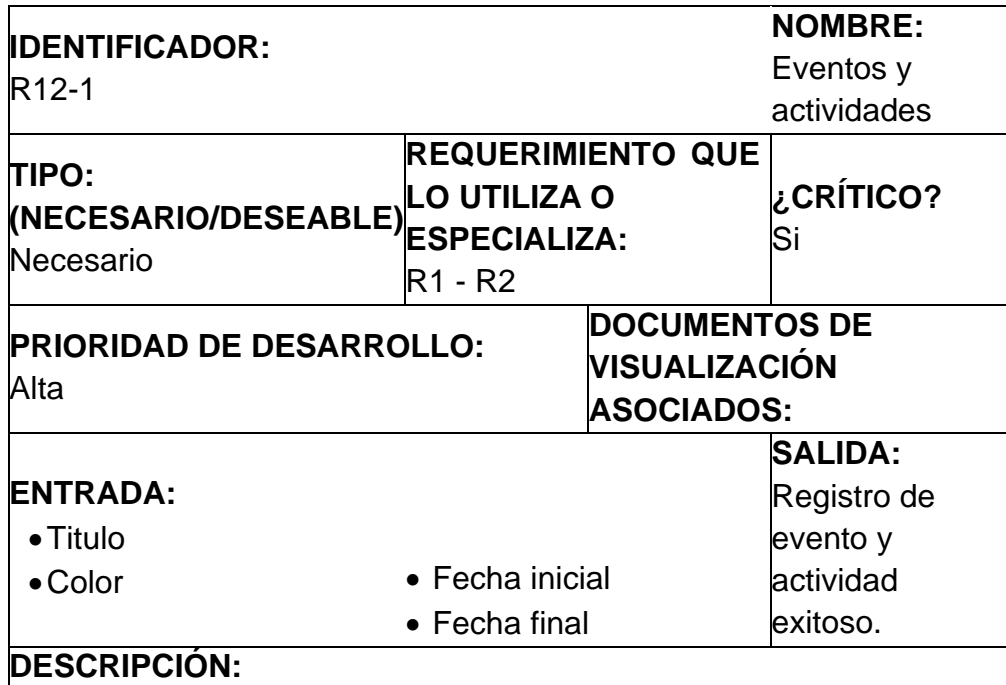

El requerimiento funcional consiste en que el administrador podrá registrar nuevos eventos y actividades, actualizarlos, eliminarlos y cambiar el estado de los mismos.

#### **MANEJO DE SITUACIONES ANORMALES**

#### **CRITERIOS DE ACEPTACIÓN**

Se supondrá por defecto que hay al menos dos criterios de aceptación:

1. Si se agrega un nuevo evento y actividad, debe ser validado por la base de datos.

2. La actualización de datos deberá respetar los parámetros establecidos.

Tabla 31. Requerimiento Funcional de Mensajes

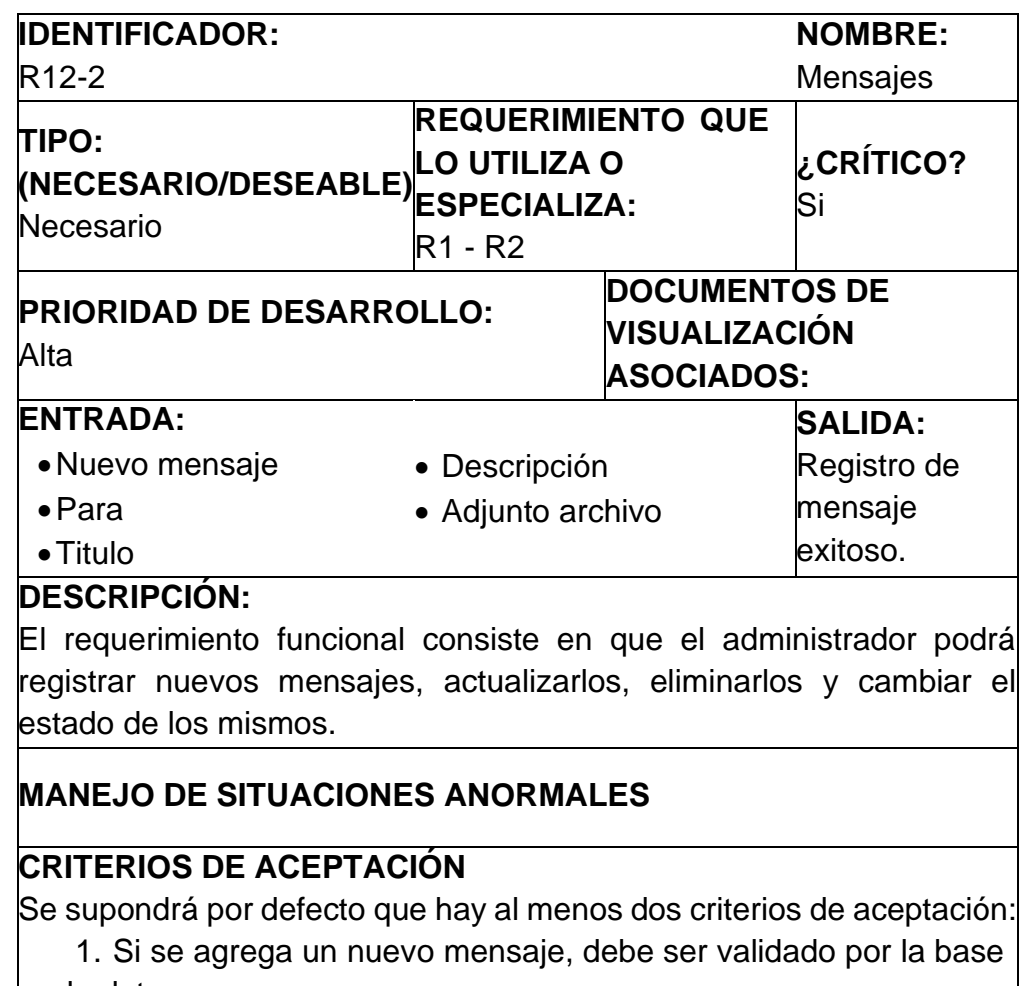

de datos.

2. La actualización de datos deberá respetar los parámetros establecidos.

Tabla 32. Requerimiento Funcional de Religión

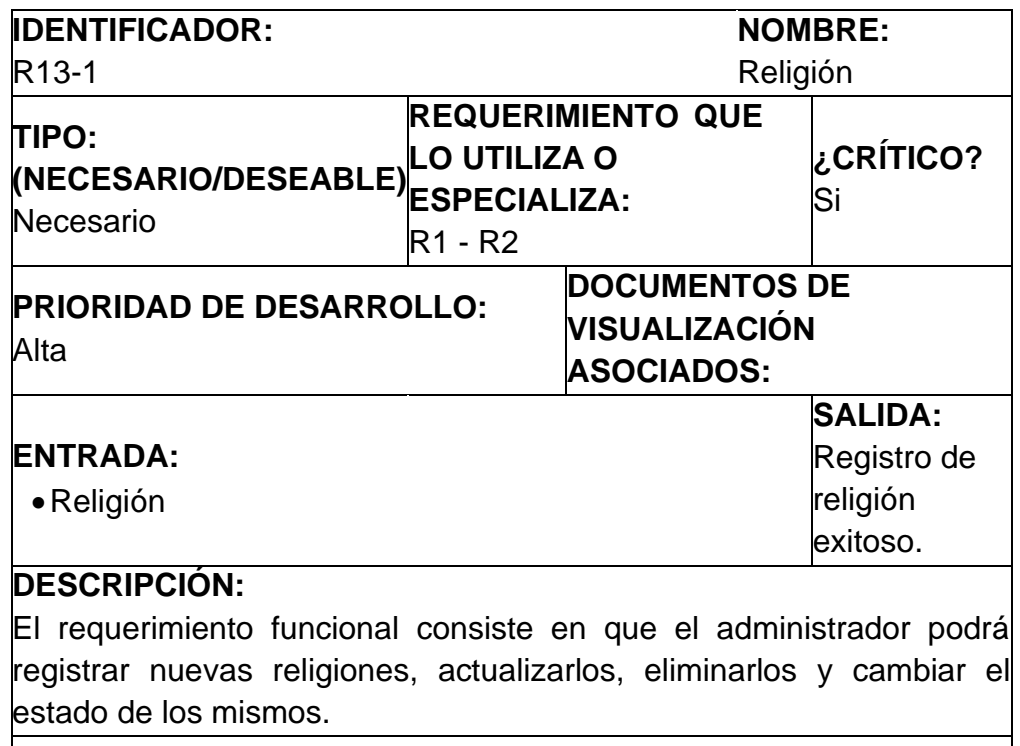

## **MANEJO DE SITUACIONES ANORMALES**

## **CRITERIOS DE ACEPTACIÓN**

Se supondrá por defecto que hay al menos dos criterios de aceptación:

1. Si se agrega una nueva religión, debe ser validado por la base de datos.

2. La actualización de datos deberá respetar los parámetros establecidos.

Tabla 33. Requerimiento Funcional de País

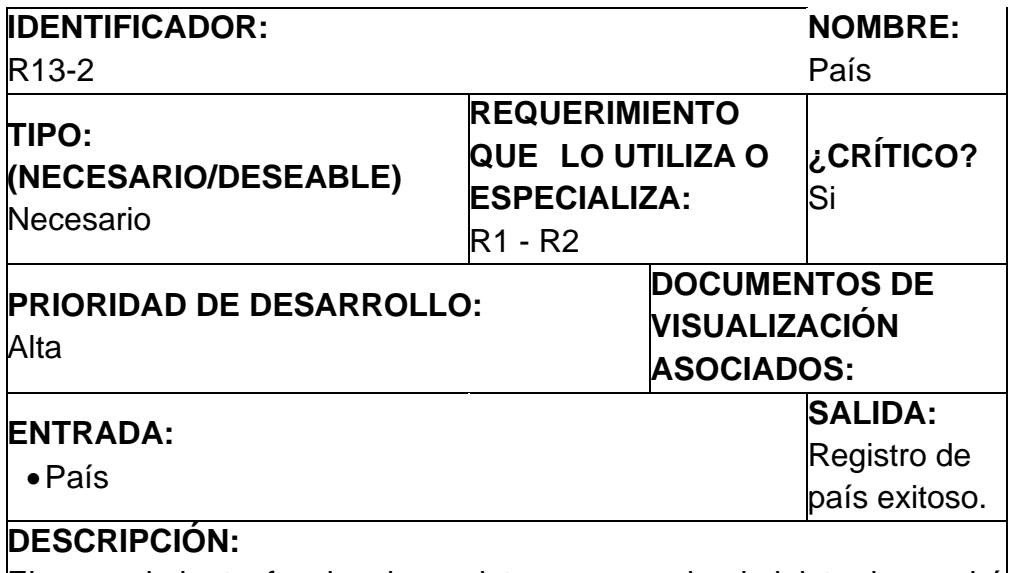

El requerimiento funcional consiste en que el administrador podrá registrar nuevos países, actualizarlos, eliminarlos y cambiar el estado de los mismos.

### **MANEJO DE SITUACIONES ANORMALES**

### **CRITERIOS DE ACEPTACIÓN**

Se supondrá por defecto que hay al menos dos criterios de aceptación:

1. Si se agrega un nuevo país, debe ser validado por la base de datos.

2. La actualización de datos deberá respetar los parámetros establecidos.

Tabla 34. Requerimiento Funcional de Cargo

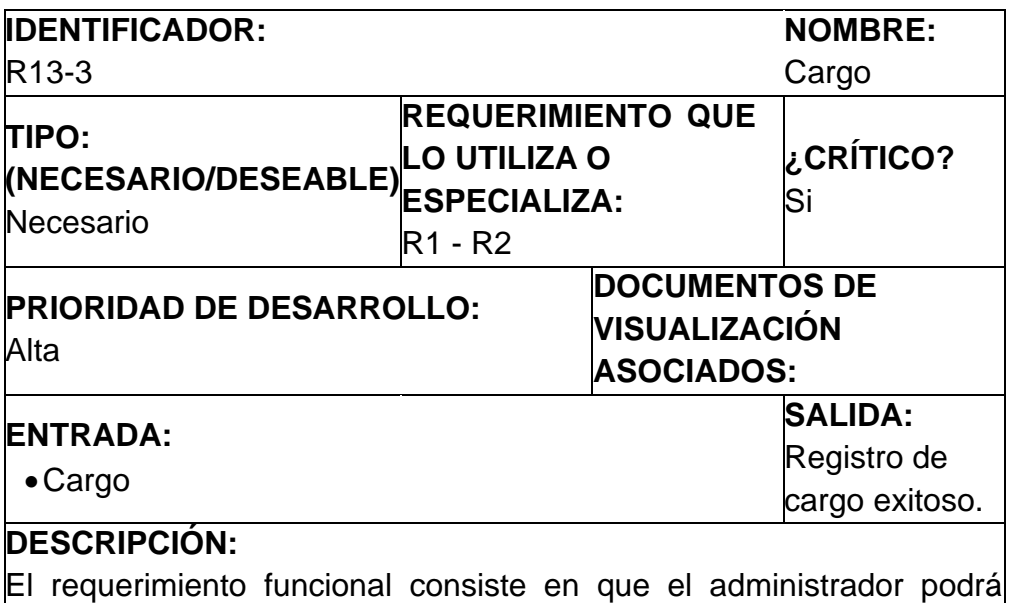

registrar nuevos cargos, actualizarlos, eliminarlos y cambiar el estado de los mismos.

### **MANEJO DE SITUACIONES ANORMALES**

## **CRITERIOS DE ACEPTACIÓN**

Se supondrá por defecto que hay al menos dos criterios de aceptación: 1. Si se agrega un nuevo cargo, debe ser validado por la base de datos.

2. La actualización de datos deberá respetar los parámetros establecidos.

Tabla 35. Requerimiento Funcional de Periodo

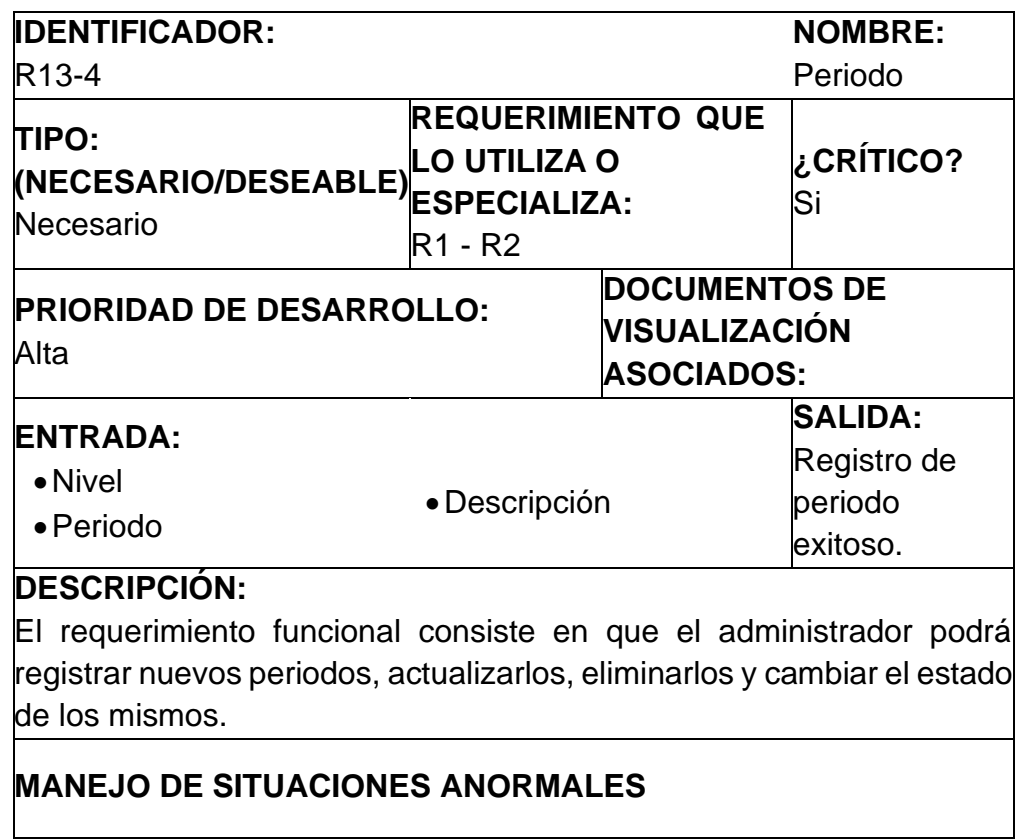

## **CRITERIOS DE ACEPTACIÓN**

Se supondrá por defecto que hay al menos dos criterios de aceptación:

1. Si se agrega un nuevo periodo, debe ser validado por la base de datos.

2. La actualización de datos deberá respetar los parámetros establecidos.

Tabla 36. Requerimiento Funcional de Sucursales.

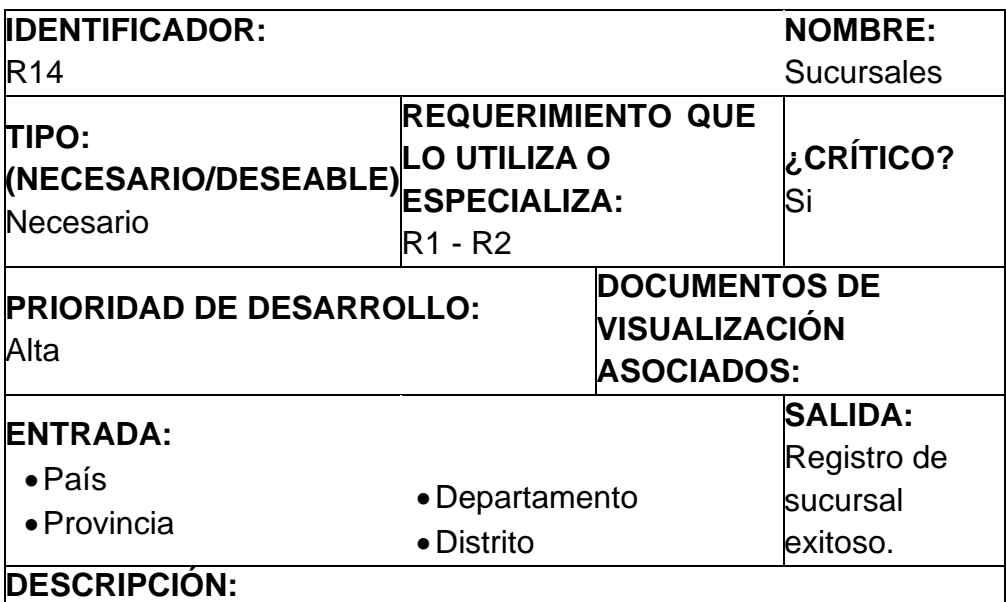

El requerimiento funcional consiste en que el administrador podrá registrar nuevas sucursales, actualizarlos, eliminarlos y cambiar el estado de los mismos.

#### **MANEJO DE SITUACIONES ANORMALES**

#### **CRITERIOS DE ACEPTACIÓN**

Se supondrá por defecto que hay al menos dos criterios de aceptación:

3. Si se agrega una nueva sucursal, debe ser validado por la base de datos.

4. La actualización de datos deberá respetar los parámetros establecidos.

# **ANÁLISIS Y DISEÑO**

Ilustración 1. Diagrama de Caso de Uso Ingreso al Sistema (Login)

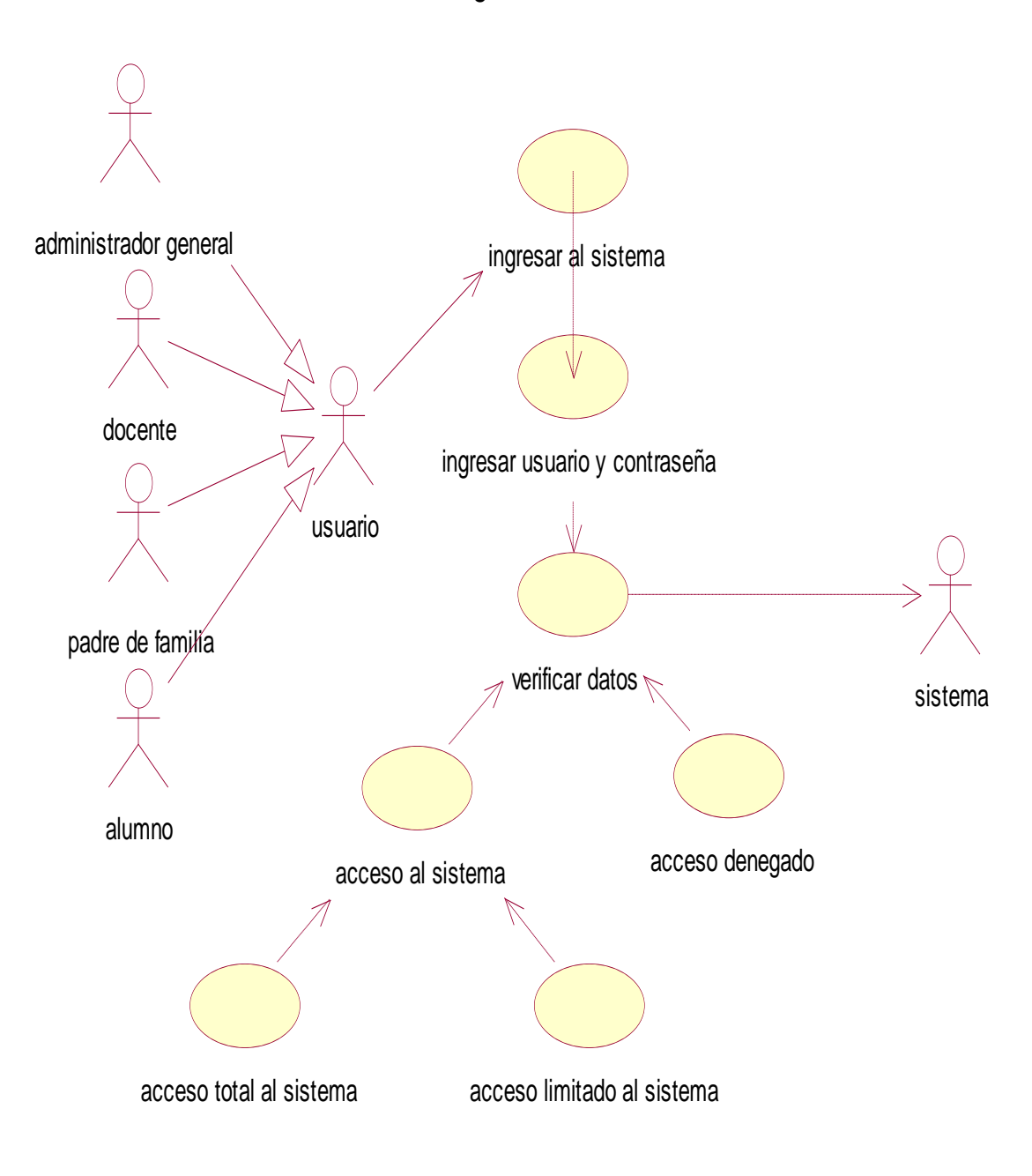

ingresar al sistema
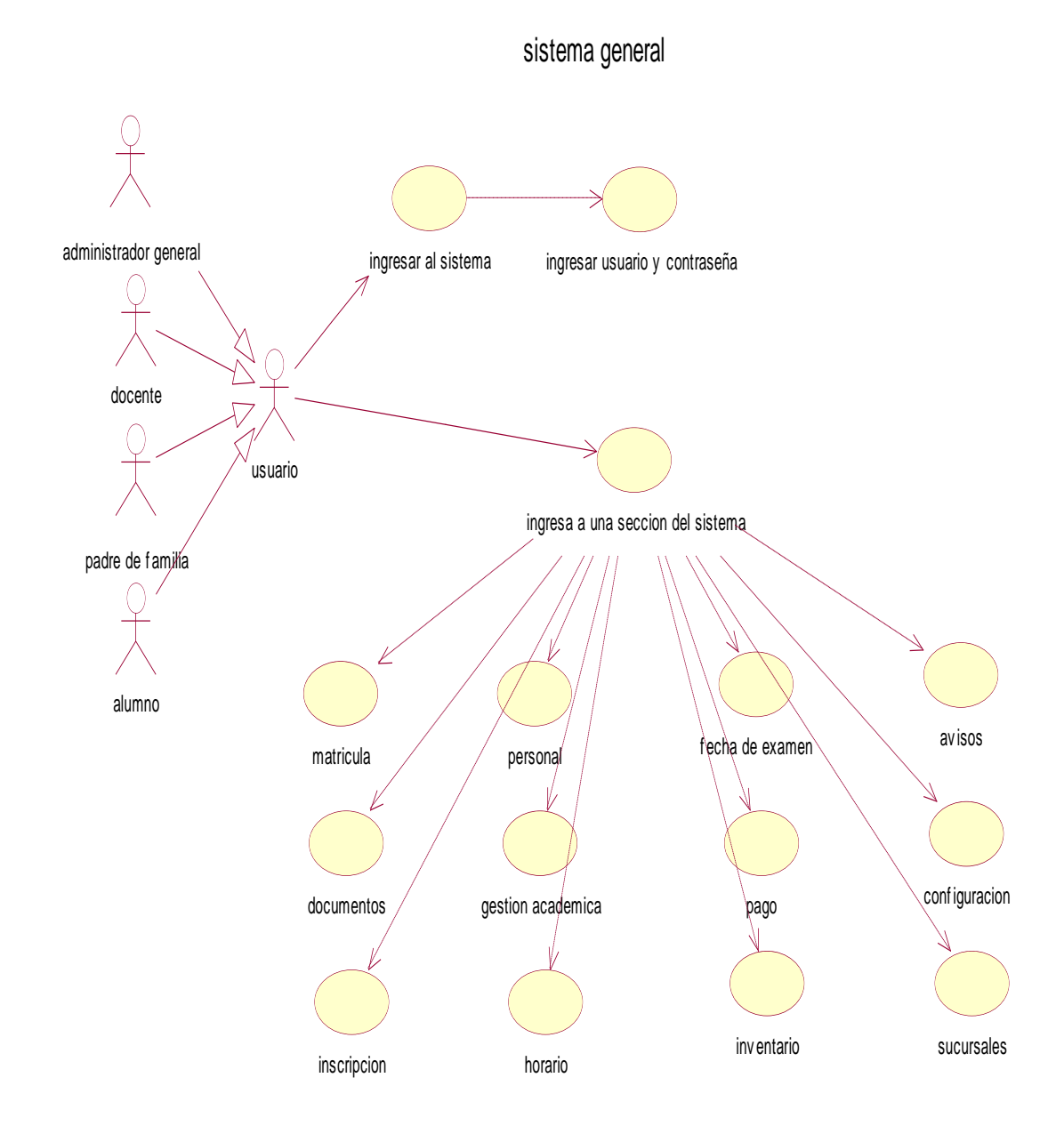

Fuente: Elaboración propia

#### Ilustración 3. Diagrama de Caso de Uso Gestionar Usuarios en Personal

gestionar usuarios en personal

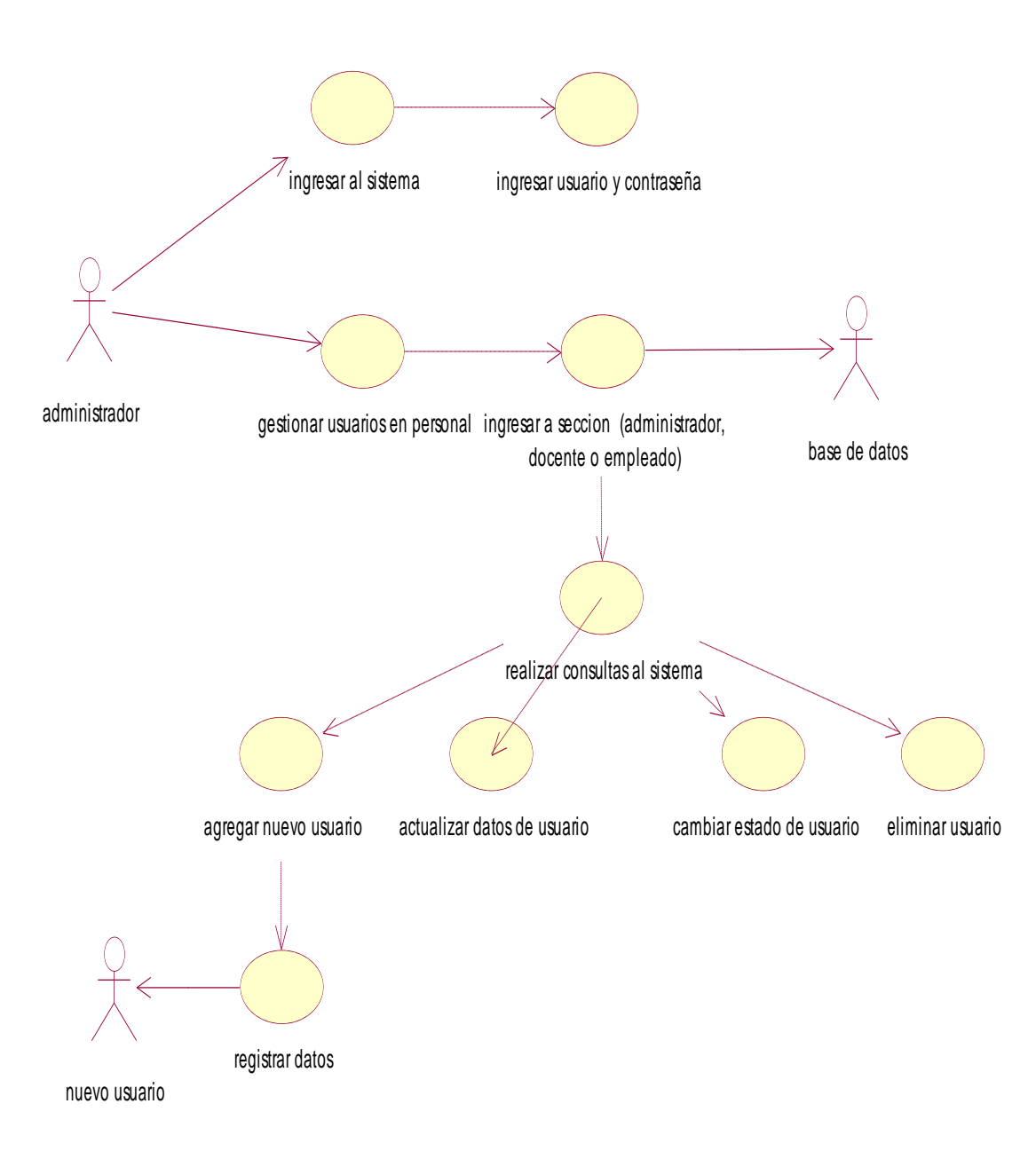

Fuente: Elaboración propia

Ilustración 4. Diagrama de Caso de Uso Gestionar Usuarios en Inscripción

gestionar usuarios en inscripcion

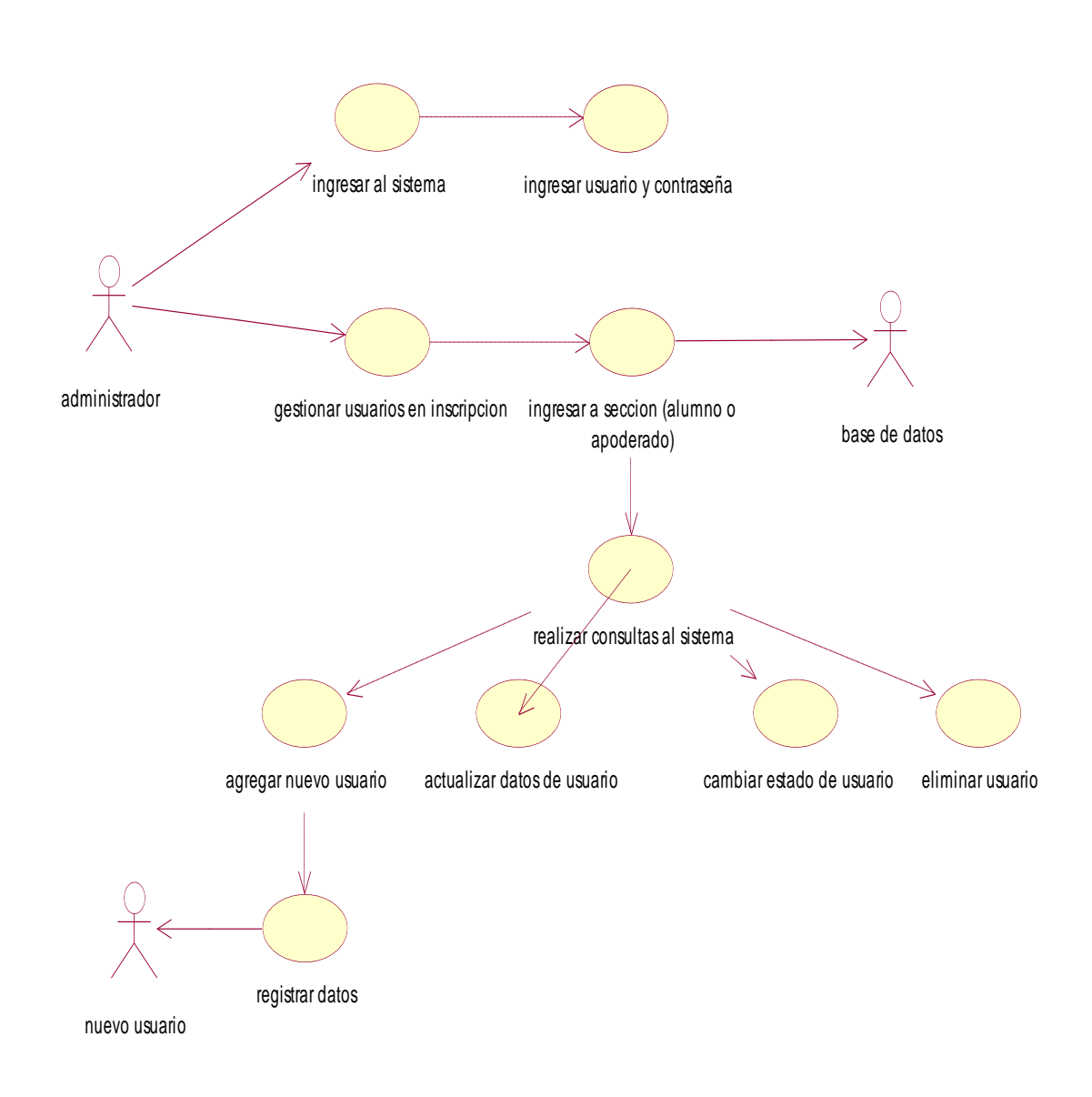

Ilustración 5. Diagrama de Caso de Uso Gestionar Gestión Académica

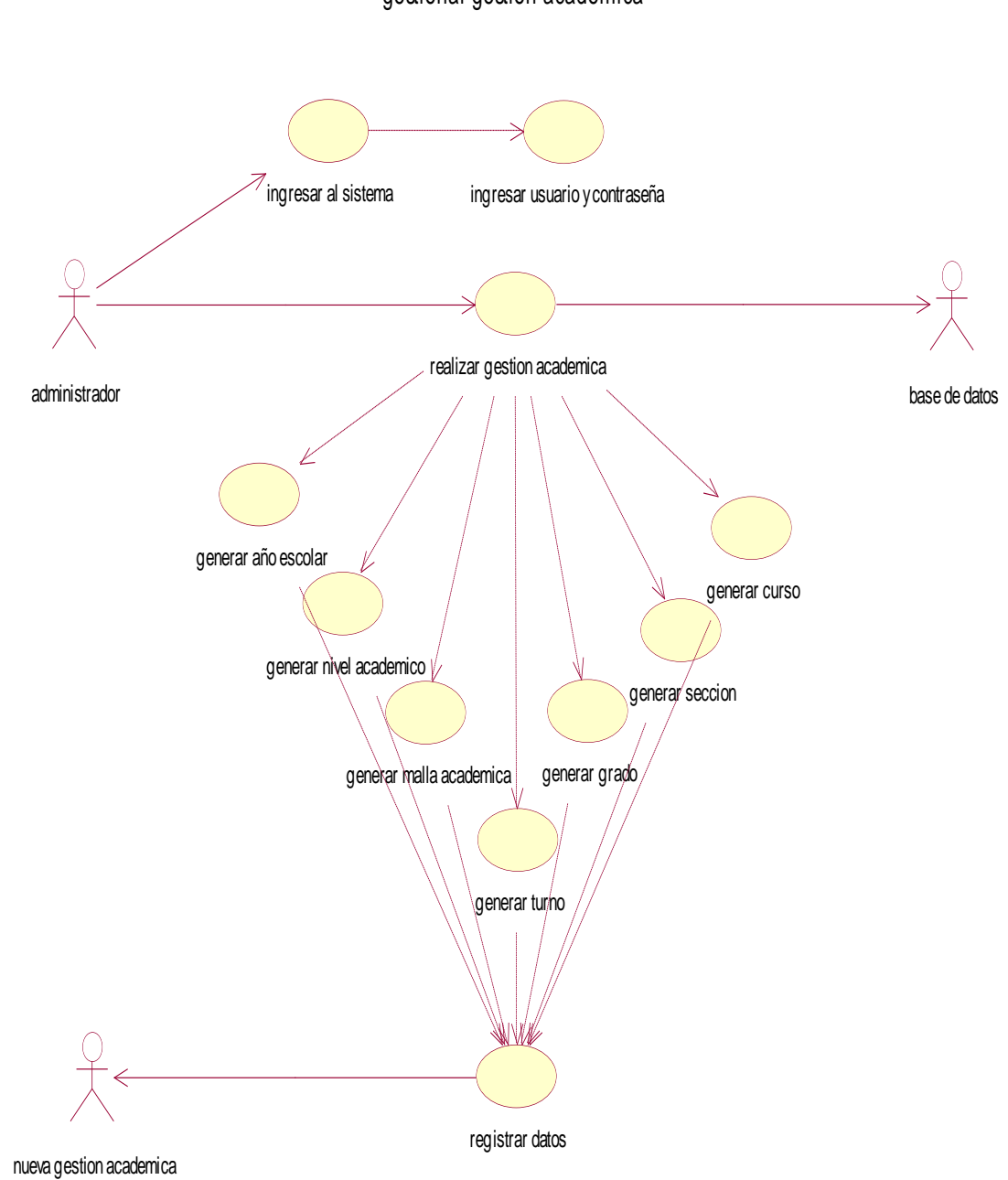

gestionar gestion academica

Ilustración 6. Diagrama de Caso de Uso Requerimiento de Matricula

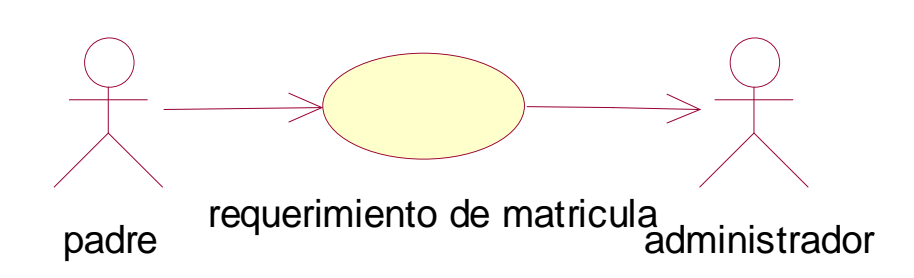

Fuente: Elaboración propia

# **ESPECIFICACIÓN**

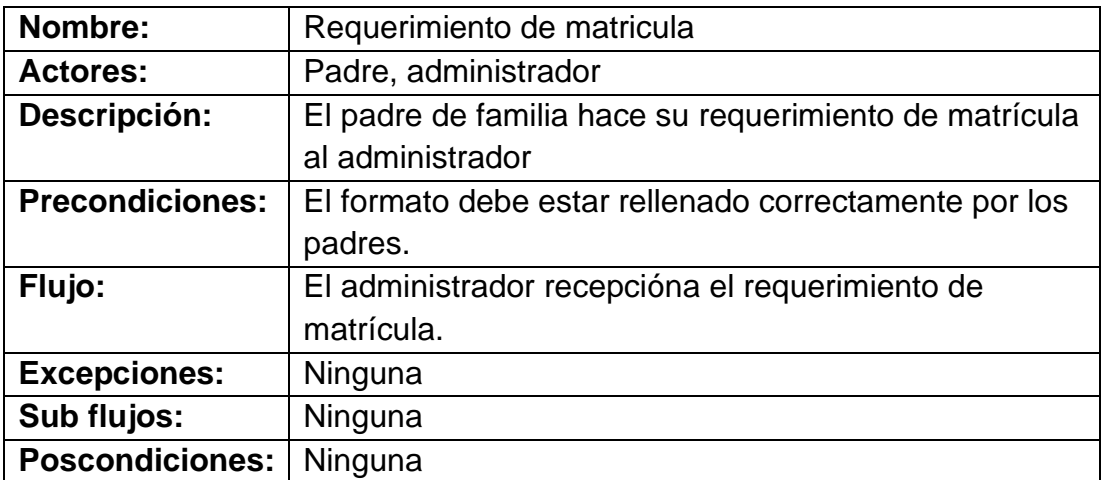

Ilustración 7. Diagrama de Estado

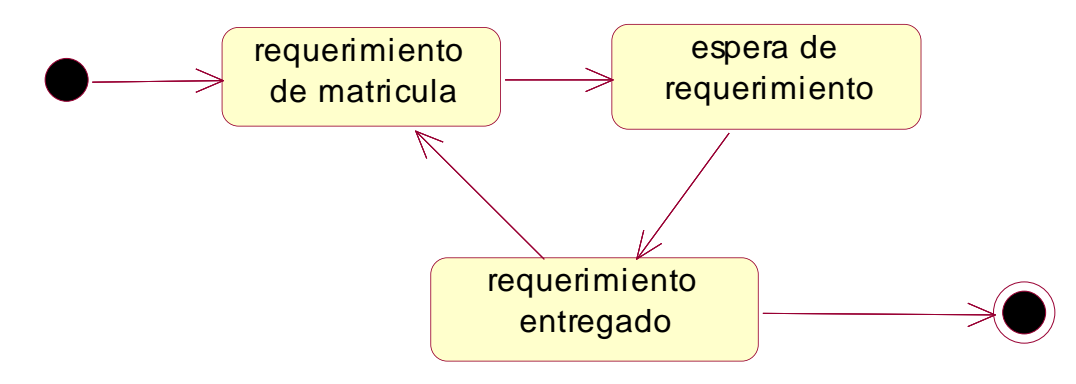

#### Ilustración 8. Diagrama de Secuencia

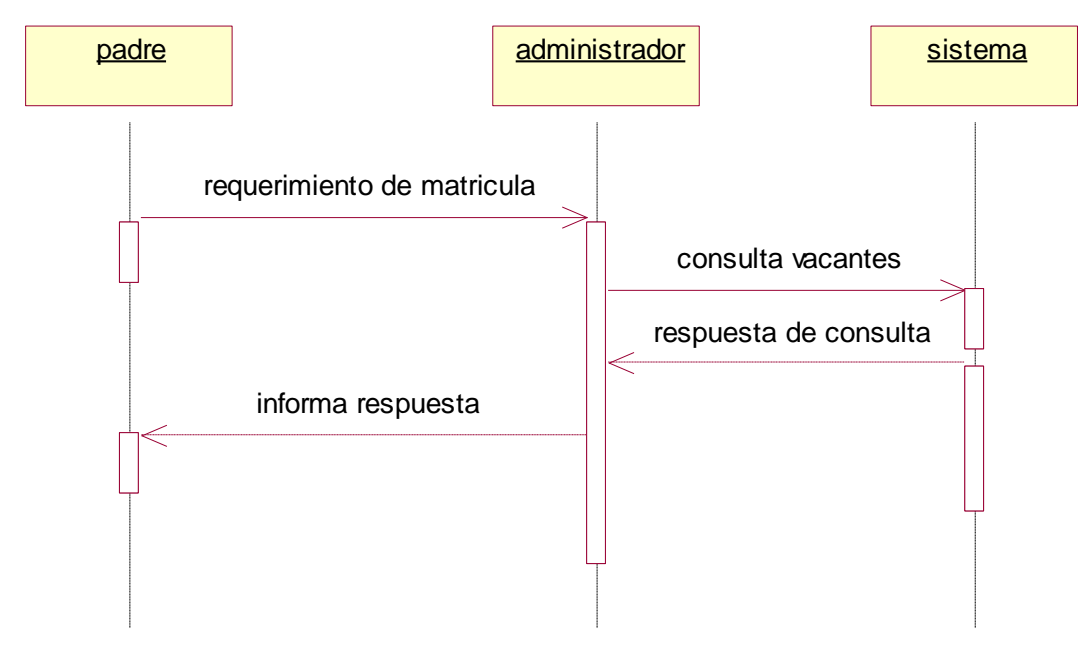

Fuente: Elaboración propia

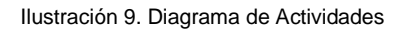

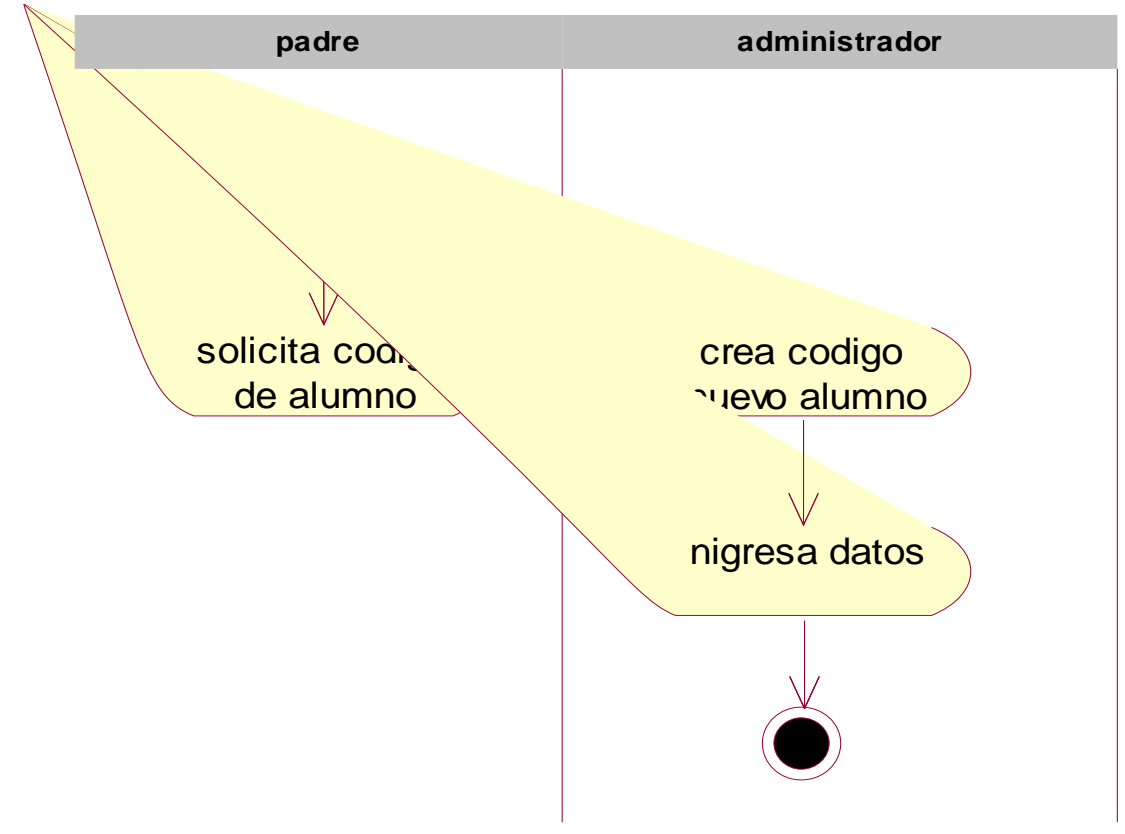

Ilustración 10. Diagrama de Caso de Uso Registra Matricula

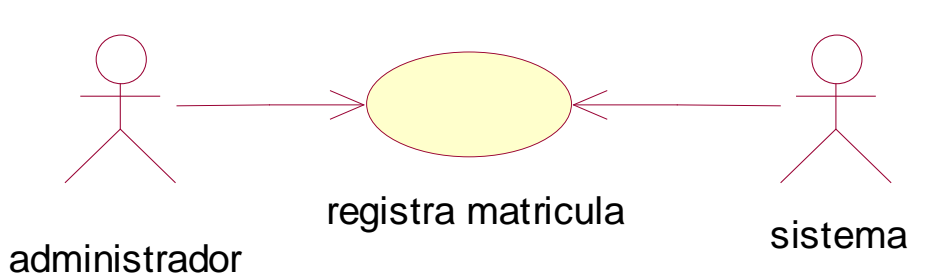

Fuente: Elaboración propia

# **ESPECIFICACIÓN**

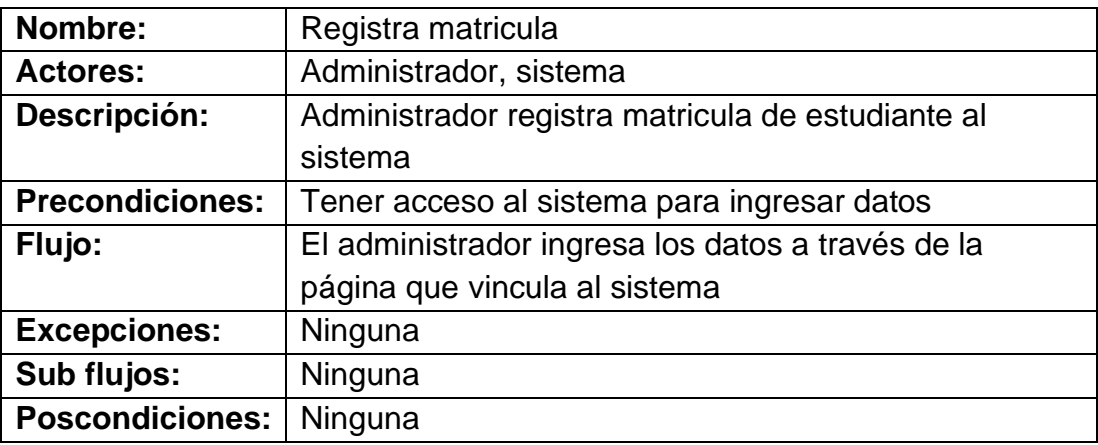

Ilustración 11. Diagrama de estado

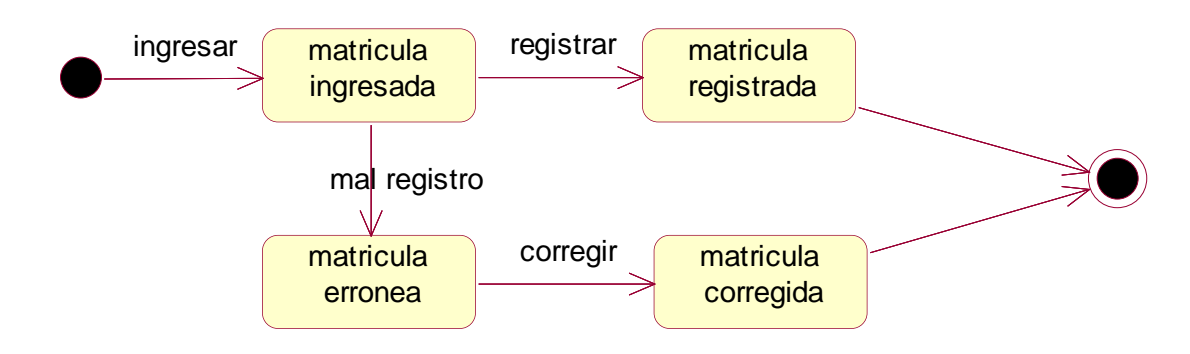

#### Ilustración 12. Diagrama de secuencia

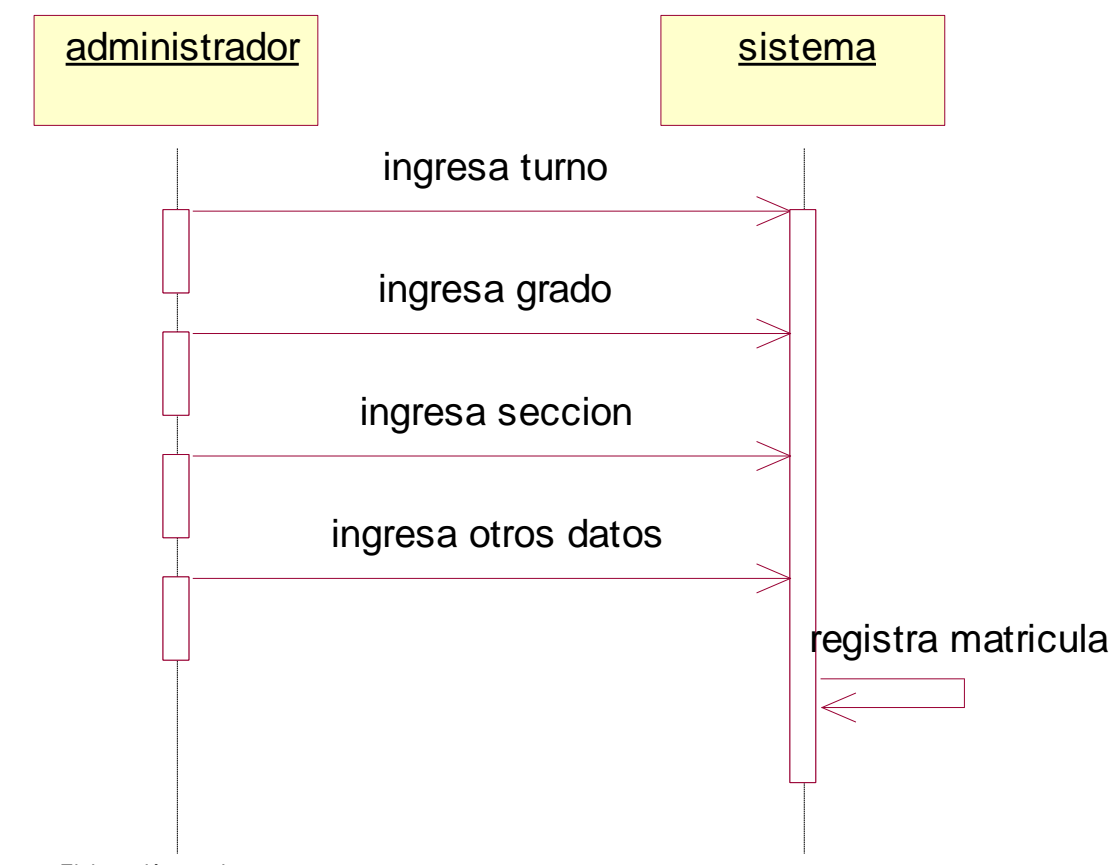

Fuente: Elaboración propia

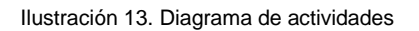

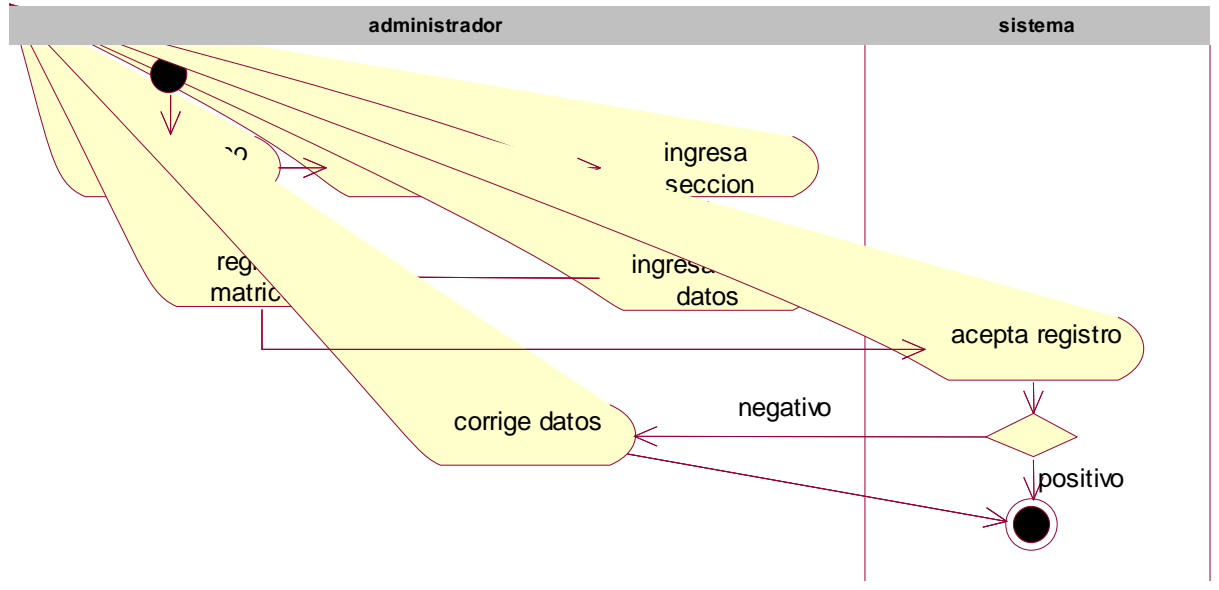

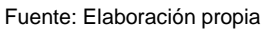

Ilustración 14. Diagrama de Caso de Uso Ingresar Notas

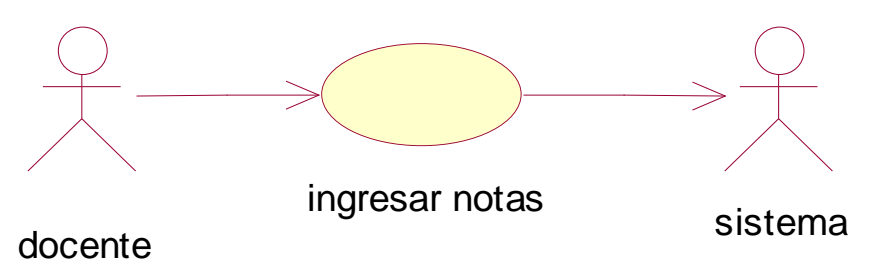

Fuente: Elaboración propia

# **ESPECIFICACIÓN**

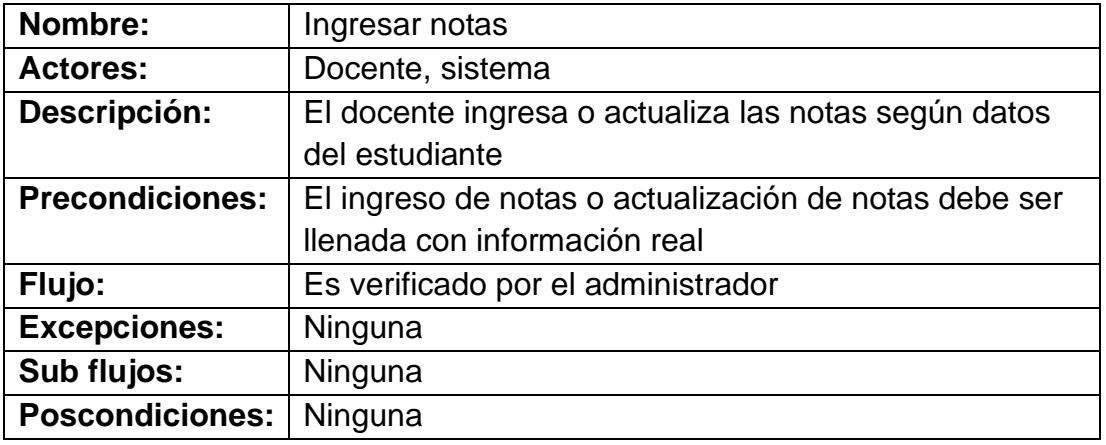

Ilustración 15. Diagrama de estado

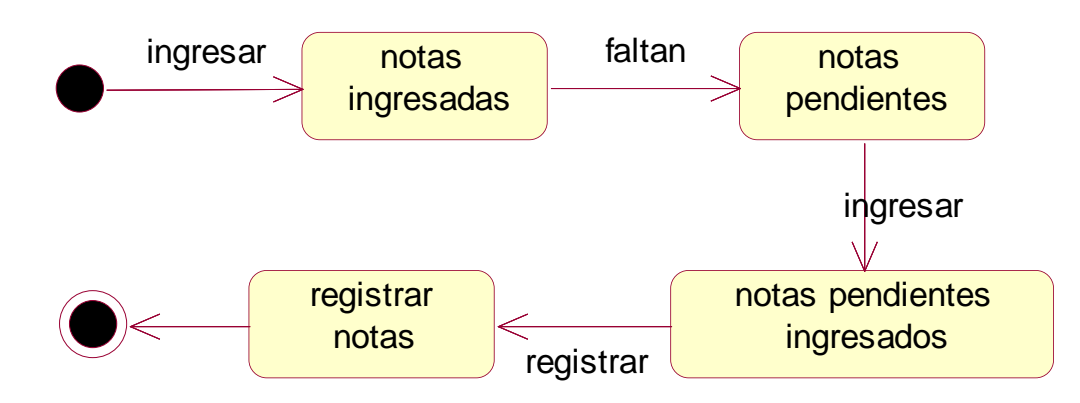

Fuente: Elaboración propia

Ilustración 16. Diagrama de secuencia

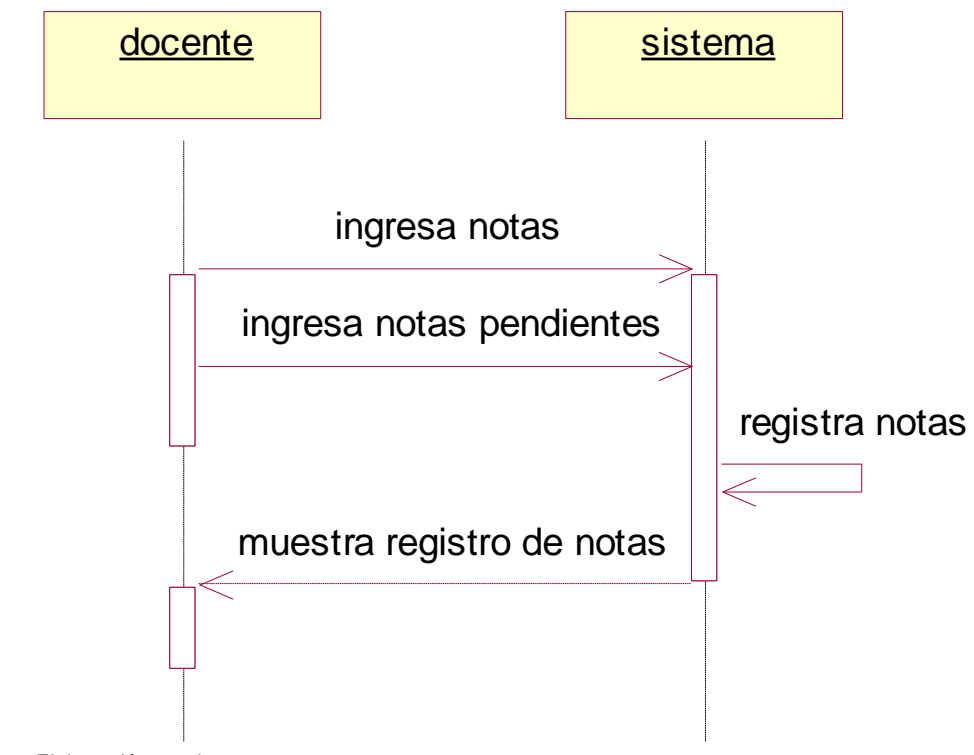

Fuente: Elaboración propia

Ilustración 17. Diagrama de actividades

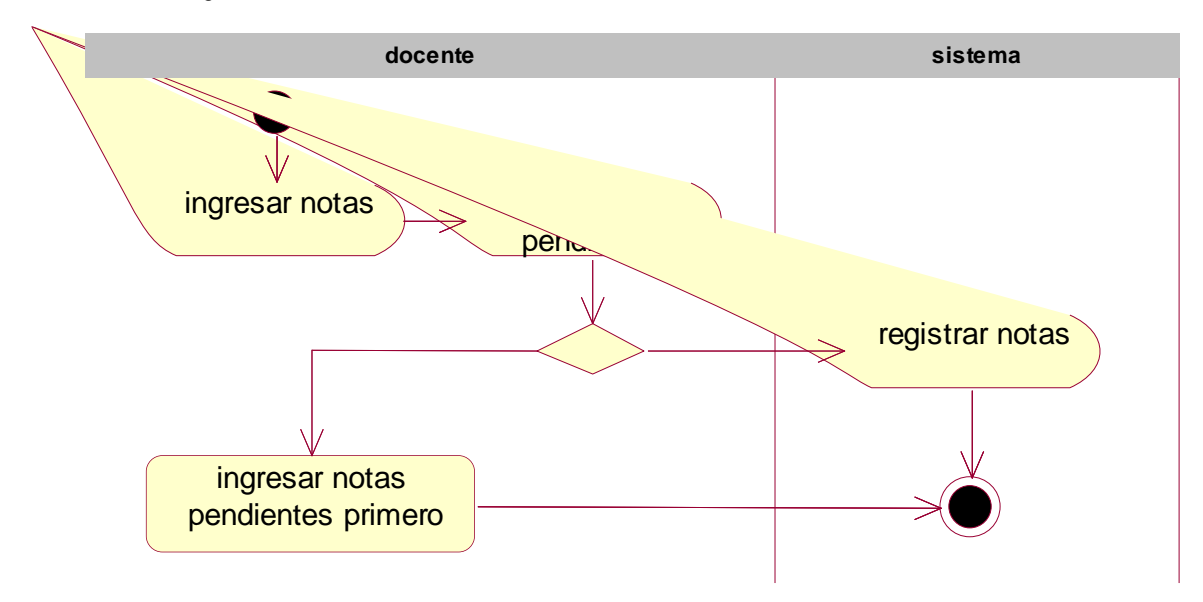

```
Fuente: Elaboración propia
```
# **DIAGRAMA DE CLASES**

Ilustración 18. D.C. Usuarios personal

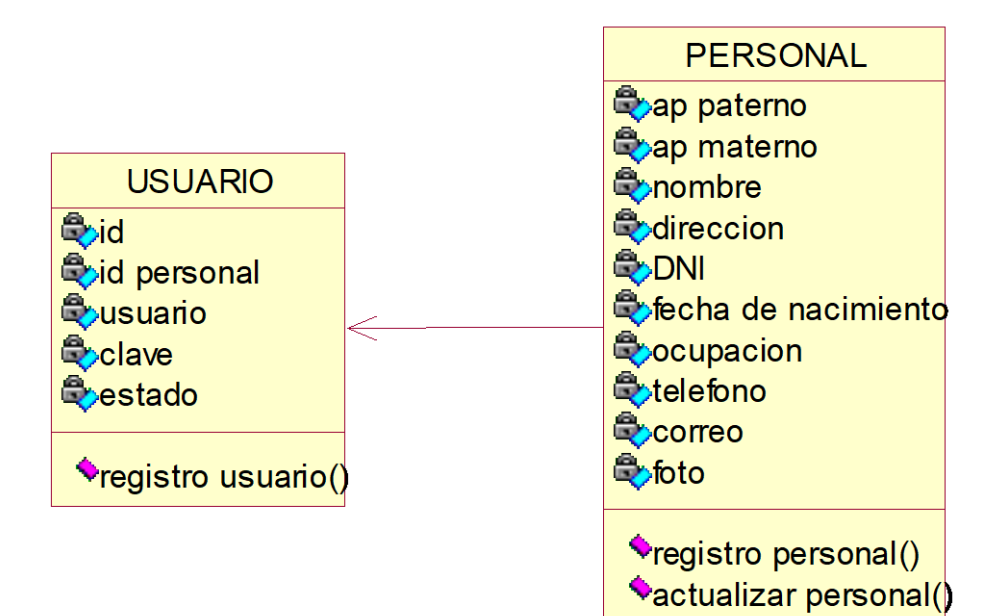

Fuente: Elaboración propia

Ilustración 19. Usuarios Inscripción

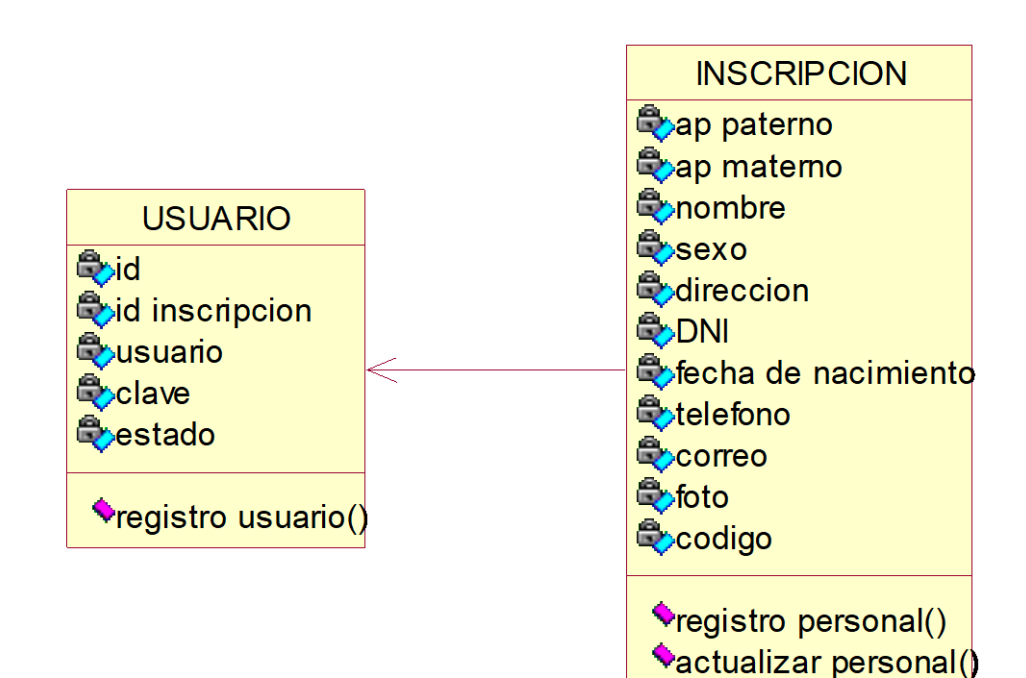

# **HISTORIAS DE USUARIO Y PRUEBAS DE ACEPTACIÓN**

La historia del usuario se muestra a continuación

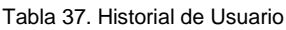

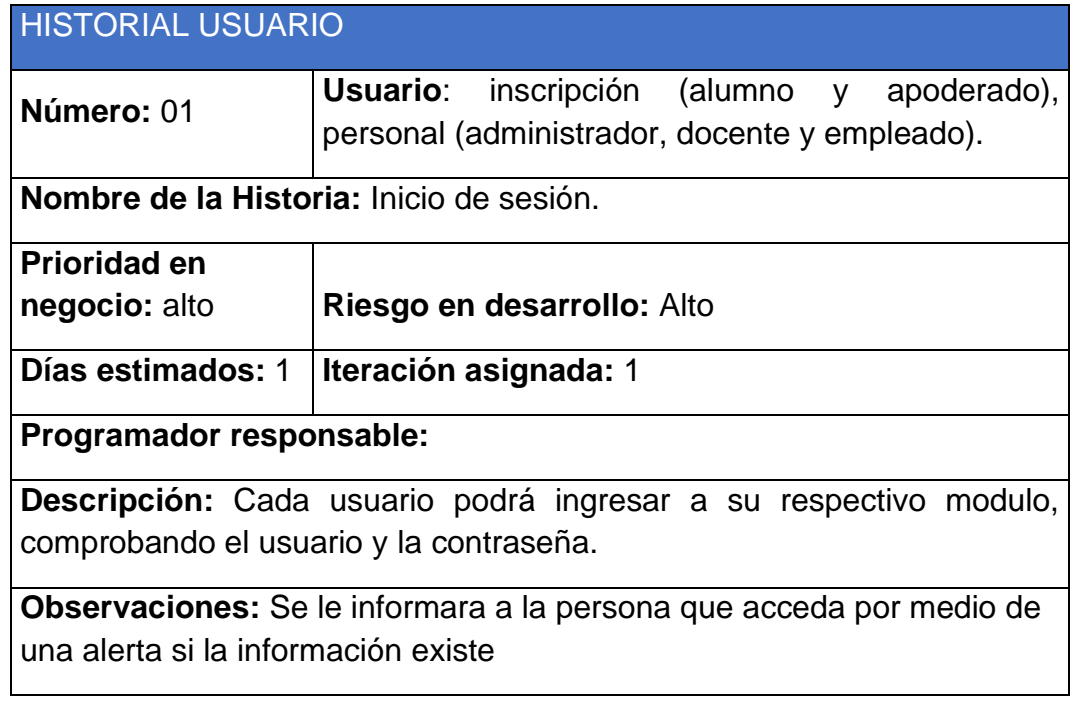

Fuente: Elaboración propia

Tabla 38. Inicio de sesión

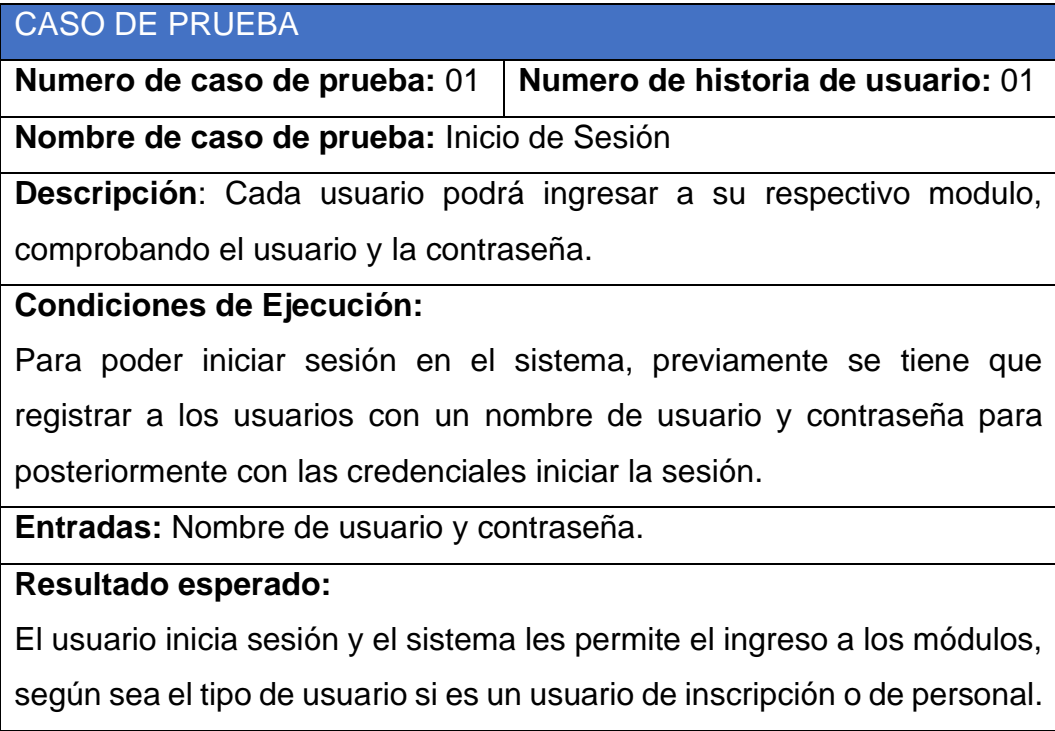

# **Evaluación:** prueba satisfactoria.

Fuente: Elaboración propia

Tabla 39. Historial de Usuario

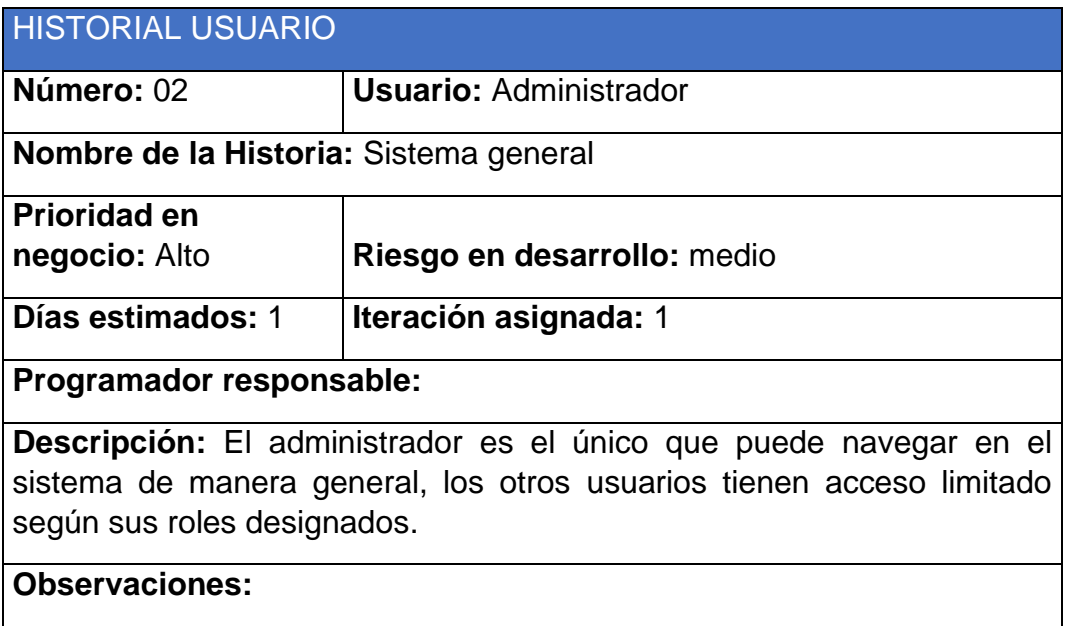

Fuente: Elaboración propia

Tabla 40. Sistema general

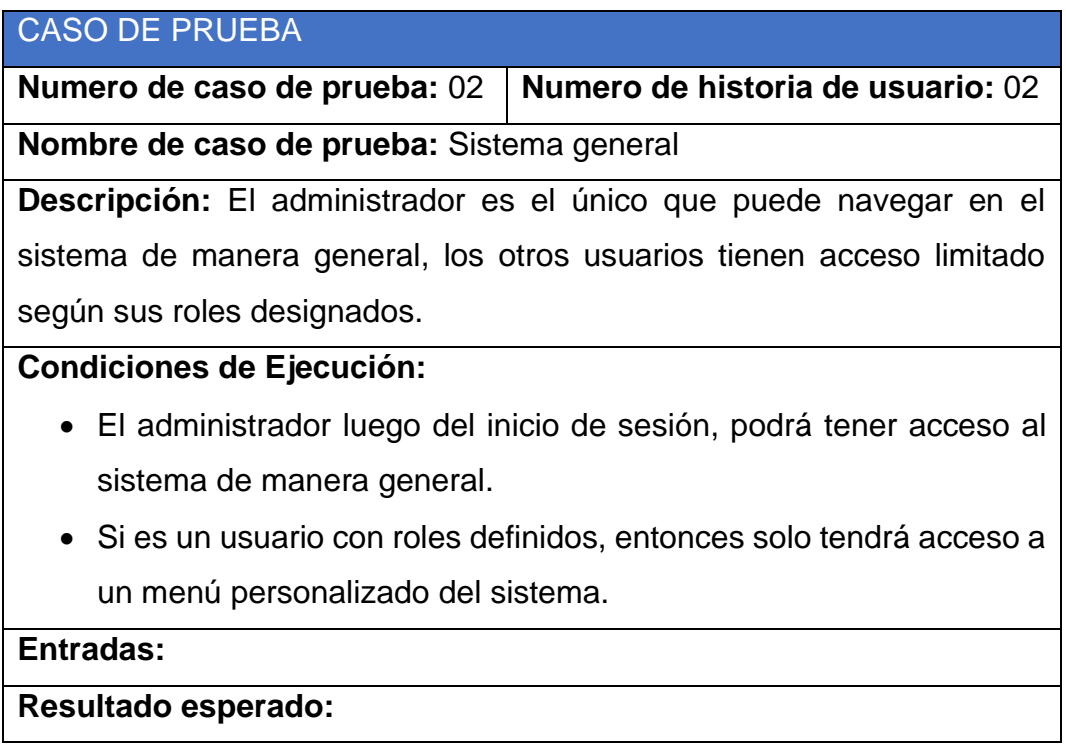

El administrador podrá visualizar la lista general de opciones del sistema y tomar alguna acción correspondiente según su cargo.

**Evaluación:** prueba satisfactoria.

Fuente: Elaboración propia

Tabla 41. Historial de Usuario

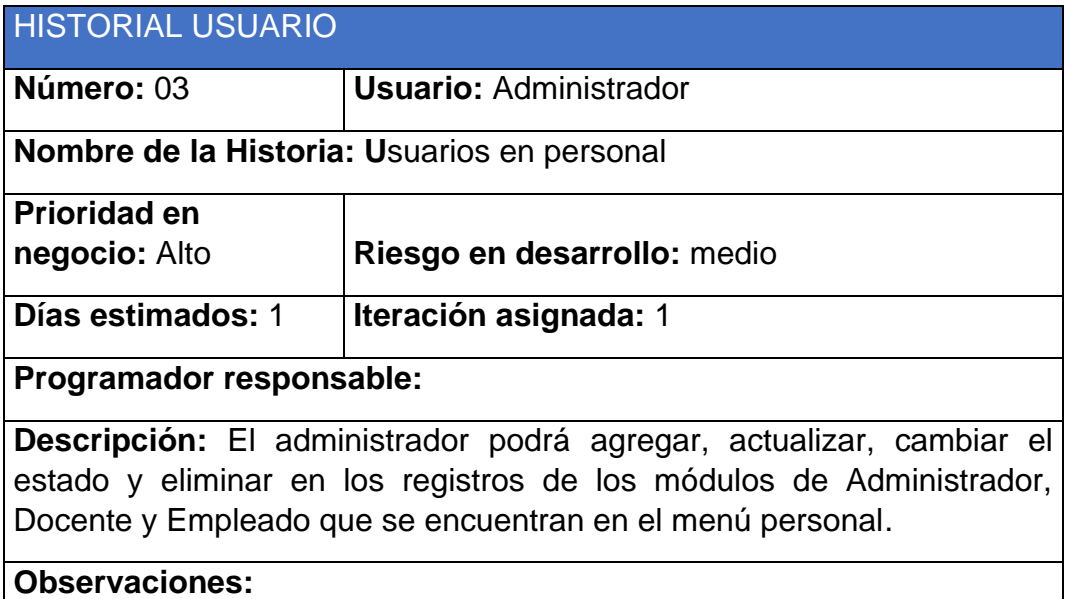

Fuente: Elaboración propia

Tabla 42. Usuarios en personal

Su prueba se aceptación seria:

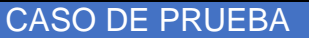

**Numero de caso de prueba:** 03 **Numero de historia de usuario:** 03 **Nombre de caso de prueba:** Usuarios en personal

**Descripción:** El administrador podrá agregar, actualizar, cambiar el estado y eliminar en los registros de los módulos de Administrador, Docente y Empleado que se encuentran en el menú personal.

# **Condiciones de Ejecución:**

- El administrador inicia sesión y accede al menú personal.
- Al agregar un nuevo usuario en uno de los módulos, ya sea Administrador, Docente o empleado, los campos deben ser válidos, de caso contrario no se guardará el registro.
- Al hacer alguna acción en los registros como actualizar, cambiar estado de usuario o eliminar, tendrán que aceptar los cambios.

**Entradas:** nombres, apellidos, DNI, dirección, fecha de nacimiento, teléfono, correo, foto, usuario y contraseña según los requerimientos de tipo de usuario a registrar.

# **Resultado esperado:**

El administrador podrá visualizar la lista de usuarios y tomar

alguna acción correspondiente según su cargo.

**Evaluación:** prueba satisfactoria.

Fuente: Elaboración propia

Tabla 43. Historial usuario

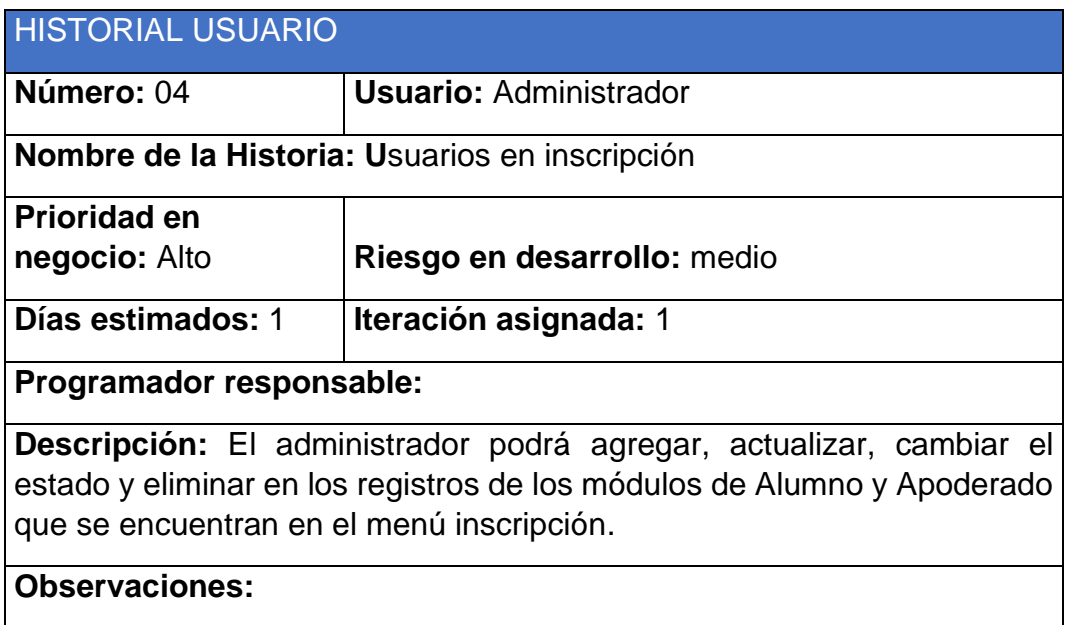

Fuente: Elaboración propia

Tabla 44. Usuarios en inscripción

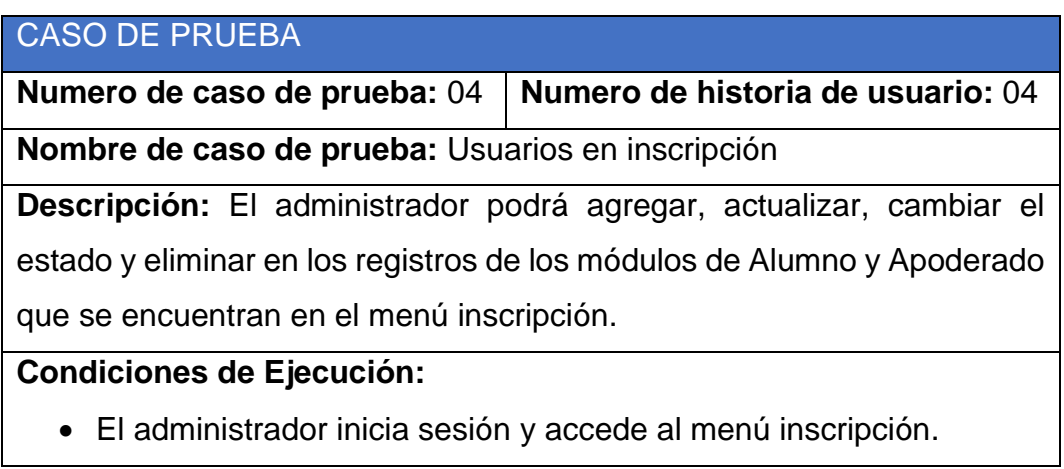

- Al agregar un nuevo usuario en uno de los módulos, ya sea Alumno o Apoderado, los campos deben ser válidos, de caso contrario no se guardará el registro.
- Al hacer alguna acción en los registros como actualizar, cambiar estado de usuario o eliminar, tendrán que aceptar los cambios.

**Entradas:** nombres, apellidos, DNI, dirección, fecha de nacimiento, teléfono, correo, foto, usuario y contraseña según los requerimientos de tipo de usuario a registrar.

### **Resultado esperado:**

El administrador podrá visualizar la lista de usuarios y tomar alguna acción correspondiente según su cargo.

**Evaluación:** prueba satisfactoria.

Fuente: Elaboración propia

Tabla 45. Historial usuario

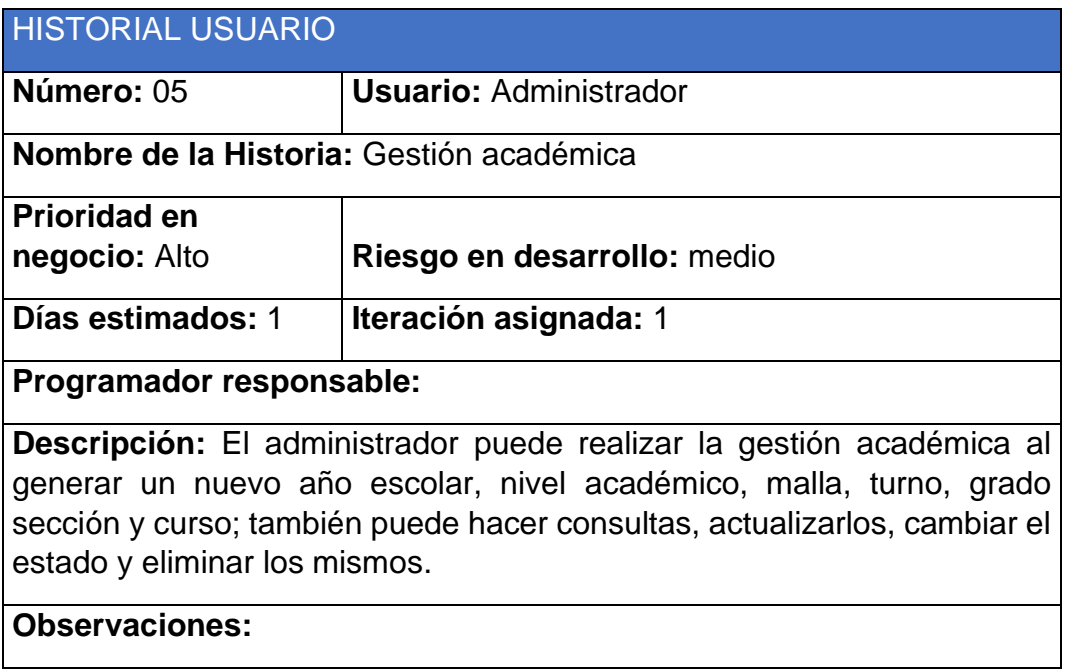

Fuente: Elaboración propia

Tabla 46. Gestión académica

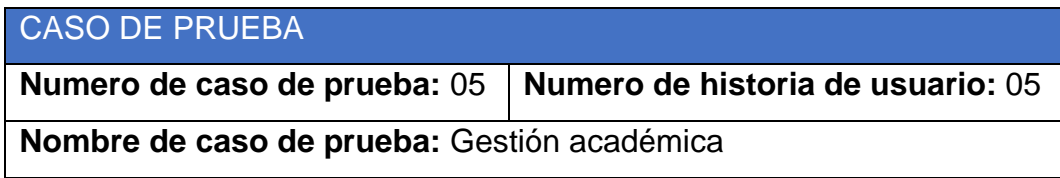

**Descripción:** El administrador puede realizar la gestión académica al generar un nuevo año escolar, nivel académico, malla, turno, grado sección y curso; también puede hacer consultas, actualizarlos, cambiar el estado y eliminar los mismos.

# **Condiciones de Ejecución:**

- Solo se admitirán caracteres dependientes de cada campo.
- cada registro guardado será anunciado en la pantalla del sistema.

**Entradas:** año escolar, sección, turno, nivel, grado, malla, curso, y gradocurso.

## **Resultado esperado:**

- El administrador podrá visualizar la información de gestión académica y hacer seguimiento a lo largo de los años.
- Reportes masivos y eficientes.

**Evaluación:** prueba satisfactoria.

Fuente: Elaboración propia

Tabla 47. Historial de usuario

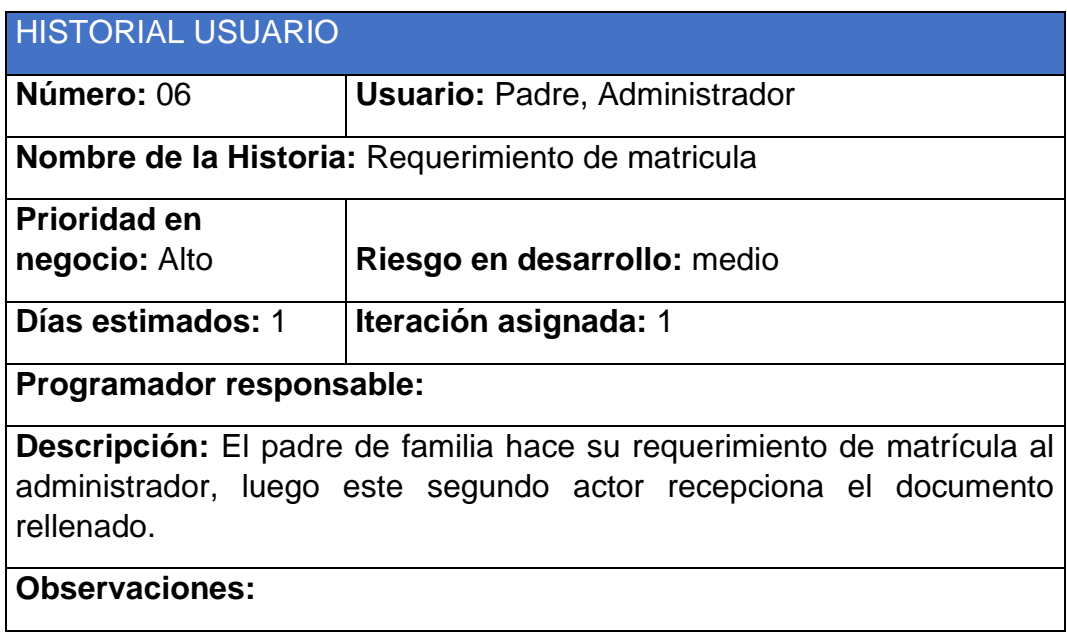

Fuente: Elaboración propia

Tabla 48. Caso de prueba

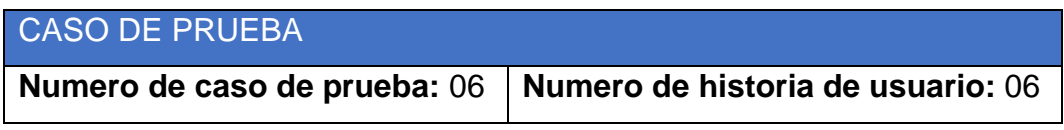

**Nombre de caso de prueba:** Requerimiento de matricula

**Descripción:** El padre de familia hace su requerimiento de matrícula al administrador, luego este segundo actor recepciona el documento rellenado.

**Condiciones de Ejecución:**

• El formato debe estar correctamente rellenado por los padres.

**Entradas:** datos personales del padre o apoderado y datos personales del alumno

### **Resultado esperado:**

• El administrador podrá visualizar la información contenida en el formato y tomar alguna acción correspondiente.

**Evaluación:** prueba satisfactoria.

Fuente: Elaboración propia

Tabla 49. Historial de Usuario

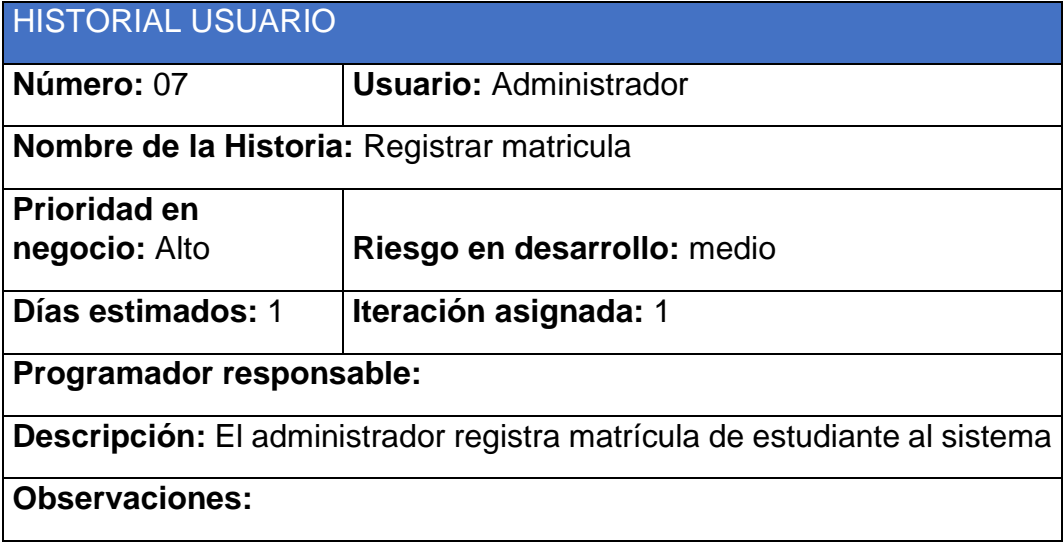

Fuente: Elaboración propia

Tabla 50. Caso de prueba

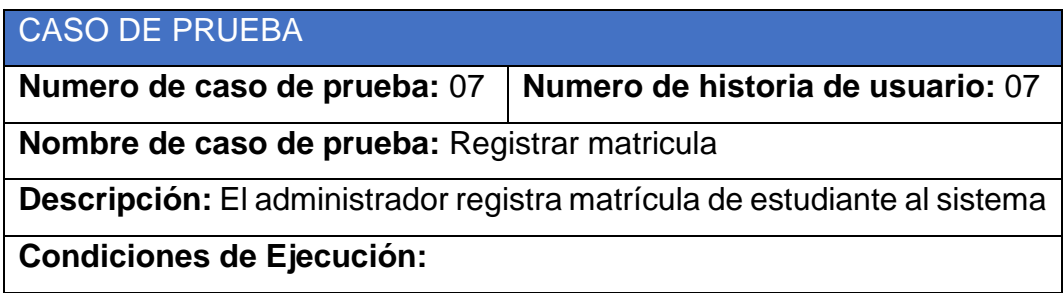

- Debe tener disponible el formato que fue rellenado por los padres.
- Solo se admitirán caracteres dependientes de cada campo.
- cada registro guardado será anunciado en la pantalla del sistema.

**Entradas:** datos personales del padre o apoderado y datos personales del alumno

### **Resultado esperado:**

• El administrador podrá visualizar la información ingresada al sistema y tomar alguna acción correspondiente.

**Evaluación:** prueba satisfactoria.

Fuente: Elaboración propia

Tabla 51. Historial de Usuario

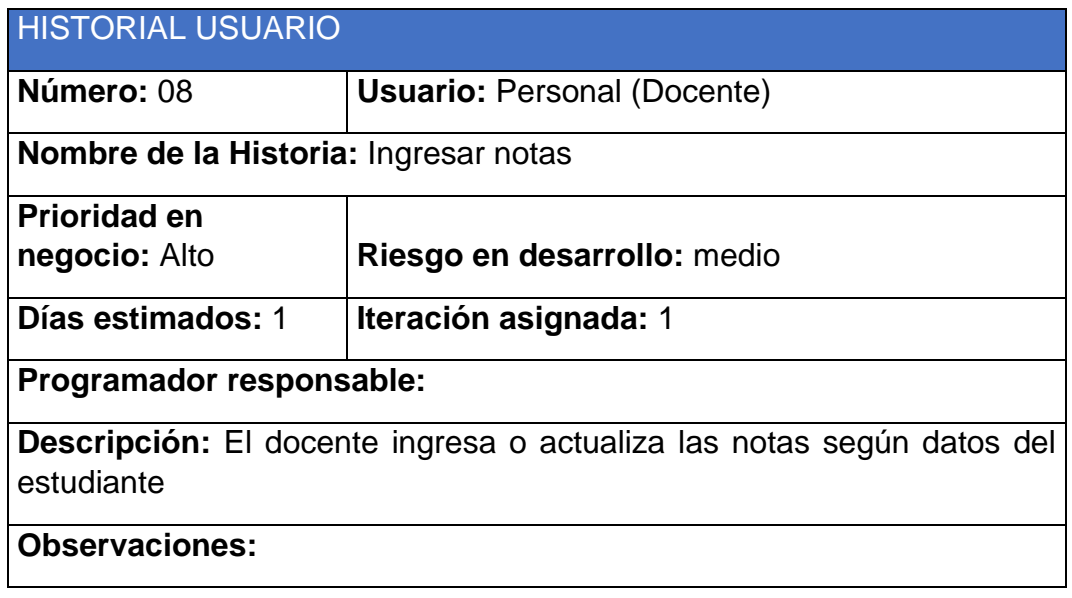

Fuente: Elaboración propia

Tabla 52. Ingresar notas

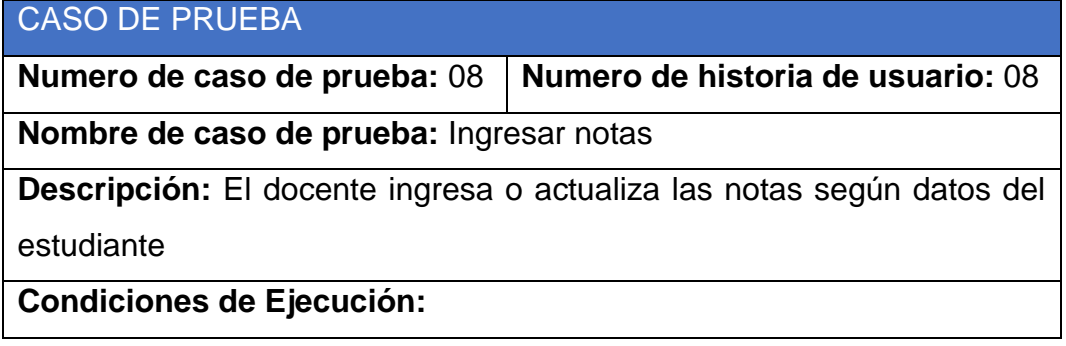

- El ingreso de notas o actualización de notas debe ser llenada con información real.
- Cada registro guardado será anunciado en la pantalla del sistema.

**Entradas:** notas del alumno

### **Resultado esperado:**

• El docente podrá visualizar la información ingresada al sistema y tomar alguna acción correspondiente.

**Evaluación:** prueba satisfactoria.

Fuente: Elaboración propia

# **4.2 RESULTADOS**

Se realizo una evaluación de usabilidad del sistema de información para la Administración Académica de la Institución Educativa Eclesial la Inmaculada Concepción de la Ciudad de Huánuco, basado en el estándar S.U.S (System Usability Scale).

La Escala de usabilidad del sistema, también conocida como Escala de usabilidad del sistema (EUS) o simplemente SUS por sus siglas en inglés (Escala de usabilidad del sistema) es una herramienta metodológica. Aunque esta escala es sumamente sencilla de utilizar, diversas pruebas y pruebas han demostrado que los resultados obtenidos son en general muy fiables y precisos, por lo que es uno de los métodos de medición de usabilidad más utilizados en la experiencia de usuario. (NachoMadrid, 2020)

Esta escala cuenta con 10 ítems y con respuestas basada en una escala del 1 al 5, el formulario se adjunta en la sección de anexos para mas detalle. Se aplico el formulario a un total de 28 personas entre docentes y personal administrativo de la institución.

Se realizo la tabulación en la hoja de cálculo Excel obteniendo la siguiente tabla:

Tabla 53. Usuarios

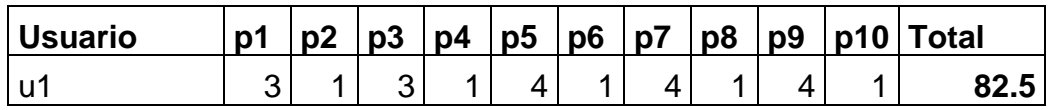

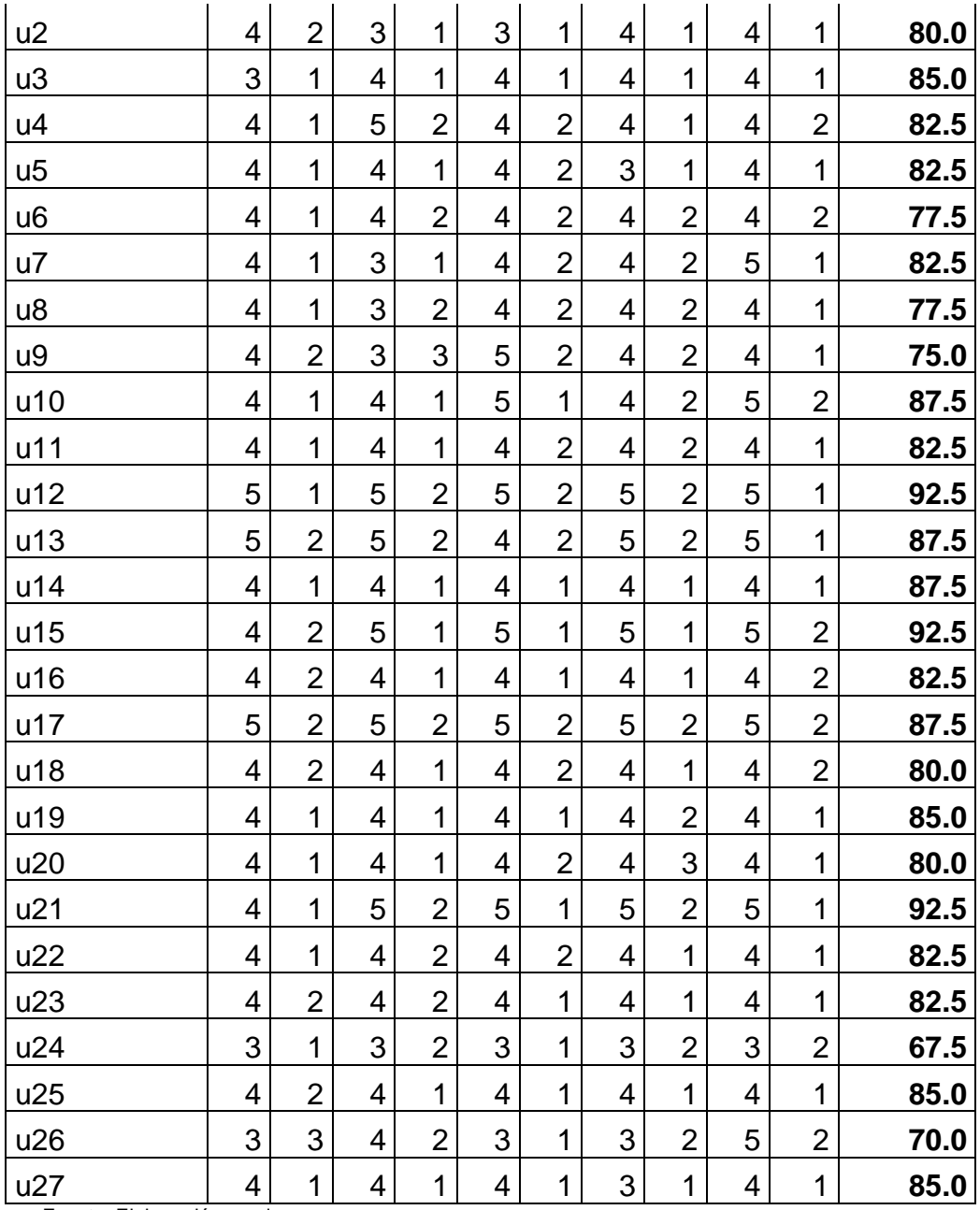

Fuente: Elaboración propia

Siendo las columnas las preguntas del 1 al 10 (p1, p2…, p10) y las filas la cantidad de usuarios que respondieron el test, obteniendo un promedio total de 82.8 que según la escala del instrumento se obtuvo una calificación de sobresaliente, siendo promedio>80, calificativo de sobresaliente, entre 67 y 79 calificación de correcto y promedio<51una calificación de fallido.

# **CONCLUSIONES**

- ➢ Se logro implementar un Sistema de Información bajo Software Libre para la Administración Académica de la Institución Educativa Eclesial la Inmaculada Concepción de la Ciudad de Huánuco en el 2021.
- ➢ Se concretaron los pasos de la metodología RUP, basado en procesos, en el armado del diseño y del análisis se emplearon herramientas de software libre como BizAgi para la elaboración de los diagramas, cabe destacar que no se aplicaron iteraciones ya que por la envergadura del proyecto del sistema se pudo realizar en una sola iteración.
- ➢ Tanto para la elaboración de la base de datos como la codificación del sistema se empelaron herramientas en software libre como el entorno de desarrollo NetBeans y la base de datos MySQL conjuntamente con el lenguaje de programación PHP, el proceso de codificación fue uno de las etapas que más duración tuvo, según cronograma se tuvo que ampliar el tiempo asignado debido a los cambios realizados y propuestos por la dirección de la institución
- ➢ En la ejecución de las pruebas se publicó el sistema en el servidor de la institución, pero por motivos de administración y pagos no se pudo continuar con el alojamiento del sistema en la web y se procedió a reinstalar el sistema en la red local de la institución para que pueda ser usado solo por administrativos.
- $\triangleright$  Se ha evaluado el sistema de información de gestión académica bajo el estándar S.U.S que permitió media la usabilidad del sistema en relación a 28 participantes que usaron el sistema, obteniendo un calificativo numero de 82.6 y un calificativo descriptivo de sobresaliente, indicando así que el sistema es amigable, fácil de usar y de entender cada función creada para los fines convenientes en la gestión académica de la institución educativa.

# **REFERENCIAS BIBLIOGRÁFICAS**

- (s.f.). Obtenido de http://whitesofft.blogspot.com/2017/10/metodologia-rup-lametodologia-rup.html
- ALVARES, R. E. (2019). *Sistema multiplataforma para la optimización del proceso de gestión académica de la IEP Jireh -Manchay (Pachacamac).* Lima.
- B., G. (10 de marzo de 2020). *¿Qué es un hosting? Hosting web explicado para principiantes*. Obtenido de https://www.hostinger.es/tutoriales/que-es-un-hosting
- Content, R. R. (09 de 04 de 2019). *¿Qué es un dominio en Internet?* Obtenido de https://rockcontent.com/es/blog/que-es-un-dominio/
- Dangel, A. D. (s.f.). *Sistemas de información*. Recuperado el 10 de setiembre de 2020, de https://www.econlink.com.ar/sistemasinformacion/definicion
- descargarbizagi. (2020). *¿Qué es Bizagi Modeler y para qué sirve?* Obtenido de https://descargarbizagi.online/que-es-bizagi-modeler-y-para-quesirve/
- EducaWeb. (12 de 10 de 2016). *Gestión académica de la escuela: formas de mejorarla*. Recuperado el 10 de 09 de 2020, de https://gestioneducativa.educaweb.com/gestion-academica-escuelaformas-mejorar/
- Guajardo, P. (12 de abril de 2020). *Bootstrap: guía para principiantes de qué es, por qué y cómo usarlo* . Obtenido de https://rockcontent.com/es/blog/bootstrap/
- Hispalinux. (s.f.). *¿Qué es el Software Libre?* Recuperado el 10 de setiembre de 2020, de https://hispalinux.es/SoftwareLibre
- informaticamoderna. (2020). *DESKTOP, COMPUTADORAS DE ESCRITORIO*. Obtenido de https://www.informaticamoderna.com/Desktop.htm

Ingeniería en Software . (2017). *Metodologia RUP*. Obtenido de http://whitesofft.blogspot.com/2017/10/metodologia-rup-lametodologia-rup.html

Ionos. (03 de 09 de 2019). *XAMPP instalación y primeros pasos*. Obtenido de https://www.ionos.es/digitalguide/servidores/herramientas/instalatu-servidor-local-xampp-en-unos-pocos-pasos/

Ionos. (2020). *¿Qué es un servidor?* Obtenido de https://www.ionos.es/digitalguide/servidores/know-how/que-es-unservidor-un-concepto-dos-definiciones/

MARIBEL, J. V. (2017). *Aplicación Web para la Gestión Académica del Colegio República de Croacia en la Ciudad de Quito.* Ecuador.

MERCY LILIANA SANI CENTENO y PATRICIA ALEXANDRA ALLAUCA OÑATE. (2016). *Diseño e Implementación de una Aplicación Web para la Gestión Académica y Financiera para el Centro de Capacitación Académica y Preuniversitaria "Genios Trabajando" mediante la utilización de los Frameworks Primefaces/Jpa.* Ecuador.

- Metodología RUP. (2016). *Metodología RUP y Ciclo de Vida*. Obtenido de http://rupmetodologia.blogspot.com/2012/07/metodologia-rup-y-ciclode-vida.html
- Microsoft. (2020). *¿Qué es la nube?* Obtenido de https://azure.microsoft.com/es-es/overview/what-is-the-cloud/
- NachoMadrid. (2020). *Métricas de usabilidad y experiencia de usuario*. Obtenido de https://www.nachomadrid.com/2020/01/metricas-deusabilidad-y-experiencia-de-usuario/
- Parra, A. M. (23 de noviembre de 2019). *Conoce qué es un software libre y sus características elementales*. Recuperado el 10 de setiembre de 2020, de https://rockcontent.com/es/blog/software-libre/
- Peiro, R. (2020). *economipedia*. Obtenido de https://economipedia.com/definiciones/sistema-de-informacion.html
- Sinnaps. (2020). *Metodología XP o Programación Extrema*. Recuperado el 11 de 11 de 2020, de https://www.sinnaps.com/blog-gestionproyectos/metodologia-xp
- Soluciones, A. (16 de 10 de 2018). *Visual Studio Code: Funcionalidades y extensiones*. Obtenido de https://blog.aitana.es/2018/10/16/visualstudio-code/
- Strato. (2020). *¿Qué diferencia hay entre una web y una página web?* Obtenido de https://www.strato.es/mi-web/definicion-de-web/
- TAPIA, K. J. (2019). *Sistema Web para la Gestión Académica del Instituto de Educación Superior Tecnológico Público Lizardo Montero Flores, Montero - Ayabaca.* Piura.
- Tillman, M. (05 de agosto de 2020). *¿Qué es Zoom y cómo funciona? Más consejos y trucos*. Obtenido de https://www.pocket-lint.com/eses/aplicaciones/noticias/151426-que-es-el-zoom-y-como-funcionaademas-de-consejos-y-trucos
- UTN. (s.f.). *Gestión Académica*. Recuperado el 10 de setiembre de 2020, de http://www.utn.edu.ec/fccss/carreras/nutricion/?page\_id=950

# **ANEXOS**

# **MANUAL DE USUARIO DEL SISTEMA COLEGIO**

# **INGRESAR AL SISTEMA**

En la página de inicio del sistema debe seleccionar **Iniciar Sesión.**

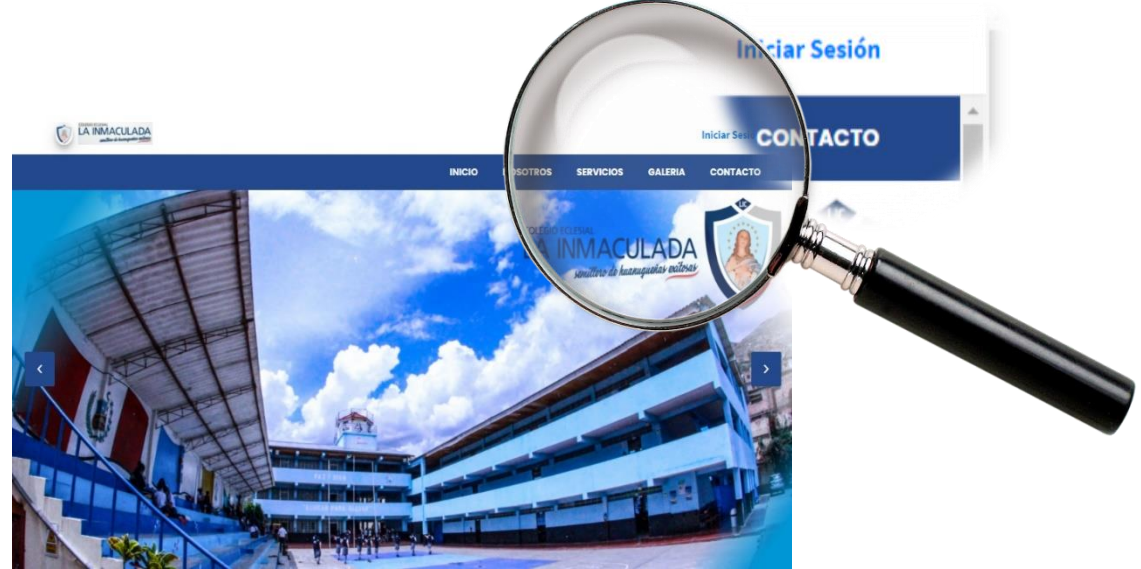

Seguidamente le aparecerá cuatro opciones de inicio de sesión:

### **1) Administradores:**

Son los usuarios que tiene acceso total al sistema.

### **2) Docentes:**

Son los usuarios que registran información académica del alumno.

### **3) Padres de familia:**

Son los usuarios que visualizan la información académica del alumno.

### **4) Alumno:**

Son los usuarios que visualizan su información académica.

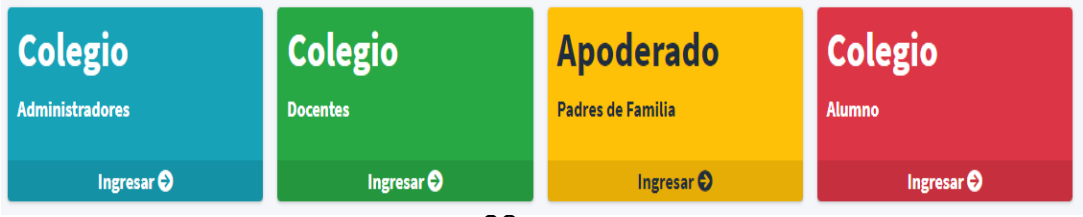

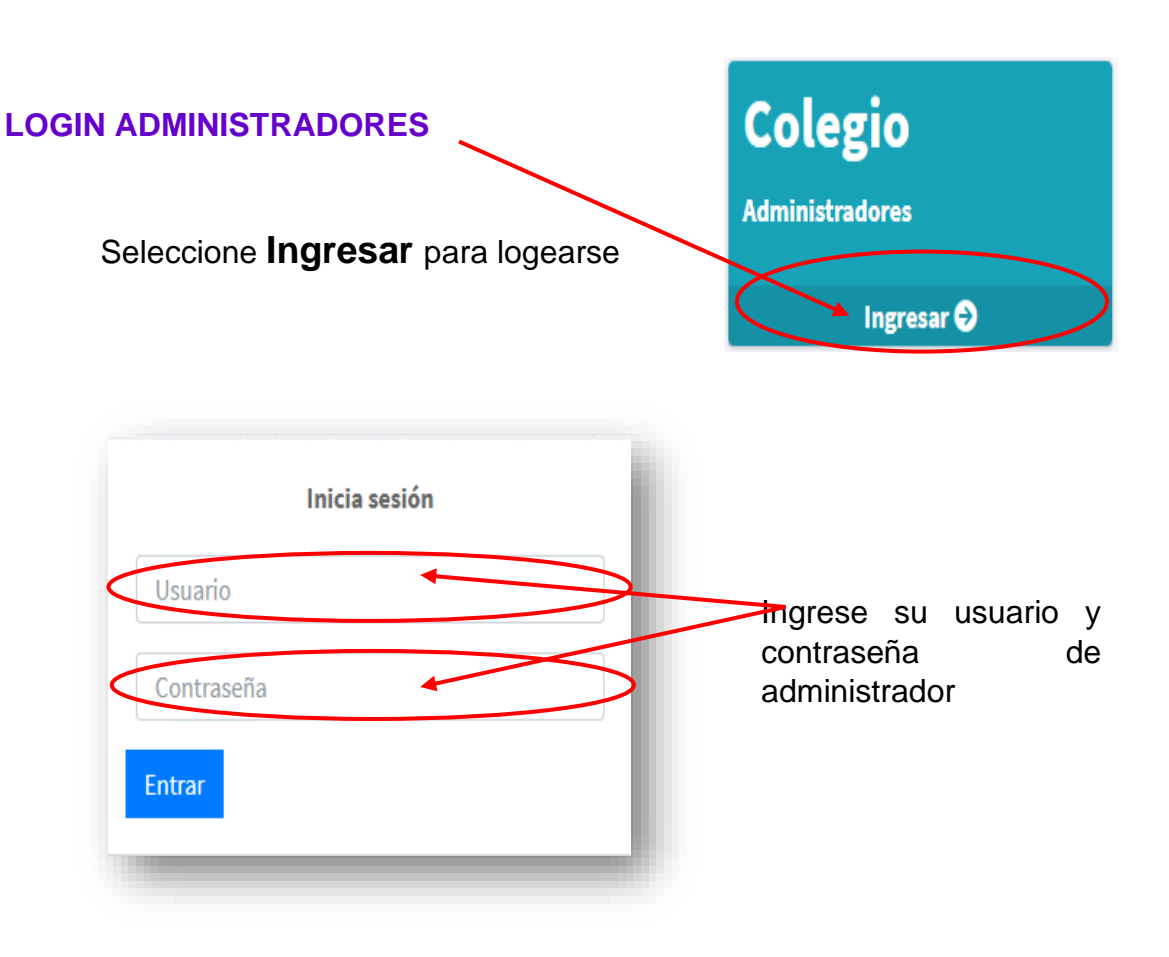

Al ingresar los datos de manera correcta en el inicio de sesión se le presentará el menú general en la cual podrá seleccionar un módulo para generar, modificar, eliminar, cambiar de estado y hacer un reporte de registros.

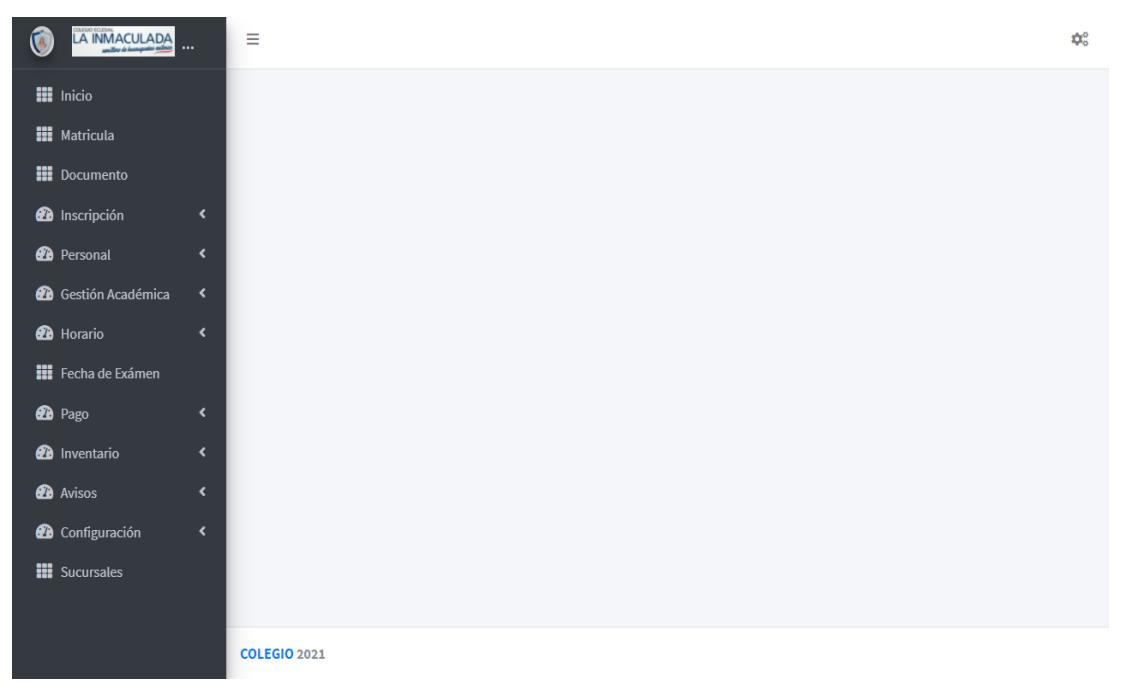

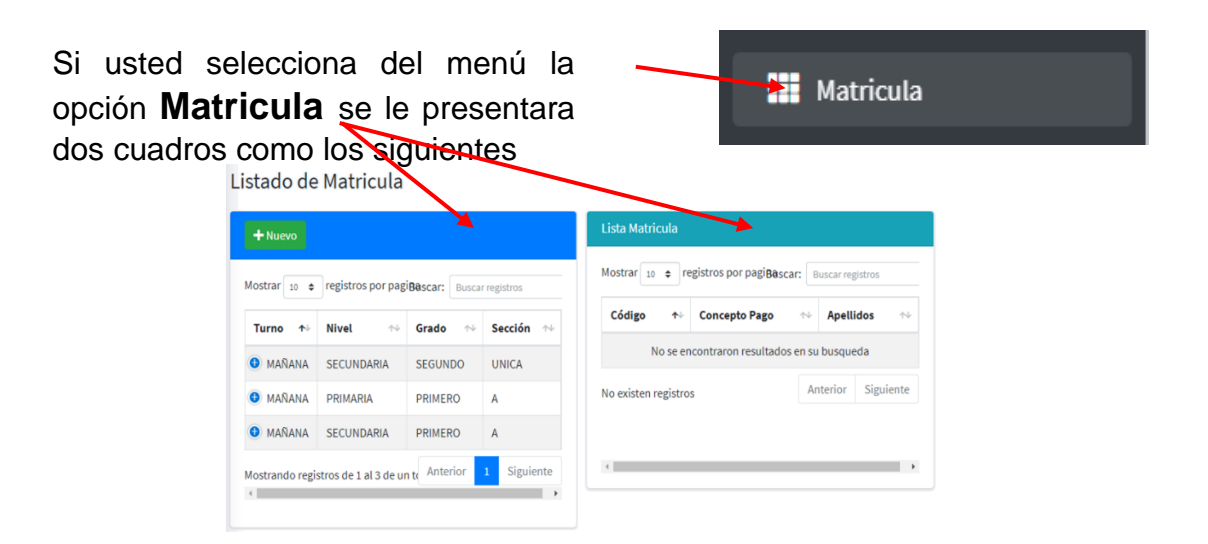

En la cual puede agregar una nueva matricula siguiendo estos pasos:

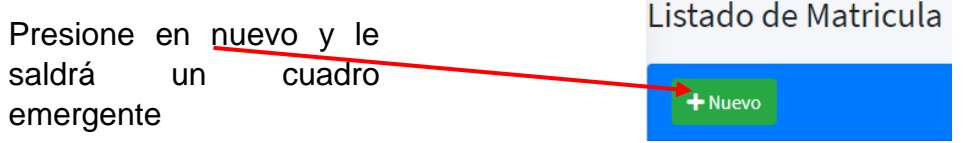

Seguidamente rellene o seleccione los datos que pide en cada casillero

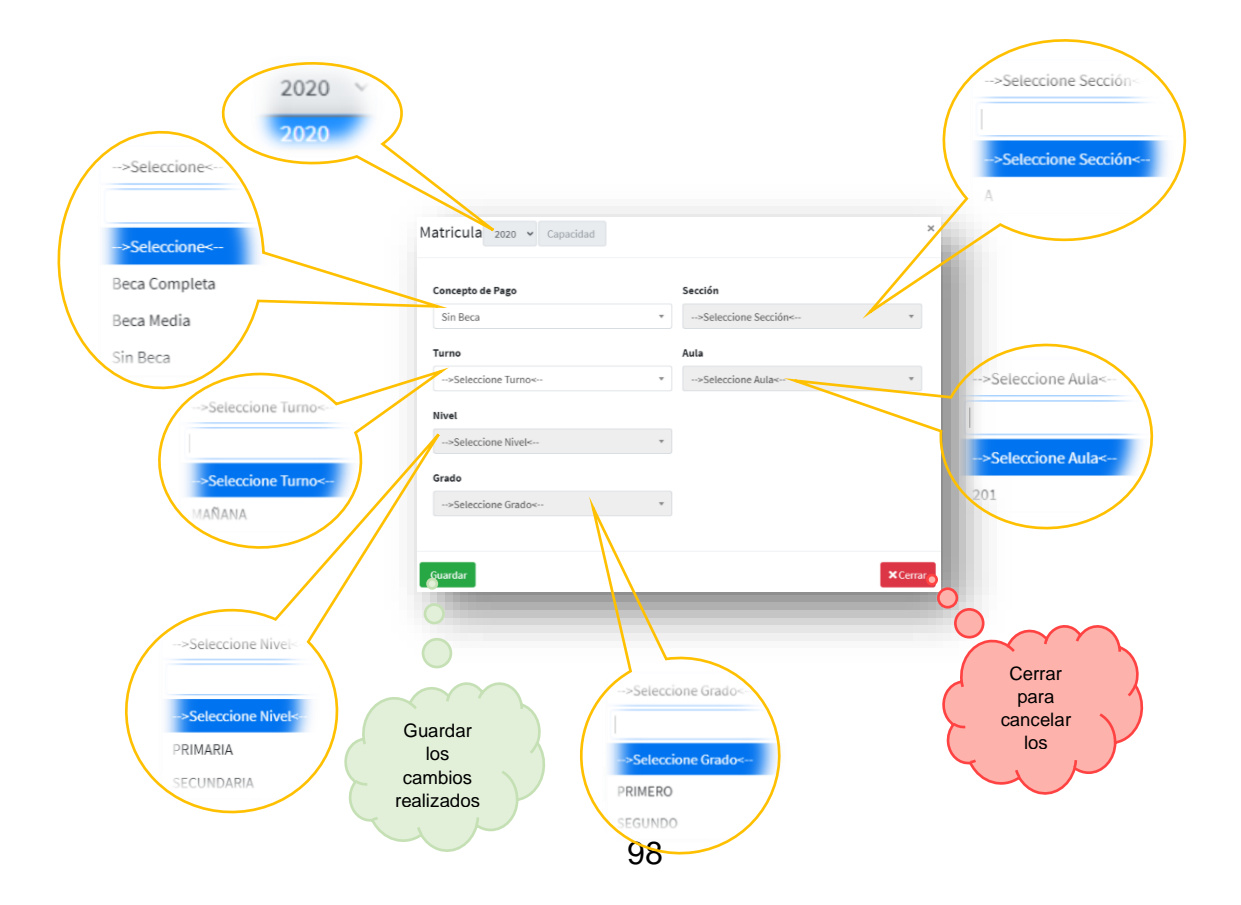

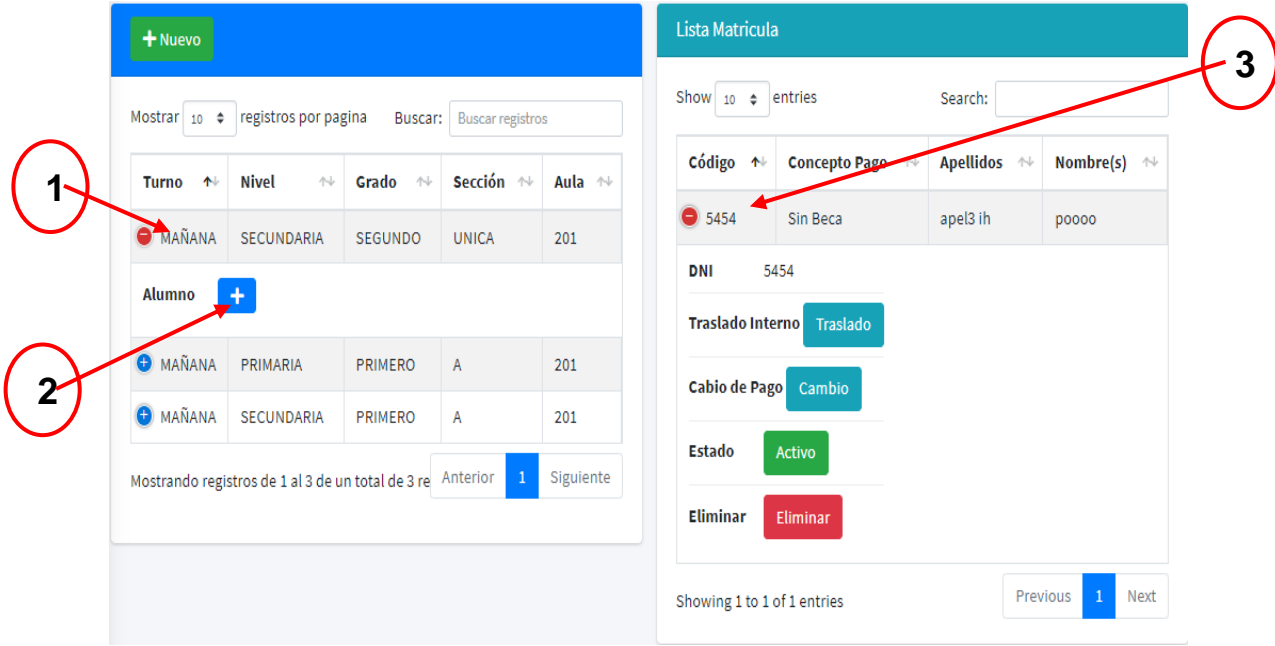

Una vez registrado la matricula del alumno lo puedes visualizar dando click en el orden mostrado a continuación y podrá hacer algún cambio necesario

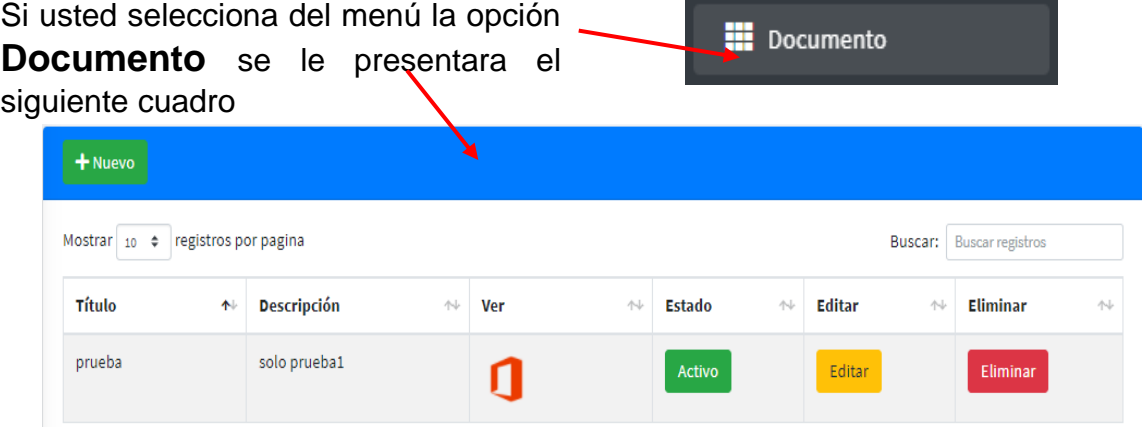

En la cual puede agregar un nuevo documento siguiendo estos pasos:

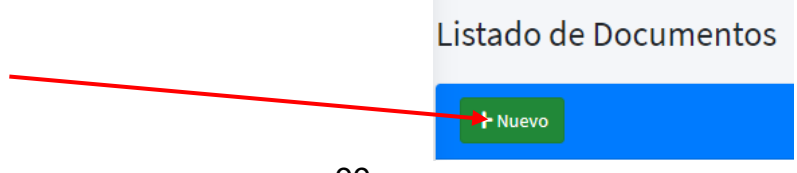

Presione en nuevo y le saldrá un cuadro emergente

Seguidamente rellene los datos que pide en cada casillero e inserte el nuevo archivo

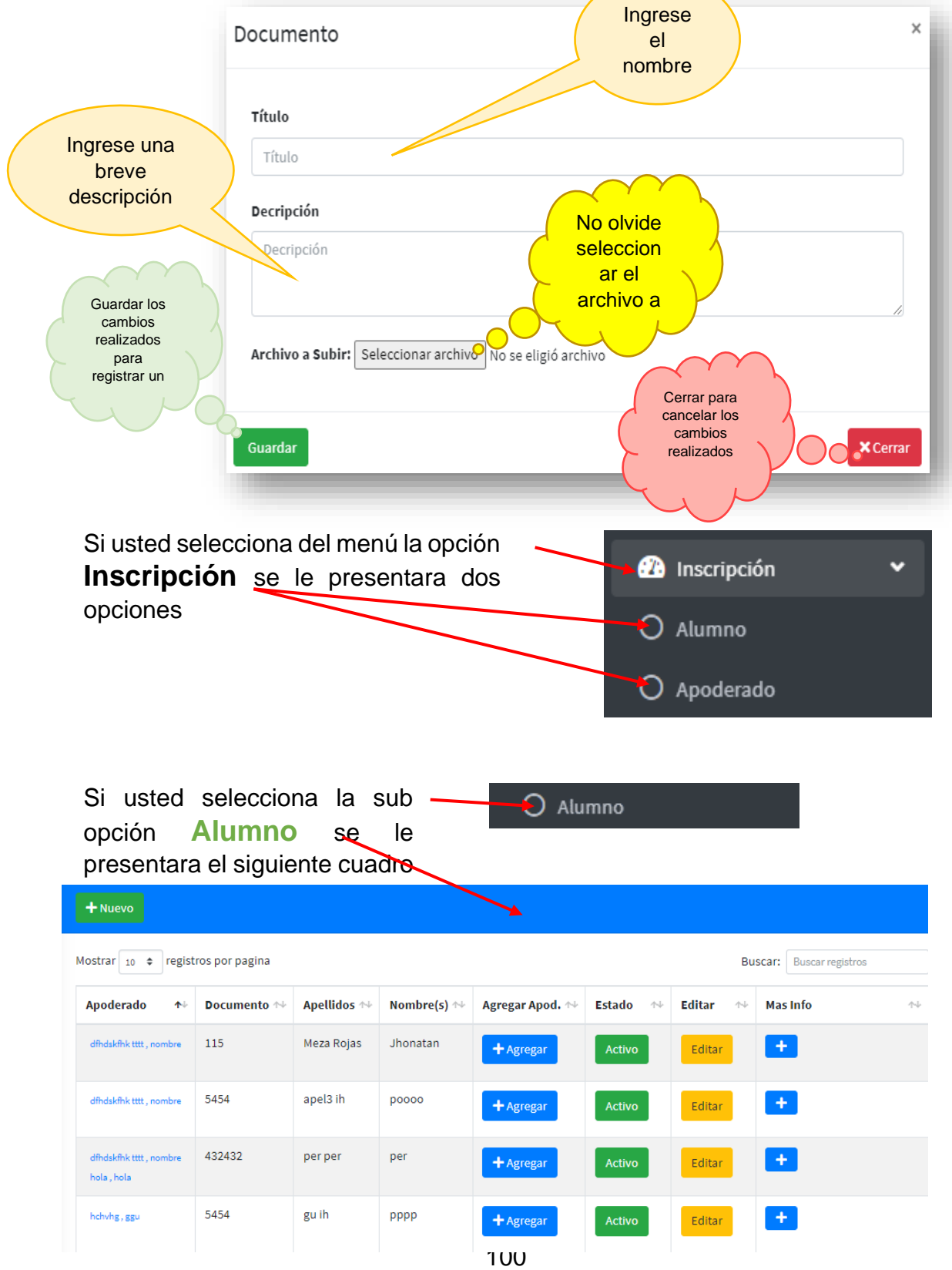

En la cual puede agregar un nuevo alumno siguiendo estos pasos:

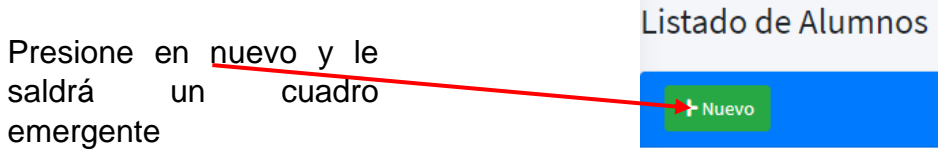

Seguidamente rellene o seleccione los datos que pide en cada casillero

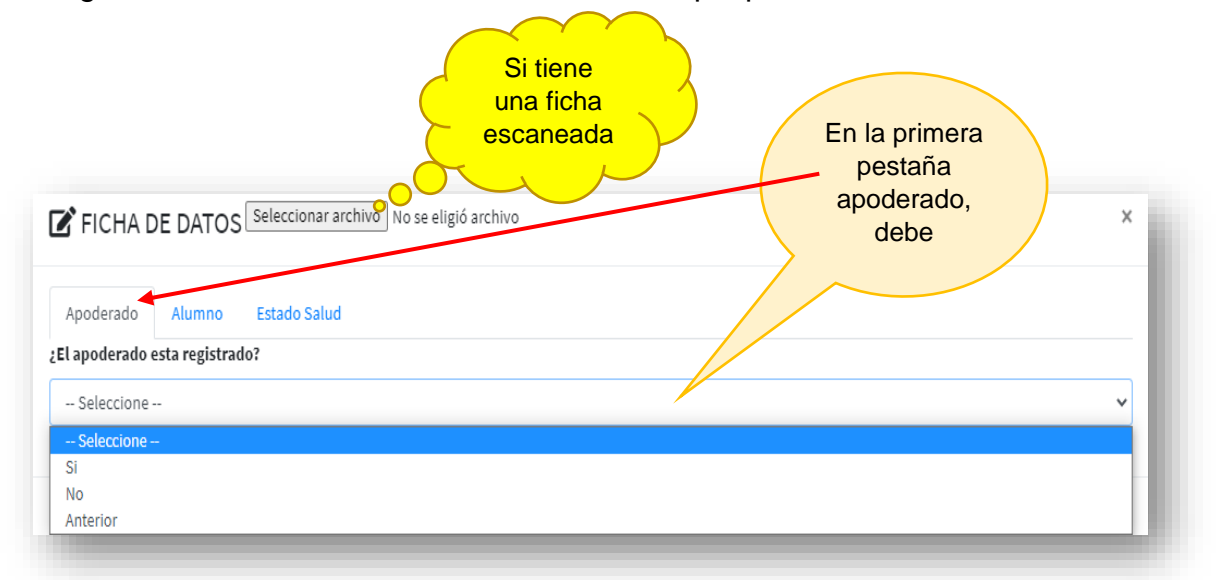

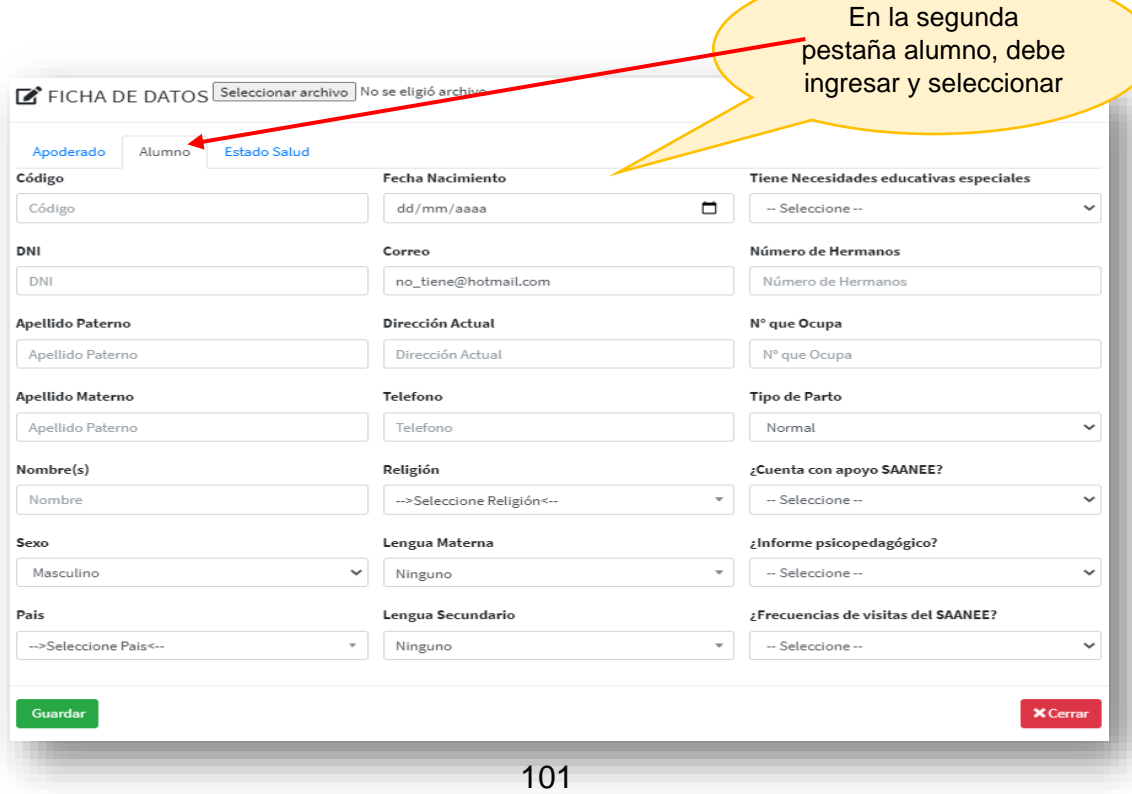

En la segunda pestaña Estado Salud, debe ingresar y seleccionar la información del estado de salud FICHA DE DATOS Seleccionar archivo No se eligió arch  $\times$ detallada del alumno Estado Salud Apoderado Alumno Fecha Ultimo control Sicomotriz Presenta alergias dd/mm/aaaa  $\Box$ -- Seleccione -- $\checkmark$ Sicomotriz Año Mes Se sentó Experiencias Traumáticas Peso talla A RH+  $\ddot{\mathbf{v}}$ Año  $\circ$  $\checkmark$ -- Seleccione -- $\checkmark$ Lenguaje Se paro Año  $\circ$  $\checkmark$ Vacunas con las que cuenta el estudiante describa Lenguaje Año Mes a continuación Levanto la cabeza Año  $\circ$  $\checkmark$ Hablo sus Edad(Año) (Mes) Enfermedad Tipo Año  $\,0\,$  $\ddot{\phantom{0}}$ primeras Gateo palabras  $A\tilde{n}$ o  $\ddotmark$  $\theta$ Hablo con fluidez Año  $\circ$  $\ddot{\mathbf{v}}$ Controlo su Año  $\,0\,$  $\checkmark$ esfínteres Camino Año  $\overline{0}$  $\checkmark$ Guardar los cambios realizados para Cerrar para Guardar registrar un  $\mathsf{\hat{X}}$  Cerrar cancelar los cambios realizados O Apoderado  $+$  Nuevo Mostrar 10  $\phi$  registros por pagina Buscar: Buscar registros **Documento**  $\uparrow\downarrow$  **Apellidos**  $\qquad\uparrow\downarrow$  **Nombre(s)**  $\uparrow\downarrow$  **Teléfono**  $\qquaduparrow\downarrow$  **Estado**  $\uparrow \downarrow$ Editar  $\uparrow \downarrow$ Eliminar  $\bar{\gamma}\psi$ Mas Info  $\sim$ atos extra 1515 hchvhg 8789 ggu 8789  $\left| + \right|$ Desactivo Editar 15515 hola 76767 hola 76767  $+$ Activo Editar **His**  $\overline{a}$ dfhdskfhk tttt 3888 57778 nombre 3888 Ŧ. Desactivo Editar .<br>Els 盟 Muestra la información ц.  $\sim$ .<br>Inde de Estud más .<br>...  $\frac{1}{2}$ **Line** ime.  $n_{\mathcal{S}}$ .<br>such  $_{\rm HHI}$ .<br>Waka da Ingra  $22046.2$ 

En la cual puede agregar un nuevo apoderado siguiendo estos pasos:

 $\mathcal{C}^{\mathcal{C}}$ 

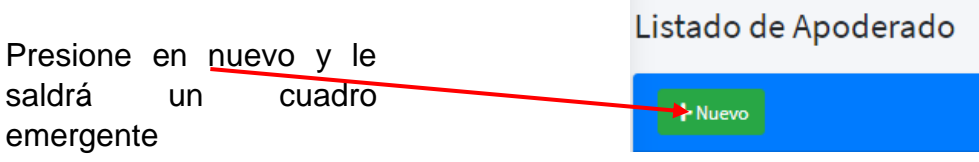

Seguidamente rellene o seleccione los datos que pide en cada casillero

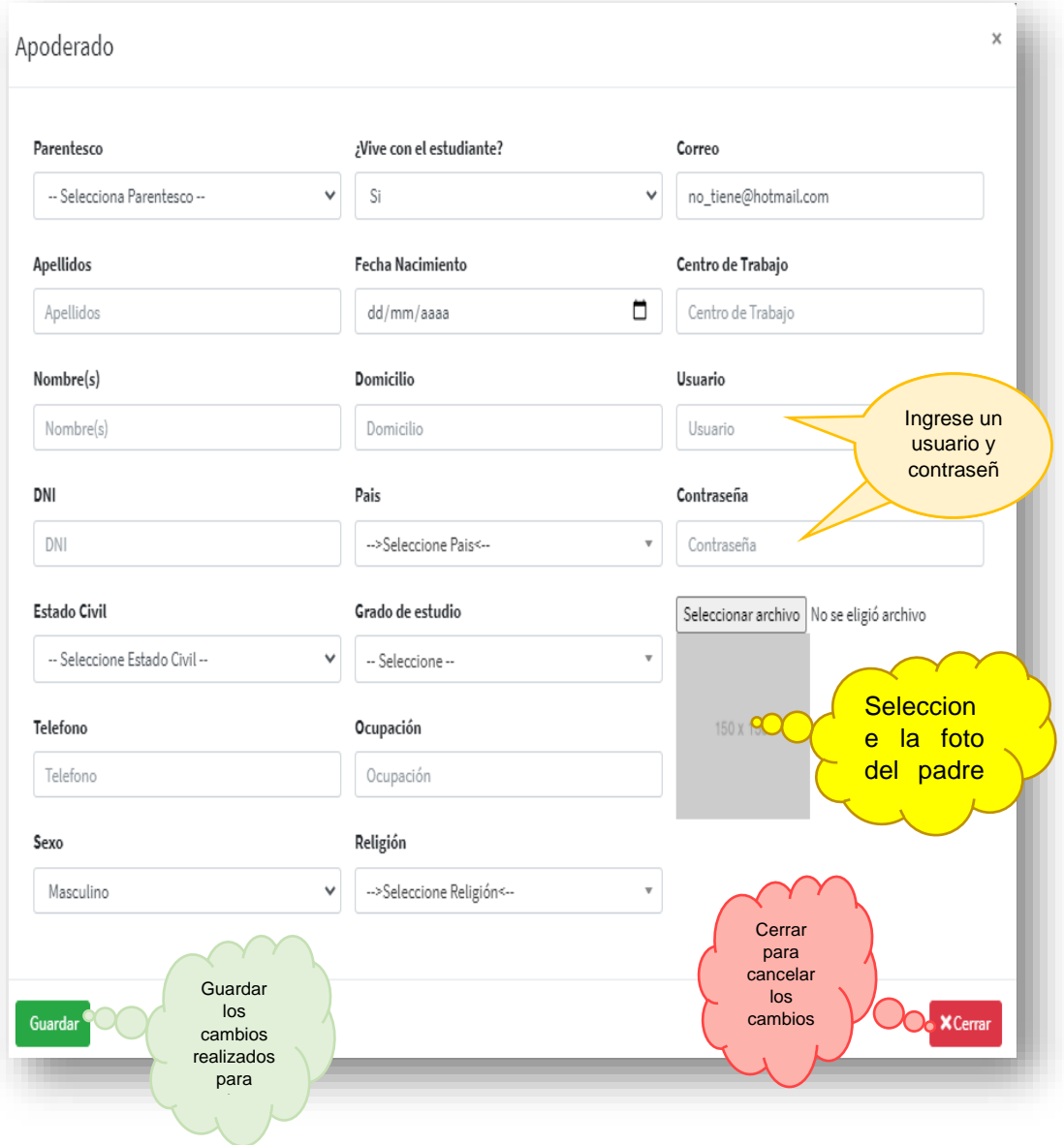

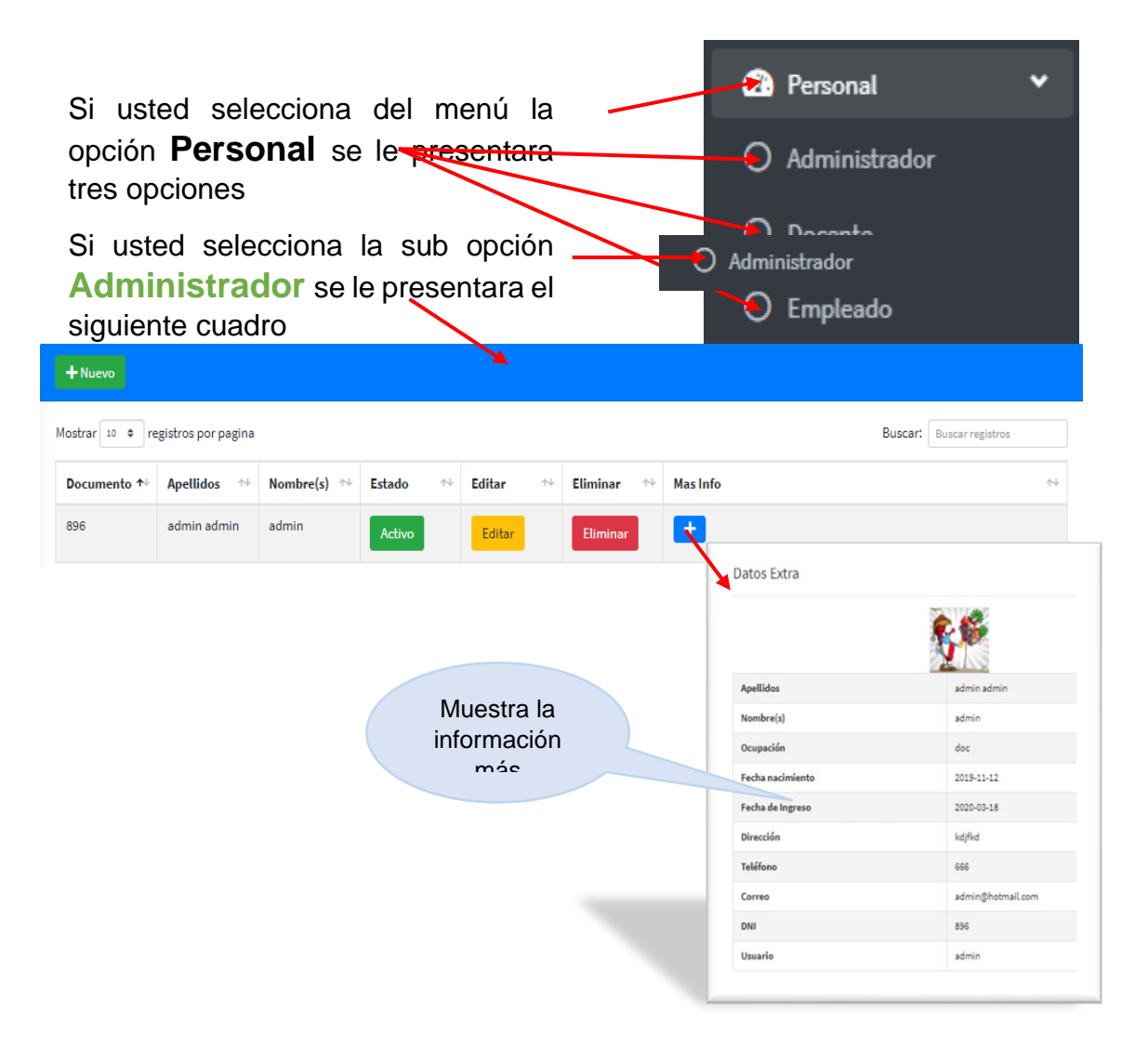

En la cual puede agregar un nuevo administrador siguiendo estos pasos:

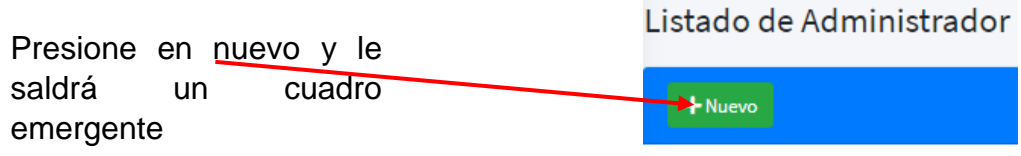

Seguidamente rellene o seleccione los datos que pide en cada casillero

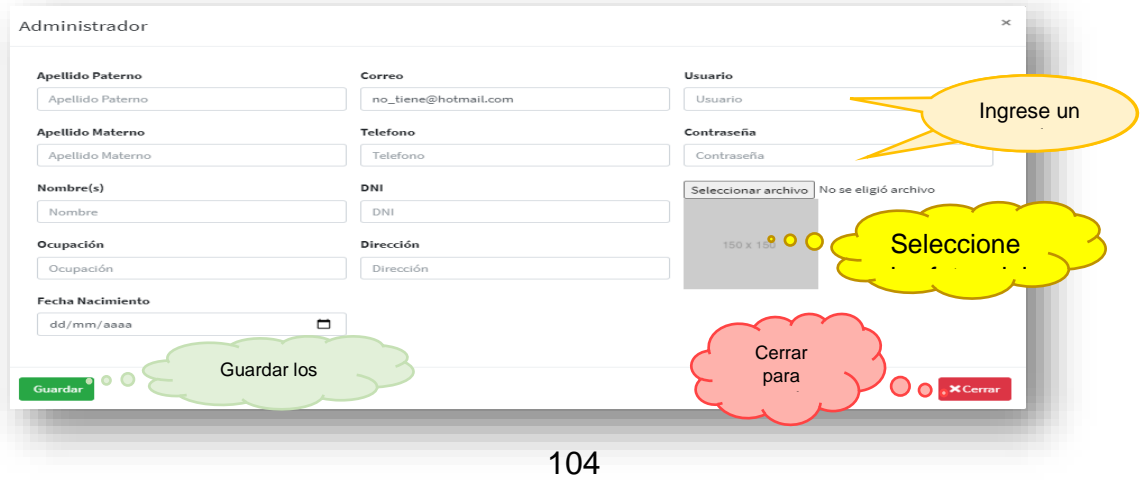

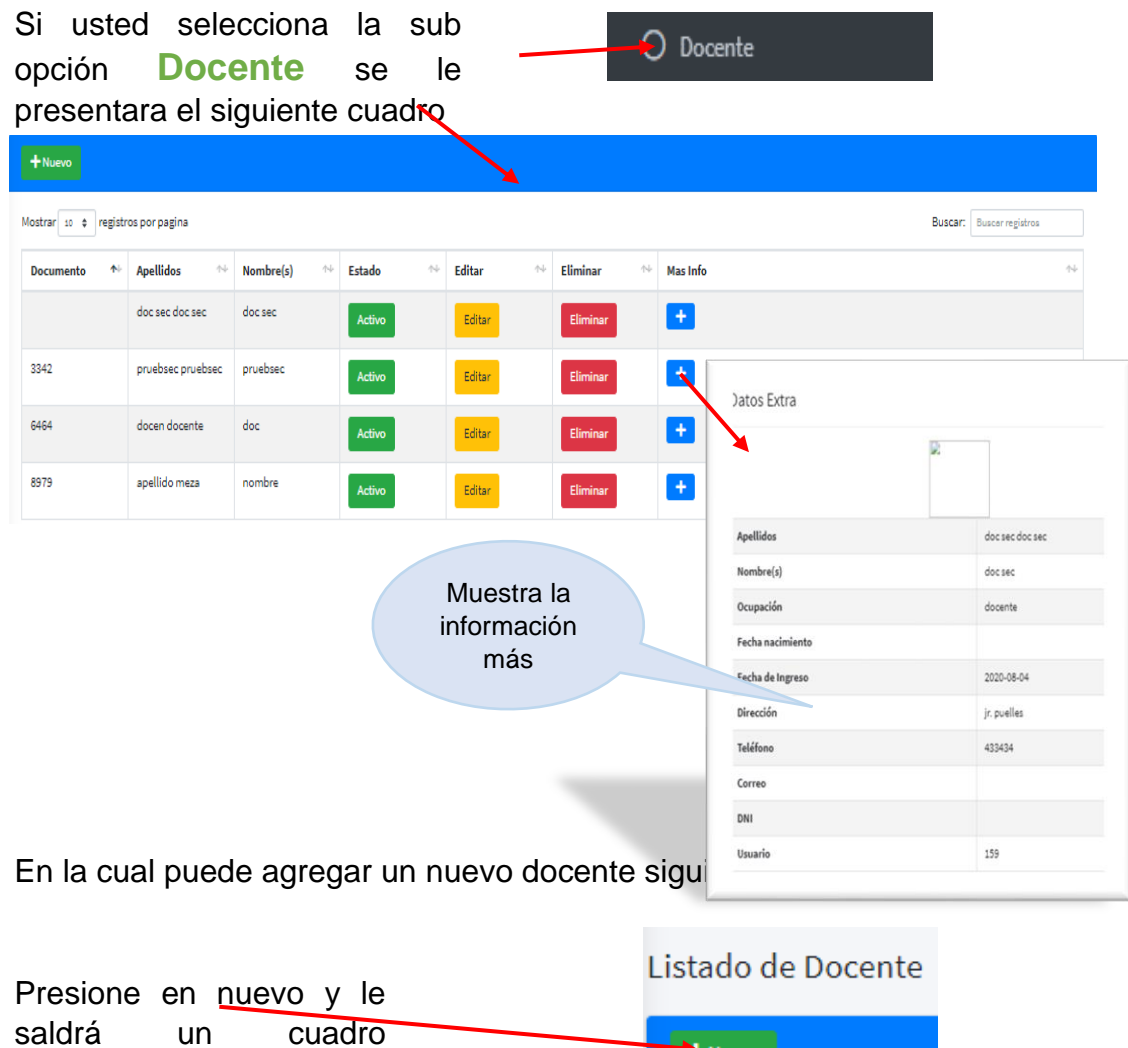

# Seguidamente rellene o seleccione los datos que pide en cada casillero

Nuevo

emergente

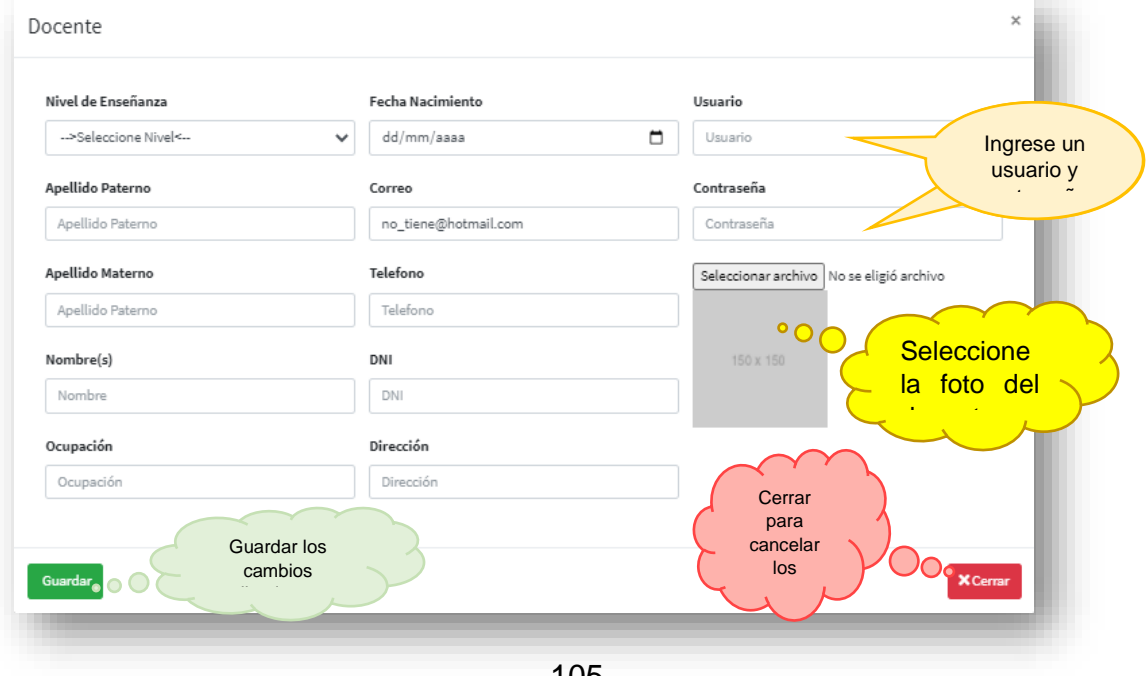

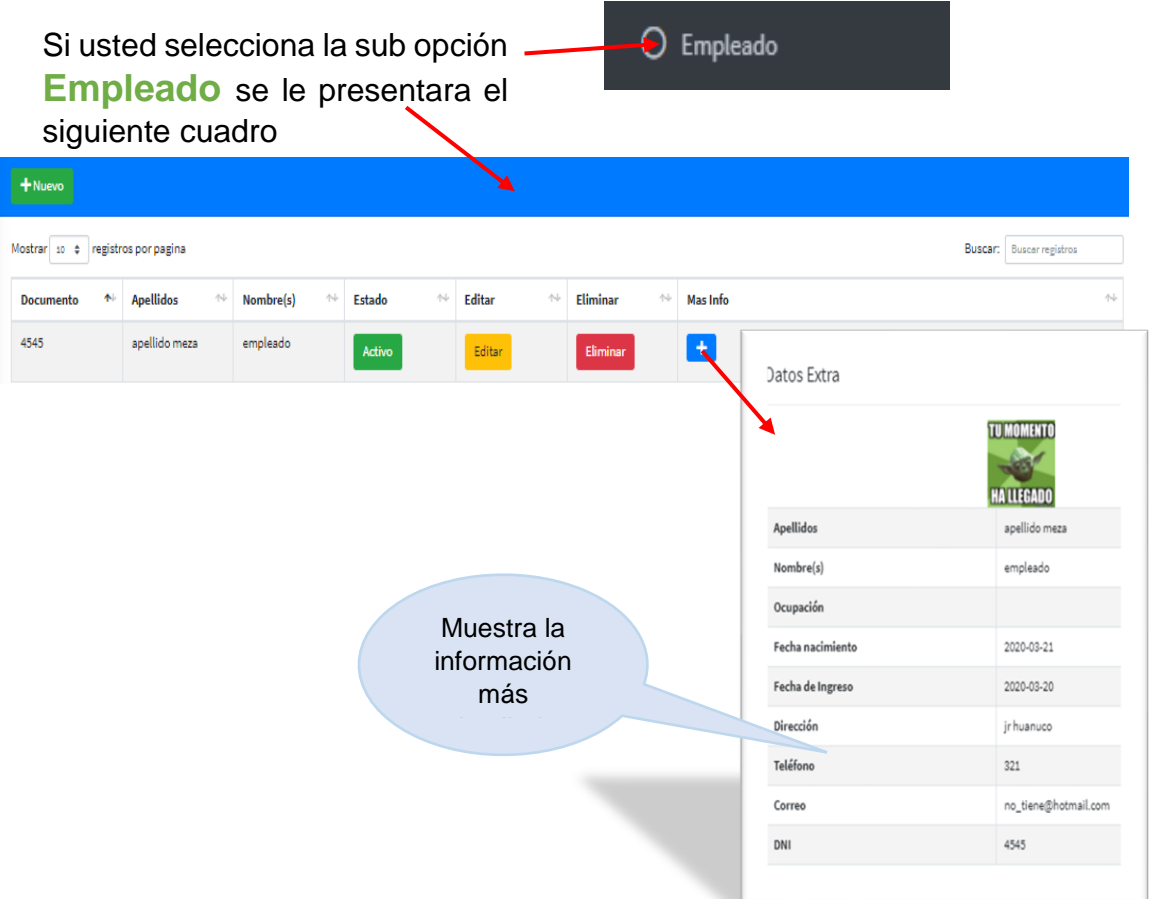

En la cual puede agregar un nuevo empleado siguiendo estos pasos:

r

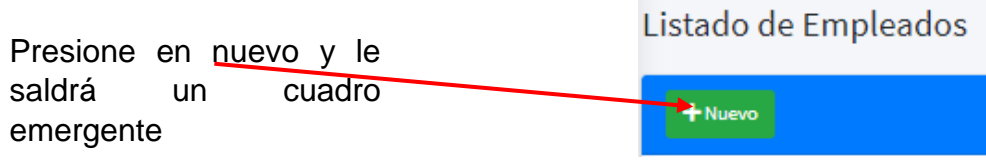

Seguidamente rellene o seleccione los datos que pide en cada casillero

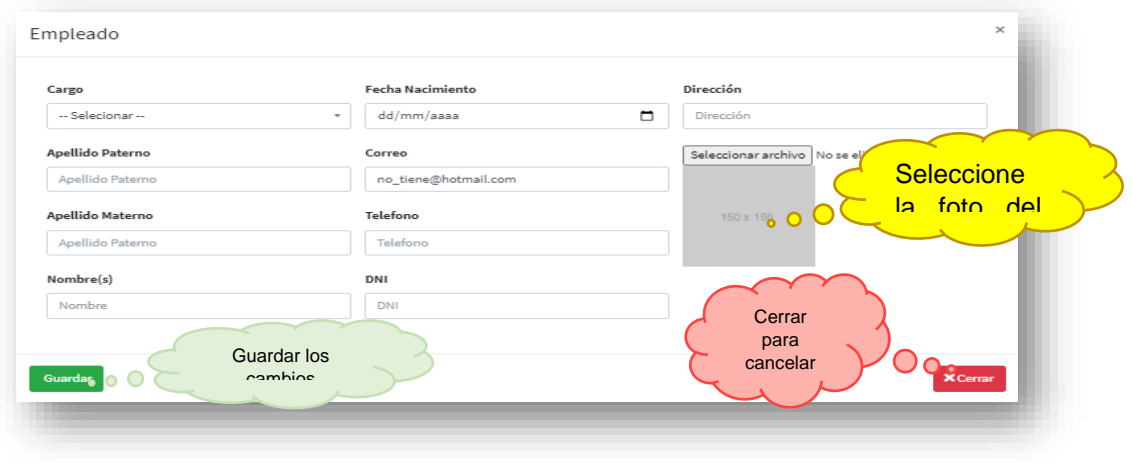
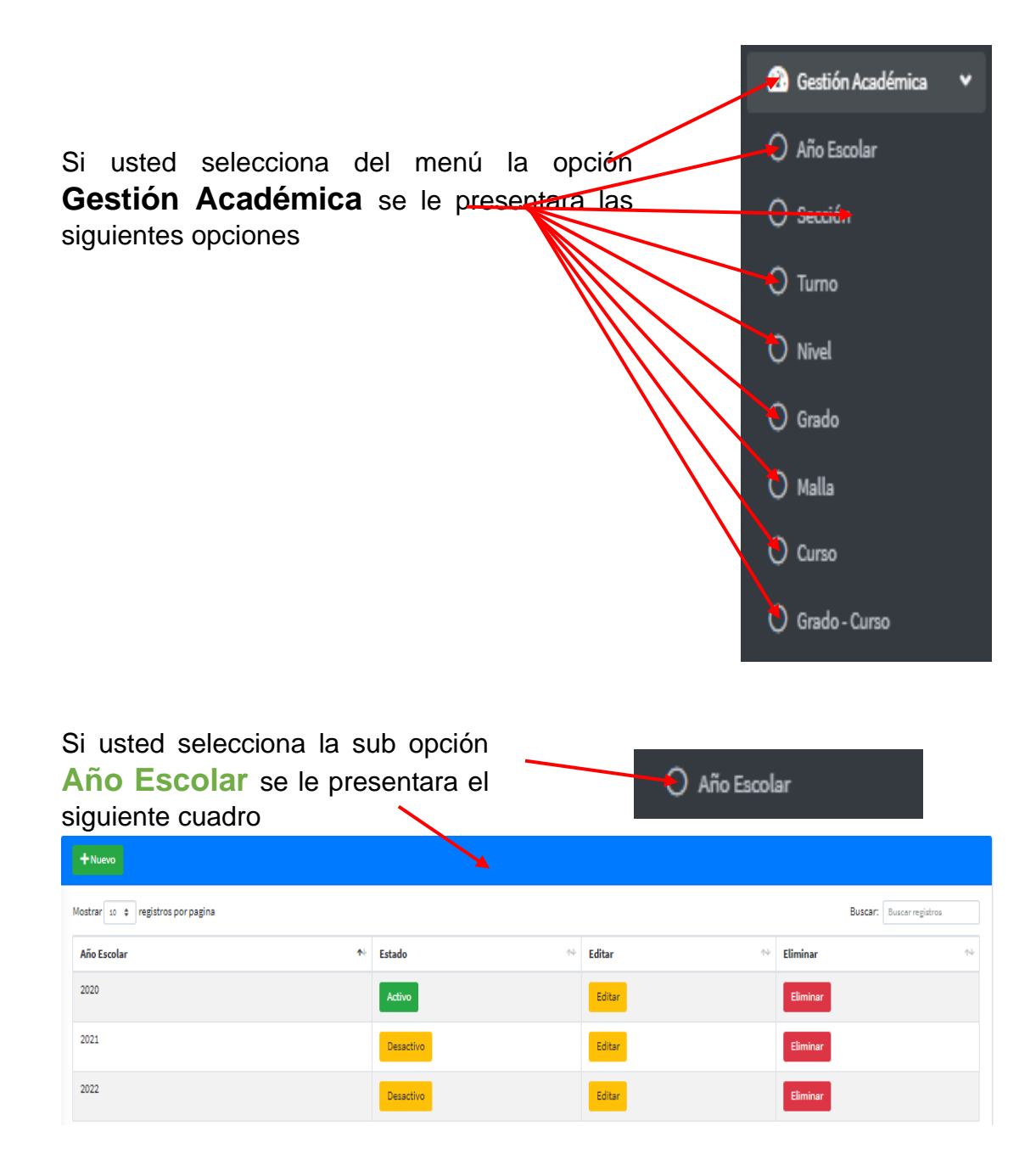

En la cual puede agregar un nuevo año escolar siguiendo estos pasos:

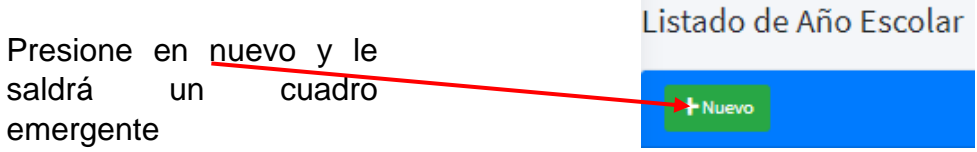

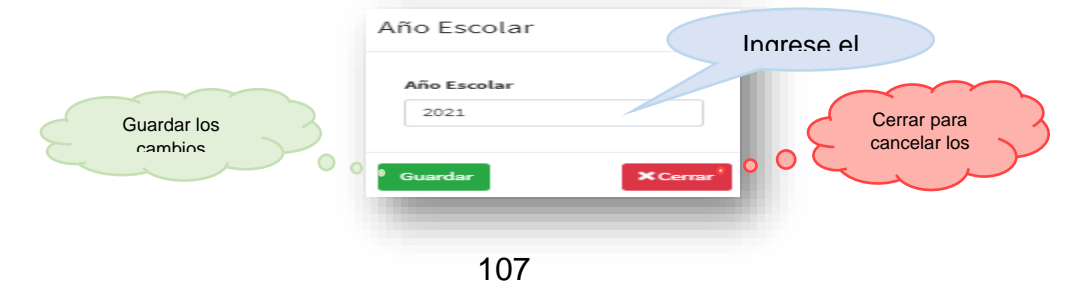

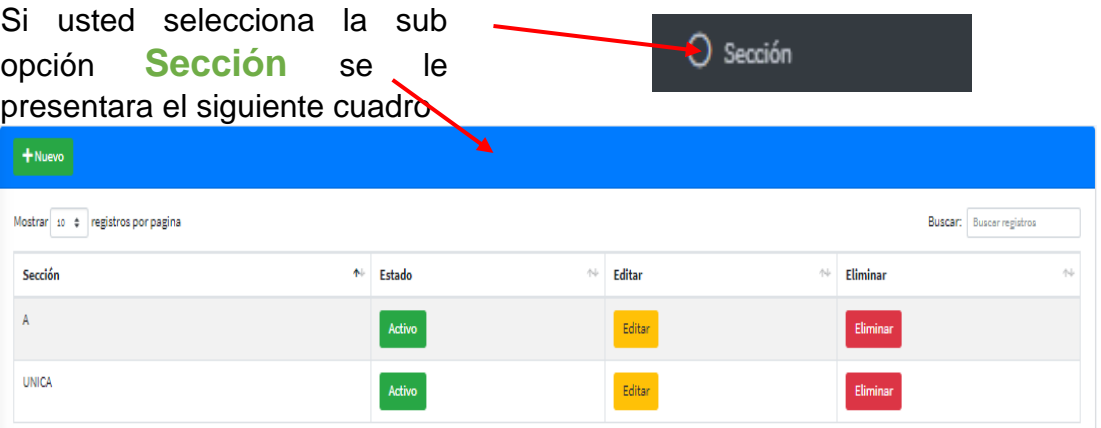

En la cual puede agregar una nueva sección siguiendo estos pasos:

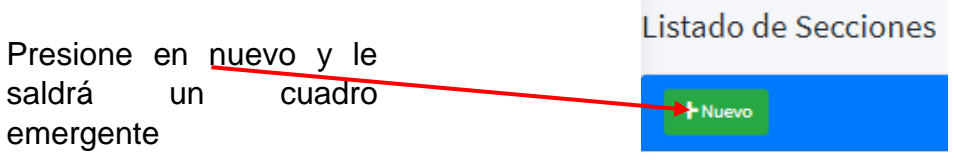

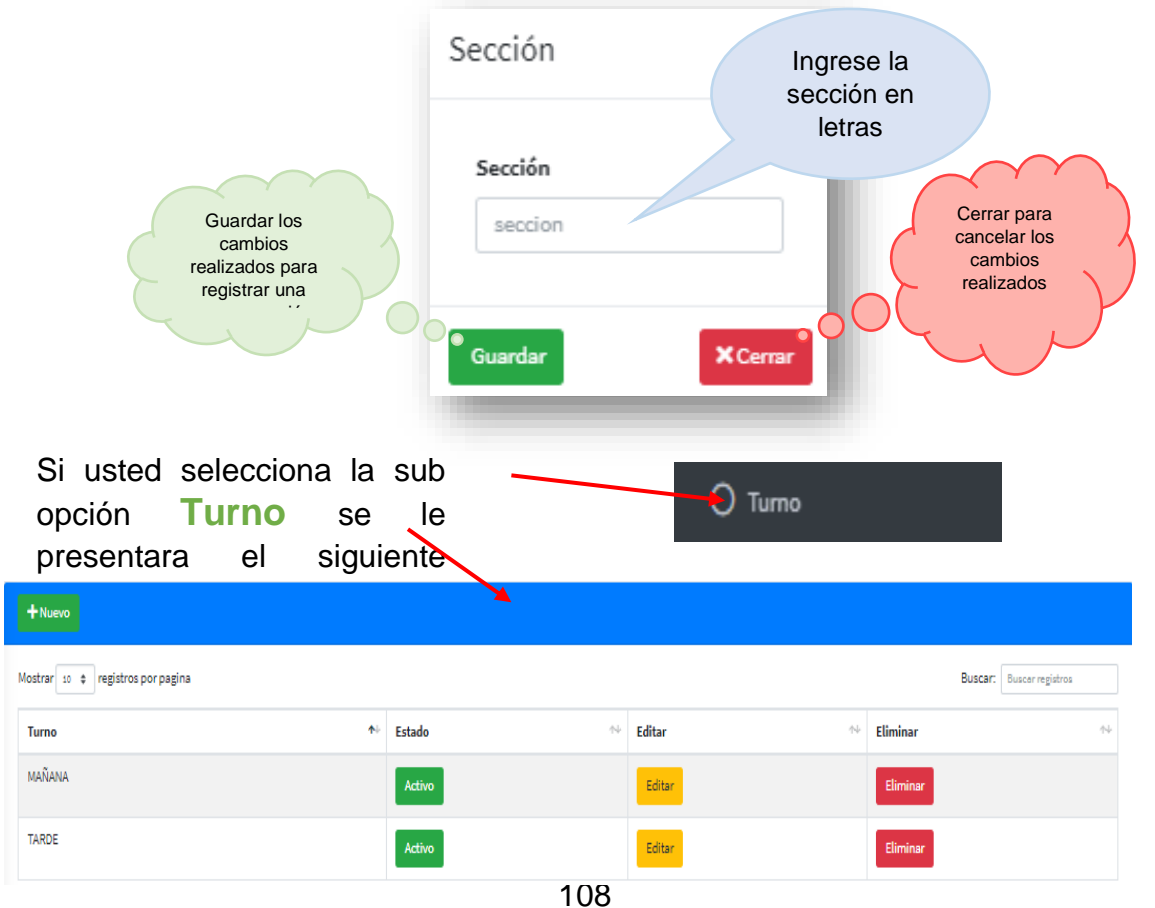

En la cual puede agregar un nuevo turno siguiendo estos pasos:

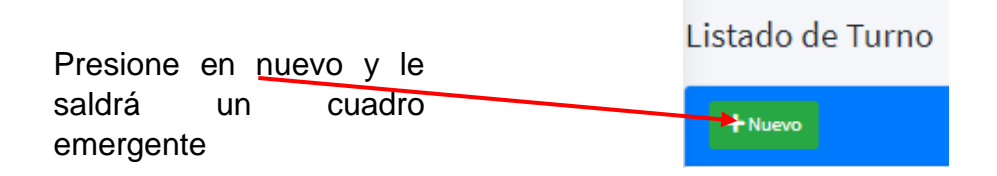

Seguidamente rellene o seleccione los datos que pide en cada casillero

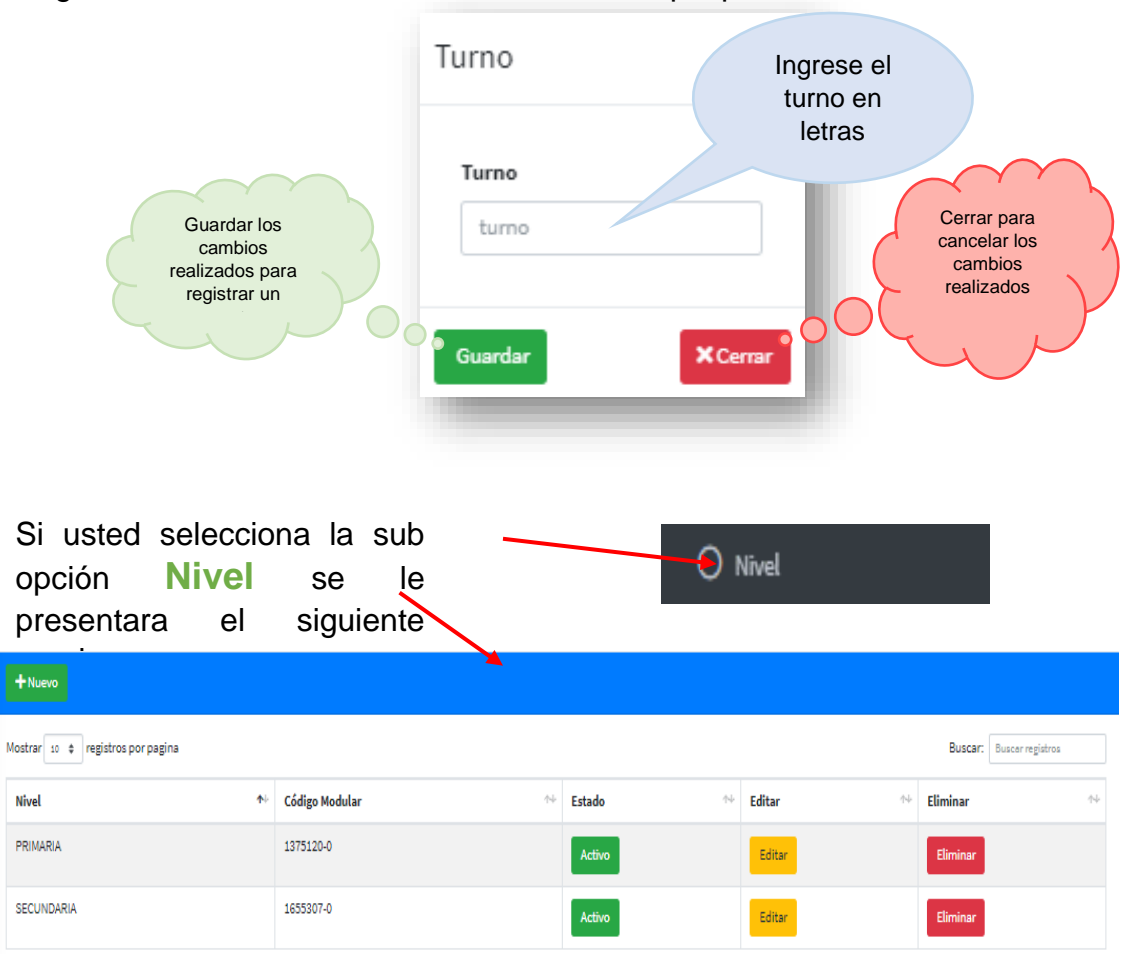

En la cual puede agregar un nuevo nivel siguiendo estos pasos:

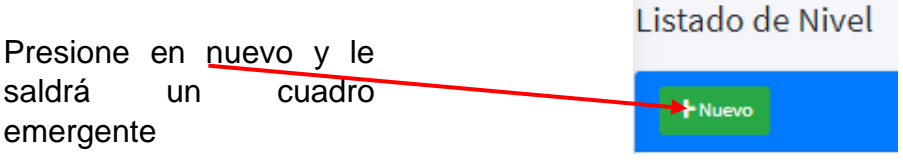

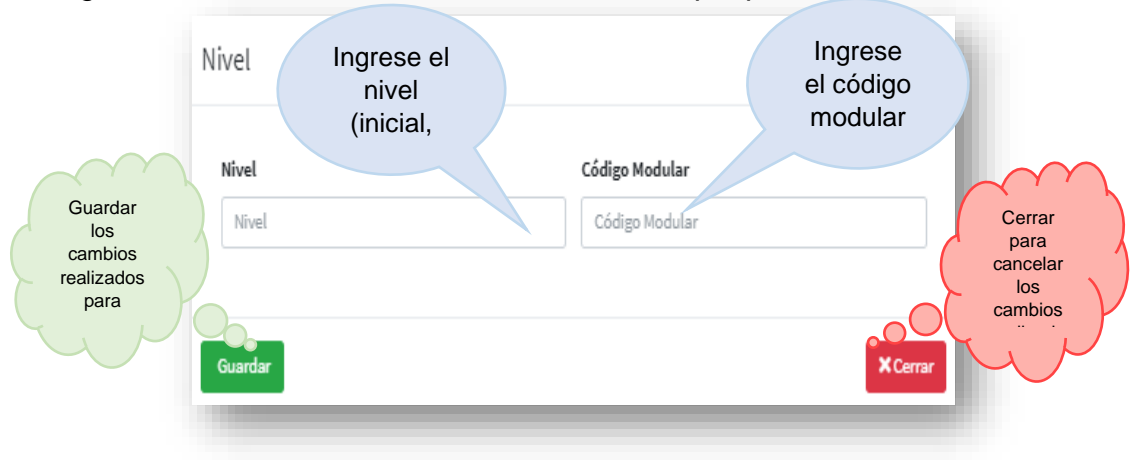

Si usted selecciona la sub S Grado opción **Grado** se le presentara el siguiente

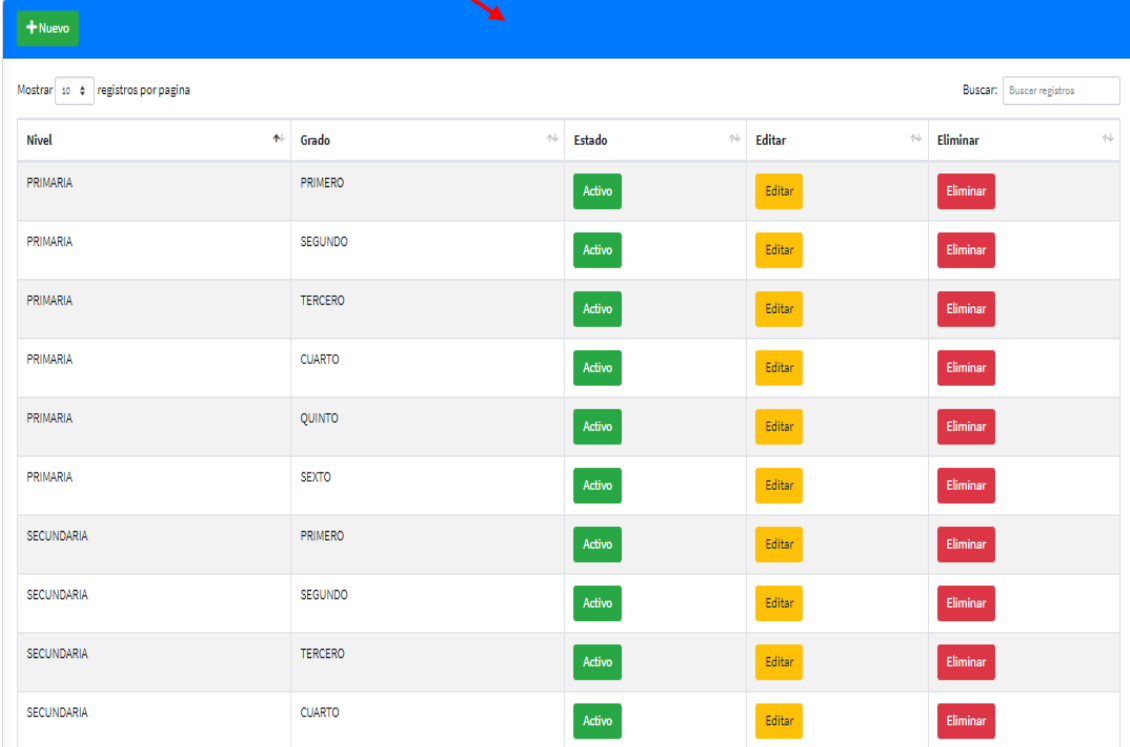

En la cual puede agregar un nuevo grado siguiendo estos pasos:

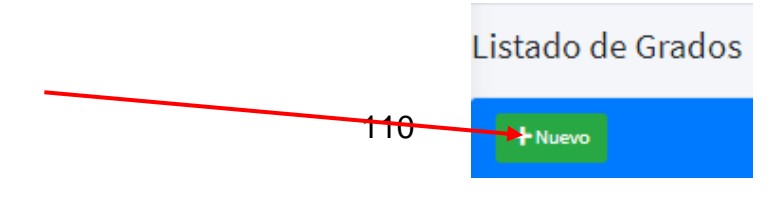

Presione en nuevo y le saldrá un cuadro emergente

 $1^{\circ}$  Malla

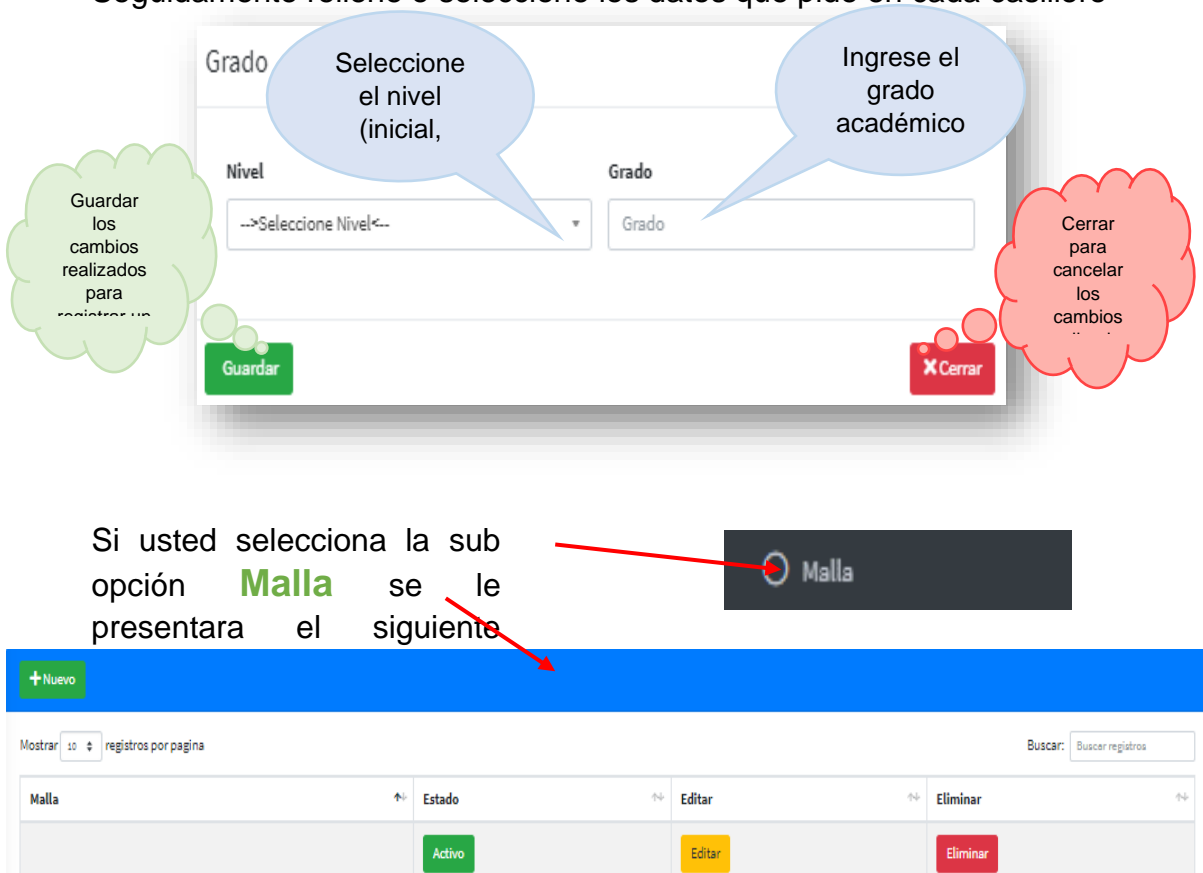

Seguidamente rellene o seleccione los datos que pide en cada casillero

En la cual puede agregar una nueva malla siguiendo estos pasos:

Editar

 $\overline{\phantom{a}}$ 

 $Eliminar$ 

Activo

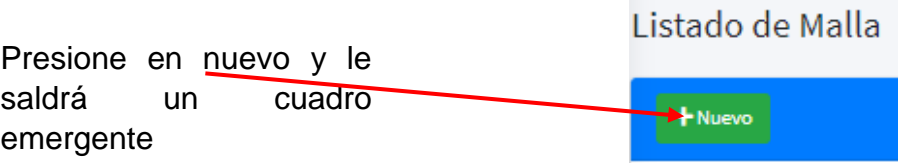

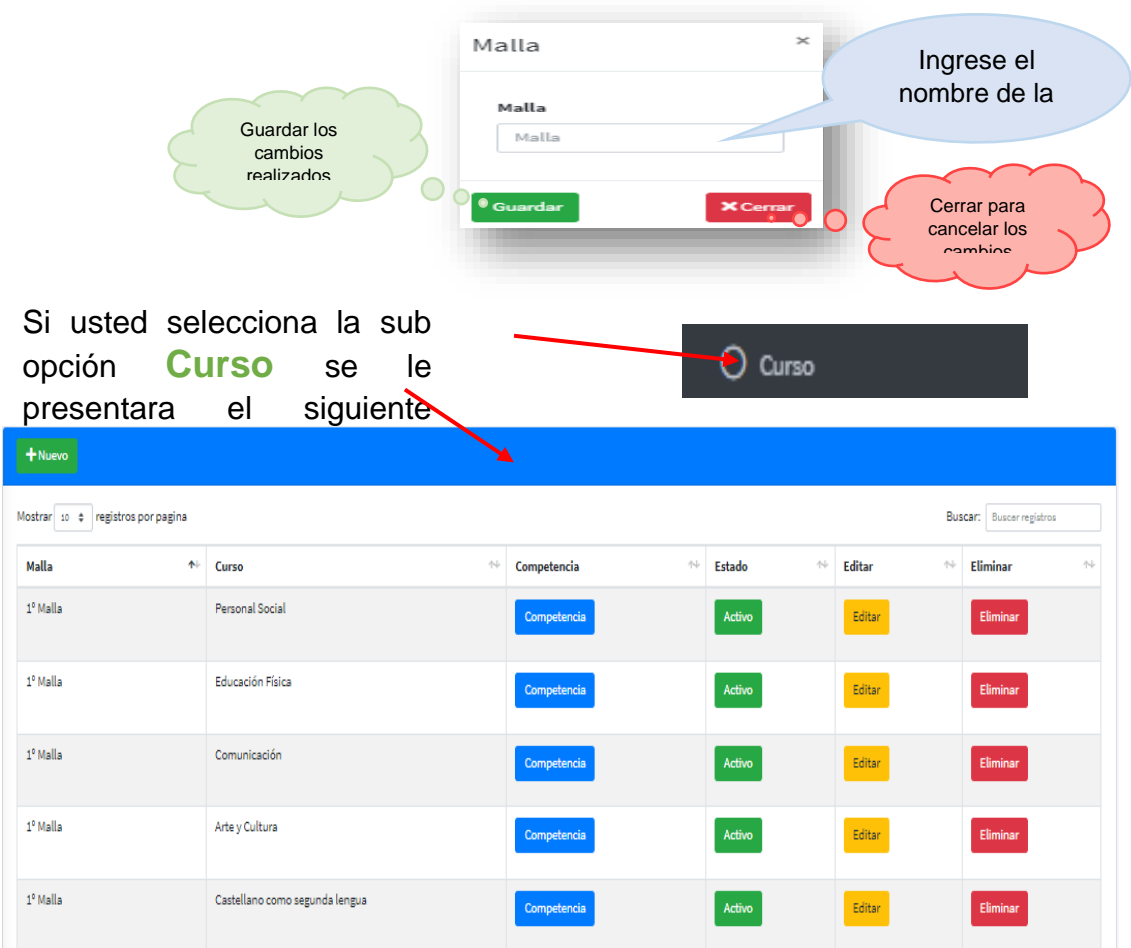

En la cual puede agregar un nuevo curso siguiendo estos pasos:

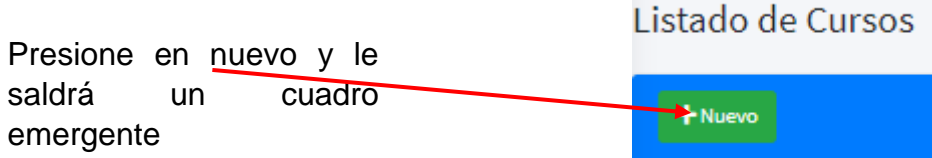

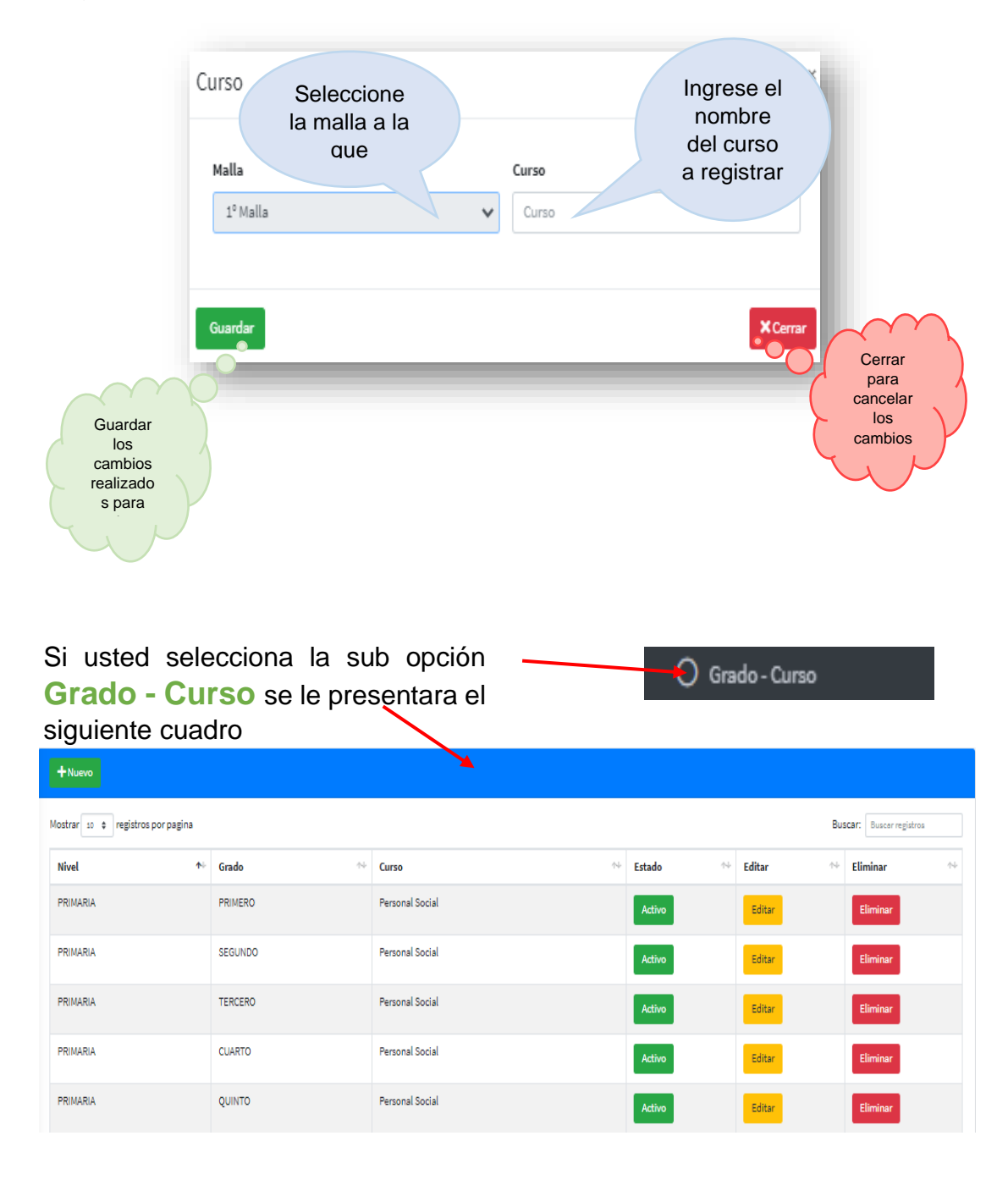

En la cual puede agregar un nuevo grado - curso siguiendo estos pasos:

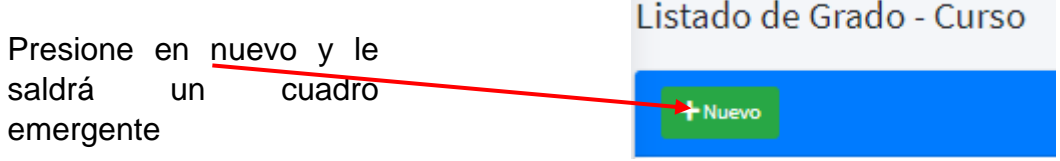

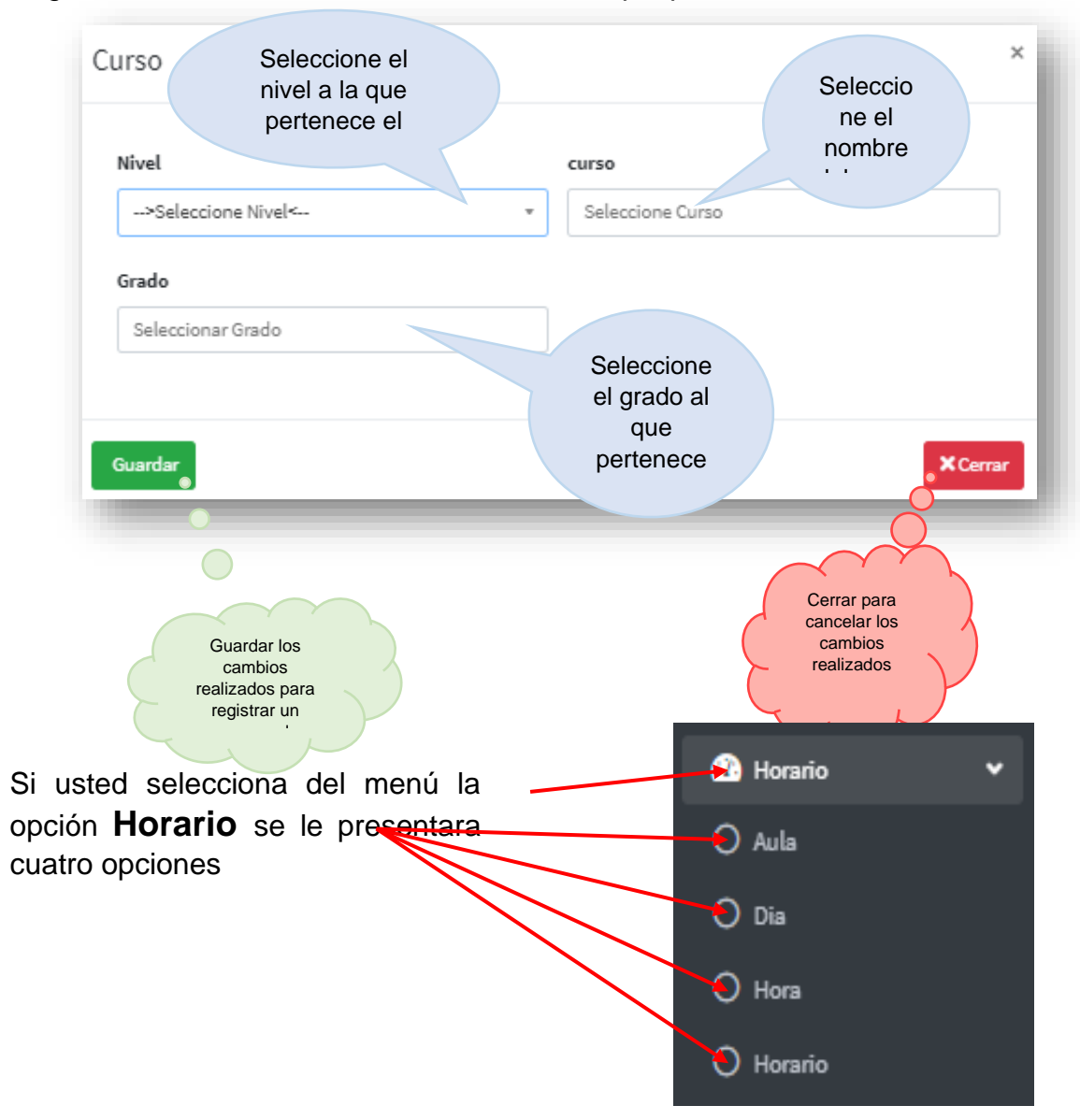

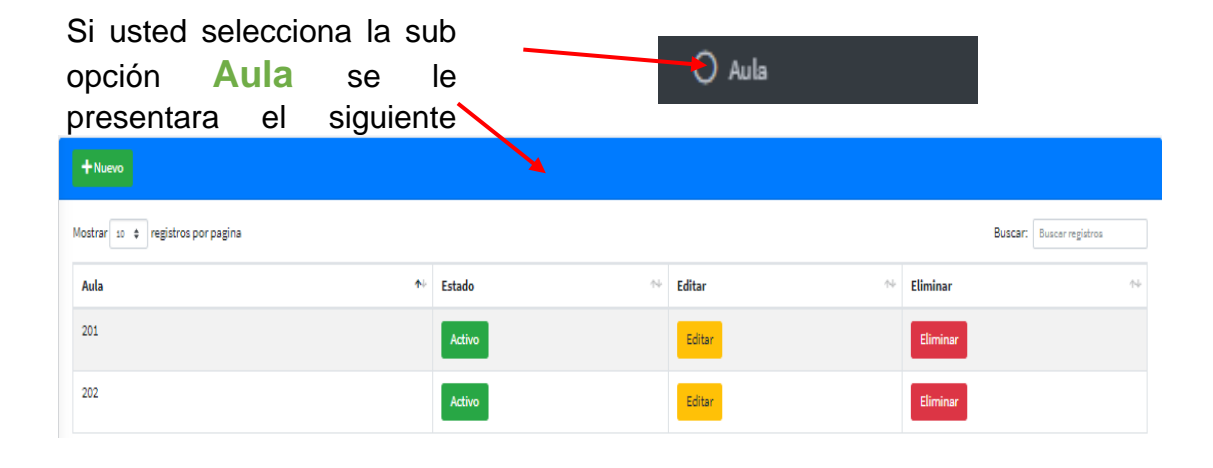

En la cual puede agregar una nueva aula siguiendo estos pasos:

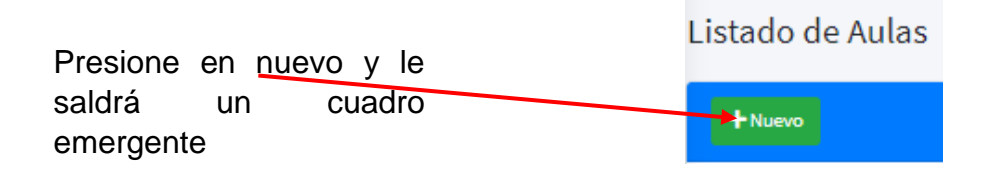

Seguidamente rellene o seleccione los datos que pide en cada casillero

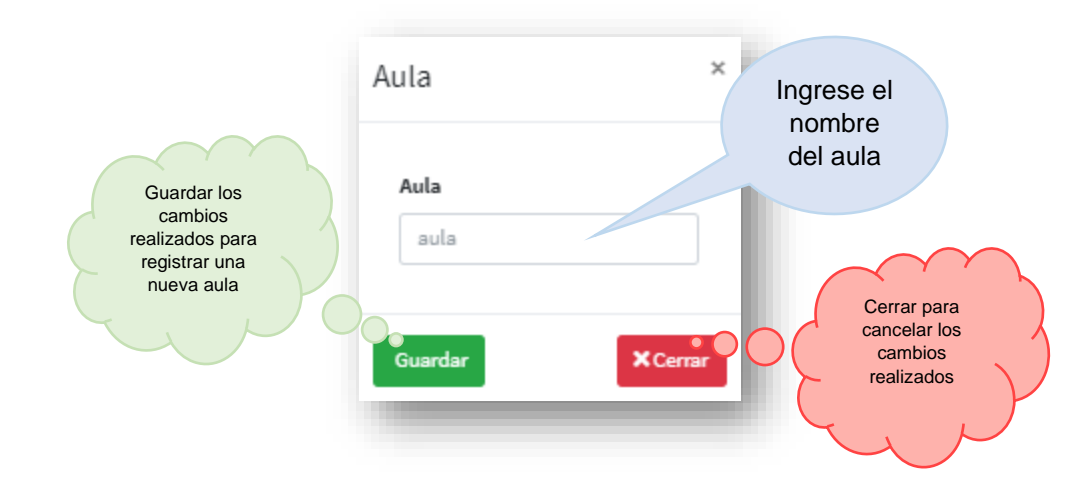

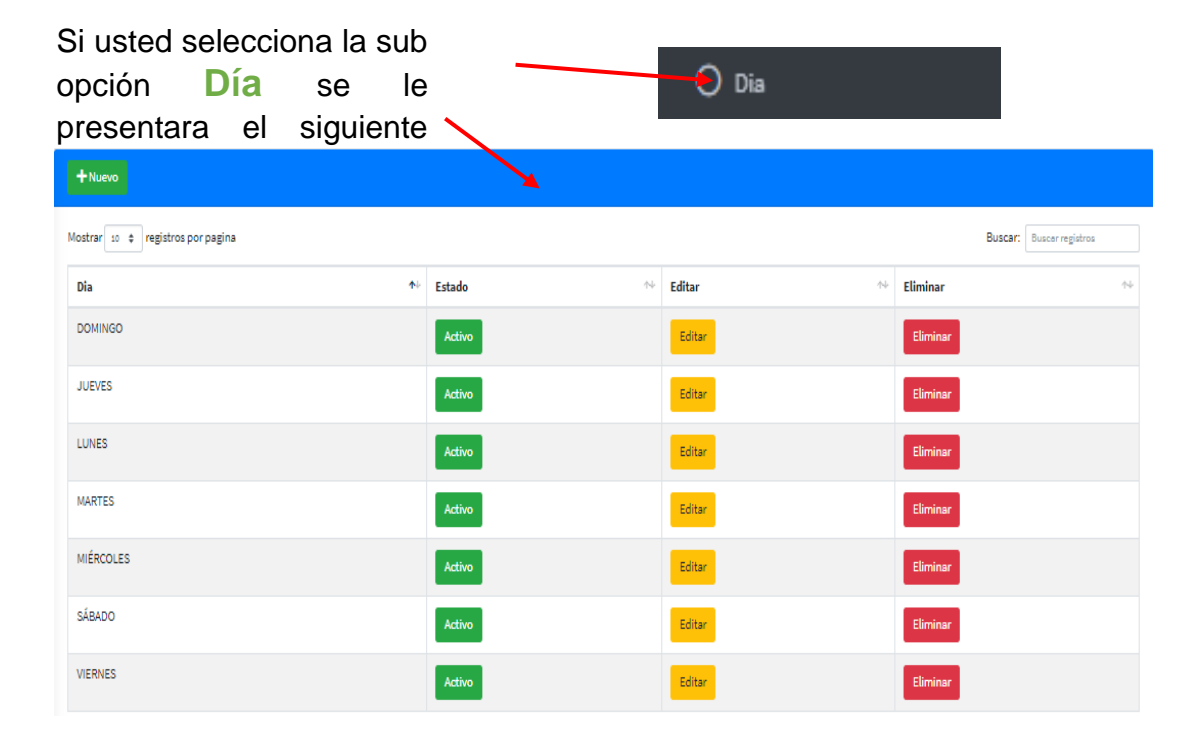

En la cual puede agregar un nuevo día siguiendo estos pasos:

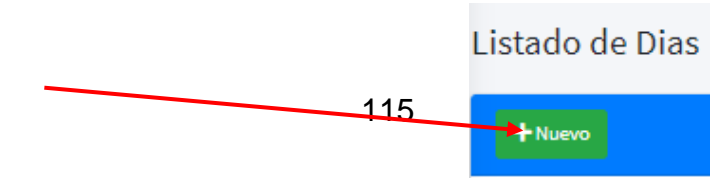

Presione en nuevo y le saldrá un cuadro emergente

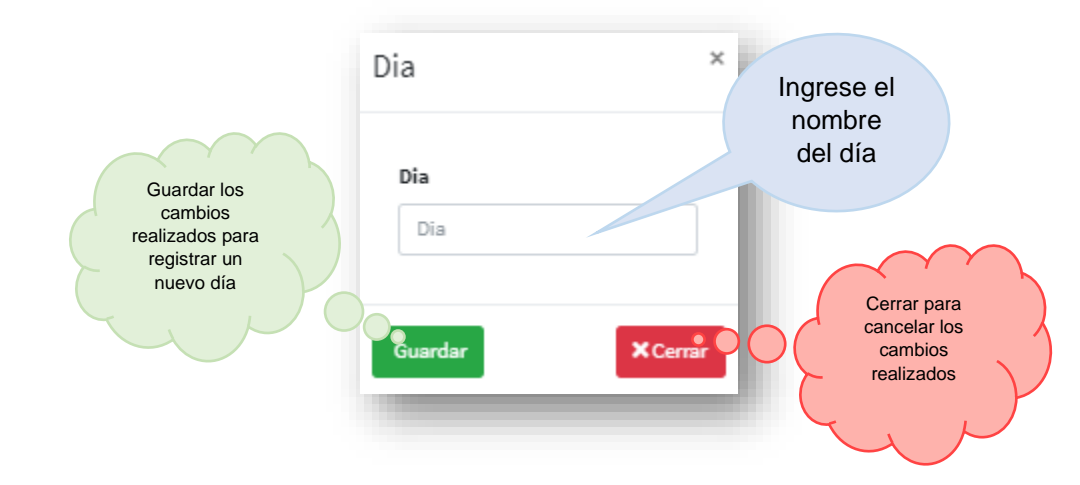

Seguidamente rellene o seleccione los datos que pide en cada casillero

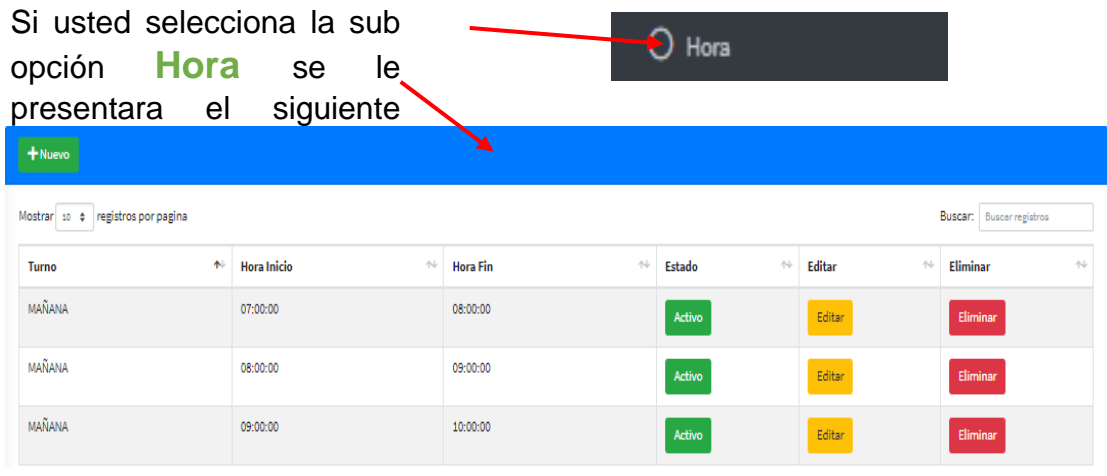

En la cual puede agregar una nueva hora siguiendo estos pasos:

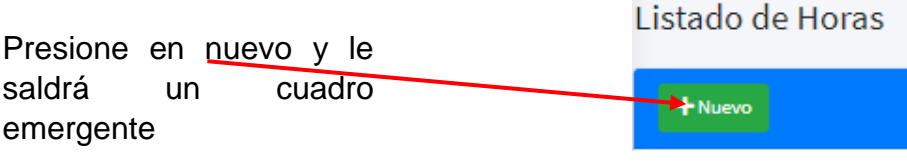

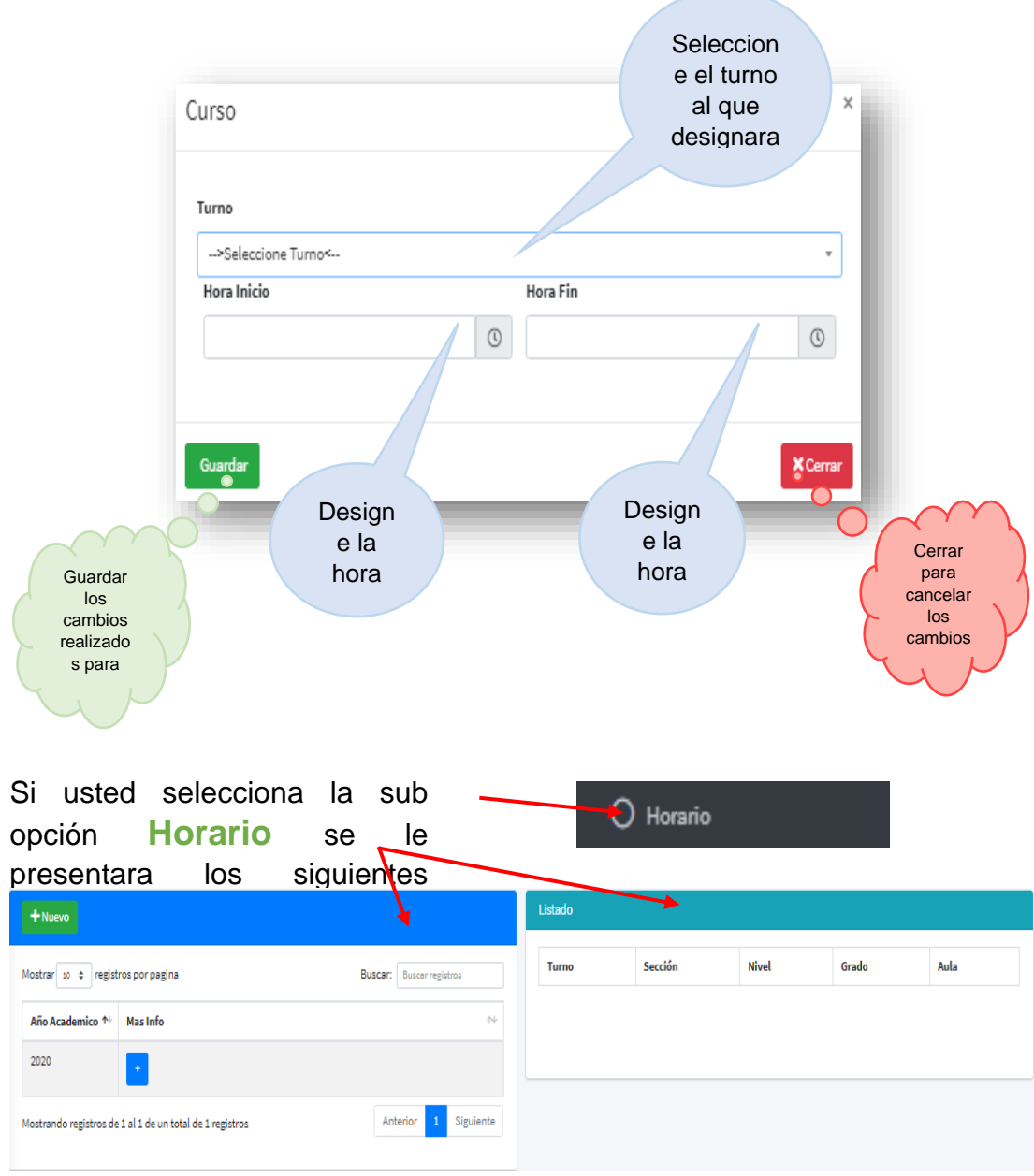

En la cual puede agregar un nuevo horario siguiendo estos pasos:

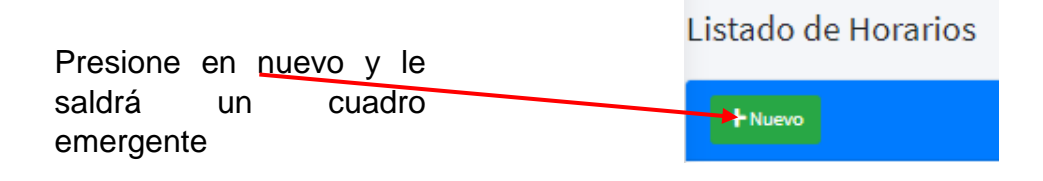

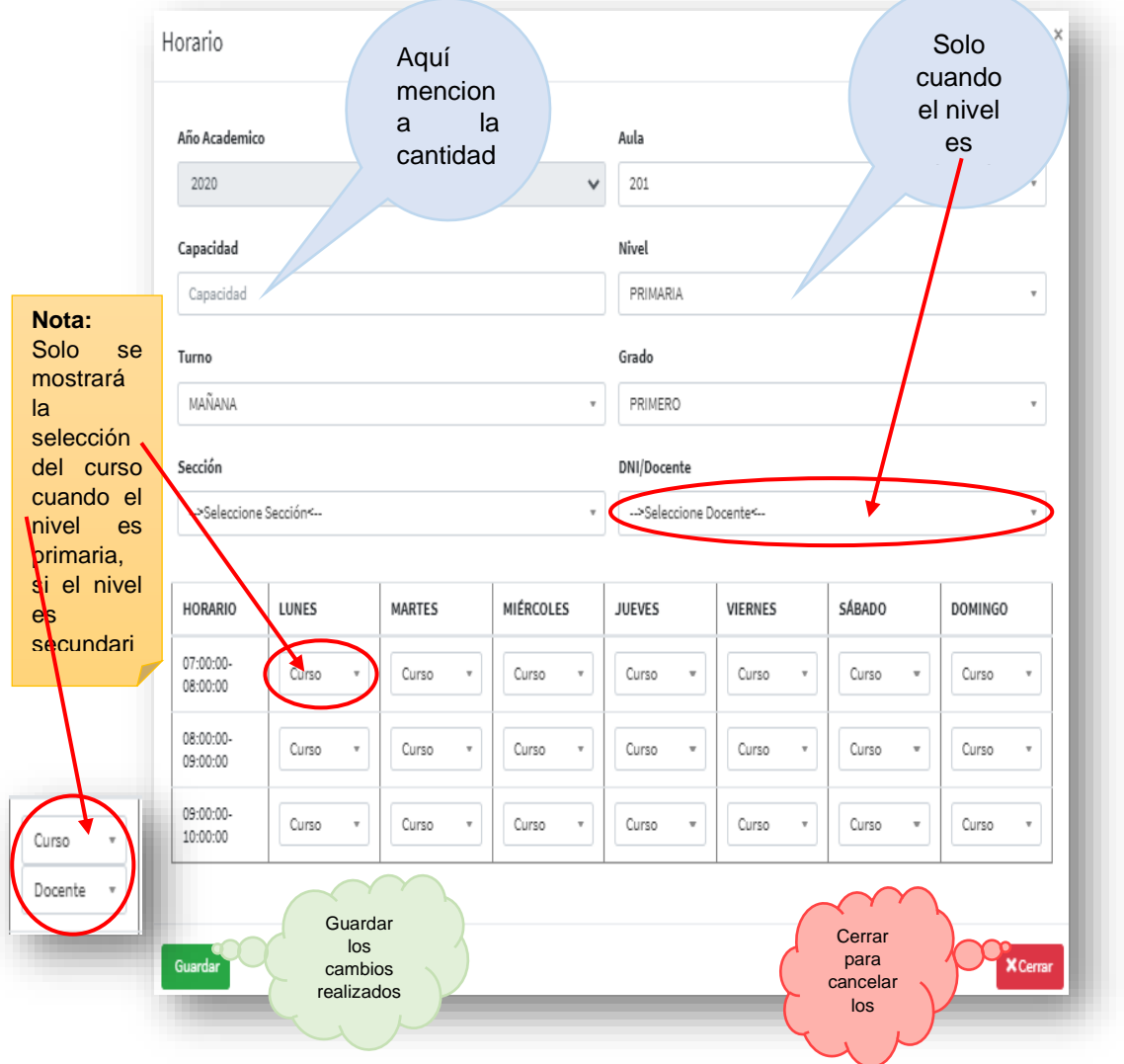

Una vez registrado el horario del grado - sección lo puedes visualizar dando click en el orden mostrado a continuación y podrá hacer algún cambio necesario

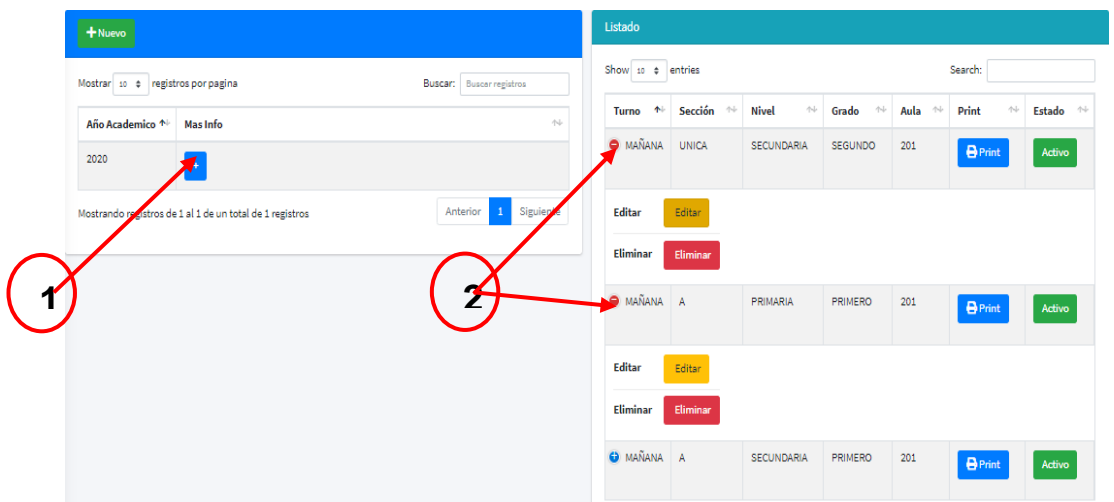

Si usted selecciona del menú la opción **Fecha de Examen** se le presentara el siguiente cuadro

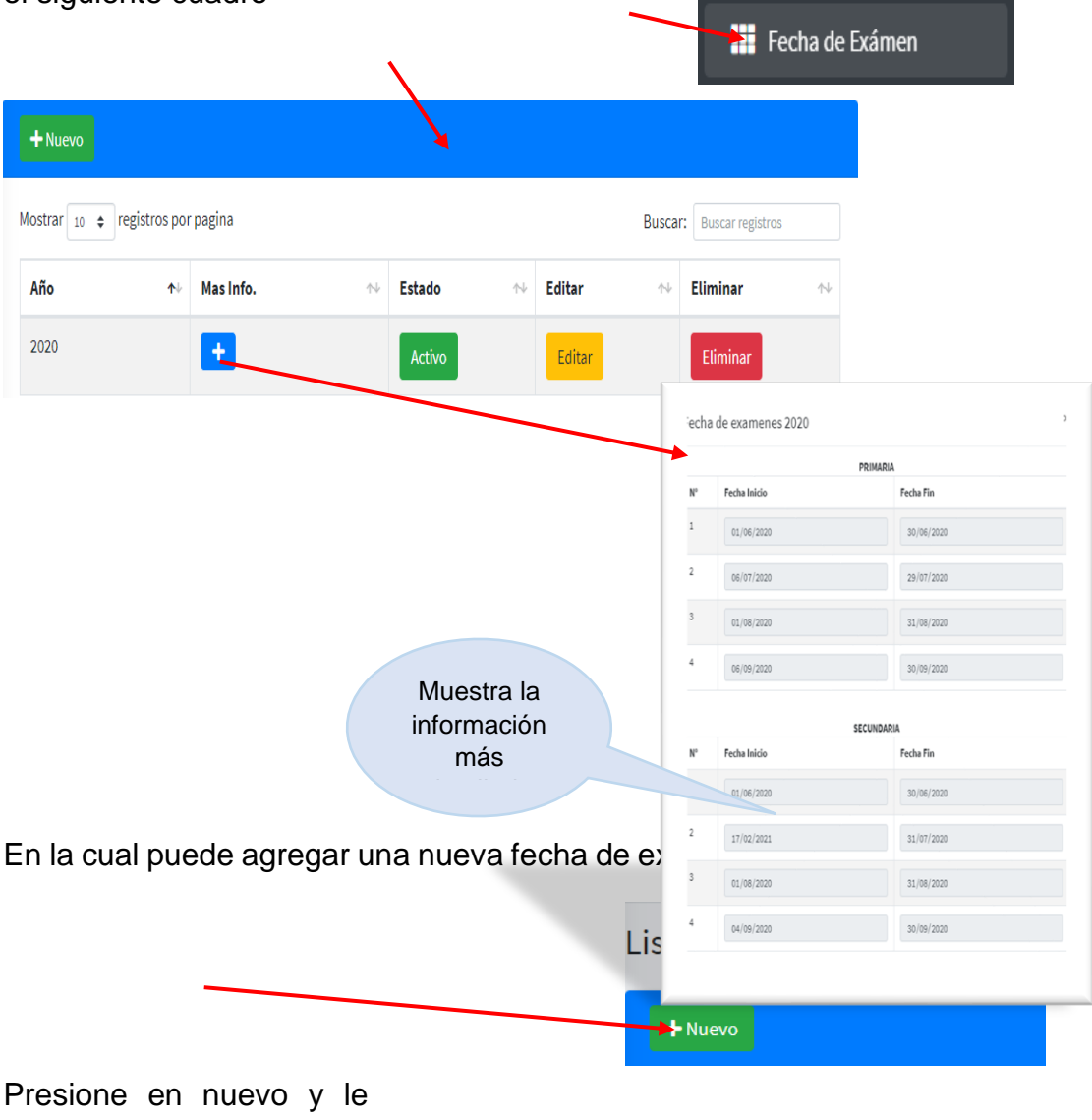

saldrá un cuadro emergente

Seguidamente rellene los datos que pide en cada casillero e inserte el nuevo archivo

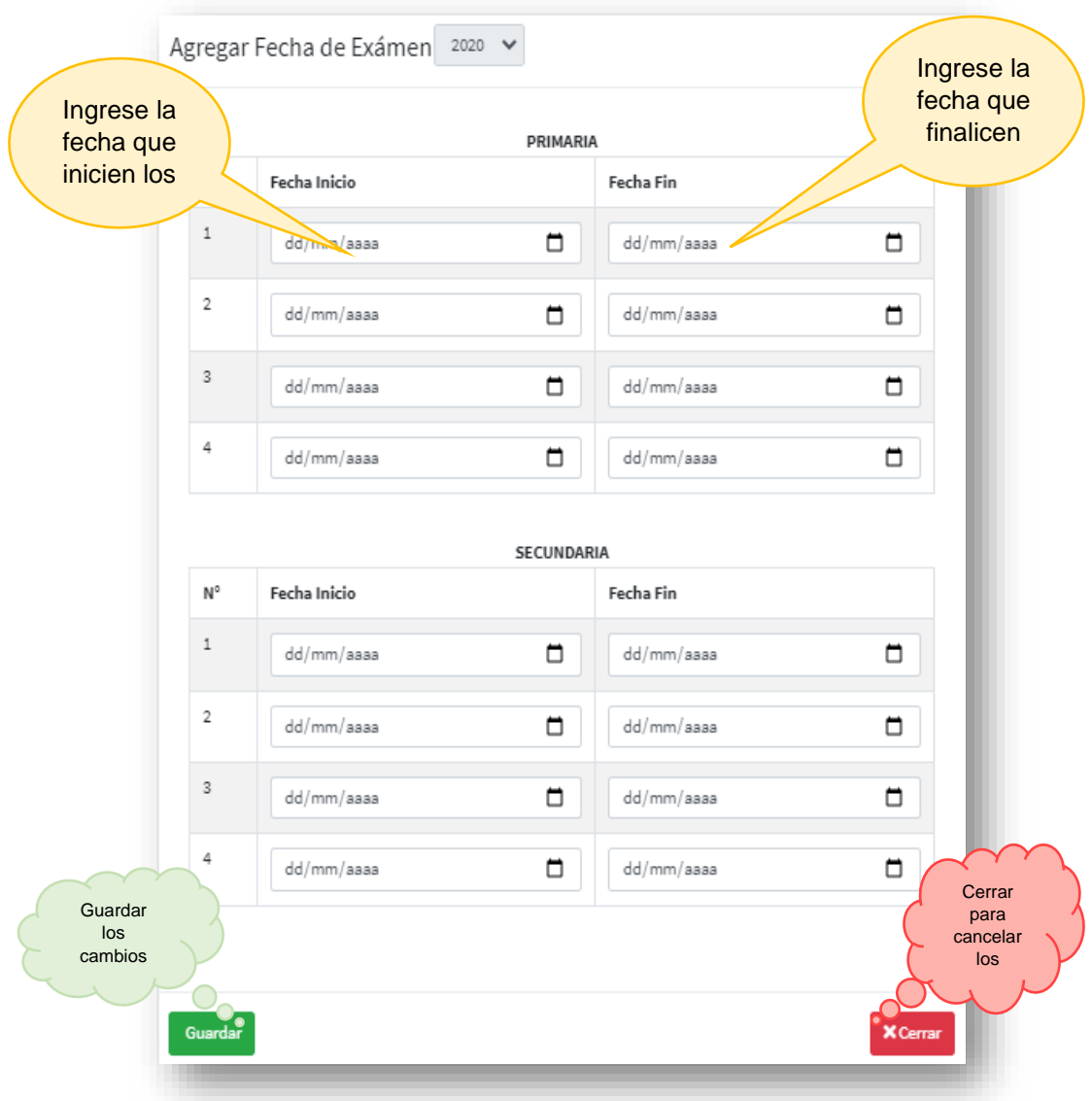

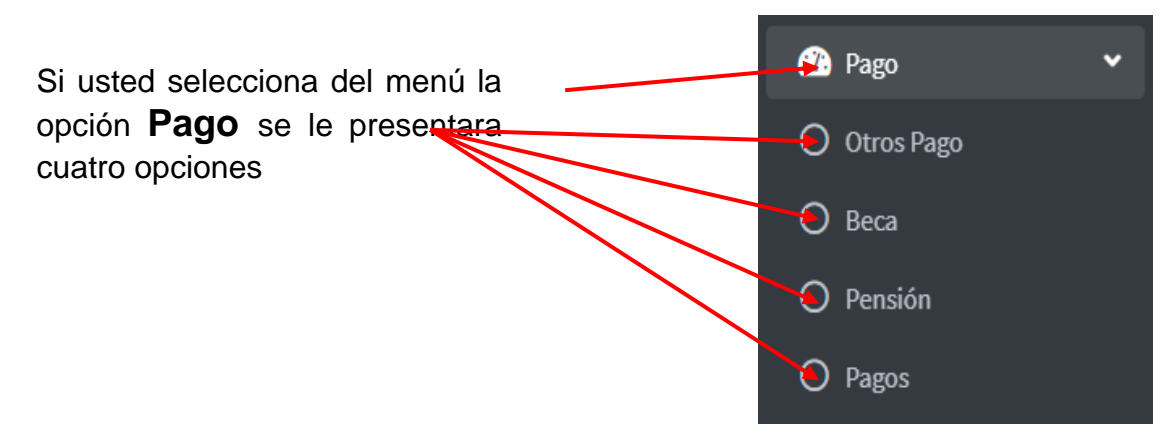

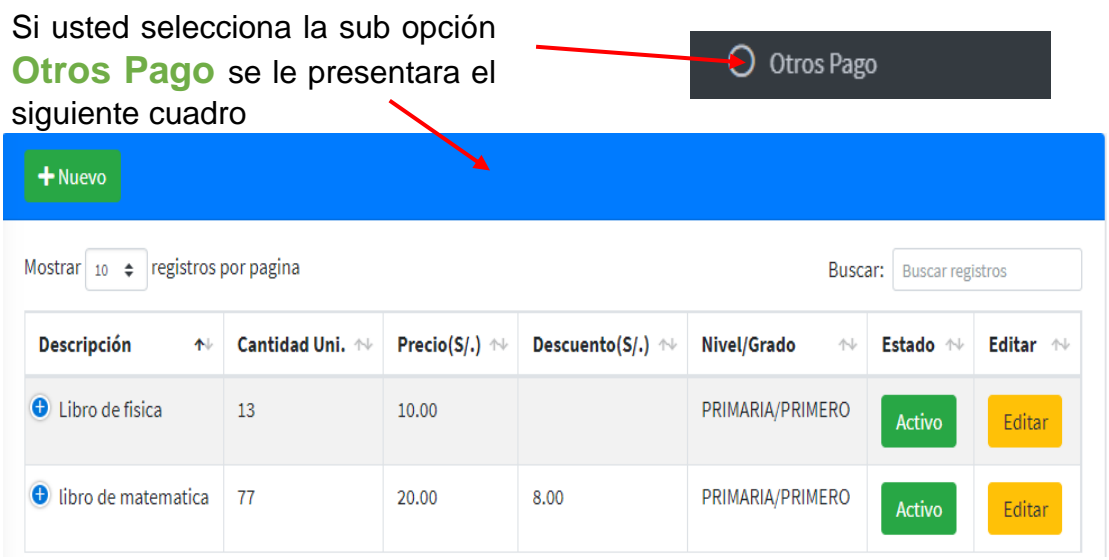

En la cual puede agregar un nuevo pago siguiendo estos pasos:

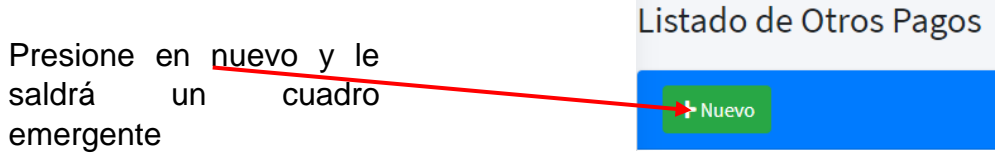

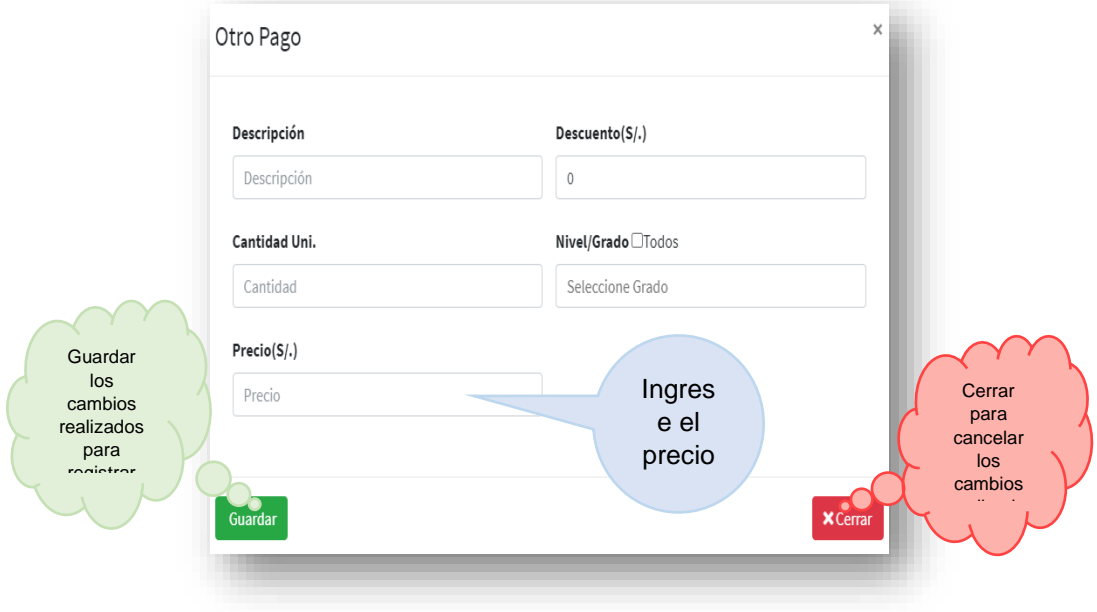

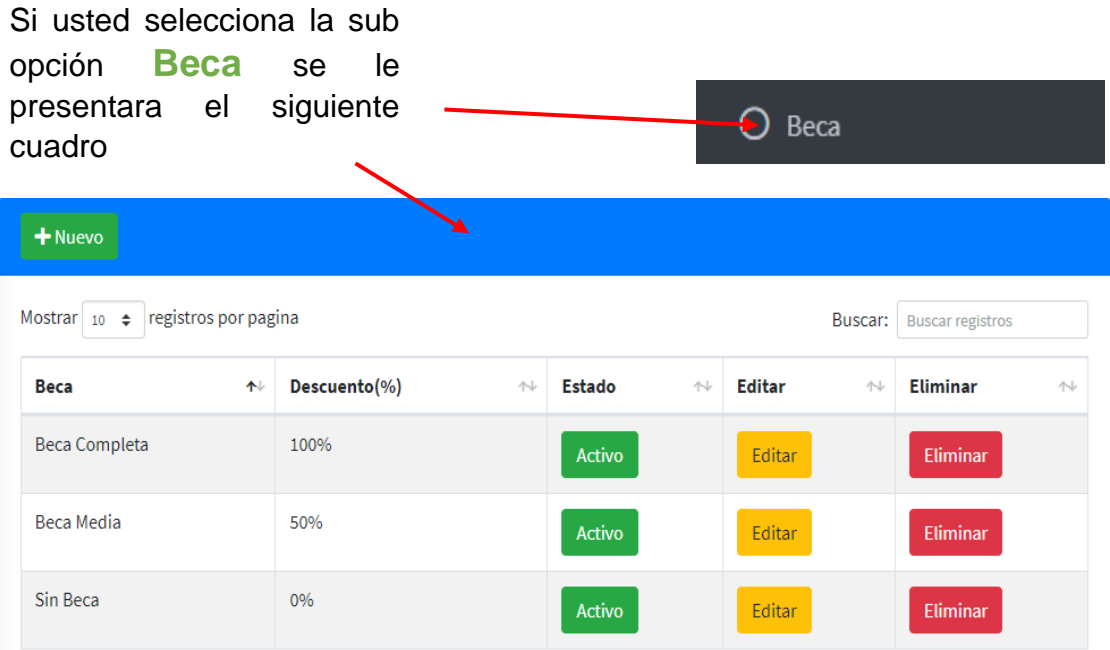

En la cual puede agregar una nueva beca siguiendo estos pasos:

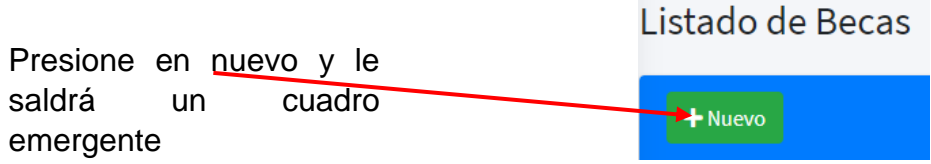

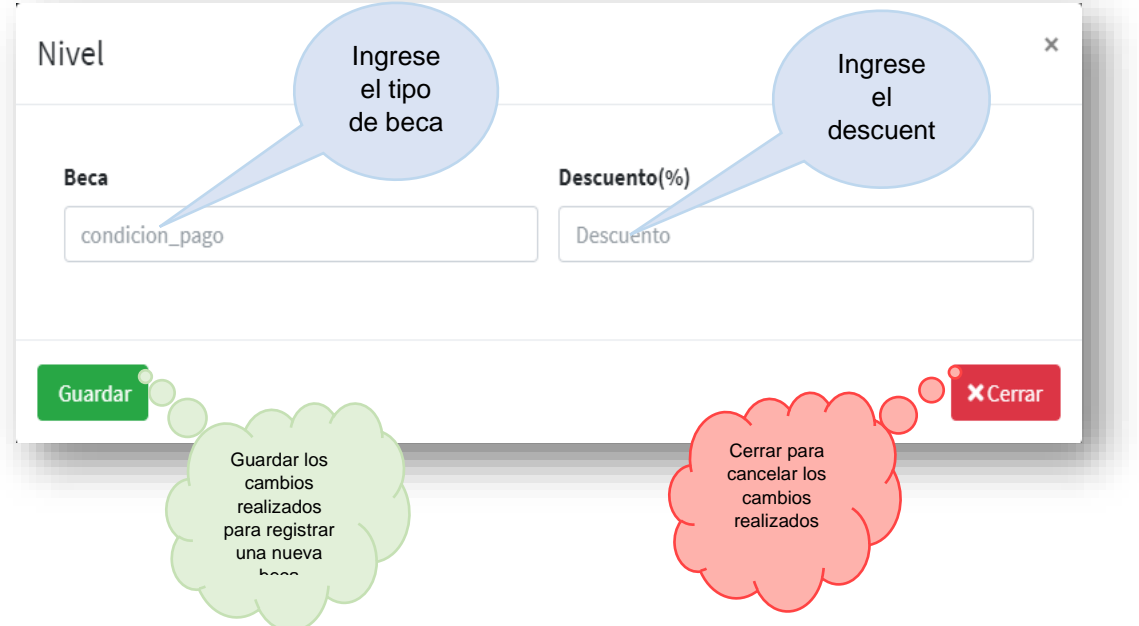

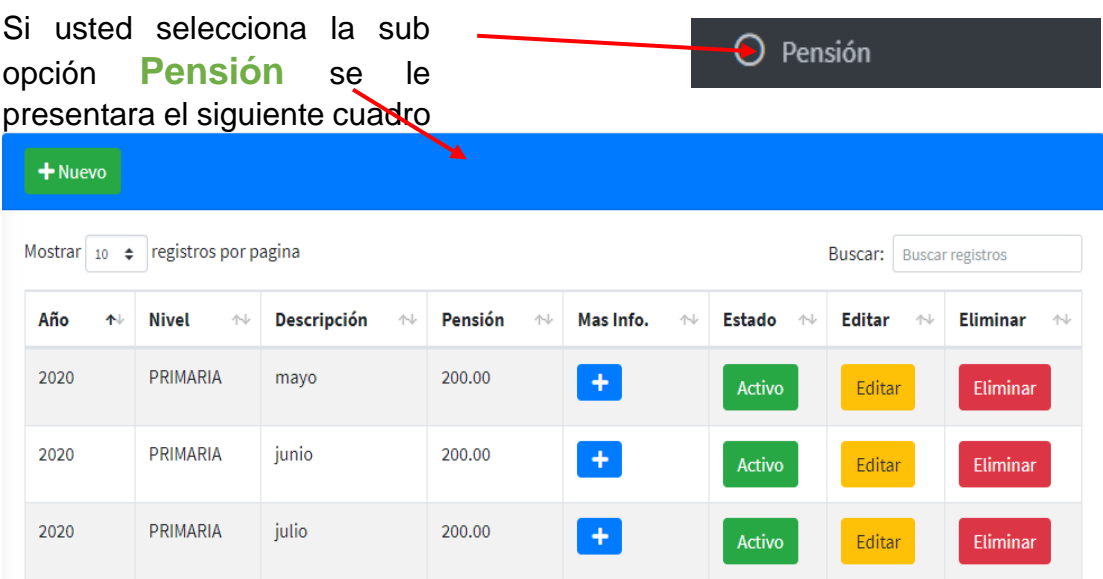

En la cual puede agregar una nueva pensión siguiendo estos pasos:

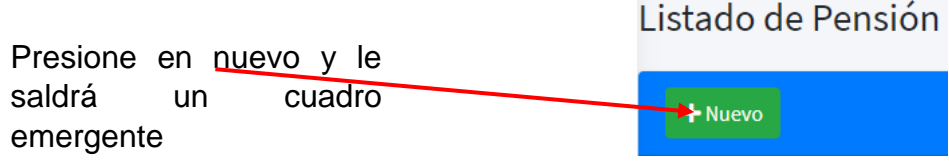

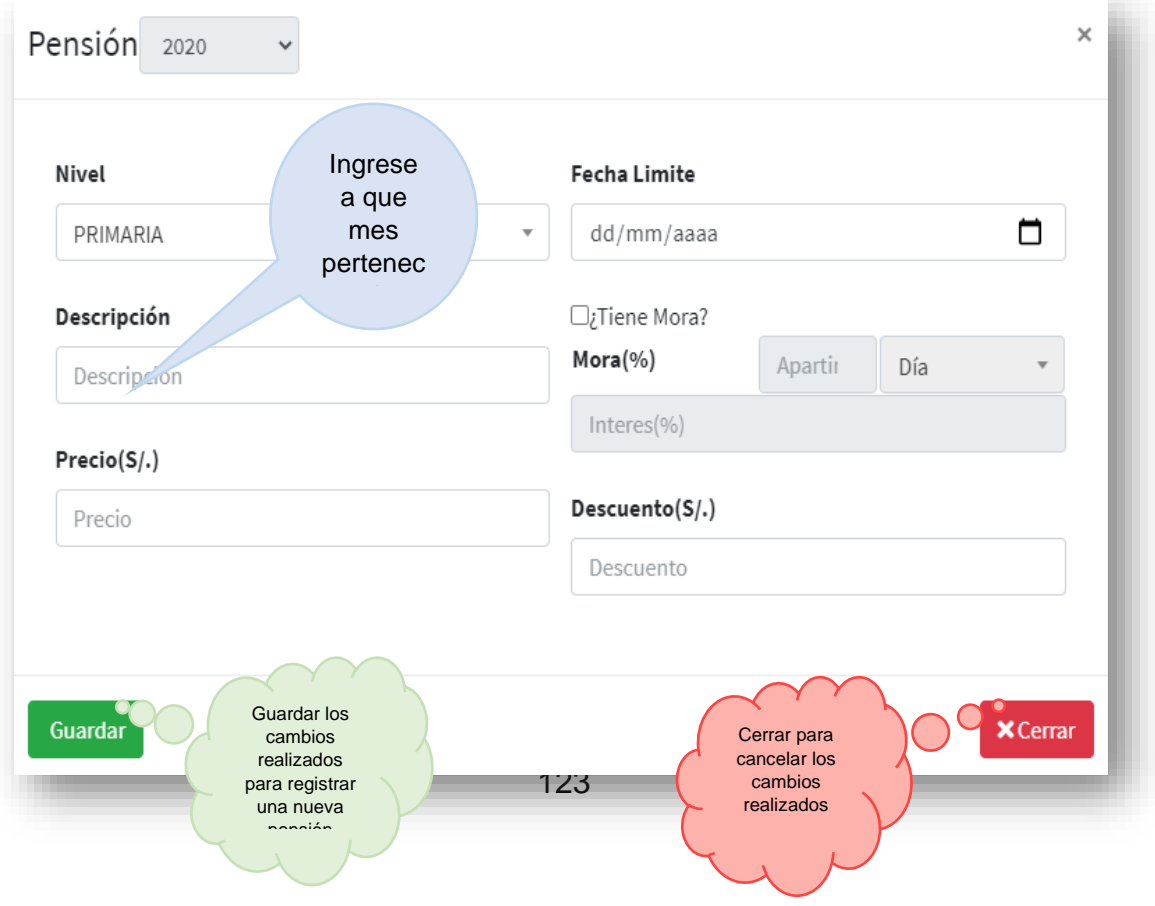

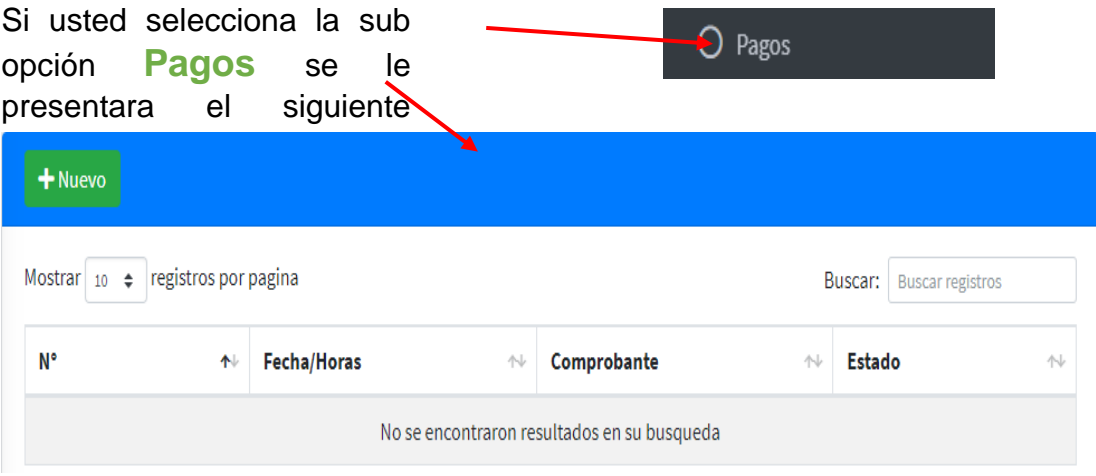

En la cual puede agregar un nuevo pago siguiendo estos pasos:

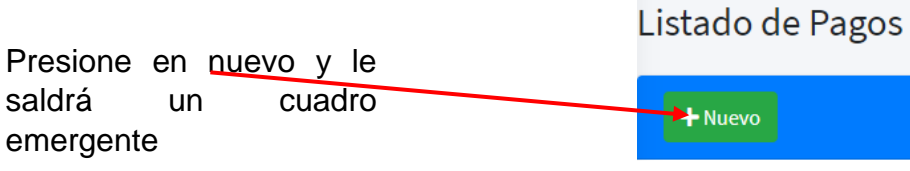

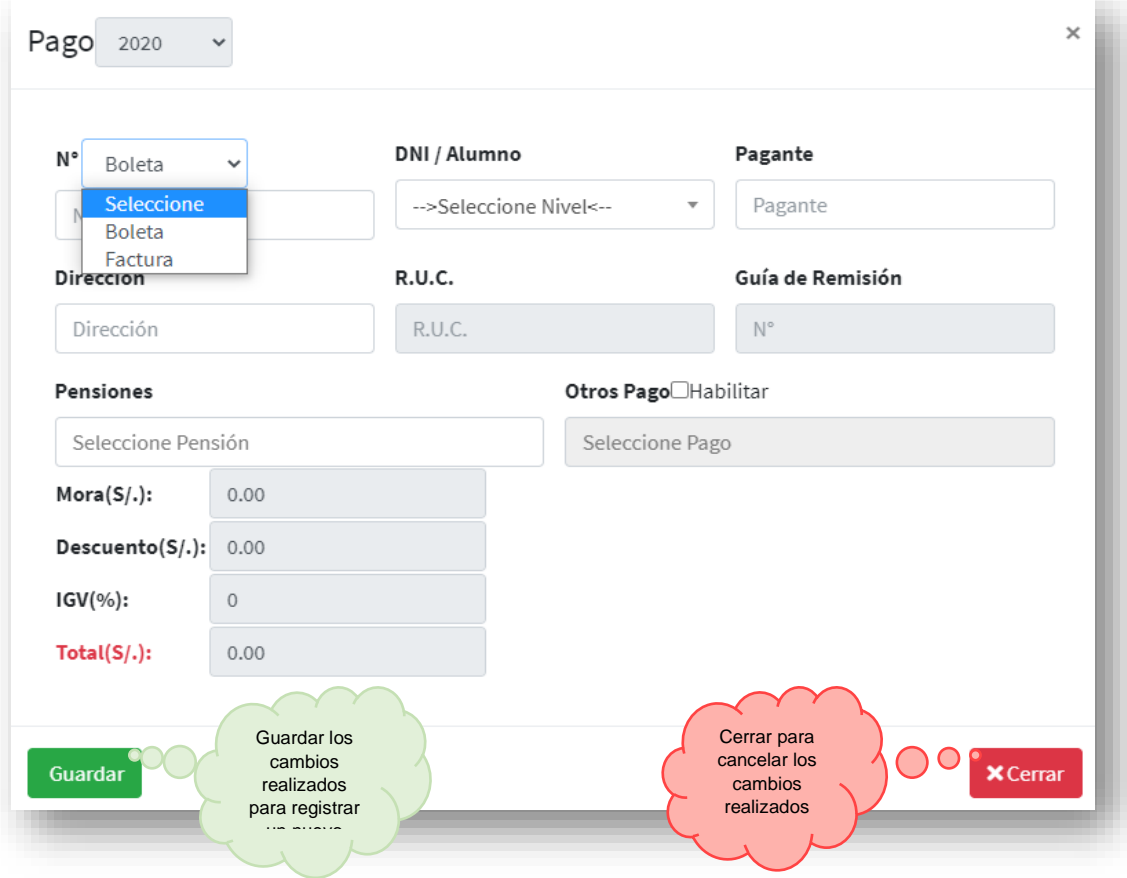

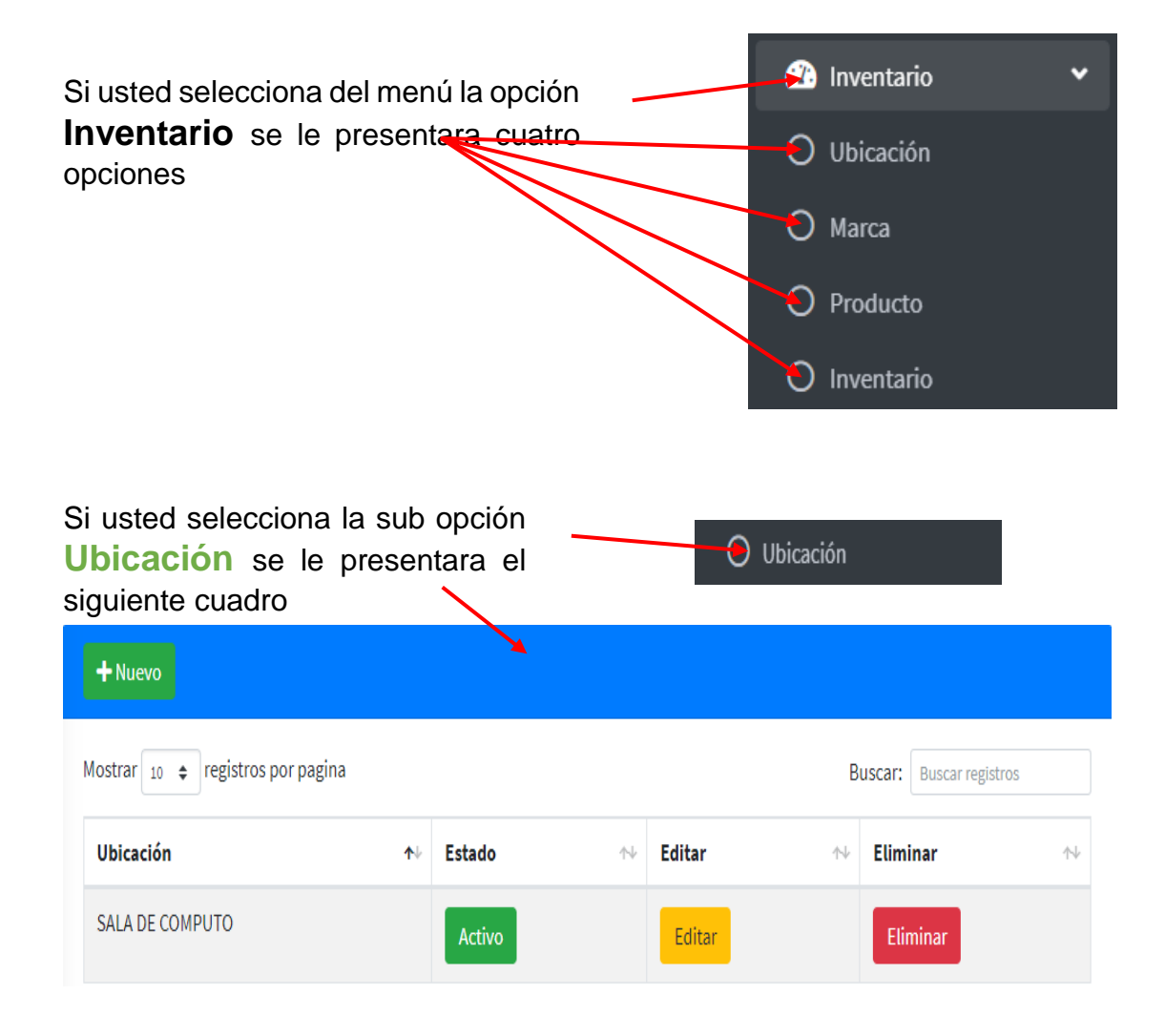

En la cual puede agregar una nueva ubicación siguiendo estos pasos:

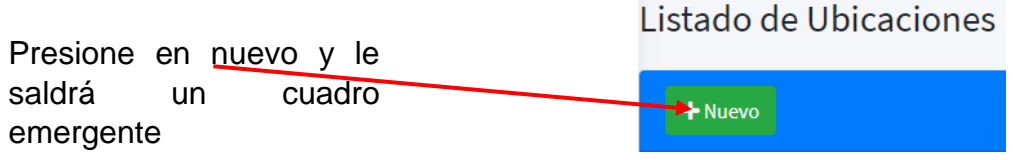

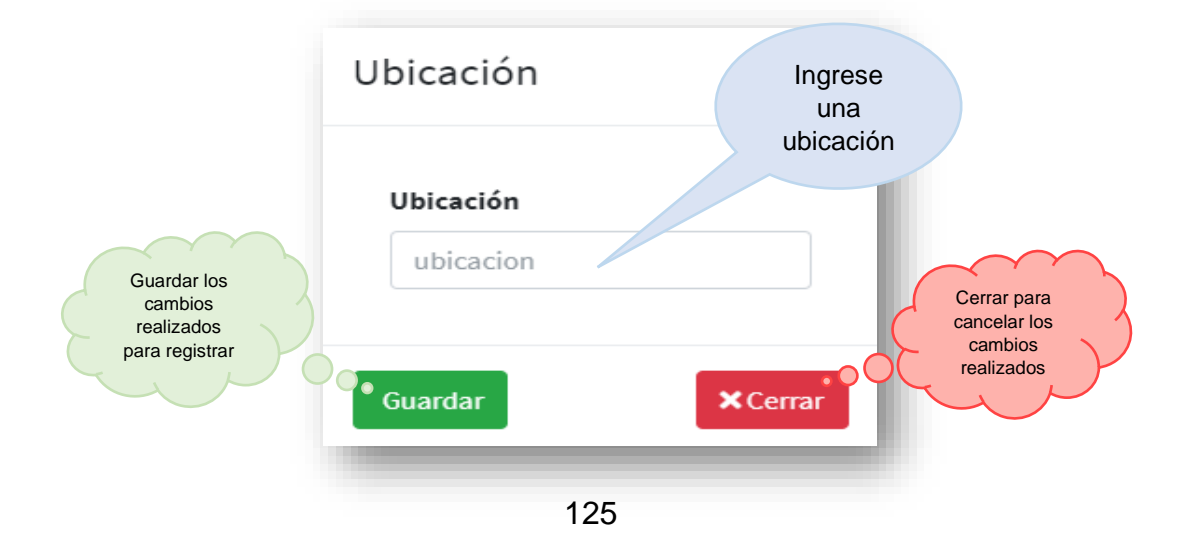

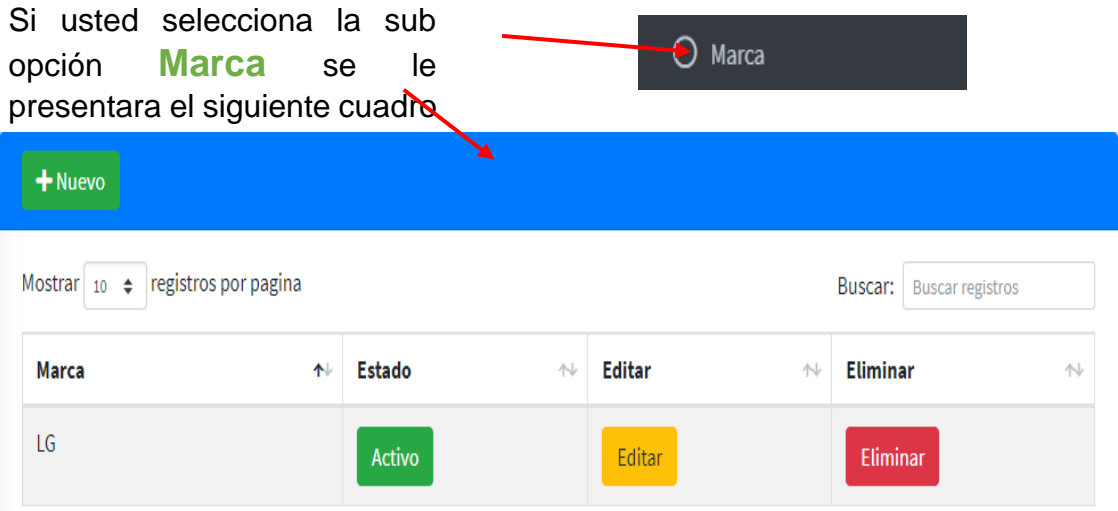

En la cual puede agregar una nueva marca siguiendo estos pasos:

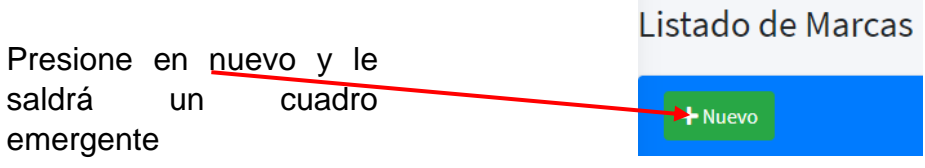

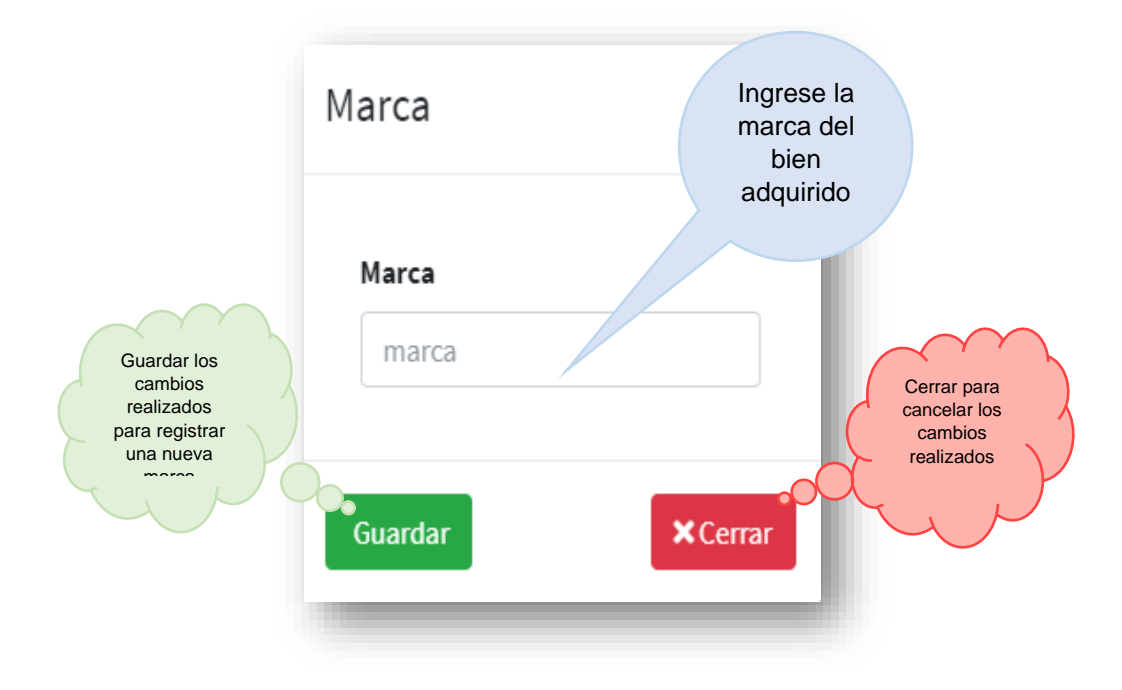

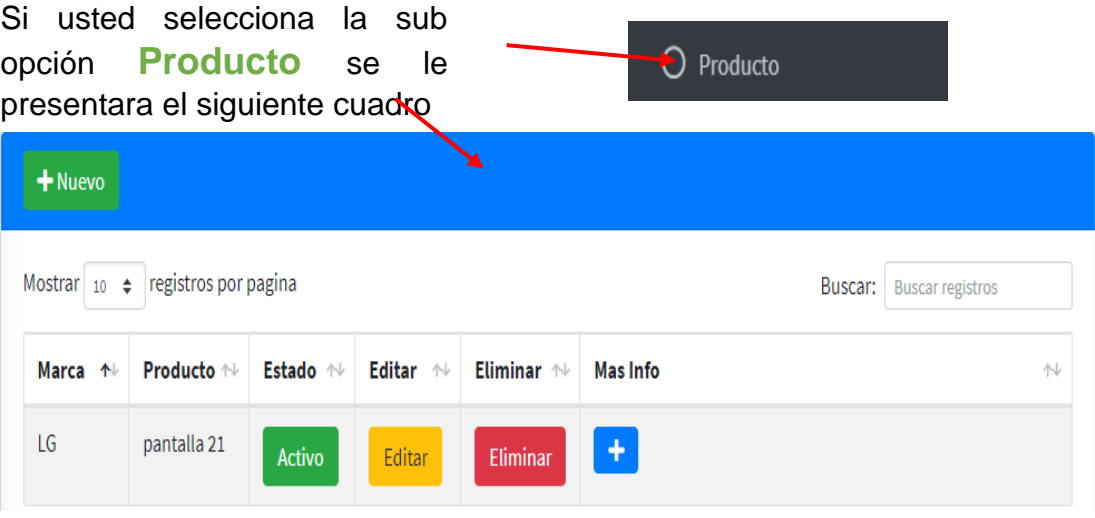

En la cual puede agregar un nuevo producto siguiendo estos pasos:

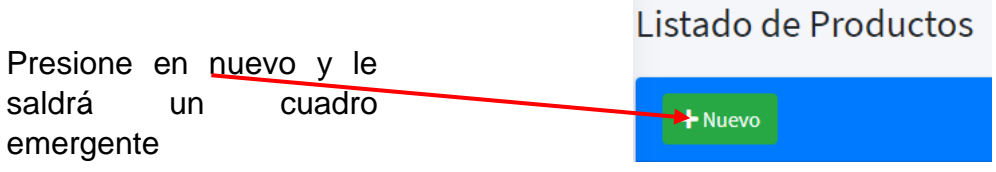

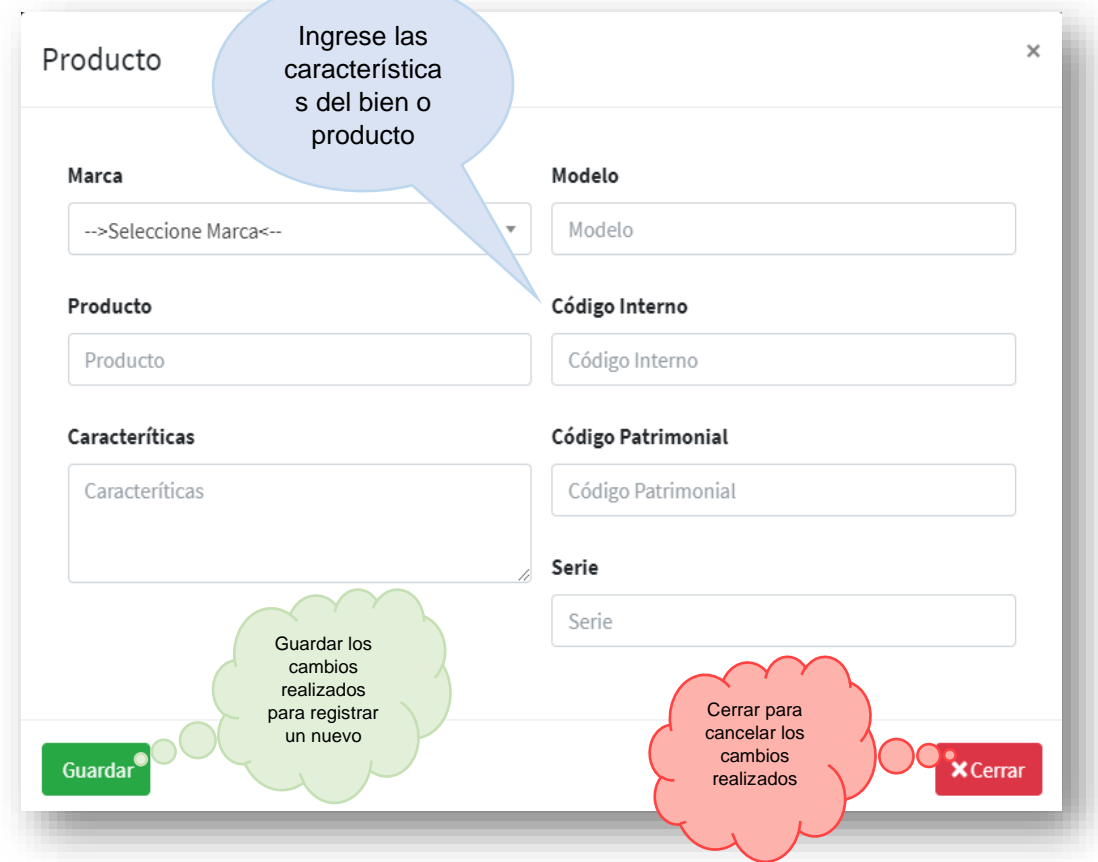

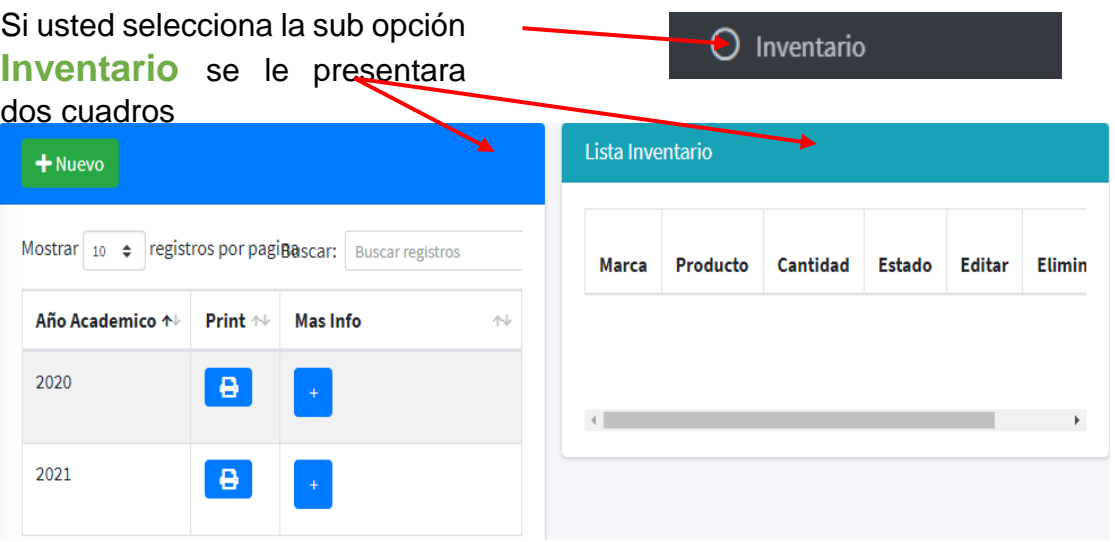

En la cual puede agregar un nuevo inventario siguiendo estos pasos:

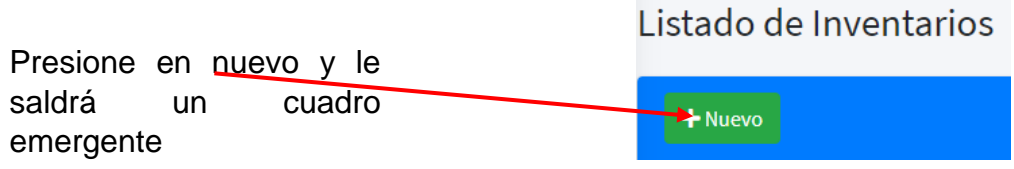

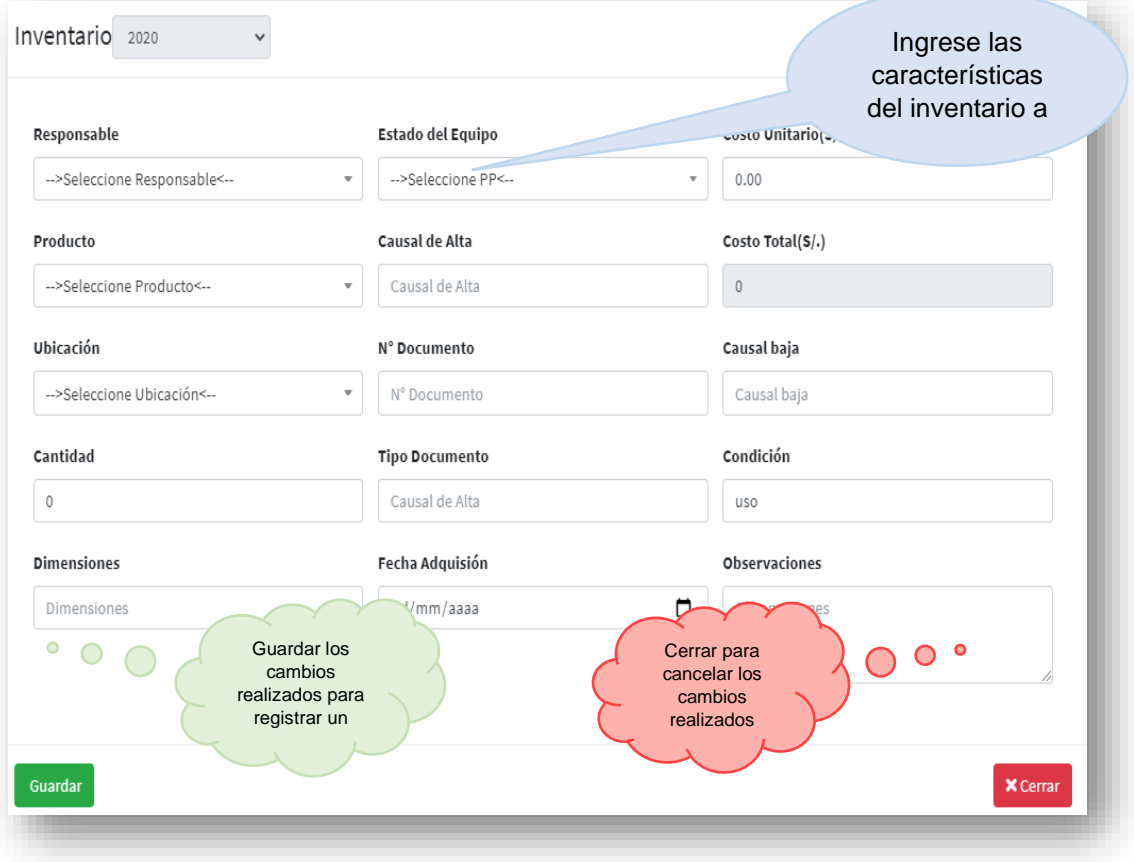

Una vez registrado el inventario lo puedes visualizar dando click en el orden mostrado a continuación y podrá hacer algún cambio necesario

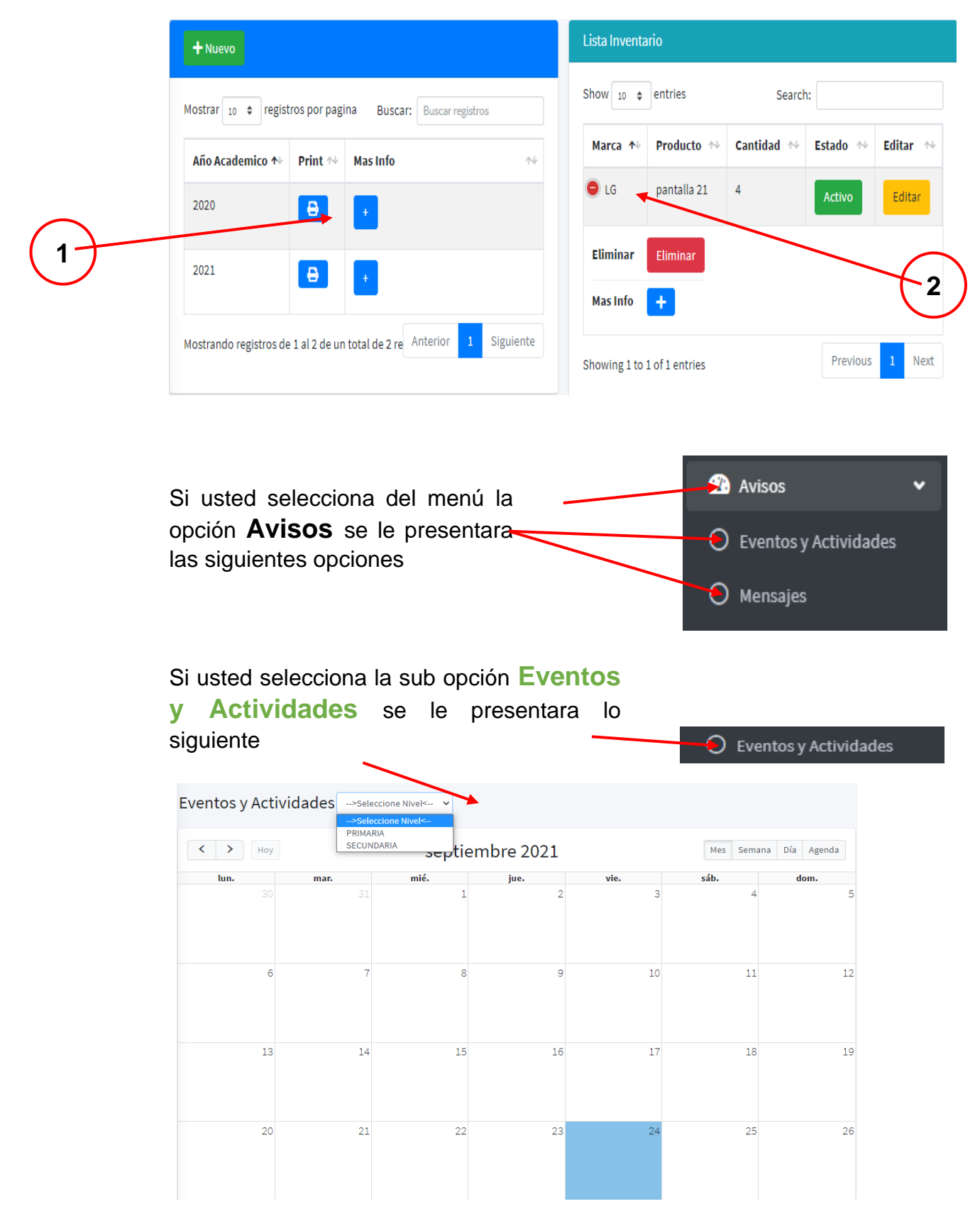

En la cual puede agregar un nuevo evento o actividad siguiendo estos pasos:

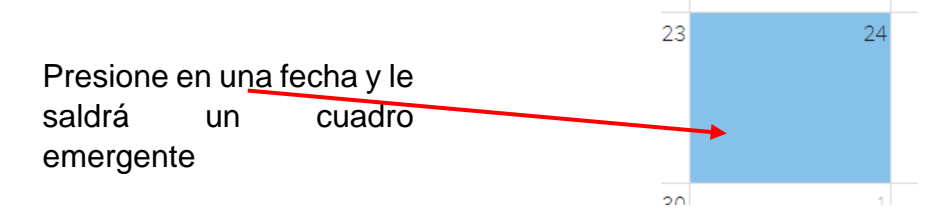

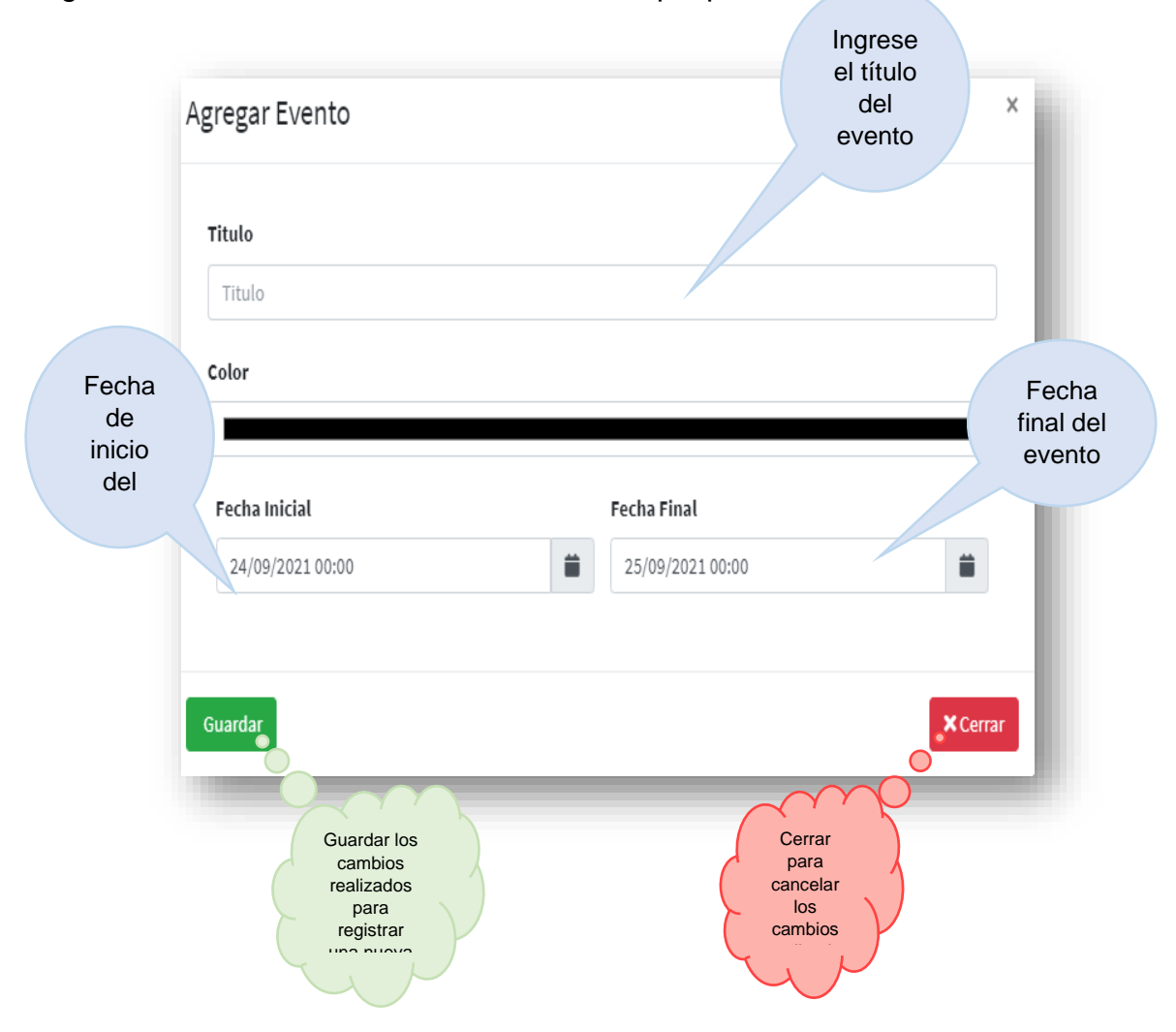

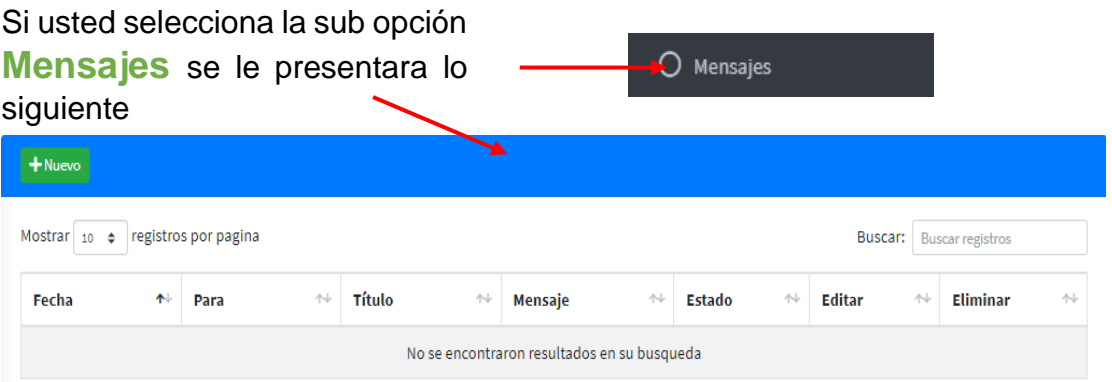

En la cual puede agregar un nuevo mensaje siguiendo estos pasos:

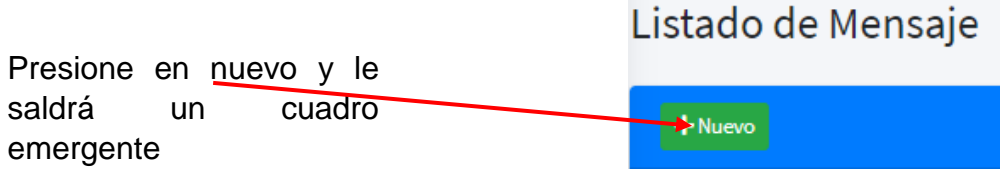

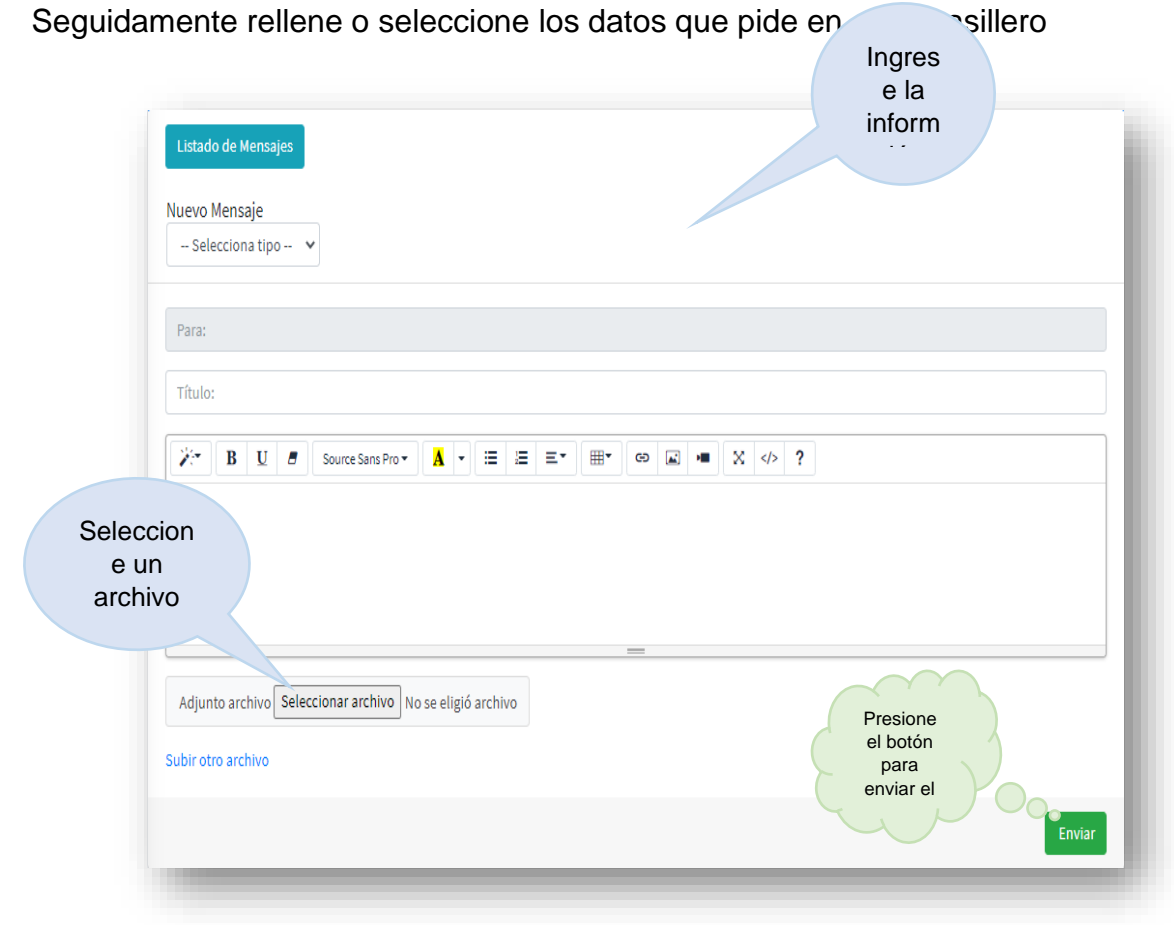

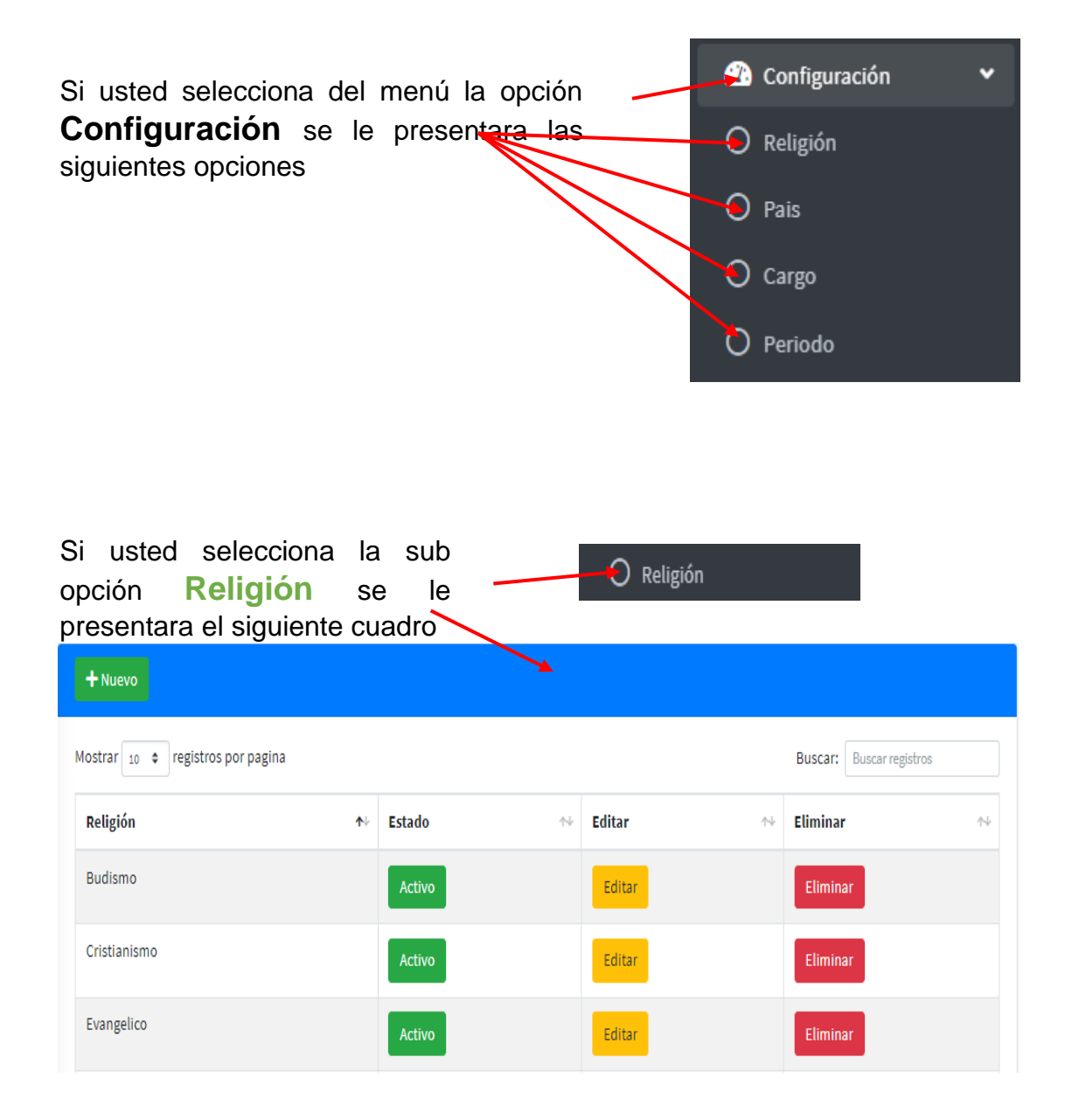

En la cual puede agregar una nueva religión siguiendo estos pasos:

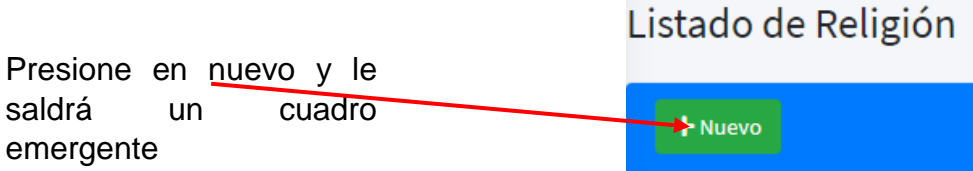

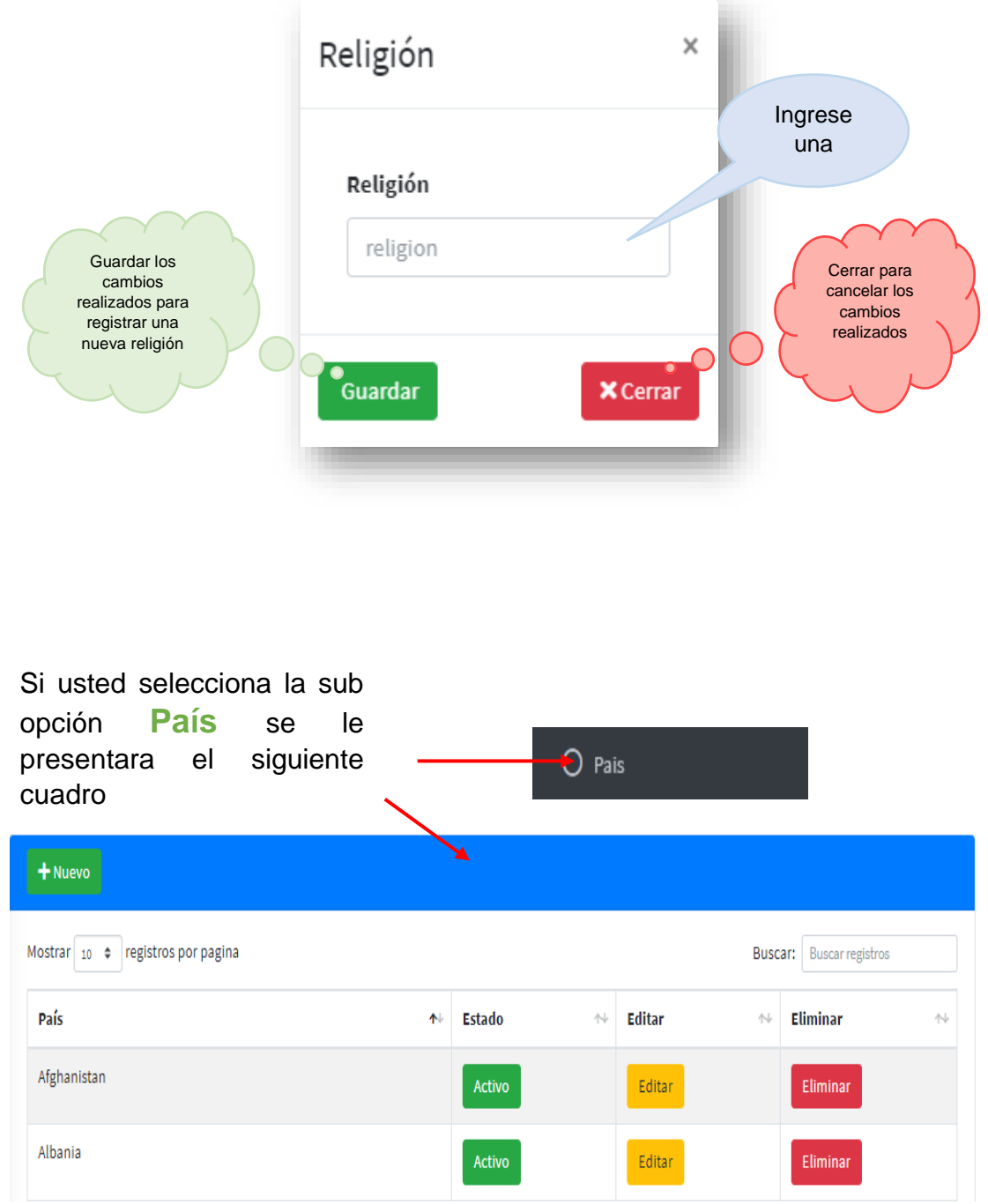

En la cual puede agregar un nuevo país siguiendo estos pasos:

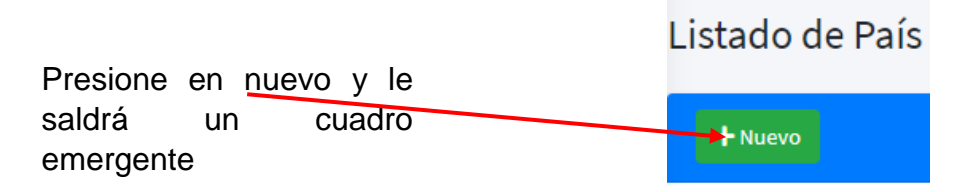

Seguidamente rellene o seleccione los datos que pide en cada casillero

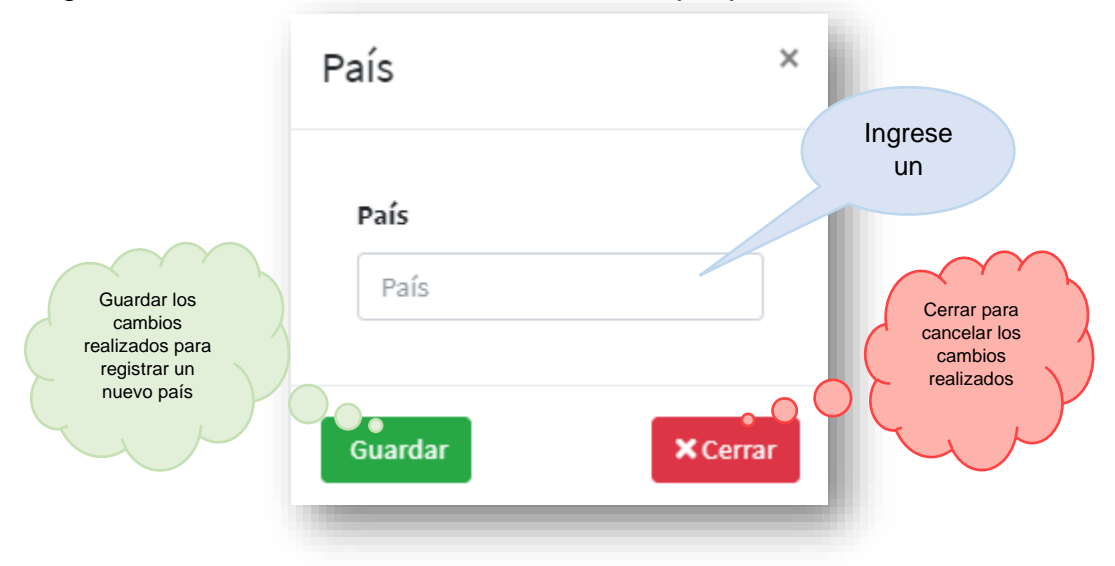

Si usted selecciona la sub opción **Cargo** se le presentara el siguiente cuadro

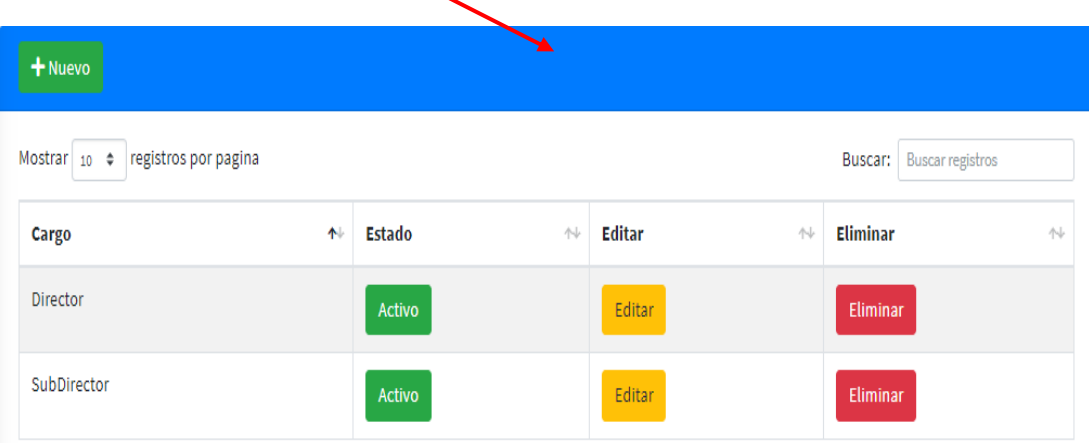

O Cargo

En la cual puede agregar un nuevo cargo siguiendo estos pasos:

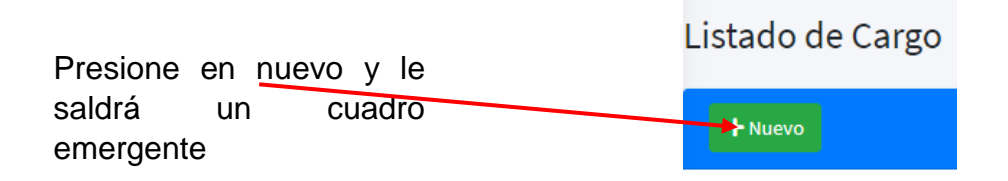

Seguidamente rellene o seleccione los datos que pide en cada casillero

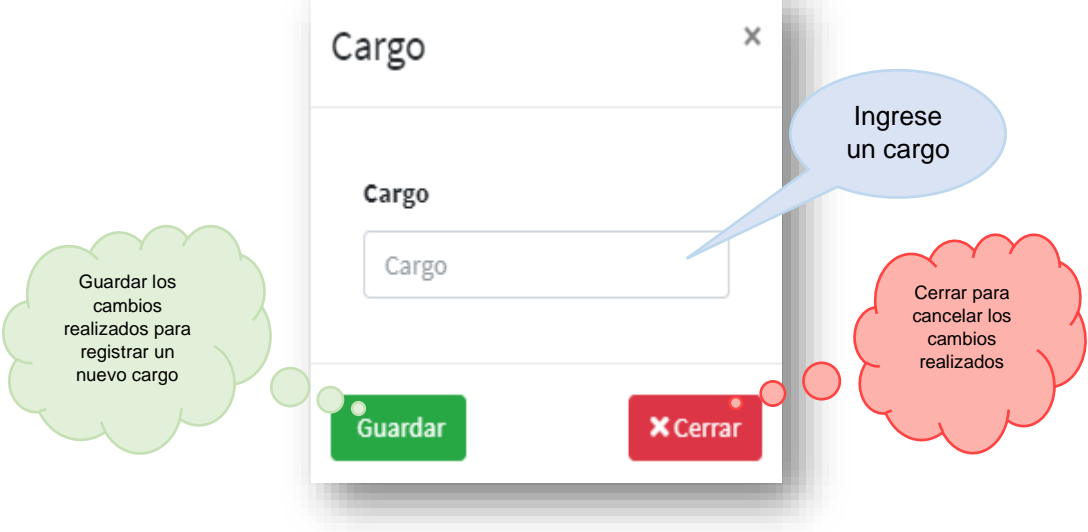

Si usted selecciona la sub opción **Periodo** se le presentara el siguiente cuadro

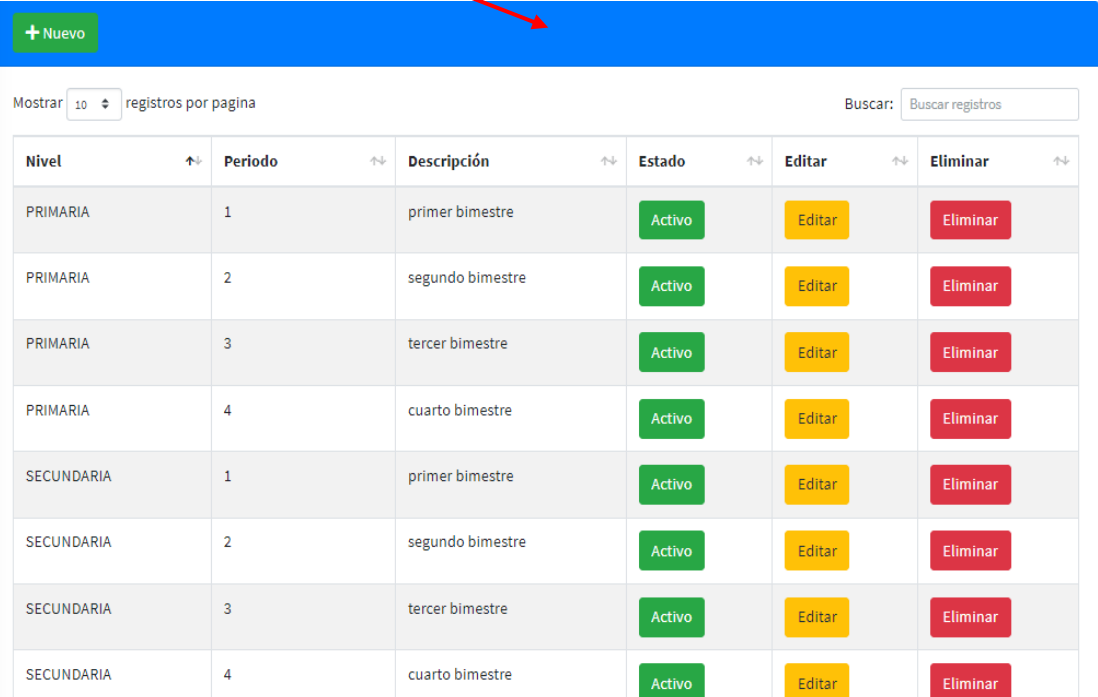

 $\Theta$  Periodo

En la cual puede agregar un nuevo periodo siguiendo estos pasos:

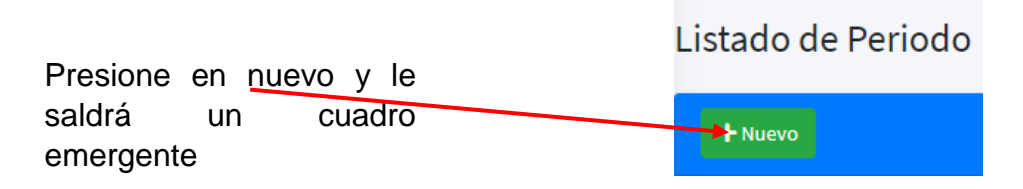

Seguidamente rellene o seleccione los datos que pide en cada casillero

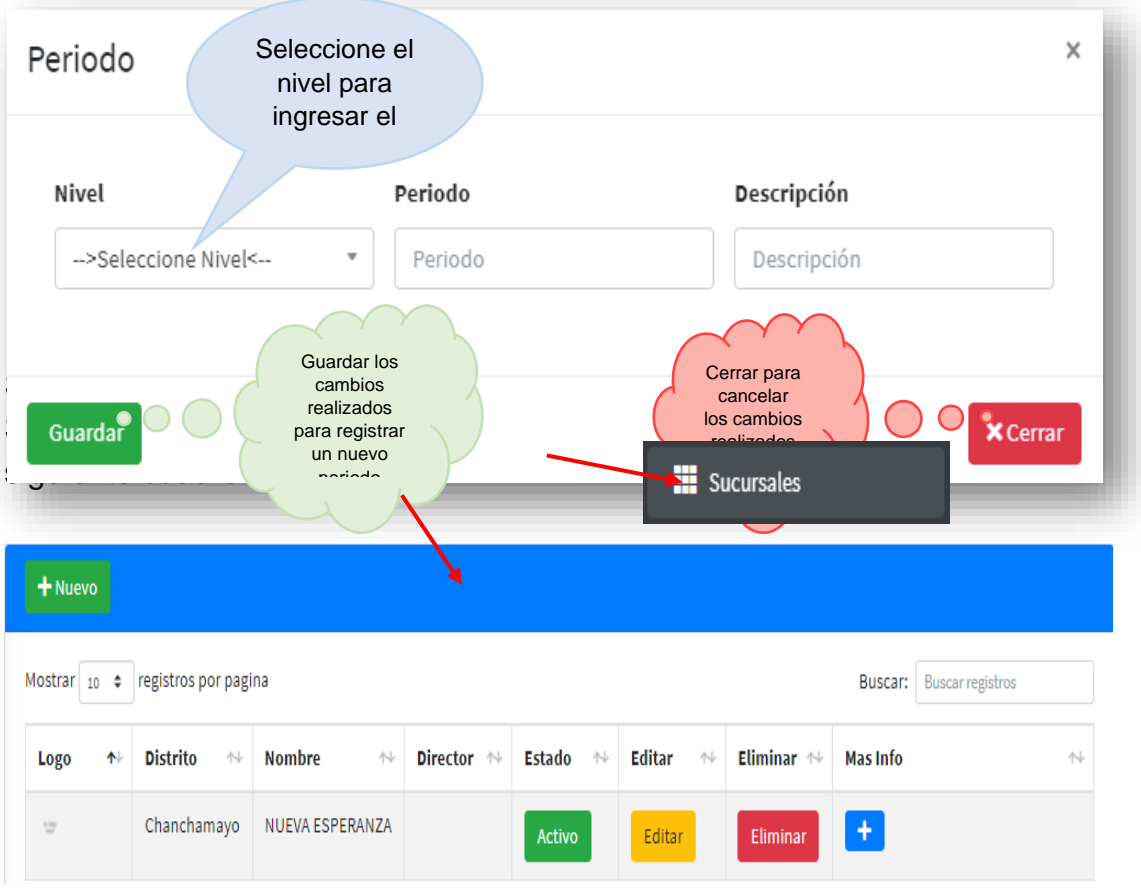

En la cual puede agregar una nueva sucursal siguiendo estos pasos:

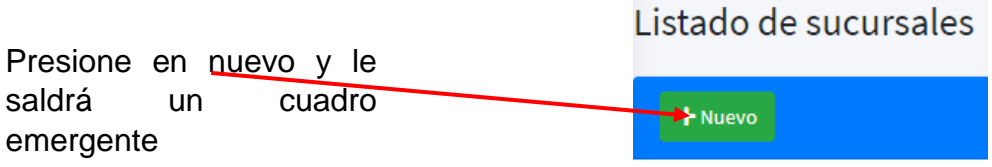

# Seguidamente rellene los datos que pide en cada casillero

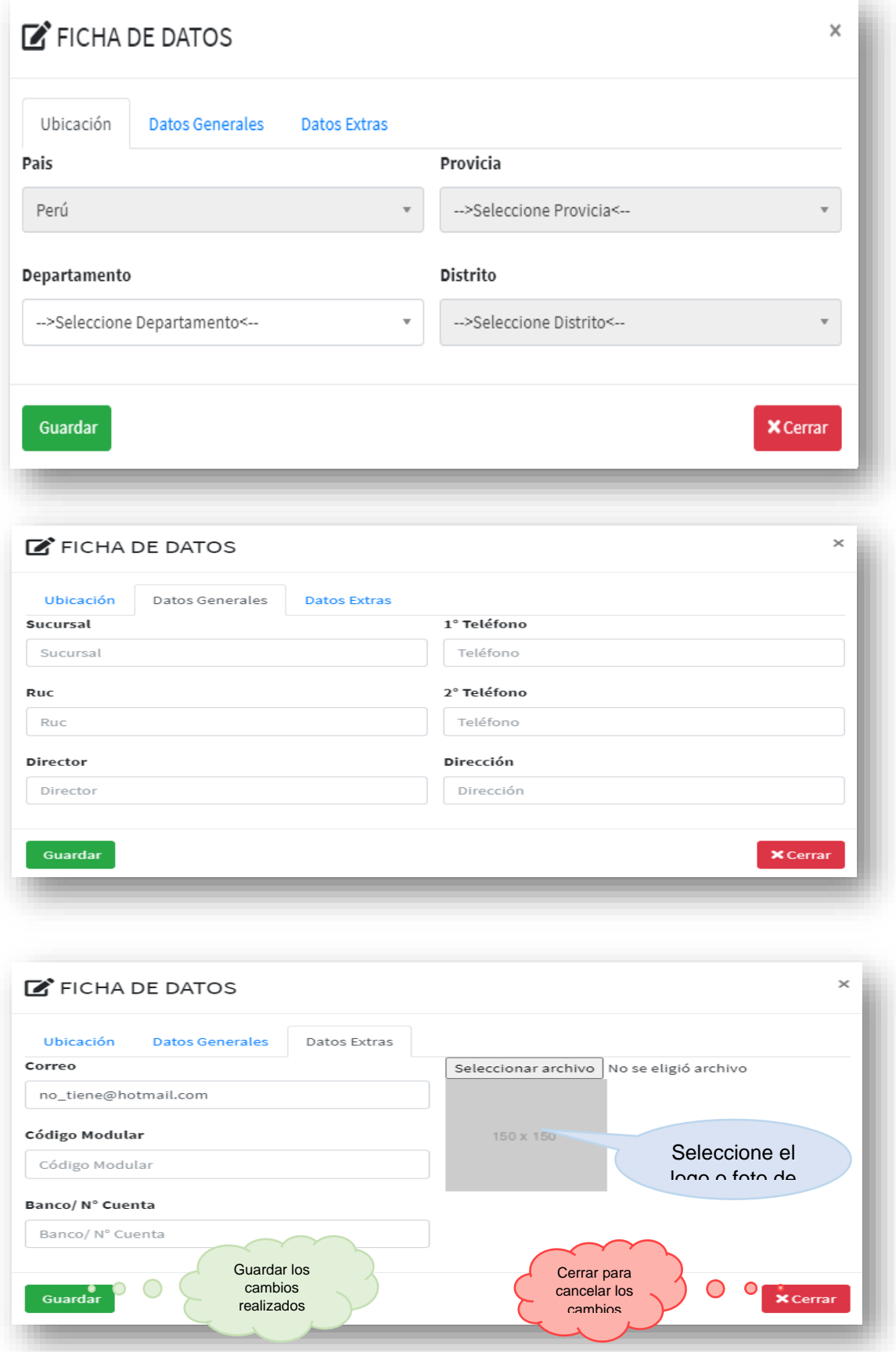